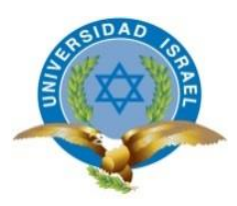

## **UNIVERSIDAD TECNOLÓGICA ISRAEL**

## **TRABAJO DE TITULACIÓN EN OPCIÓN AL GRADO DE:**

## **INGENIERO EN SISTEMAS INFORMÁTICOS**

**TEMA:** AUTOMATIZACIÓN DE PROCESOS DE INCIDENCIAS MEDIANTE UNA APLICACIÓN WEB Y APLICACIÓN MÓVIL PARA EL ÁREA DE MANTENIMIENTO DE LA EMPRESA HISPAMODA S.A.

**AUTORES:** SÁNCHEZ PERUGACHI CRISTIAN ESTEBAN MONTERO GAVIDIA CRISTIAN ARTURO

**TUTOR:** ING. RECALDE ARAUJO HENRY MARCELO, MSc.

**QUITO- ECUADOR**

**AÑO: 2019**

## **DECLARACIÓN DE AUTORÍA**

El documento de tesis con título: **"AUTOMATIZACIÓN DE PROCESOS DE INCIDENCIAS MEDIANTE UNA APLICACIÓN WEB Y APLICACIÓN MÓVIL PARA EL ÁREA DE MANTENIMIENTO DE LA EMPRESA HISPAMODA S.A**", ha sido desarrollado por el señor Cristian Arturo Montero Gavidia con C.C. No. 1724073455 y Cristian Esteban Sánchez Perugachi con C.C. No. 1718756321, personas que poseen los derechos de autoría y responsabilidad, restringiéndose la copia o utilización de la información de esta tesis sin previa autorización.

**\_\_\_\_\_\_\_\_\_\_\_\_\_\_\_\_\_\_\_\_\_\_\_\_\_\_ \_\_\_\_\_\_\_\_\_\_\_\_\_\_\_\_\_\_\_\_\_\_\_\_\_\_**

Cristian Esteban Sánchez Perugachi Cristian Arturo Montero Gavidia C.C. No.1718756321 C.C. No. 1724073455

### **UNIVERSIDAD TECNOLÓGICA ISRAEL**

# **APROBACIÓN DEL TUTOR**

En mi calidad de tutor del trabajo de titulación certifico:

Que el trabajo de titulación **"AUTOMATIZACIÓN DE PROCESOS DE INCIDENCIAS MEDIANTE UNA APLICACIÓN WEB Y APLICACIÓN MÓVIL PARA EL ÁREA DE MANTENIMIENTO DE LA EMPRESA HISPAMODA S.A**", presentado por el Sr. Cristian Arturo Montero Gavidia y el Sr. Cristian Esteban Sánchez Perugachi, estudiantes de la carrera de Sistemas Informáticos, reúnen los requisitos y méritos suficientes para ser sometido a la evaluación del Tribunal de Grado, que se designe, para su correspondiente estudio y calificación.

Quito D.M., Julio 2019

TUTOR

Ing. Henry Marcelo Recalde Araujo, Msc.

………………………………………

### **AGRADECIMIENTO**

Agradezco este trabajo a Dios por permitirme en estos años gozar de salud, esfuerzo, fe y voluntad, agradezco a mis padres e hija por impulsarme en este reto y brindarme su amor y paciencia a lo largo de estos años universitarios.

Agradezco a la Universidad Israel por brindarme la oportunidad de culminar mi carrera, a los ingenieros que con su experiencia y sabiduría han logrado en cada materia brindarme el conocimiento y experiencia que servirán para aplicarlas en mi vida profesional y persona; en especial al Mg Henry Recalde por su gran guía en la realización de este proyecto.

Agradezco igualmente a la empresa Hispamoda S.A. nos brindó su respaldo para realizar el presente proyecto de tesis y junto a su personal supieron contribuir con información valiosa para el desarrollo del presente trabajo.

Cristian Esteban Sánchez Perugachi

#### **AGRADECIMIENTO**

Agradezco a Dios por permitirme en estos años de trabajo de gozar de salud, esfuerzo, fe y voluntad, agradezco a mi madre por entregarme su amor y confianza incondicional, a mis hermanas que son mi inspiración y mi fortaleza.

A la Universidad Israel por brindarme la oportunidad de culminar mi carrera, a los ingenieros que con su experiencia y sabiduría han logrado en cada materia brindarme el conocimiento y experiencia que servirán para aplicarlas en mi vida profesional y persona.

Al Mg. Henry Recalde por su gran apoyo y confianza en la realización de este proyecto.

A la empresa Hispamoda S.A, que nos brindó su respaldo para realizar el presente proyecto de tesis y junto a su personal supieron contribuir con información valiosa para el desarrollo del presente trabajo.

Cristian Arturo Montero Gavidia

### **DEDICATORIA**

Dedico este trabajo a mi hija por ser lo más importante para mí e inspiración por la cual lucho día a día. A mi compañera y amiga quien ha estado siempre apoyándome. A mis padres y hermanos por sus enseñanzas y tenacidad que han hecho de mí una persona de bien.

A mi compañero de tesis por su apoyo constante durante la carrera y a todos los que con sus palabras de aliento no me permitieron rendirme en este objetivo.

Cristian Esteban Sánchez Perugachi

### **DEDICATORIA**

Dedico este trabajo a mi madre ya que ella es la principal razón de mis ganas por seguirme superando y agradecerle de esta manera, es el mejor regalo que le puedo dar.

A mis hermanas por apoyo incondicional y por confiar en mí en cada decisión de mi vida.

A mi compañero de tesis por su apoyo constante durante la carrera y a todos los que con sus palabras de aliento no me permitieron cumplir con este objetivo.

Cristian Arturo Montero Gavidia

# **TABLA DE CONTENIDOS**

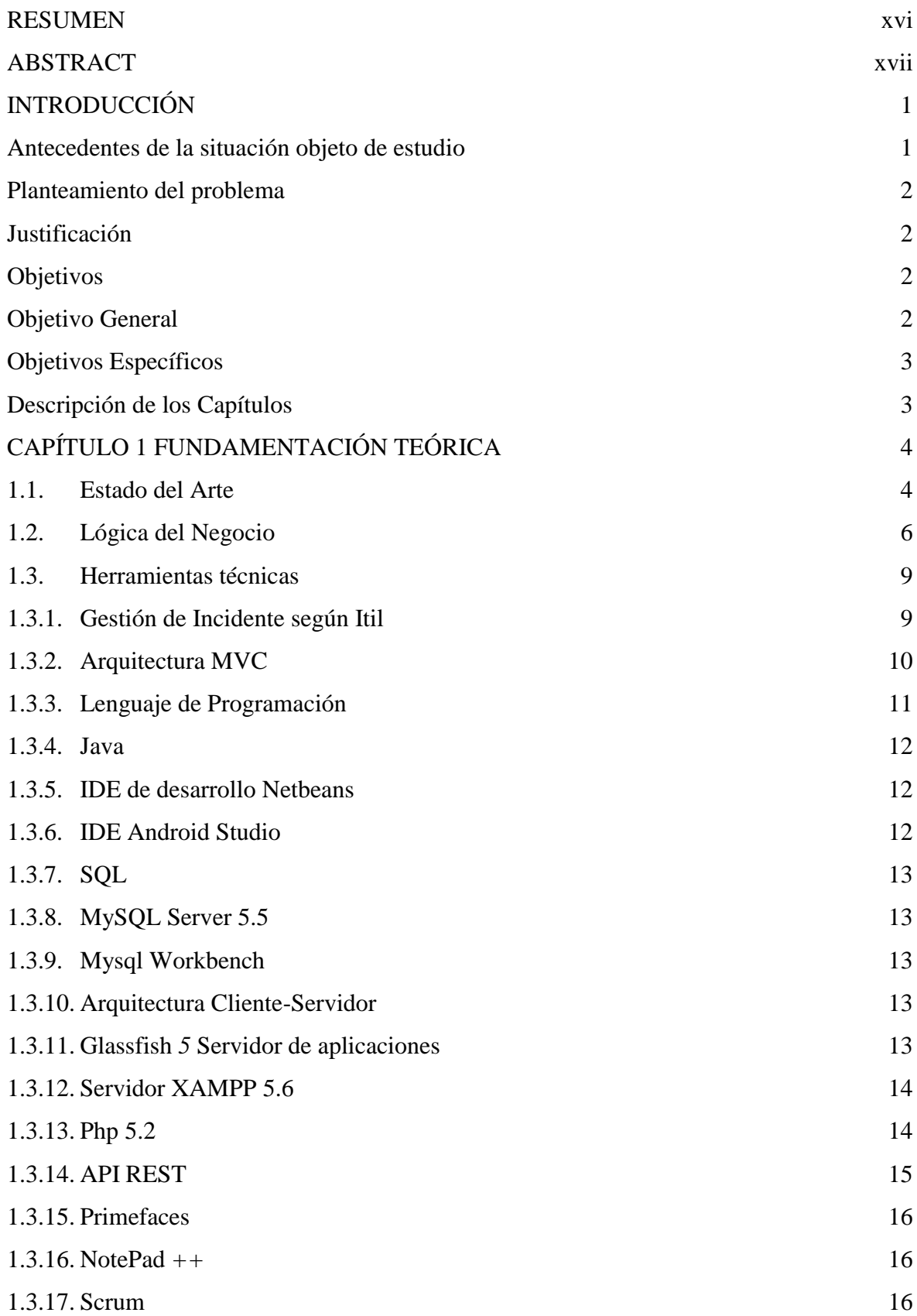

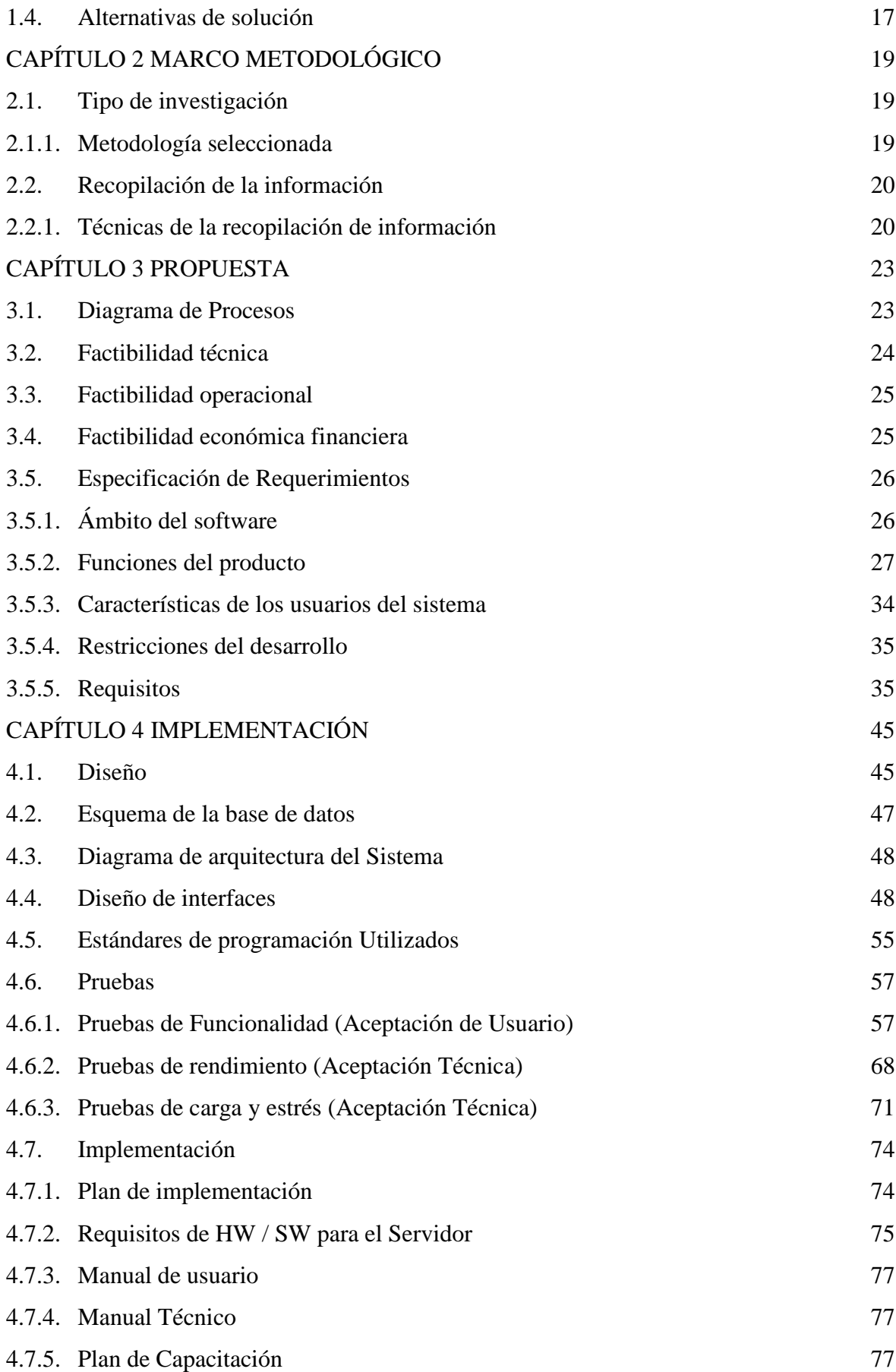

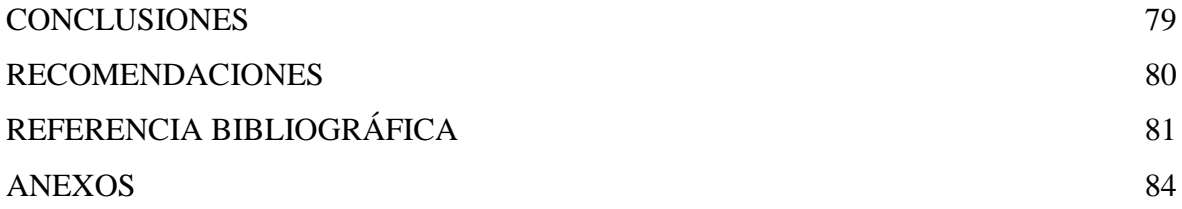

## **LISTA DE FIGURAS**

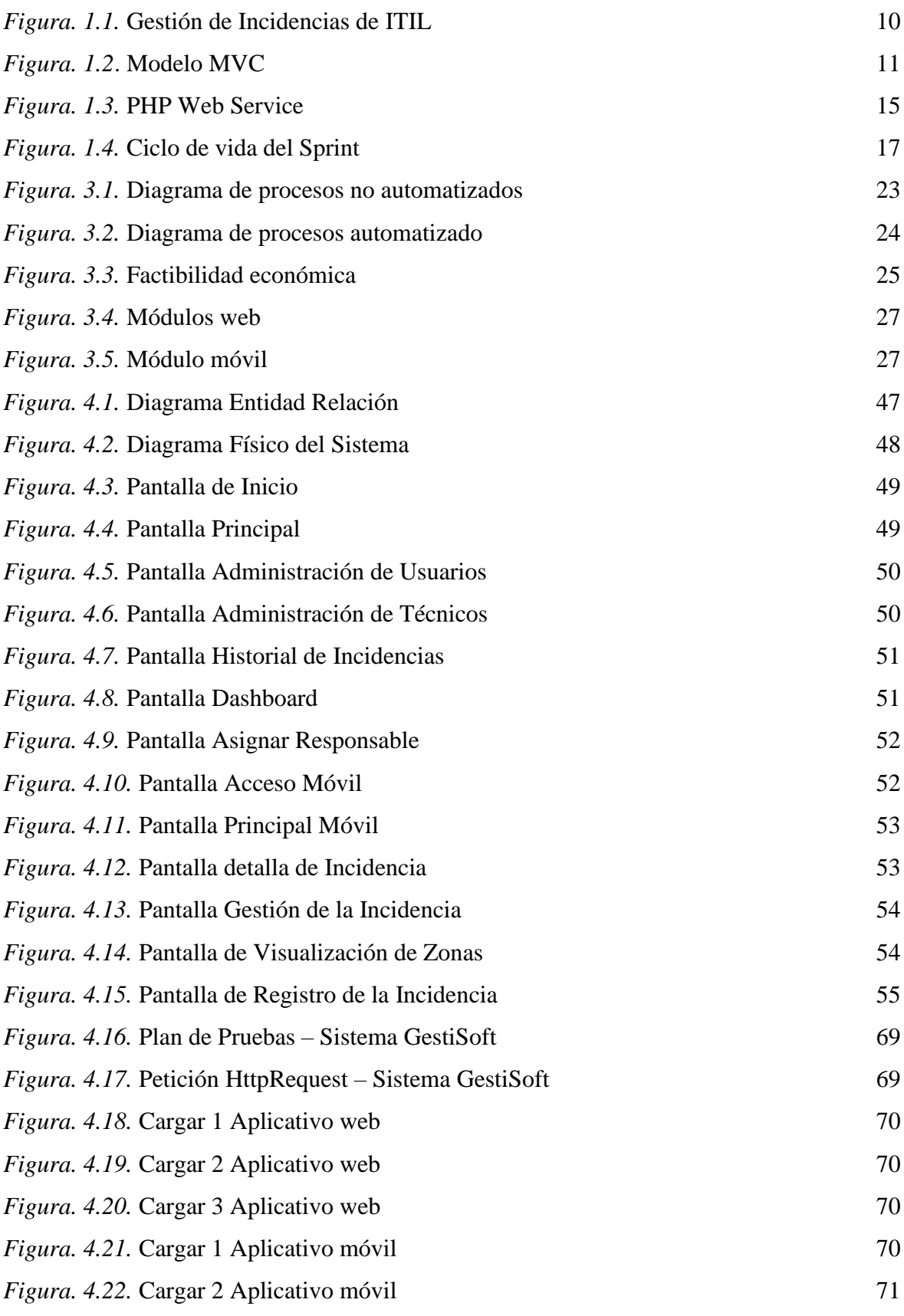

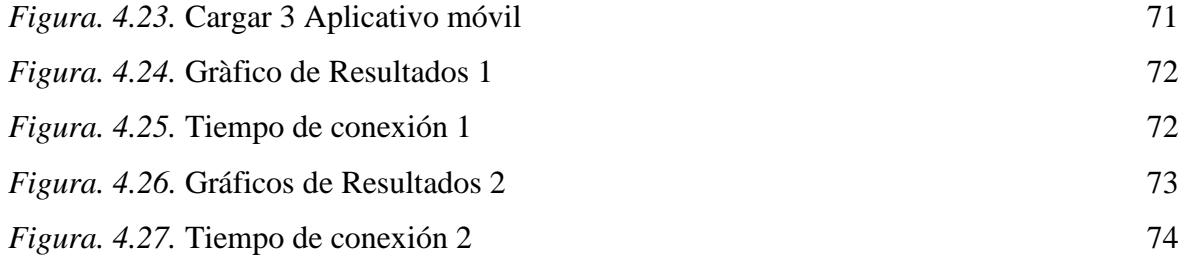

## **LISTA DE TABLAS**

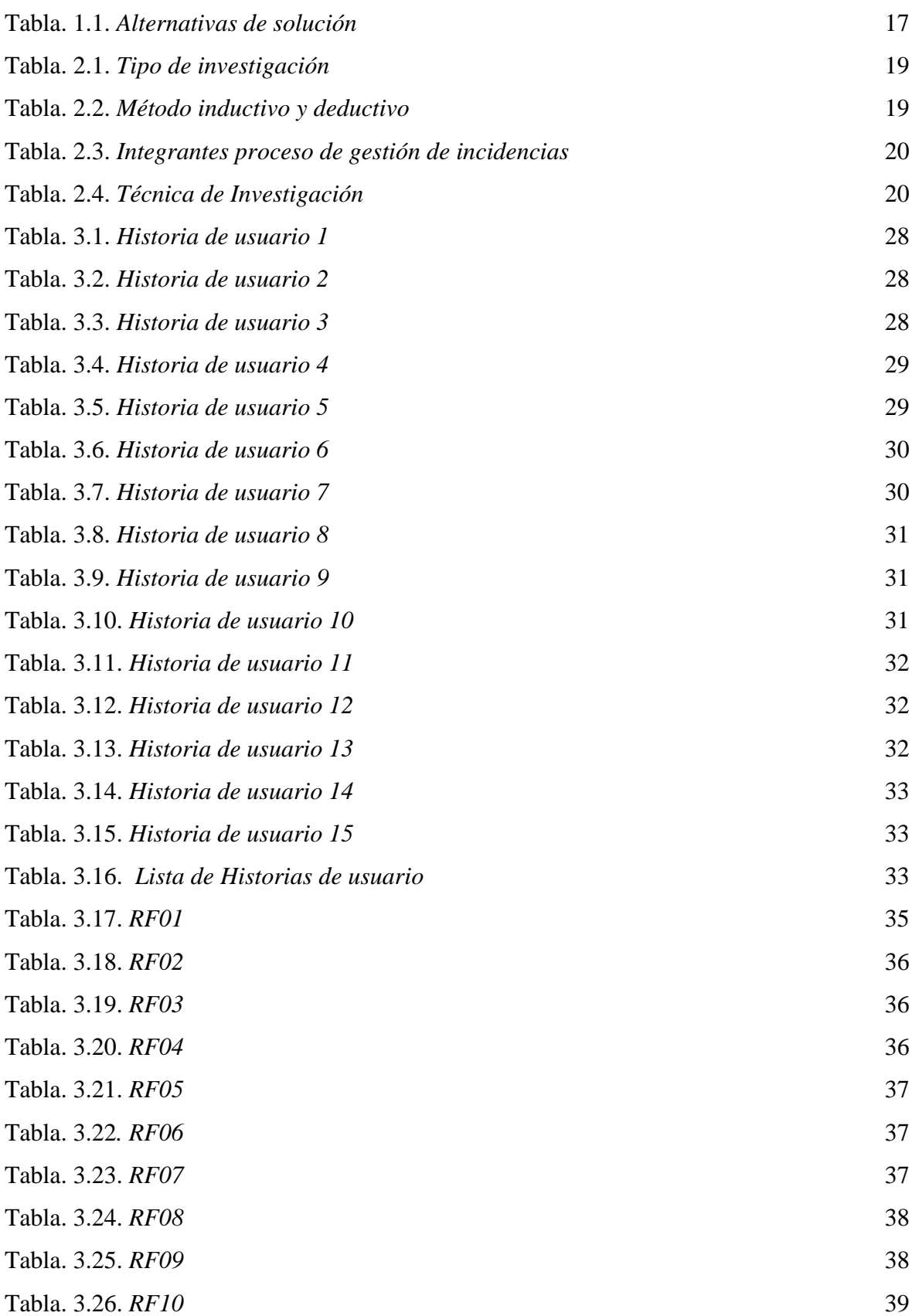

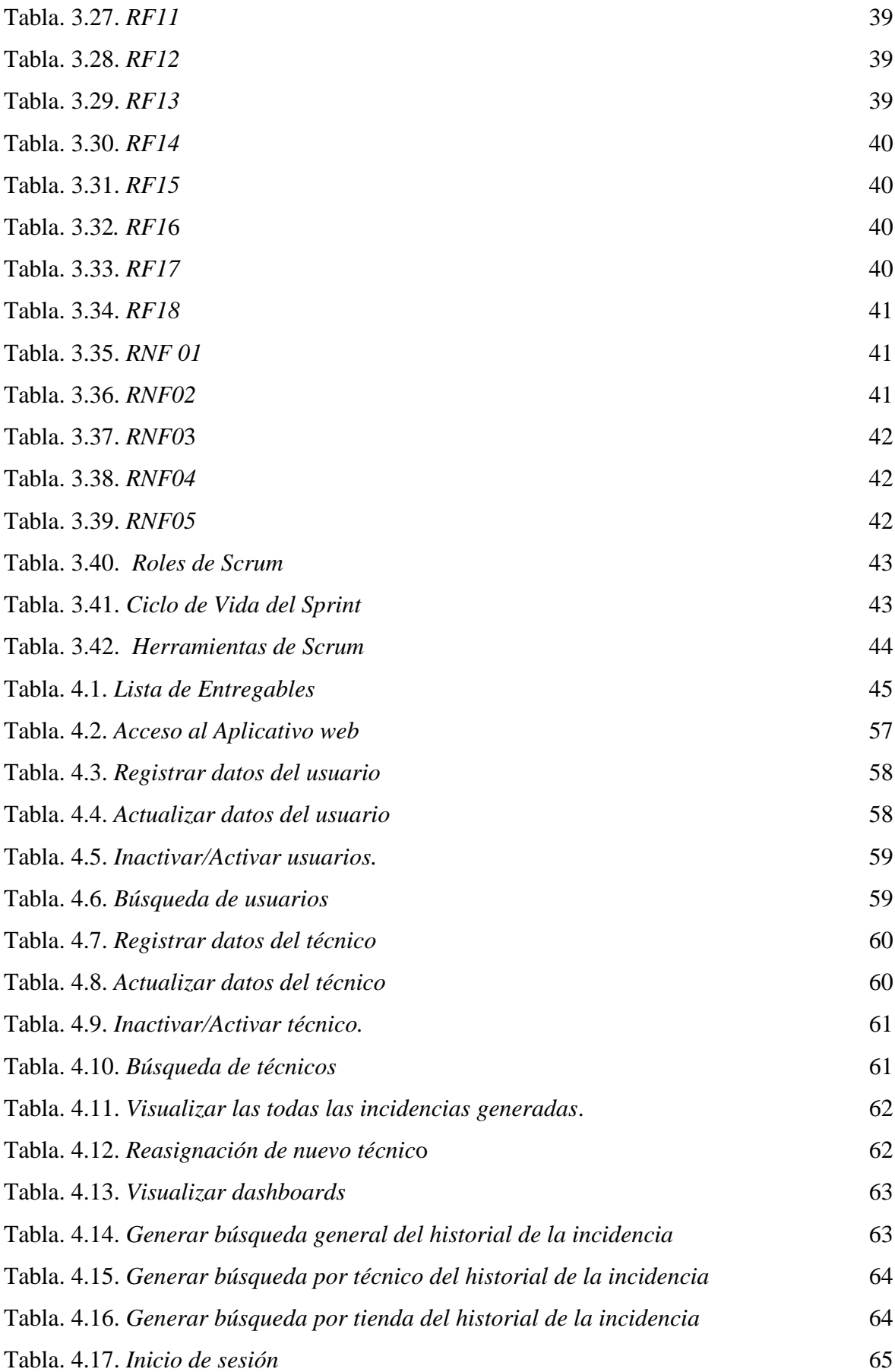

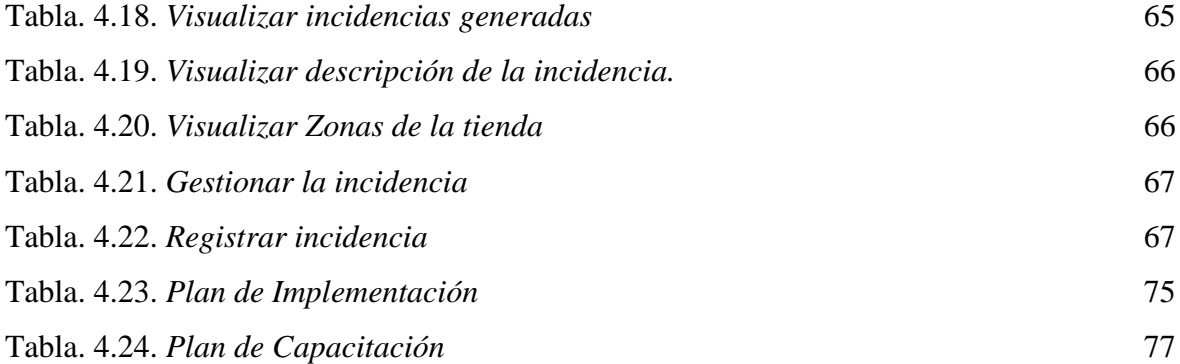

#### **RESUMEN**

<span id="page-15-0"></span>Este documento se enmarca en la automatización de procesos de incidentes a través de una aplicación web y una aplicación móvil para el área de mantenimiento de la empresa Hispamoda SA, marcando como principal objetivo el automatizar los procesos de registro y seguimiento de incidentes, facilitando el manejo y utilización de la información; para la gestión del proyecto se utilizó Scrum, para la recolección de requerimientos se ha utilizado la entrevista como técnica de investigación; para el desarrollo de la aplicación se utilizó los lenguajes de programación Java y PHP aplicando el patrón de diseño MVC. En el sistema, se automatizaron los procesos principales de la gestión de incidentes con el fin de generar y obtener la información en tiempo real; con su implementación en la organización se permitió la toma de decisiones del personal en el área de mantenimiento.

**PALABRAS CLAVES:** Aplicación Web, Scrum, Integral, Metodología Ágil, Automatización, MVC.

### **ABSTRACT**

<span id="page-16-0"></span>This document is part of the automation of incident processes through a web application and a mobile application for the maintenance area of the company Hispamoda SA, marking the main objective of automating the processes of registration and tracking of incidents, facilitating the management and use of information; for the management of the project we use Scrum, for the data collection that the interview has been used as a research technique; for the development of the application Java and PHP programming languages are applied applying the MVC design pattern. In the system, the main processes of incident management are automated in order to generate and obtain the information in real time; with its implementation in the organization the decision making of personnel in the maintenance area is taken.

**KEYWORDS:** Web Application, Scrum, Integral, Agile Methodology, Automation, MVC.

### **INTRODUCCIÓN**

#### <span id="page-17-1"></span><span id="page-17-0"></span>**Antecedentes de la situación objeto de estudio**

Hispamoda S.A es una sociedad de empresas que se dedican a comercializar varias marcas de ropa a nivel internacional, tienen presencia en el mundo de la moda en países como Panamá, Colombia, Perú y Ecuador, también disponen otros modelos de venta al por menor en varios países.

La primera tienda Zara de esta Compañía a nivel regional abrió en el centro comercial Quicentro Shopping en la ciudad de Quito en el año 2012. Al poco tiempo se abrieron las demás tiendas en el centro comercial San Marino en la ciudad de Guayaquil, convirtiéndose a Quito en la escuela donde se formaron los profesionales, que desde el año 2012 han aportado para la apertura de tiendas no solo de la marca Zara sino de Stradivarius, Bershka, Massimo Dutti, y Oysho en ese orden.

Hispamoda S.A tiene una trayectoria de 10 años en el mercado de la moda en esta región, distribuyendo grandes marcas de ropa. El grupo de colaboradores está conformado por personas de varias nacionalidades entre hombres y mujeres que comparten el gusto por la moda. Es una empresa internacional por lo que se puede encontrar personas de diferentes culturas, diferentes tradiciones que destacan por su carisma, alegría la cual trasmiten al resto del equipo de trabajo y hace que sea un excelente ambiente laboral.

#### <span id="page-18-0"></span>**Planteamiento del problema**

La empresa Hispamoda S.A cuenta con un área de mantenimiento centralizada, la cual dificulta su desempeño al solucionar los problemas o incidencias que se presentan en los diferentes locales de la empresa. Una incidencia es un fallo o interrupción de un producto o servicio, los cuales no permiten seguir con el flujo normal de trabajo.

 El área de mantenimiento cuenta con un proceso obsoleto el cual inicia con llamar por teléfono al técnico e informar sobre la falla técnica y el local en el que se encuentra la incidencia y posterior a esto el técnico se acerca a proporcionar el mantenimiento.

Todo este proceso lleva un tiempo de duración demasiado largo por lo cual el área de mantenimiento no puede satisfacer eficazmente las demandas de los usuarios de la empresa en todos los locales que requieren su ayuda, esto causa que la gestión del área de mantenimiento no sea ordenada y no lleve ningún registro de las incidencias o soluciones.

#### <span id="page-18-1"></span>**Justificación**

En la actualidad la mayoría de organizaciones buscan innovar y evolucionar, por lo cual requieren que sus procesos o flujos de trabajo que son realizados manualmente sean optimizados mediante una aplicación tecnológica, por esta razón Hispamoda S.A tiene la necesidad de implementar un aplicativo que automatice los procesos de solución o soporte de las incidencias. Con este gran cambio se beneficiará toda la empresa como tal ya que esto ayudará a que todo problema sea solucionado con rapidez y no interrumpa el trabajo de los colaboradores de la empresa.

#### <span id="page-18-2"></span>**Objetivos**

#### <span id="page-18-3"></span>**Objetivo General**

Automatizar los procesos de solución de incidencias mediante un aplicativo web con integración a aplicaciones móviles para el área de mantenimiento de la empresa Hispamoda S.A de los diferentes locales presentes en el país.

#### <span id="page-19-0"></span>**Objetivos Específicos**

- Analizar los procesos de Incidencias existentes en la empresa Hispamoda S.A
- Diseñar un diagrama relacional del modelo de la base de datos.
- Desarrollar un Aplicativo Móvil para los usuarios desde el cual se registrarán todas las incidencias provenientes de los diferentes locales de la empresa Hispamoda S.A
- Desarrollar un Aplicativo Web en cual se llevará un control de usuarios y de incidencias.

#### <span id="page-19-1"></span>**Descripción de los Capítulos**

El capítulo uno describe toda la información de carácter teórico de los conceptos, investigaciones y herramientas utilizadas en el transcurso del desarrollo e implementación del sistema. Es fundamental que los conceptos sean revisados antes de continuar con la lectura del resto de capítulos.

El capítulo dos contiene información acerca de la metodología de la investigación, aquella que comprende las fases del proyecto que se tiene que seguir en la investigación. Se detalla su tipo, el campo de estudio, los materiales y herramientas utilizadas en el proyecto.

El capítulo tres establece la propuesta en donde contiene los requerimientos, diagramas de los procesos, el ámbito de software, los requisitos, restricciones y las características del usuario del sistema. Esto ayuda a establecer la comunicación entre los usuarios y el sistema.

El capítulo cuatro describe temas referentes a la implementación, en donde se presentan los esquemas, diseños, diagramas del sistema que tienen que ver con la programación y las bases de datos. También incluye los manuales de usuario, técnico y el plan de capacitación.

## **CAPÍTULO 1. FUNDAMENTACIÓN TEÓRICA**

#### <span id="page-20-1"></span><span id="page-20-0"></span>**1.1. Estado del Arte**

Existen diversos trabajos a lo largo de la historia en los que se puede encontrar una gran cantidad de innovaciones que se produjeron precisamente con el objetivo de ahorrar tiempo y recursos al realizar una actividad. Basta con reflexionar en cuáles fueron las fuentes y elementos de trabajo de los abuelos como para darse cuenta que el mismo trabajo que ellos realizaban se continúa haciendo en estos días, pero con la ayuda de maquinarias, mecanismos o sistemas que dan la posibilidad de tener una producción mucho más voluminosa. (Aston, 2019)

La automatización consiste en realizar una mejora y simplificación de procesos los cuales pueden ser integrados con el fin de ahorrar tiempo y dinero, estas automatizaciones se las realiza mediante el uso de sistemas de información. También se puede realizar la automatización con la utilización de máquinas o de mecanismos que hayan sido diseñados con el propósito de seguir un patrón en los cuales se pueda agregar una secuencia en la que se "repiten operaciones que van acordes a las instrucciones que han sido predeterminadas" (Torres, 2015).Todo esto permite sustituir el esfuerzo físico, la observación rutinaria y la toma de decisiones por parte del elemento humano durante el tiempo que conlleva cierto trabajo que será realizado de manera continua y permanente.

A nivel mundial son innumerables las entidades públicas y privadas que cada día automatizan procesos que son obsoletos para el contexto en el que se desarrolla el mundo del siglo XXI. Todo proceso que es obsoleto únicamente retrasa el adelantamiento de toda la organización a la que se debe, impidiendo que sea competitiva y que crezca a su máximo potencial. Tanto hospitales como aeropuertos, centros turísticos, tiendas deportivas, bancos

y todo tipo de empresa han conseguido "grandes beneficios al utilizar las TIC como aliadas en el abordaje de los requerimientos que se presentan cada día" (Aragón, 2016).

Los requerimientos que ha solicitado Hispamoda S.A se refieren a la automatización de los procesos de incidencia que se generan en el área de mantenimiento permitiendo así optimizar el proceso actual.

Se entiende por incidencia cualquier anomalía que afecte o pudiera afectar al proceso que se lleve a cabo directa o indirectamente dentro del departamento o dependencia del cual sea responsable. En caso de conocer alguna incidencia ocurrida, el usuario debe comunicarla a los responsables de seguridad para que sean adoptadas las medidas oportunas.

El concepto de gestión hace referencia a la acción y a la consecuencia de administrar o gestionar algo. Al respecto, hay que decir que gestionar es llevar a cabo diligencias que hacen posible la realización de una operación comercial o de un anhelo cualquiera.

El principal objetivo de la gestión de incidencias es restaurar cuanto antes la operativa normal del servicio minimizando el impacto negativo en las operaciones de negocio.

Las incidencias que puedan surgir si no son manejadas de manera ágil tendrán repercusión en el funcionamiento de la organización. A pesar de actualmente contar con un canal que las dirige, con la automatización de estas se puede reducir el tiempo que transcurre desde su aparición hasta su solución de manera significativa. Para ello, la utilización de elementos como las aplicaciones web contribuyen con el mejoramiento del procesos como se han mencionado anteriormente, estas "han abierto una cantidad innumerable de posibilidades para la comunicación" (Universidad Nacional de Educación a Distancia (UNED), 2014).

Siendo el tema de proyecto de titulación: Automatización de procesos de incidencias mediante una aplicación web y aplicación móvil para el área de mantenimiento de la empresa Hispamoda s.a., se toma como referencia información de otro tipo de trabajos de titulación de diferentes universidades entre los cuales se tiene:

"Implementación de un sistema de mesa de ayuda informático (*help desk*) para el control de incidencias que se presentan en el gobierno autónomo descentralizado de la provincia de Esmeraldas" realizado por el autor Fabián Fernando López Vera en el año 2014 en la universidad pontificia universidad católica, al implementar el sistema de *Help Desk*, desarrollado bajo software libre, se ha cumplido con el decreto No. 1014, establecido por el Gobierno del país en el año 2008, mismo que establece el uso obligatorio de software libre en instituciones públicas; por ello, dicha implementación aparte de cumplir con esta norma, optimiza el gasto tanto a la institución como investigador y contribuye en la disminución de la monopolización de empresas (López Vera, 2014).

"Modelo de gestión de incidentes aplicando ITIL v3.0 en un organismo del estado peruano" por el autor [Torres Meneses Edison Rubén](http://dspace.uniandes.edu.ec/browse?type=author&value=Torres+Meneses%2C+Edison+Rub%C3%A9n) presentado en la Universidad de Lima en el año 2018, el cual se propone un modelo de gestión de incidentes aplicando las mejores prácticas de ITIL v.30, teniendo como principal finalidad la mejora de la calidad de atención de los servicios de Tecnologías de la Información (TI) para el ente gubernamental objeto de estudio. En lo que respecta al software utilizado como instrumentos investigativos están: MySQL 5.5 y como marco de desarrollo Java JDK con conectores de JQuery para lograr un sistema de gestión de incidentes robusto y amigable al usuario (Torres Meneses, 2018).

Por lo tanto, se determina que el proyecto presenta similitud con los mencionados anteriormente y a la vez demuestra originalidad por las herramientas utilizadas para su desarrollo y establecer nuevos resultados en base a las necesidades de la institución.

#### <span id="page-22-0"></span>**1.2. Lógica del Negocio**

En el caso de Hispamoda S.A el contar con un área de mantenimiento centralizada dificulta la agilidad con la que se acude a solucionar problemas o incidencias que se presentan en los diferentes locales de la empresa.

Hispamoda S.A utiliza herramientas que facilitan la comunicación como lo son las llamadas telefónicas para reportar fallos o realizar consultas necesarias para los usuarios. "El tiempo que transcurre desde realizar la llamada telefónica, dar informe sobre la falla técnica o requerimiento, así como determinar el local en el que se encuentra la incidencia y el

momento en que el técnico llega a proporcionar su ayuda es demasiado extenso lo que convierte a este proceso en obsoleto y apto para su automatización". (Giner, 2019)

Como dice Ramos Chagoya (2018), en lugar de optar por una llamada telefónica que ocupe tiempo en localizar a la persona a cargo de ser informada de las incidencias que se producen en los locales, la automatización del proceso mediante una aplicación web y móvil permitirá que toda aquel usuario que lo necesite sin importar de que sean varias incidencias al mismo tiempo pueda realizar el registro de manera rápida al contar con un formulario de entrada de datos el cual contribuya posteriormente a la clasificación exacta de cada una de ellas.

La automatización mediante la aplicación web llevará un control de los usuarios, de las incidencias y de los reportes de las incidencias de tal manera que se tenga conocimiento inmediato de lugar en que se suscitó la incidencia pues los usuarios se encontrarán relacionados a su ubicación respecto al local en el que se encuentren. Las incidencias por su parte contarán con un sistema de clasificación que permita identificar las de mayor prioridad con el objetivo de nunca llegar al punto de que se interrumpan de manera prolongada los procesos con incidencias. (Pavón, 2008)

De esta manera los técnicos conocerán en tiempo real el suceso de cada incidencia junto con el estado en el que se encuentra, de tal modo que se evite confusión como el caso de que dos o más técnicos acudan al mismo punto a solucionar un mismo incidente. Adicional tras cada trabajo realizado por el técnico se podrá crear un reporte con los detalles específicos de la acción tomada y el estado en que se encontró y se dejó el incidente logrando que se aproveche al máximo el tiempo y los recursos invertidos en su solución.

Las aplicaciones web contribuyen a facilitar el trabajo repetitivo que deben realizar las personas, evitando el ingreso duplicado de datos y los errores de tipo o de especificaciones técnicas al brindar listas de incidentes comunes que ahorren el tiempo utilizado en realizar el registro. Tal como lo dice (Torres, 2015) el uso de la tecnología es útil cuando permite que el ser humano deje de realizar acciones que no requieren el uso de su intelecto (Automatización Optativa Ingenierías Informáticas).

Es precisamente así que se desea sacar el máximo provecho a la capacidad del elemento humano en su contribución con el funcionamiento de la organización y delegar a los sistemas de automatización el tedioso trabajo de repetir y clasificar elementos secuenciales que tras su resolución dejan de tener validez. Aprovechando totalmente los recursos tecnológicos en el mundo globalizado se tiene la capacidad de brindar apoyo en todas las tareas a realizar cuando se implementan sistemas como la utilización de aplicaciones web para agilizar los procesos.

El desarrollo de la aplicación web que está destinada para los Administradores tendrá la capacidad de generar reportes de las incidencias provenientes de los diferentes locales de la empresa Hispamoda S.A. Al ser una aplicación web, deja de ser necesario estar detrás de un computador estático para realizar el informe y monitorear el seguimiento de los problemas lo que actualmente conlleva el registro de datos en el lugar y momento del incidente para su posterior traslado hasta el punto destinado y habilitado con los elementos necesarios en este caso para realizar una llamada telefónica y ubicar al encargado de recibir las incidencias para dársela a conocer. Todo este proceso será automatizado a tal grado que lo único necesario es realizar el registro desde una app móvil en el lugar y el momento que se suscitó para en tiempo real el técnico tenga conocimiento tanto del estado como de las acciones a realizar de manera inmediata.

Con respecto al caso puntual de la realización de informes, solicitudes, registros y demás documentos inicialmente concebidos en papel se puede encontrar una multitud de ventajas al utilizar las aplicaciones web y móviles para su creación. Entre ellas se puede destacar que al registrar a usuarios se logra incorporar varios datos personales que utilizando filtros permiten el fácil conocimiento si quien accede es un propietario, un cliente, un empleado, alguien nuevo o alguien antiguo, ya que la aplicación web creará bloques automáticos que los clasifiquen. (García, 2016)

Solo el usuario Administrador tendrá la posibilidad de imprimir, visualizar o descargar los reportes que se generen mediante los diferentes filtros de búsqueda. El conocimiento del estado y el impacto en que se encuentra un incidente "optimiza el tiempo dedicado a decidir cómo actuar ante una nueva circunstancia que requiera la intervención del elemento humano" (Aragón, 2016). Siendo así que, si se da una solución antes de que sea tratado el

incidente, este se puede cancelar y el técnico tendrá conocimiento en tiempo real de la solución que se ha dado sin requerir su presencia innecesaria.

Esto hace que la app móvil facilite la operativa del usuario de registrar y enviar la incidencia sea mucho más eficiente y la solución del técnico sea mucho más rápida para esto existen cierta información obligatoria que deben cumplirse para ser considerados una incidencia que deba conocer el técnico, este punto evita el accionar innecesario del técnico y el consumo de su tiempo. También estos datos proporcionan toda la información útil para que se tome las medidas adecuadas de acuerdo con el problema que resulta ser en el contexto de toda la organización (International Business Machines (IBM), 2012). Estas ventajas sólo son posibles con la automatización de procesos mediante una aplicación web y aplicación móvil para que den un impulso al crecimiento y desarrollo tanto al área de mantenimiento e Hispamoda S.A. como tal.

#### <span id="page-25-0"></span>**1.3. Herramientas técnicas**

#### <span id="page-25-1"></span>**1.3.1. Gestión de Incidente según ITIL**

La automatización de este proyecto estará guiada por las buenas prácticas que ofrece ITIL, ya que proporciona información explícita para poder dar solución a los problemas o incidencias que se presentan en la empresa Hispamoda S.A.

La Gestión de Incidencias (*Incident Management*) son buenas prácticas para la solución de incidencias mediante procesos eficientes. Se denomina incidencia a la disminución de la calidad de un servicio o producto. Las cuales pueden fallos manifestadas por los usuarios o por alguna herramienta. (Edison, 2013),

El principal objetivo de la gestión de incidencias es restaurar cuanto antes la operativa normal del servicio minimizando el impacto negativo en las operaciones de negocio.

ITIL ayudará a gestionar de una manera adecuada el soporte de solución de incidencias guiándose con sus principales actividades.

- **Detección**: Detectar un incidente lo más pronto posible evitará que el negocio tenga problemas.
- **Registro**: Registrar todas las incidencias de forma independiente.
- **Categorización**: Ayuda a establecer el tipo de incidente.
- **Priorización**: Indica la urgencia en que tiene que gestionarse el incidente.
- **Diagnóstico Inicial**: Permite analizar el estado inicial de la incidencia
- **Investigación y Diagnóstico**: Una vez que se analizó la incidencia se procede con la investigación problema.
- **Escalabilidad:** El encargado de gestionar el incidente define el nivel de la solución con el fin de canalizar la gestión al técnico indicado.
- **Resolución**: Una vez que se definió una solución potencial, se procede a ejecutarla y posteriormente a comprobar si tuvo éxito y dar por resuelta la incidencia.

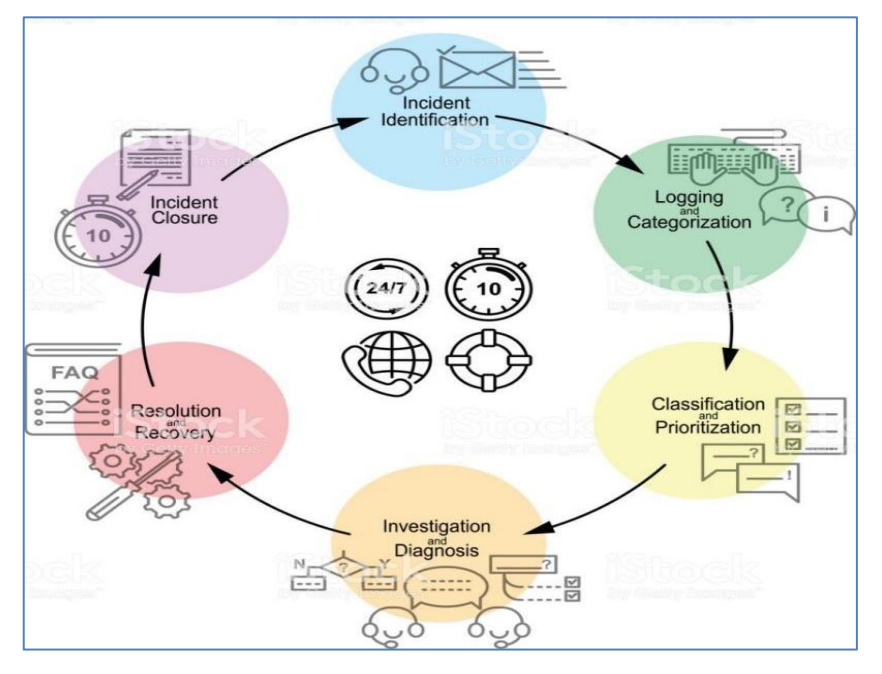

<span id="page-26-1"></span>*Figura. 1.1.* **Gestión de Incidencias de ITIL** Fuente: (Eternal, 2017)

#### <span id="page-26-0"></span>**1.3.2. Arquitectura MVC**

En esta sección, se obtendrá una descripción general de la arquitectura MVC. El patrón arquitectónico MVC ha existido durante mucho tiempo en la ingeniería de software. Casi todos los lenguajes usan MVC con una ligera variación, pero conceptualmente sigue siendo el mismo.

La arquitectura MVC, Modelo Vista y Controlador, separa la aplicación en los siguientes tres componentes: Modelo, Vista y Controlador.

**Modelo:** Este representa la figura de los datos y la lógica empresarial. El cual mantiene los datos de la aplicación. Teniendo en cuenta los objetos del modelo que recuperan y posterior almacenan el estado en una base de datos.

Ejemplo: El modelo es la lógica de datos y negocios.

**Vista**: Es el código que va a visualizar el usuario mediante una interfaz gráfica. .

Ejemplo: página HTML es una interfaz de usuario.

**Controlador:** El cual maneja el requerimiento del usuario. El usuario interactúa con el componente Vista, este a su vez genera una solicitud de URL valida, esta solicitud será manejada por un controlador el cual renderiza la vista apropiada con los datos del modelo como respuesta.

Ejemplo: El controlador es un manejador de solicitudes.

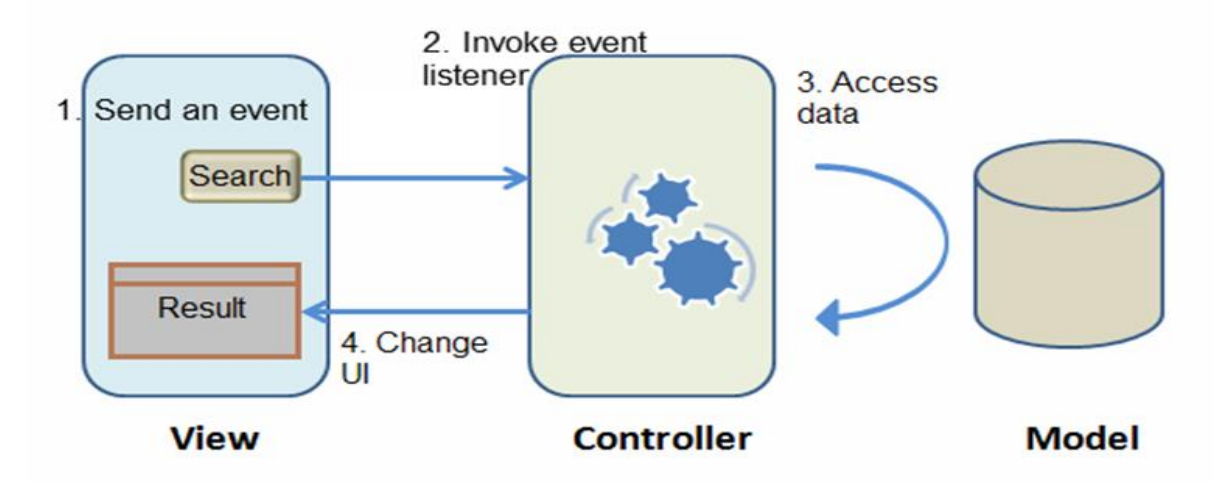

<span id="page-27-1"></span>*Figura. 1.2***. Modelo MVC** Fuente: (Jack, 2014)

#### <span id="page-27-0"></span>**1.3.3. Lenguaje de Programación**

El Aplicativo Web y el Aplicativo Móvil serán desarrollados con Java, ya que es un lenguaje de programación con más acogida a nivel mundial. Su programación está orientado a objetos y es multiplataforma (se ejecuta en varios sistemas operativos). Además, Java es utilizado como entorno de desarrollo para aplicativos móviles (Aragón, 2016).

#### <span id="page-28-0"></span>**1.3.4. Java**

Es un lenguaje de programación que permite comunicarse con el computador con el propósito de que realice una serie de instrucciones, tiene un amplio campo en el que se puede crear aplicaciones web, de escritorio, etc. Una de sus funciones es ejecutar varios aplicativos al mismo tiempo. Permite a los desarrolladores codificar su aplicativos una sola vez y ejecutarlos en un dispositivo diferente (se lo conoce por sus siglas en inglés como *Write Once Run Anywhere*), esto quiere decir que una vez compilado el código fuente en una maquina se la puede ejecutar en cualquier otro dispositivo. Desde el año 2012 Java es el lenguaje preferido por la mayoría de las fábricas de software. (Flower, 2010)

#### <span id="page-28-1"></span>**1.3.5. IDE de desarrollo Netbeans**

NetBeans es un entorno para desarrolladores Java, que permite codificar las aplicaciones en base a [módulos los cuales proporcionan funciones establecidas.](https://es.wikipedia.org/wiki/Componente_de_software) Estos módulos son de archivos java que están conformados de clases Java las cuales permiten interactuar con las APIs de NetBeans.

En NetBeans se puede desarrollar varios tipos de aplicativos Java como: aplicativos webs, aplicativos móviles entre otros.

#### <span id="page-28-2"></span>**1.3.6. IDE Android Studio**

Android Studio es un entorno de desarrollo para Java, es una versión mejorada del plugin de Eclipse ADT. Android Studio pertenece al mundo de software libre y es multiplataforma. (Edison, 2013)

El gigante de la tecnología Google presento el IDE el 16 de mayo del 2013 en una conferencia a los desarrolladores de Google I/O, el tema principal fue crear una plataforma que se dedique exclusivamente al desarrollo de aplicaciones móviles. Este proyecto nació como una alternativa a Eclipse, hasta la fecha es el IDE recomendado por Google. Android

Studio ofrece aumentar la productividad durante la construcción de aplicativos para dispositivos Android.

#### <span id="page-29-0"></span>**1.3.7. SQL**

Es un lenguaje de programación que administra y gestiona información almacenada en una base de datos. (Menédez, 2015)

#### <span id="page-29-1"></span>**1.3.8. MySQL Server 5.5**

MySQL es un software multiplataforma que se ejecuta en Linux, UNIX y Windows y se puede utilizar en varias aplicaciones, se asocia más con aplicaciones web, gestiona base de datos relacionales y permite manipular toda la información. Es un software creado por desarrolladores del mundo del software libre. (Team, 2018)

#### <span id="page-29-2"></span>**1.3.9. Mysql Workbench**

MySQL *Workbench* es un entorno gráfico para crear modelos, administrar, diseñar y gestionar bases de datos todo esto mediante una interfaz gráfica. Desplazó a varios gestores como *DBDesigner* 4 y reemplazó a MySQL GUI Tools *Bundle*. (Majer, 2016)

#### <span id="page-29-3"></span>**1.3.10. Arquitectura Cliente-Servidor**

Es una red informática en la que varios clientes (procesadores remotos) solicitan y reciben el servicio desde un servidor centralizado (computadora host). Las computadoras cliente proporcionan una interfaz para permitir que un usuario de computadora solicite servicios del servidor y muestre los resultados que devuelve el dicho servidor. Los servidores esperan que lleguen las solicitudes de los clientes y luego responden. (Encyclopedia Britannica, 2018)

#### <span id="page-29-4"></span>**1.3.11. Glassfish** *5* **Servidor de aplicaciones**

*GlassFish* Server proporciona un servidor ligero y modular para el desarrollo de JavaB Plataforma Enterprise *Edition* (Java EE) 8 aplicaciones. Es la referencia de implementación para Java EE. Ofrece una plataforma altamente productiva para el desarrollo con las últimas tecnologías Java EE.

*GlassFish* contiene y soporta Enterprise JavaBeans, JPA, Java Server Faces, JMS, RMI, Java Server Pages, *servlets* entre otros. Todo esto permite al desarrollador crear aplicaciones que pueden ser escalables y sobre en todo en la actualidad portables, sin dejar a un lado la integración con herramientas tecnológicas en el campo de programación. *GlassFish* permite la instalación de componentes opcionales para un mejor servicio. El mismo está construido sobre un *kernel* modular y alimentado por OSGi, *GlassFish* se ejecuta sobre la implementación de Apache Felix. Adicional tiene varios módulos con los de OSGi los cuales aportan componentes que influyen dentro de los servicios. Con esto los servicios son descubiertos y se aplican en el tiempo de ejecución (Flower, 2010).

#### <span id="page-30-0"></span>**1.3.12. Servidor XAMPP 5.6**

XAMPP un paquete de software libre, el mismo consiste principalmente en la gestión de base de datos MySQL, incluye un servidor web Apache e interpreta lenguajes como PHP y Perl., tiene todo lo necesario para publicar una página web lo que permite que módulos adicionales que puedan ser integrados (Fisher, 2019).

La instalación del programa es de manera sencilla en un propio computador, sin importar su sistema operativo (Linux, Windows y Solaris). Una de sus mayores ventajas es que es de uso gratuito.

#### <span id="page-30-1"></span>**1.3.13. PHP 5.2**

Como se mencionó en el punto anterior XAMPP instala el lenguaje PHP 5.2 por defecto, dentro de esto es importante mencionar que del lado del cliente que es JavaScript, es que el código es ejecutado en el servidor, mismo que genera el HTML y pueda ser enviado al cliente. En este caso el cliente recibe el resultado de la ejecución del script. El servidor web puede tener varias opciones de configuración una de ellas es que se puede procesar todos los ficheros HTML con PHP, por lo que esto puede ir de manera que lo usuarios desconozcan que va por debajo (PHP, s.f.).

Por lo que unas de las mejores experiencias de utilizar PHP es su facilidad de manejo para un principiante, mismo que ofrece muchas ventajas como características avanzadas para los programadores de nivel avanzado.

#### <span id="page-31-0"></span>**1.3.14. API REST**

API *Rest* es utilizada como una interfaz de programa de aplicación (API) que trabaja con solicitudes HTTP para generar y obtener datos. Un API se basa en tecnología de transferencia de estado de representacional. Este permite tener un estilo arquitectónico, tomando en cuenta el enfoque a las comunicaciones que permiten el desarrollo de los servicios web. Las API en una gran parte pueden ser creados bajo lenguajes de programación como PHP o Java.

Es una tecnología robusta que utiliza el protocolo HTTP para comunicarse con objetos simples como SOAP, *Rest* y utilizar menor ancho de banda por lo que permite comunicación de manera óptima en la transferencia de información en los servicios para el uso de internet. Además, una API en un sitio web permite que dos programas de software se comuniquen entre ellos. La API detalla de la forma correcta misma que permite la conexión de servicios desde un sistema operativo a una aplicación, los datos que se intercambian entre aplicaciones son tipo *json* (Rouse, 2019).

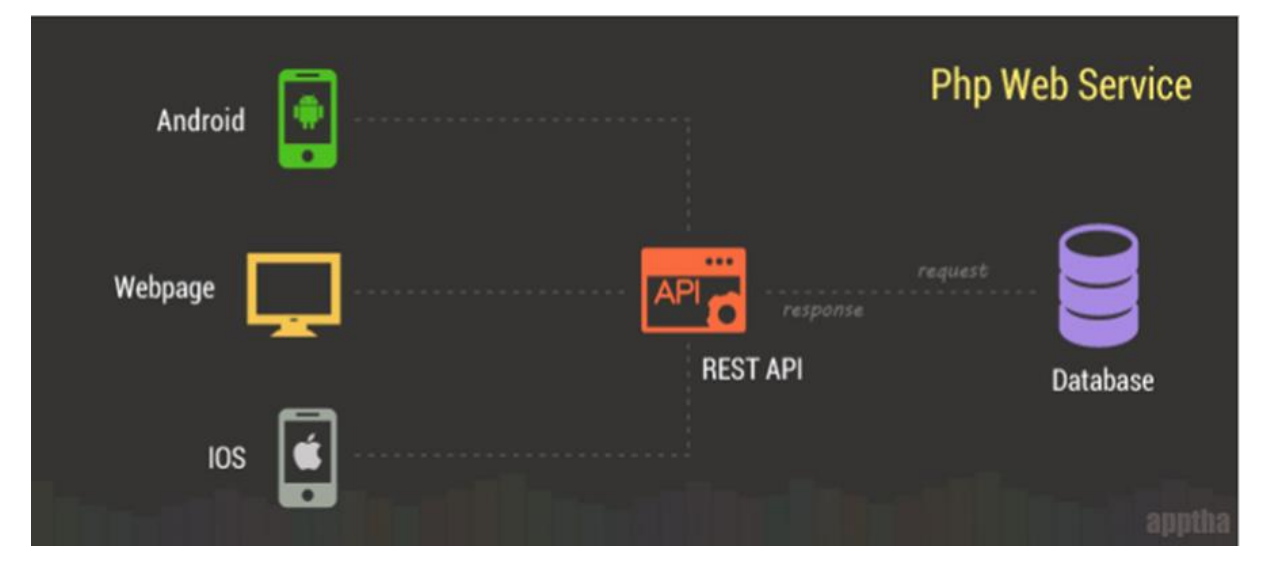

<span id="page-31-1"></span>*Figura. 1.3.* **PHP Web Service** Fuente: (Bilal, 2015)

#### <span id="page-32-0"></span>**1.3.15. Primefaces**

*PrimeFaces* se transforma en una biblioteca de componentes para *JavaServer* Faces que es de código abierto y la misma cuenta con conjuntos de componentes que facilitan la creación de aplicaciones web. Esta biblioteca trabaja bajo la licencia de Apache *License* V2, una de las ventajas de utilizar es que permite la integración con otros componentes como por ejemplo *RichFaces* que ayudan al desarrollo y desempeño para *JavaServer*.

#### <span id="page-32-1"></span>**1.3.16. NotePad** *++*

Notepad++ es uno de los editores de texto y [editor de código fuente](https://goo.gl/S8j4mh) más popular del mundo para su uso con sistemas operativos Windows y se distribuye como [software](https://tecnojupiter.net/tag/software/) libre, bajo los términos de la Licencia Pública General de GNU. Con posibilidad de configurar el idioma de la interfaz en español para los que dominan el inglés muy bien. Esta herramienta permite editar archivos HTML, CSS, JS y PHP. (Canaan, 2019)

Su estilo visual es parecido al nativo Bloc de notas de Windows, sin embargo, Notepad++ incluye opciones más avanzadas que son útiles para los desarrolladores y entre una de las opciones se encontró que soporta la edición por pestañas, que permite trabajar con múltiples archivos abiertos en una sola ventana. (Atlassian, 2019)

#### <span id="page-32-2"></span>**1.3.17. Scrum**

Esta metodología permitirá cambios durante el proceso en que se ejecuta el proyecto en fases cortas de dos a cuatro semanas, el cual ofrece mucha flexibilidad a la hora de realizar cambios a mitad del proyecto, ya que tras cada etapa se replantean las tareas y los objetivos. Dichas etapas son:

• **El quién y el qué / Roles**: Describe los roles de los miembros del equipo y designa la responsabilidad que tendrá cada uno en el proyecto.

- **El dónde y el cuándo / Sprint**: Es una tarea realizada por un grupo del equipo de trabajo con el fin de generar un entregable. Aquí es donde se codifica el proyecto.
- **El por qué y el cómo/ Herramientas del producto**: Son las herramientas que los miembros del equipo van a utilizar.

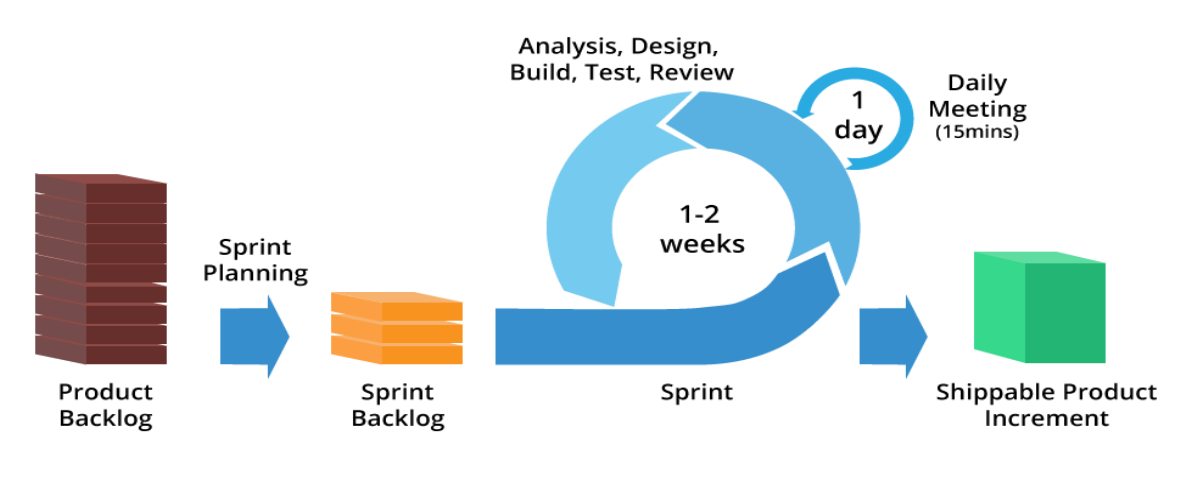

# **Agile Software Development**

<span id="page-33-1"></span>*Figura. 1.4.* **Ciclo de vida del Sprint** Fuente: (Majer, 2016)

#### <span id="page-33-0"></span>**1.4. Alternativas de solución**

En el mercado existen muchas aplicaciones que hacen lo mismo pero de manera distintas al proyecto planteado en este documento pero de entre todos ellos existe uno que después de un análisis de sus funcionalidades y ventajas cumple con procesos similares al proyecto que se va a desarrollar para la Empresa Hispamoda S.A, en la siguiente tabla comparativa se indicará los beneficios que aporta cada proyecto y el por qué sería una de las mejores alternativas de solución al sistema propuesto.

<span id="page-33-2"></span>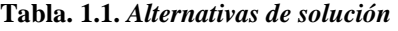

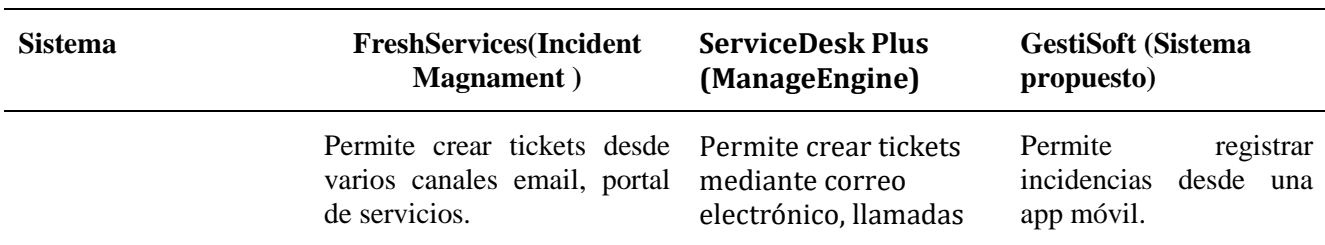

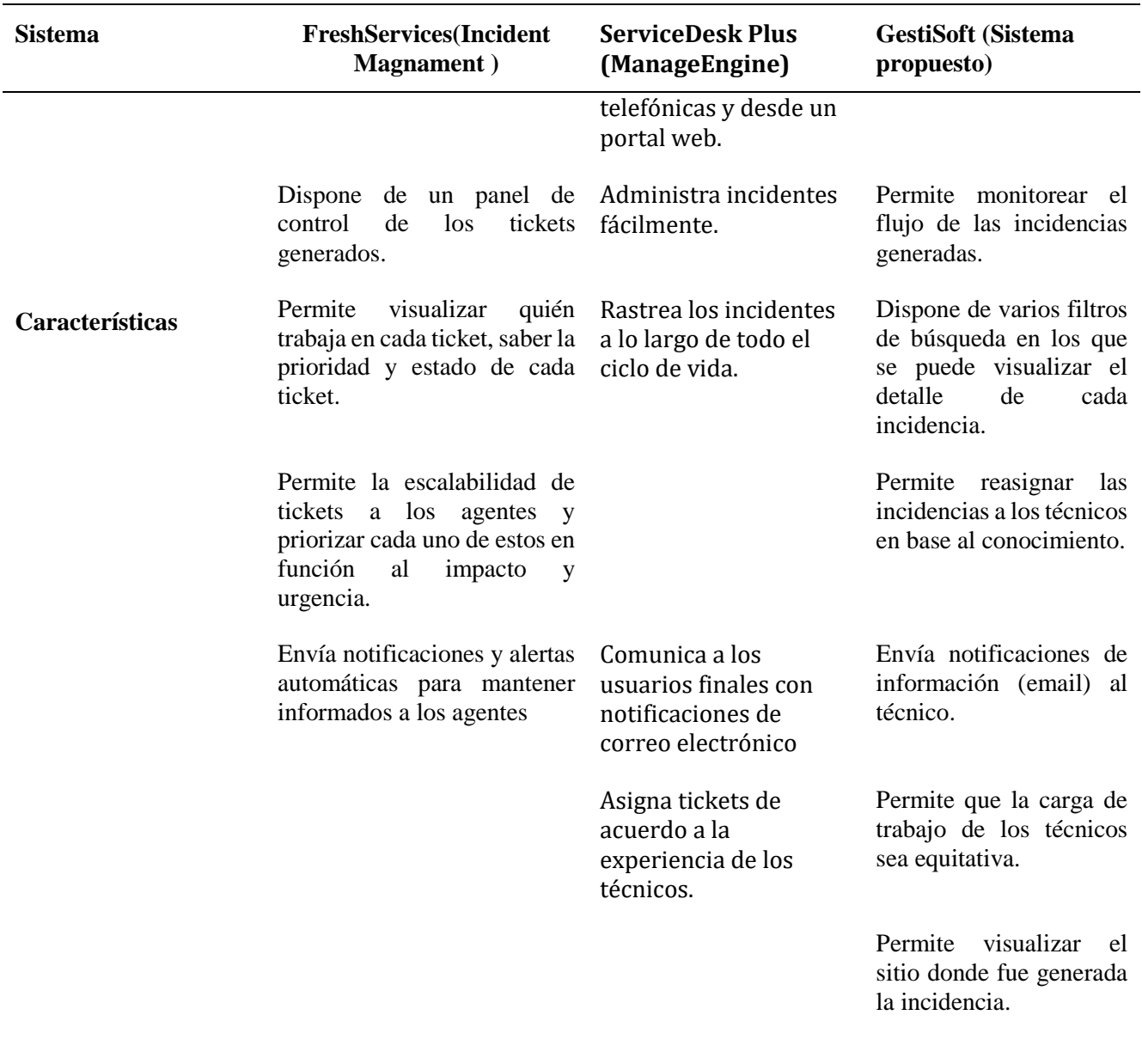

De acuerdo con la tabla 1.1. Se puede analizar que el sistema propuesto tiene más características que resultan beneficiosas a comparación del otro sistema, por esta razón el sistema GestiSoft es la mejor opción para la empresa Hispamoda S.A.

# **CAPÍTULO 2. MARCO METODOLÓGICO**

#### <span id="page-35-1"></span><span id="page-35-0"></span>**2.1. Tipo de investigación**

El tipo de investigación utilizada en la elaboración del proyecto en Hispamoda S.A, permite analizar los procesos que se desea automatizar. Por esta razón se aplicó los siguientes tipos de investigación:

<span id="page-35-3"></span>**Tabla. 2.1.** *Tipo de investigación*

| Tipo de Investigación    | Descripción                                                |
|--------------------------|------------------------------------------------------------|
| Investigación de campo   | Facilitó la observación directa de los procesos con el fin |
|                          | de validar mediante el análisis y encontrar soluciones que |
|                          | optimicen los procesos.                                    |
| Investigación documental | Este proceso permitió recopilar, analizar y seleccionar    |
|                          | información para después ser procesada con el fin de       |
|                          | crear nuevo conocimiento; mismos que serán empleados       |
|                          | en el proyecto.                                            |

## <span id="page-35-2"></span>**2.1.1. Metodología seleccionada**

Las herramientas usadas para la recolección de datos, esto con el objetivo de obtener conclusiones mediante un análisis sistemático y teórico aplicado al campo de estudio son las siguientes:

| Método de           | Descripción                                                                                                    |
|---------------------|----------------------------------------------------------------------------------------------------|
| Investigación       |                                                                                                    |
| Método<br>inductivo | El método inductivo facilitó en la primera fase del proyecto, la observación<br>en las diferentes áreas de la empresa Hispamoda S.A. Los datos que se<br>pudieron observar fueron analizados, permitiendo el diseño, dando así a<br>conocer las expectativas sobre la automatización que será desarrollada. |
| Método<br>deductivo | Se aplica el método deductivo, para el cumplimiento de las premisas del<br>proyecto, partiendo desde lo general hasta lo específico de los procesos que                                                                                                    |

<span id="page-35-4"></span>**Tabla. 2.2.** *Método inductivo y deductivo*
| Descripción                                                                   |
|-------------------------------------------------------------------------------|
|                                                                               |
| se requiere para el desarrollo de una aplicación web/móvil para las gestiones |
| de incidencias de la empresa Hispamoda S.A., Además, se utilizará el          |
| método exploratorio que ayudará a realizar las evaluaciones continuas del     |
| sistema que se está empleando para identificar posibles fallos que puedan     |
| provocar en el aplicativo.                                                    |
|                                                                               |

**Tabla. 2.3.** *Integrantes proceso de gestión de incidencias*

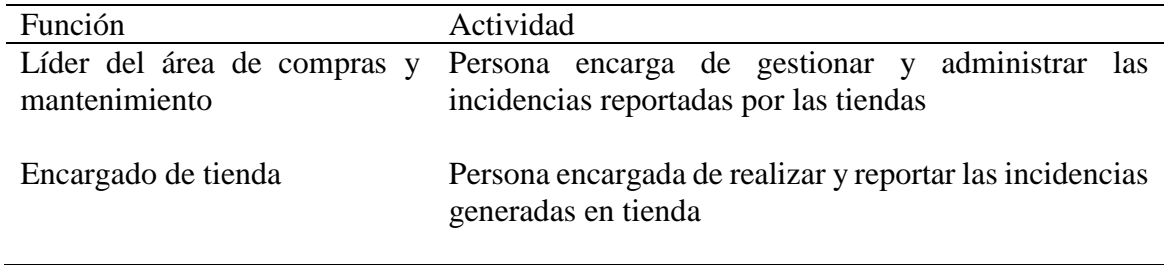

### **2.2. Recopilación de la información**

Es un conjunto de herramientas mediante los cual se ejecuta un método y solo se aplica a una ciencia.

**Tabla. 2.4.** *Técnica de Investigación*

| Técnicas de Investigación | Descripción                                                                                                    |  |
|---------------------------|----------------------------------------------------------------------------------------------------|--|
| <b>Entrevistas</b>        | Se realizó la entrevista como técnica de investigación<br>para conocer y registrar el orden de los procesos con la<br>gestión de la información. Se aplicó una serie de<br>preguntas claves para el desarrollo e implementación<br>del proyecto, las cuales fueron utilizadas en la fase de<br>requerimientos. |  |

# **2.2.1. Técnicas de la recopilación de información**

Los procesos de soporte de incidencias en la empresa Hispamoda S.A. se los soluciona de una manera poco adecuada ya que no existe un registro donde se pueda verificar o consultar qué incidencias están abiertas y/o solucionadas, Por esta razón se realizó dos entrevistas que se describen a continuación:

### *Entrevista 1*

**Objetivo**: Es conocer el proceso actual de soporte que se genera en el departamento de mantenimiento

**Entrevistado**: Milton Suárez

**Cargo**: Líder de compras y mantenimiento

**Entrevistador:** Cristian Sánchez/Cristian Montero

**Fecha**: 08/02/2019

**Resultado**: Los procesos de soporte de incidencias que se generan en cada tienda se comunican al encargado por medio de una llamada telefónica. En cada tienda ocurren ciertos fallos como son, focos dañados, impresoras sin tinta, equipos de cómputo dañados, asesoría en la utilización de software, etc. Algunas de las incidencias que se generan son comunicadas por vía mail, en donde quedan registradas pero las que son comunicadas por vía telefónica no. Las incidencias serán comunicadas directamente al encargado de turno, así también que las mismas serán registradas para su posterior consulta. La persona que tenga el perfil de Administrador será quien monitorea las incidencias desde el aplicativo web; un usuario quien es el que las genera y registra desde el aplicativo móvil y un técnico quien visualizará la lista de incidencias en el aplicativo web y posteriormente dará el soporte. Generar, categorizar, asignar, solucionar, cerrar, monitorear y consultar las incidencias. El sistema debe incluir dos interfaces uno web donde se va a consultar los reportes y monitorear las incidencias y un interfaz móvil donde las incidencias serán generadas o abiertas.

# *Entrevista 2*

**Objetivo**: Es conocer el tiempo y proceso de respuesta a las solicitudes desde tienda **Entrevistado**: Luz Furcolo.

**Cargo**: Encargado de la Tienda Zara Quicentro

**Fecha**: 08/02/2019

**Entrevistador:** Cristian Sánchez/Cristian Montero

**Resultado:** Mediante una llamada telefónica se establece comunicación con el área de soporte para que solvente la incidencia que se presenta en la tienda y se respalda la conversación mediante un mail. Se registra en un mail que se envía desde tienda al área de mantenimiento, detallando el requerimiento. En el área de compras y mantenimiento se presentan algunos problemas a mi consideración como: al momento de comunicarse vía telefónica, en algunas ocasiones no hay buena conexión, no se encuentran los encargados o si se envía mediante un mail no los revisan. Un proceso más ágil y oportuno, comunicación directa con el personal del departamento de mantenimiento, visualizar cómo va el proceso de la incidencia y por último ver la solución finalizada del proceso.

**Objetivo**: Es conocer el tiempo y proceso de respuesta a las solicitudes desde tienda **Entrevistado**: Julio López

**Cargo**: Encargado de la Tienda Zara Quicentro

**Fecha**: 08/02/2019

**Entrevistador:** Cristian Sánchez/Cristian Montero

**Resultado:** Actualmente el proceso se realiza con una llamada vía telefónica al área de mantenimiento, y se expone la incidencia. Vía telefónica o mediante correo electrónico, Baldas de almacén, Infraestructura de piso, Maniquíes, Paredes, Techo, Probadores, la conversación que se tiene vía telefónica se la sustenta mediante un correo o a su vez se especifica o se adjuntan fotos de la incidencia. El área de compras y mantenimiento no se puede obtener información del estado de la solicitud de la incidencia. Los encargados de tiendas y el personal del área de mantenimiento, Poder visualizar cómo va el proceso de la incidencia en cualquier momento desde su apertura hasta su cierre.

### *Análisis general*

En base a las entrevistas aplicadas se recopila información que es de gran ayuda para el desarrollo de la aplicación web y el aplicativo móvil. Su visión manifiesta que un software permitirá optimizar tiempo y obtención de información en tiempo real.

Con base en las respuestas obtenidas, se puede definir cuáles serán los requerimientos funcionales y no funcionales del sistema.

Las entrevistas se las puede encontrar en el **Anexo A.**

# **CAPÍTULO 3. PROPUESTA**

# **3.1. Diagrama de Procesos**

Esta figura muestra el proceso actual, no automatizado de la gestión de la incidencia en Hispamoda S.A.

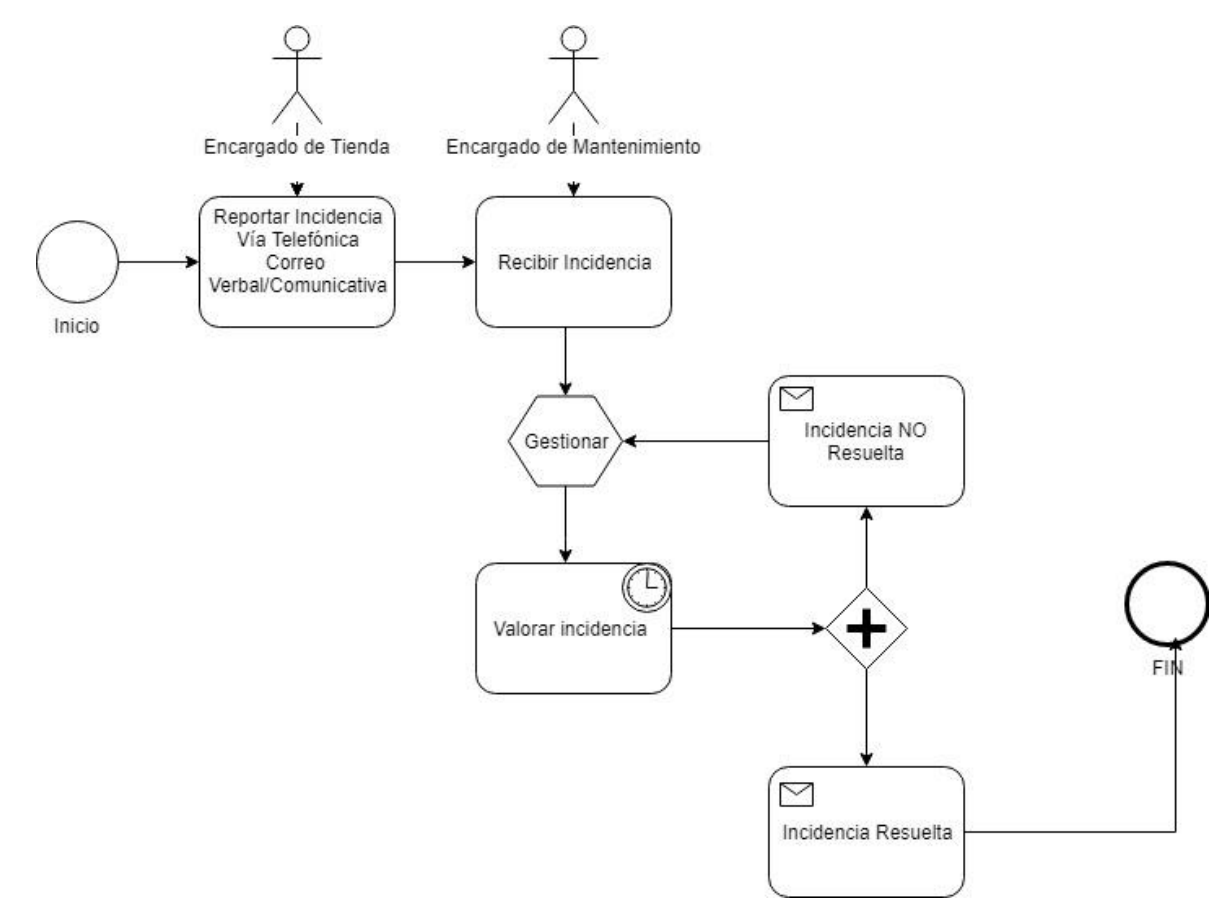

*Figura. 3.1.* **Diagrama de procesos no automatizados** Fuente: Propia

Esta figura muestra la manera en que se va a automatizar los procesos manuales que actualmente se llevan a cabo en la empresa Hispamoda S.A, dicho diagrama fue aceptado por el líder del área de mantenimiento.

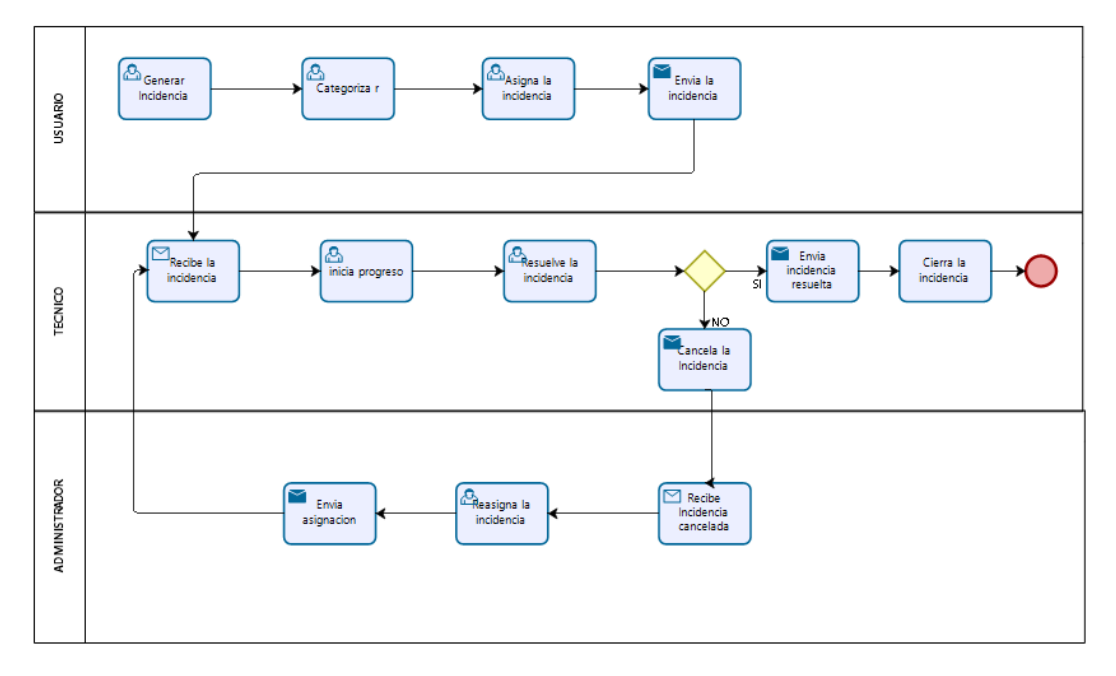

*Figura. 3.2.* **Diagrama de procesos automatizado** Fuente: Propia

### **3.2. Factibilidad técnica**

La empresa cuenta con servidores donde se puede alojar los aplacativos donde se decidió utilizar Java por el aplicativo

Dentro de la solución que se ha planteado es que el sistema sea práctico y de fácil uso, automatizando el proceso anterior y capacitando a los usuarios encargados del sistema. El empleado podrá hacer uso de los manuales del sistema para poder realizar los procesos en el sistema. Es importante indicar que el sistema contara con una interfaz que trabaja con el usuario dándole facilidades de uso práctico para su operación

En el medio se cuenta con tecnología y recursos humanos necesarios dentro de ellos se incluye los programadores, computadores, programas, etc. A fin de poder desarrollar el sistema informático.

### **3.3. Factibilidad operacional**

Dentro de la empresa Hispamoda S.A, en el área de mantenimiento se ha encontrado un problema, mismo que se encuentra generando inconvenientes al momento de gestionar las incidencias de manera automática y oportuna a los usuarios de tienda.

Una de las maneras que se propuso a este problema es implementar un software que permita gestionar las incidencias de la tienda.

Por tal razón se planteó la automatización de procesos de incidencias mediante una aplicación web y aplicación móvil para el área de mantenimiento de la empresa Hispamoda S.A. este sistema será capaz de agilizar el funcionamiento al momento de gestionar incidencias, este permitiría el mejor desempeño y evolución de soporte en cada una de las tiendas.

### **3.4. Factibilidad económica financiera**

A continuación, se describe los costos que son necesarios para el desarrollo del Sistema, mismo que será financiado por nuestro sustento económico:

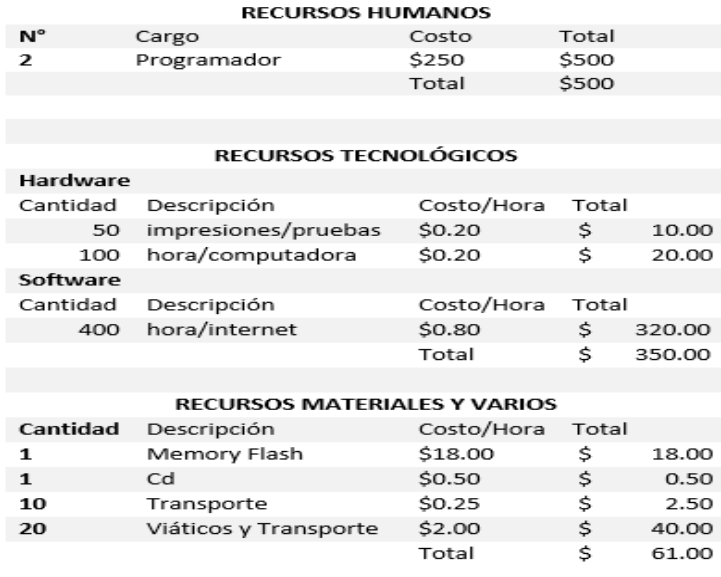

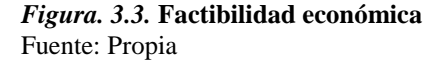

El total del proyecto tiene un costo de \$911, por lo que existe la apertura por parte de la gerencia para el desarrollo del proyecto.

### **3.5. Especificación de Requerimientos**

En la presente sección se describe el ámbito del software, las funciones principales del producto, características de los usuarios, restricciones y los requisitos.

# **3.5.1. Ámbito del software**

La automatización de los procesos de soporte de incidencias facilitará la gestión de estas, será utilizado por la Empresa Hispamoda S.A., es un sistema que cuenta con un aplicativo web y un aplicativo móvil, este sistema dispondrá de infraestructura adecuada para su implementación como un equipo que funcionará como servidor de aplicaciones y servidor de servicios web los cuales permitirán consultar toda la información generada desde cualquier de los aplicativos.

La creación de este proyecto consiste en desarrollar un aplicativo web en el lenguaje de programación Java y una aplicación móvil para dispositivos con Android con el mismo lenguaje antes mencionado para la empresa Hispamoda S.A.

Los encargados de tienda, con el fin de agilizar el proceso de solución de incidencias podrán disponer del aplicativo móvil, dejando los sistemas tradicionales como la llamada telefónica al encargado de mantenimiento, con ello los técnicos sabrán en tiempo real el estado de las incidencias generadas y tiempos de respuesta de solución de las mismas.

El aplicativo web permitirá proporcionar privilegios de acceso a los usuarios, adicional receptará toda la información que se genere en la base de datos con el fin de generar reportes que permitirán la toma de decisiones.

### **3.5.2.Funciones del producto**

De acuerdo con los requerimientos establecidos con respecto al aplicativo web el proyecto está conformado por los módulos que se muestran en la Figura 3.4 y con respecto al aplicativo móvil está conformado por los módulos que se muestran en la Figura 3.5.

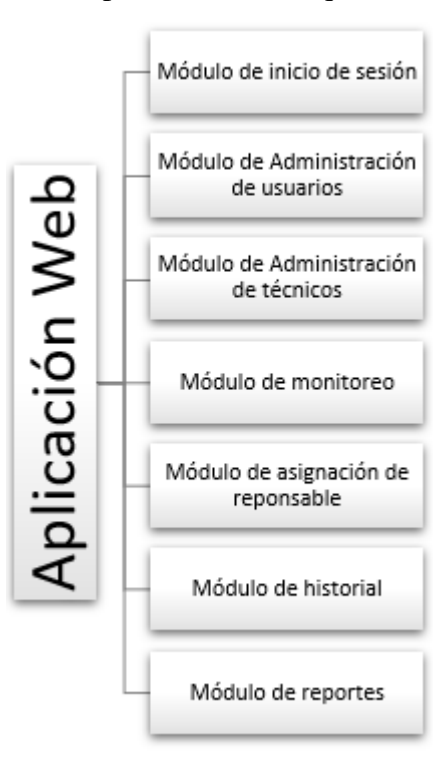

*Figura. 3.4.* **Módulos web** Fuente: Propia

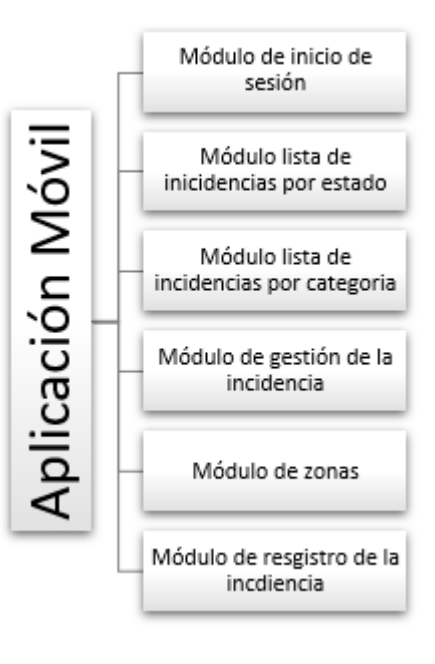

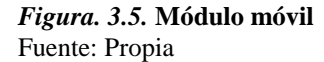

Para comenzar con el desarrollo del proyecto se establecieron las siguientes historias de usuario que son una herramienta importante que ofrece Scrum.

# *Historias de usuario aplicativo web*

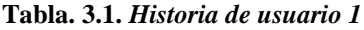

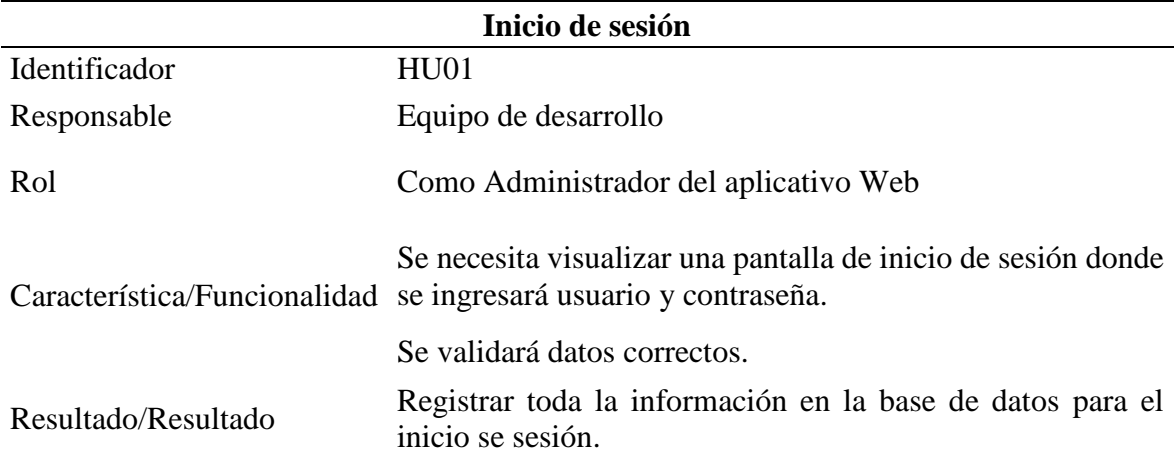

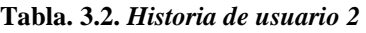

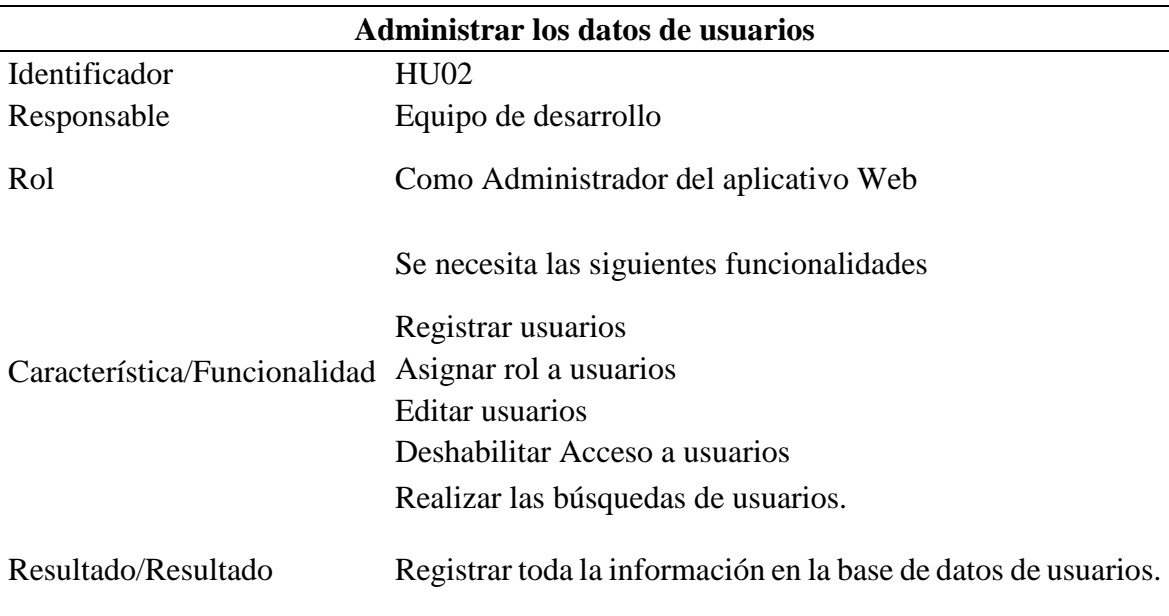

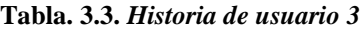

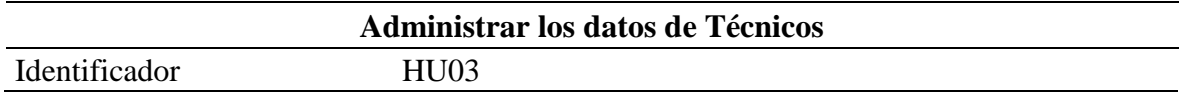

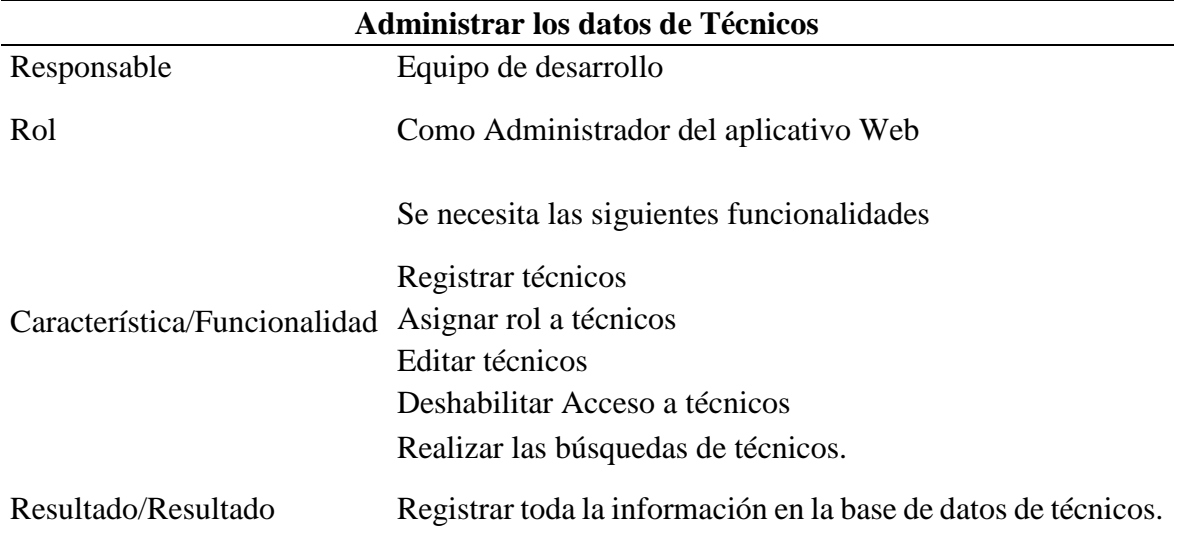

## **Tabla. 3.4.** *Historia de usuario 4*

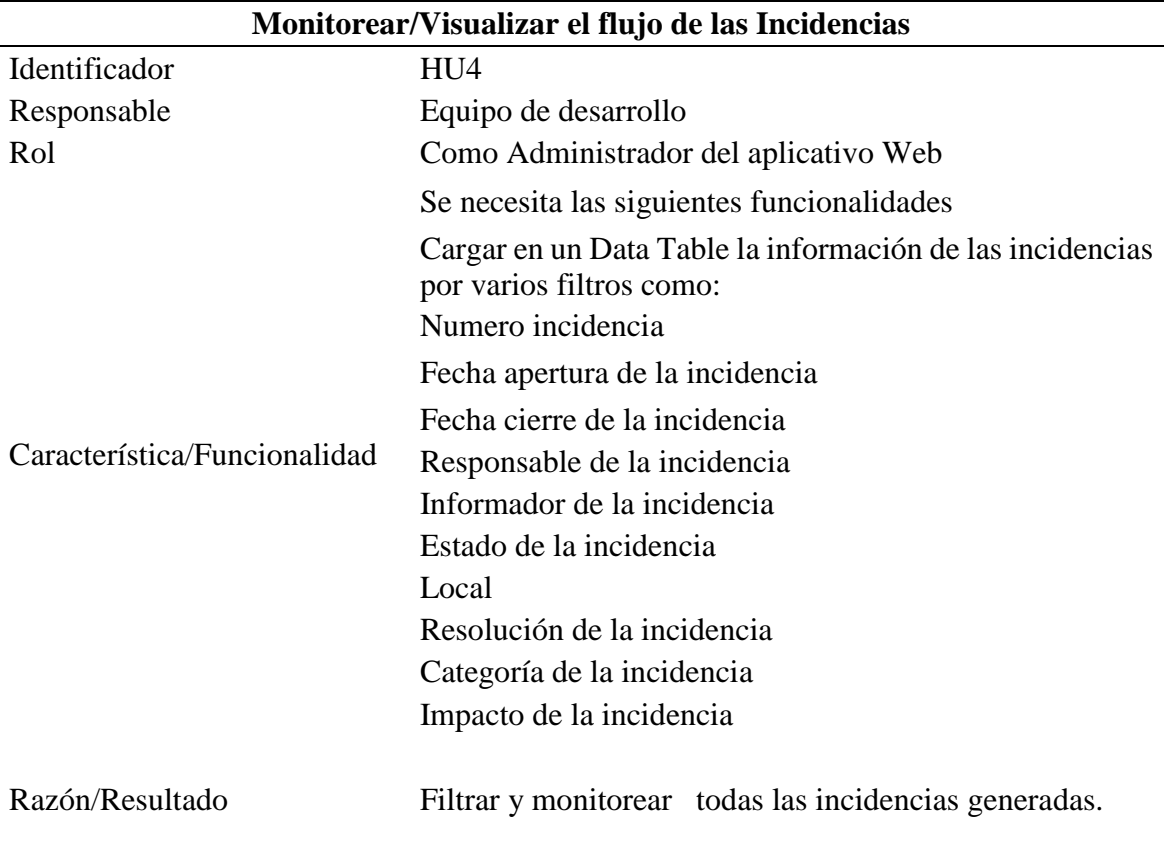

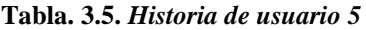

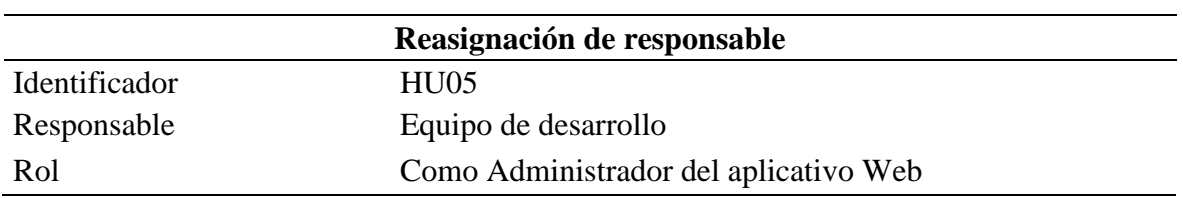

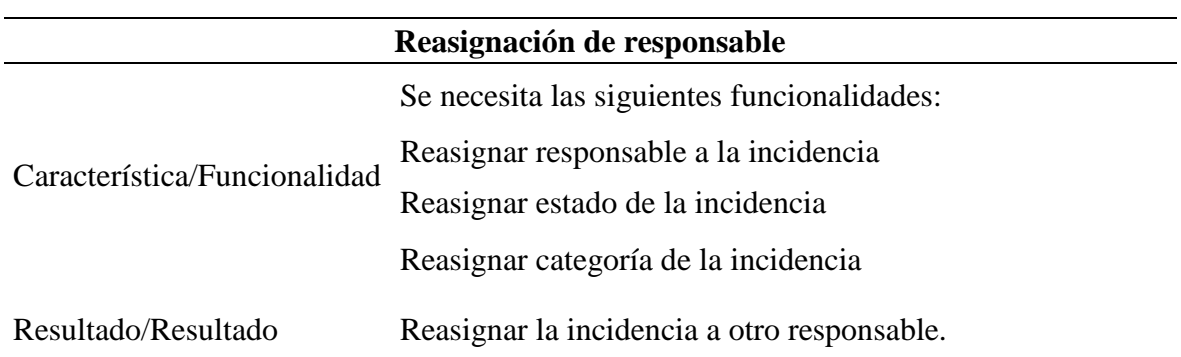

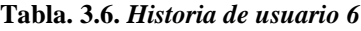

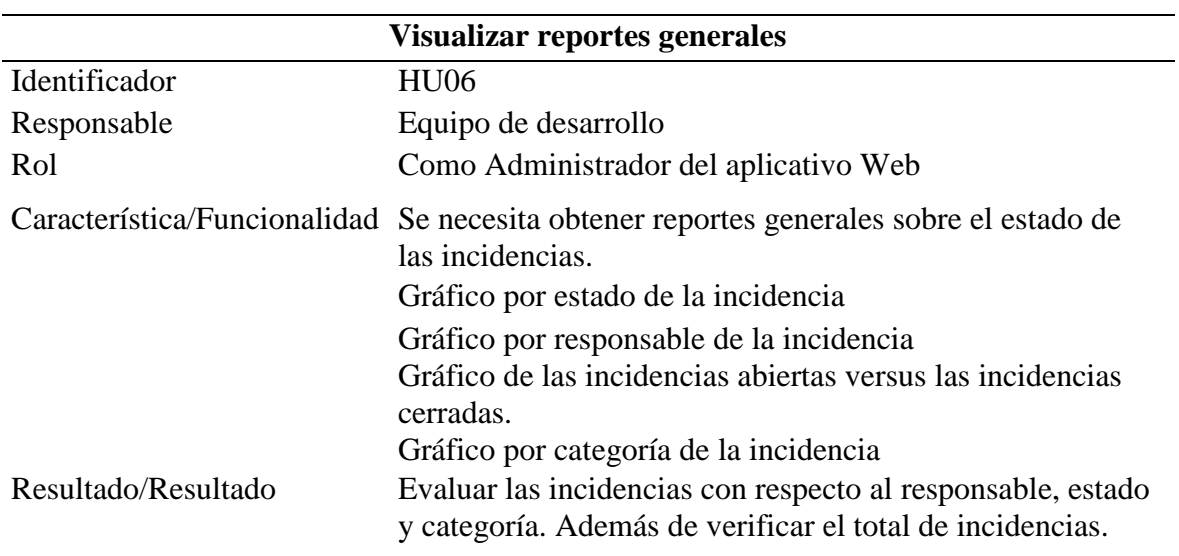

### **Tabla. 3.7. Historia de usuario 7**

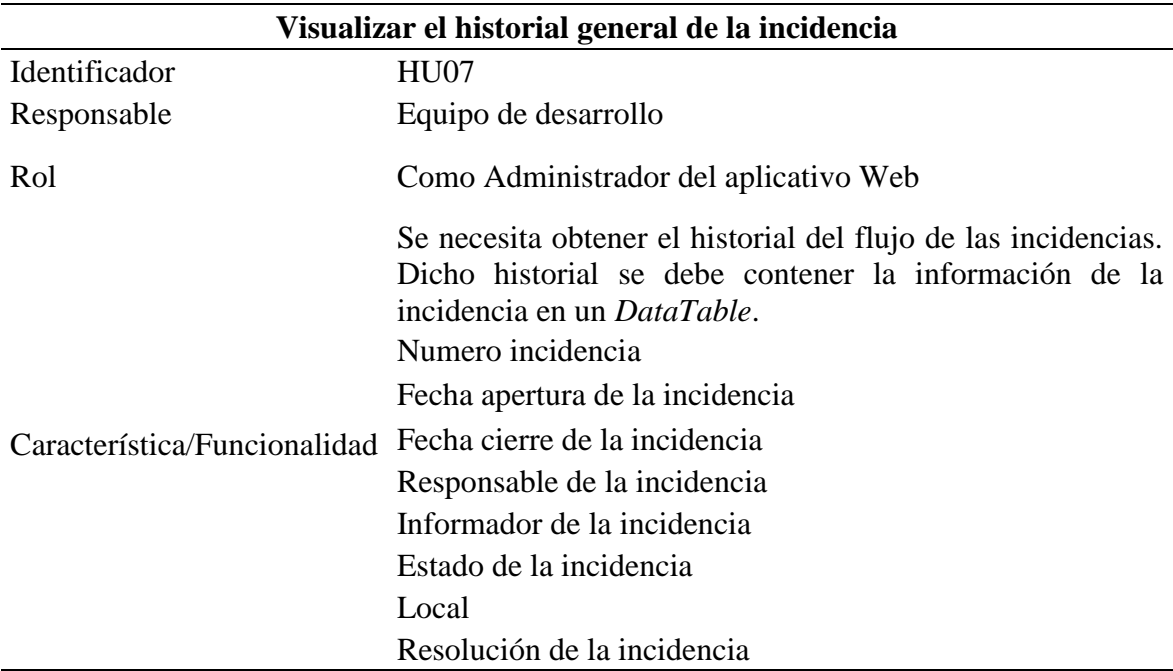

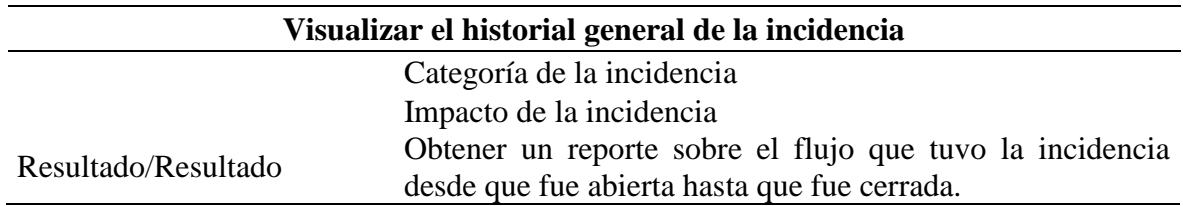

### **Tabla. 3.8. Historia de usuario 8**

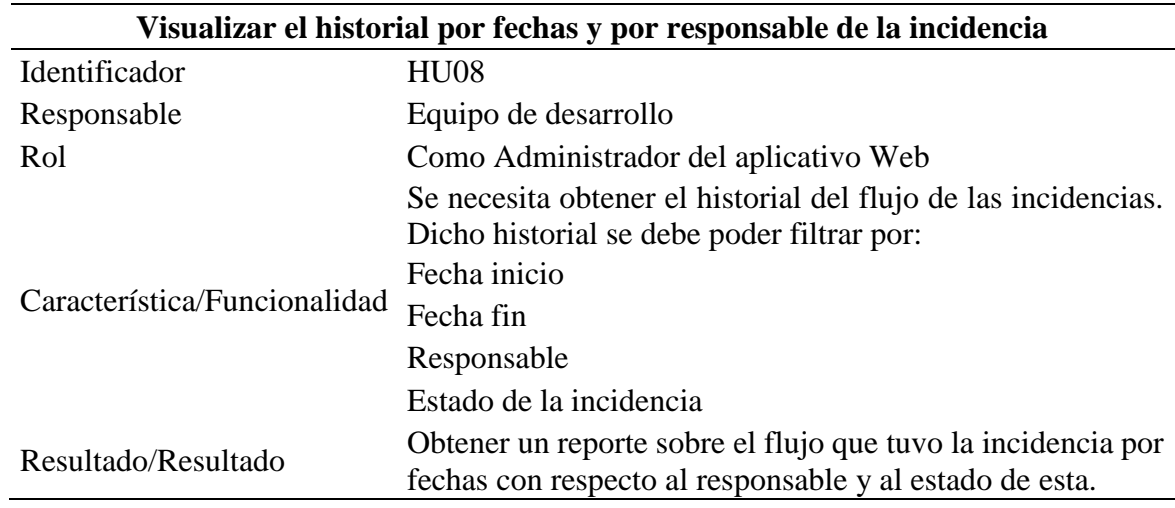

# **Tabla. 3.9. Historia de usuario 9**

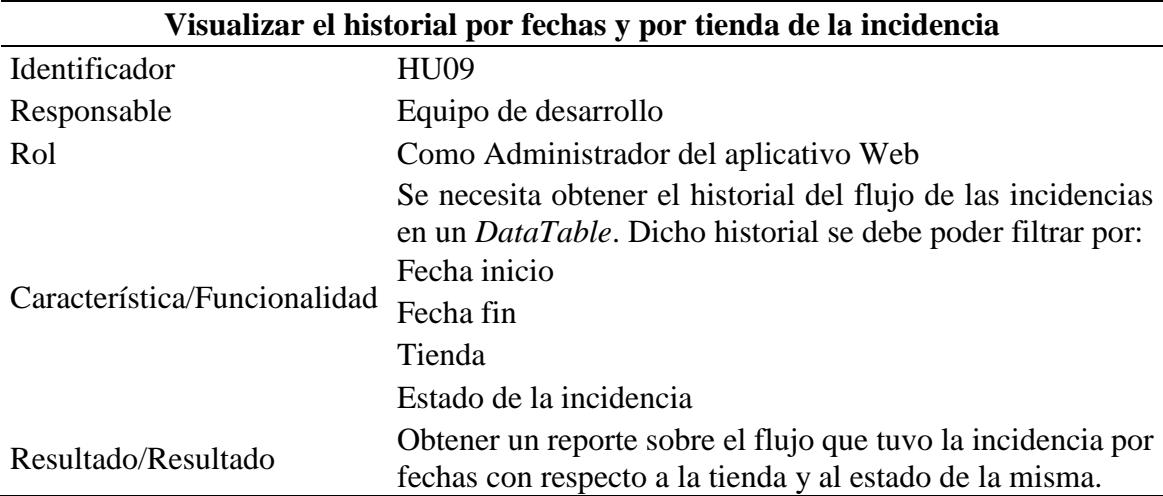

# *Historias de usuario aplicativo móvil*

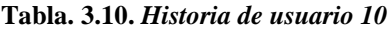

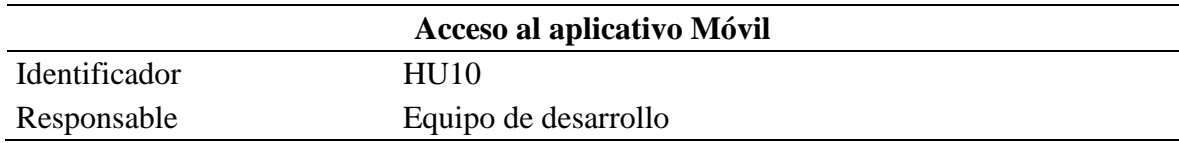

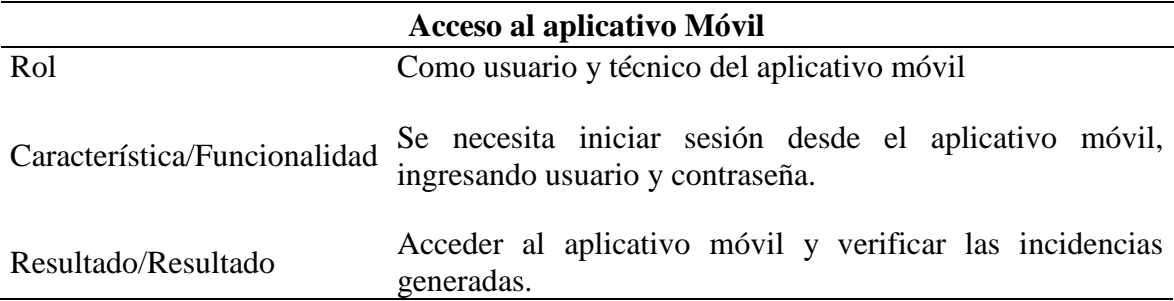

### **Tabla. 3.11.** *Historia de usuario 11*

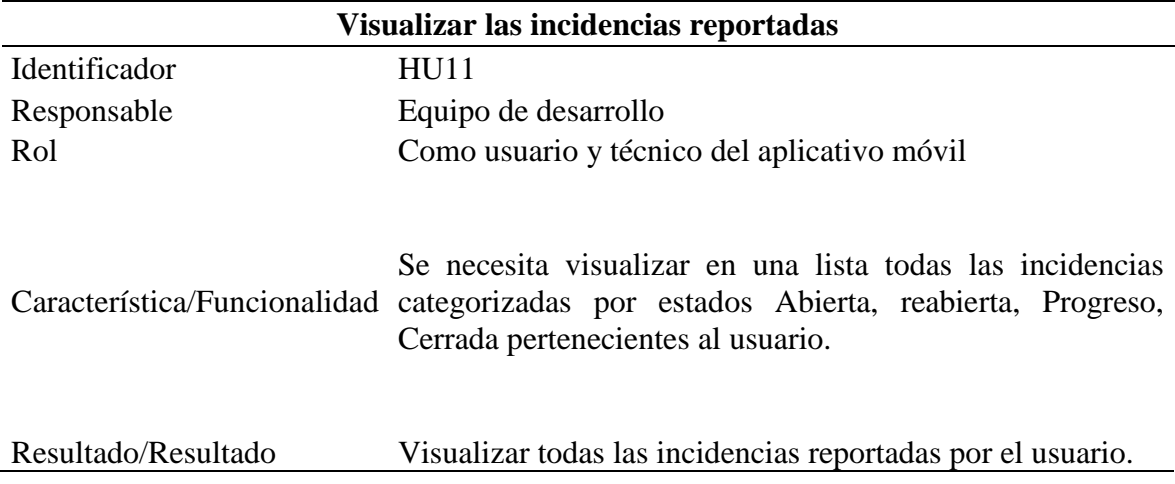

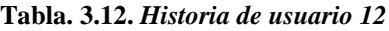

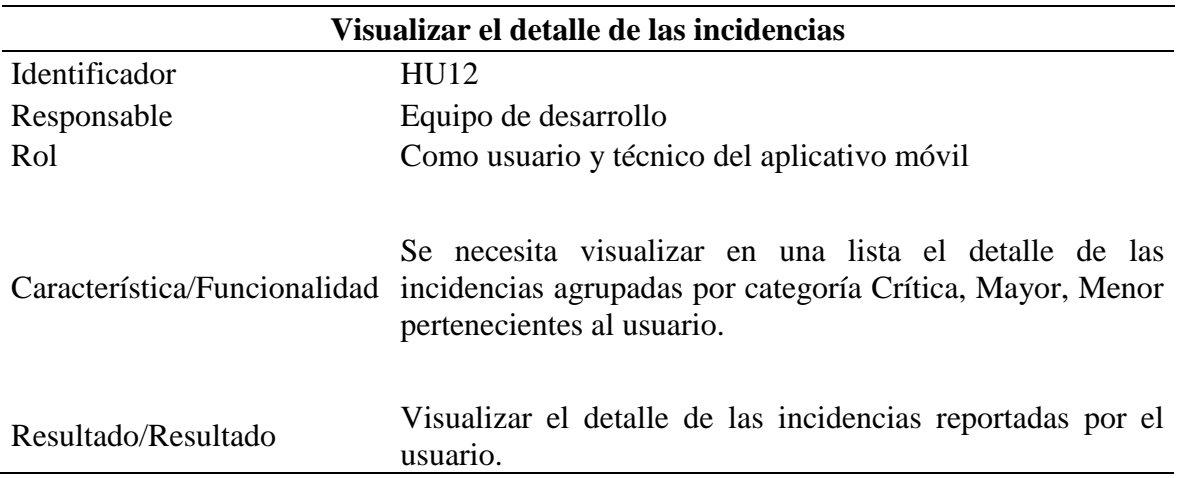

### **Tabla. 3.13.** *Historia de usuario 13*

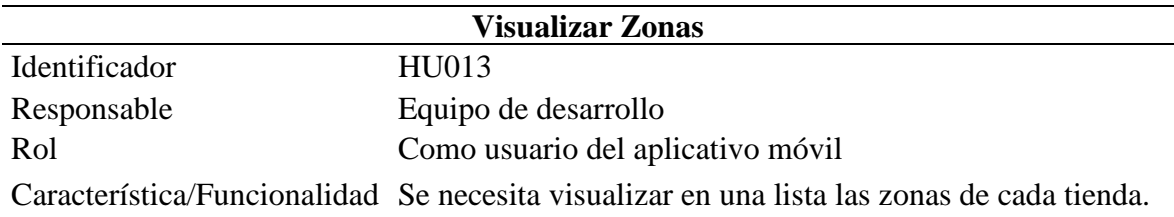

# **Visualizar Zonas**

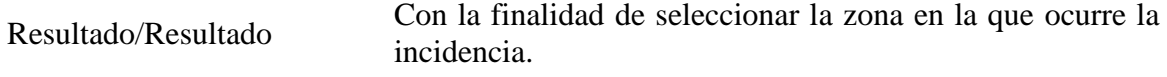

### **Tabla. 3.14.** *Historia de usuario 14*

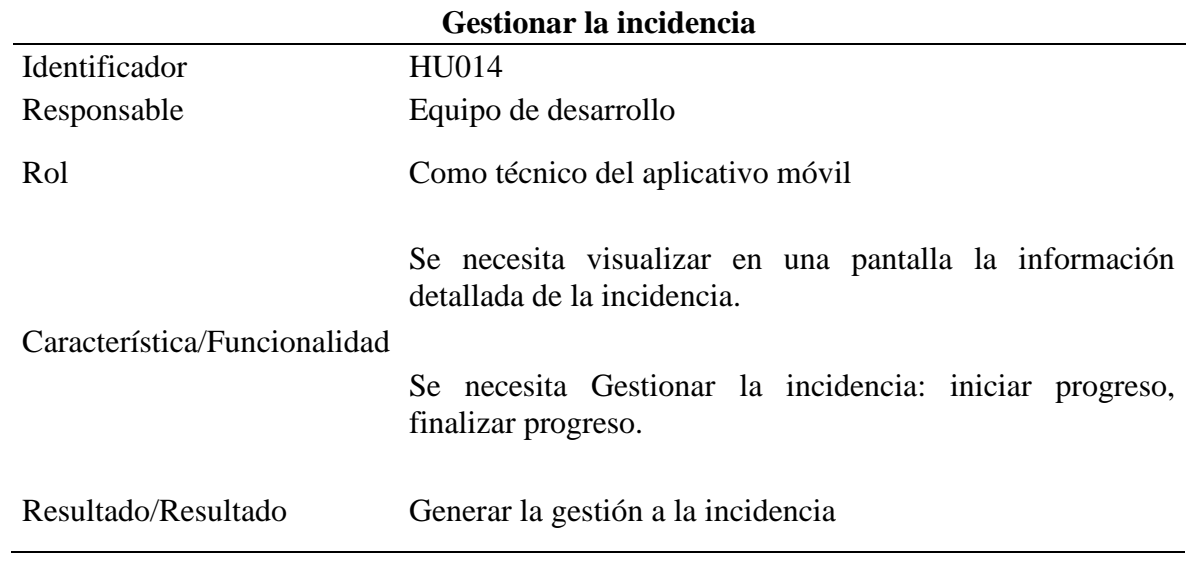

### **Tabla. 3.15.** *Historia de usuario 15*

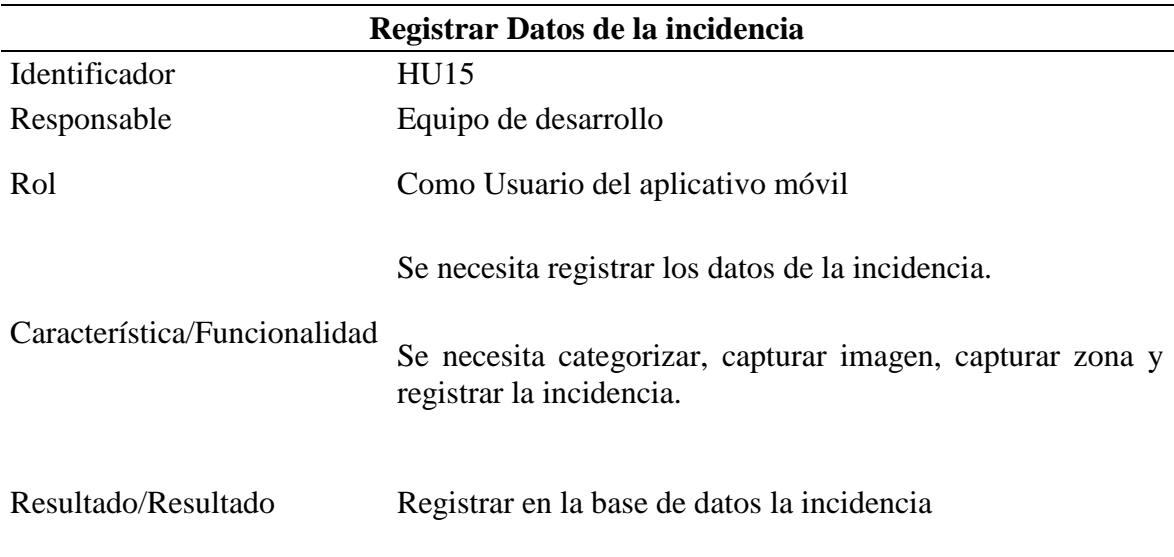

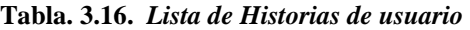

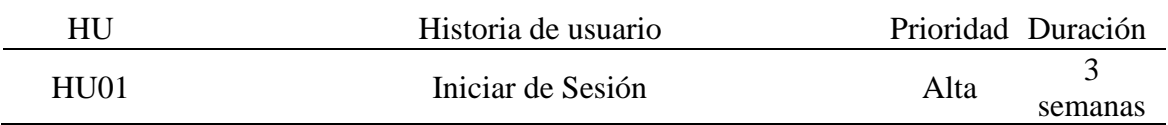

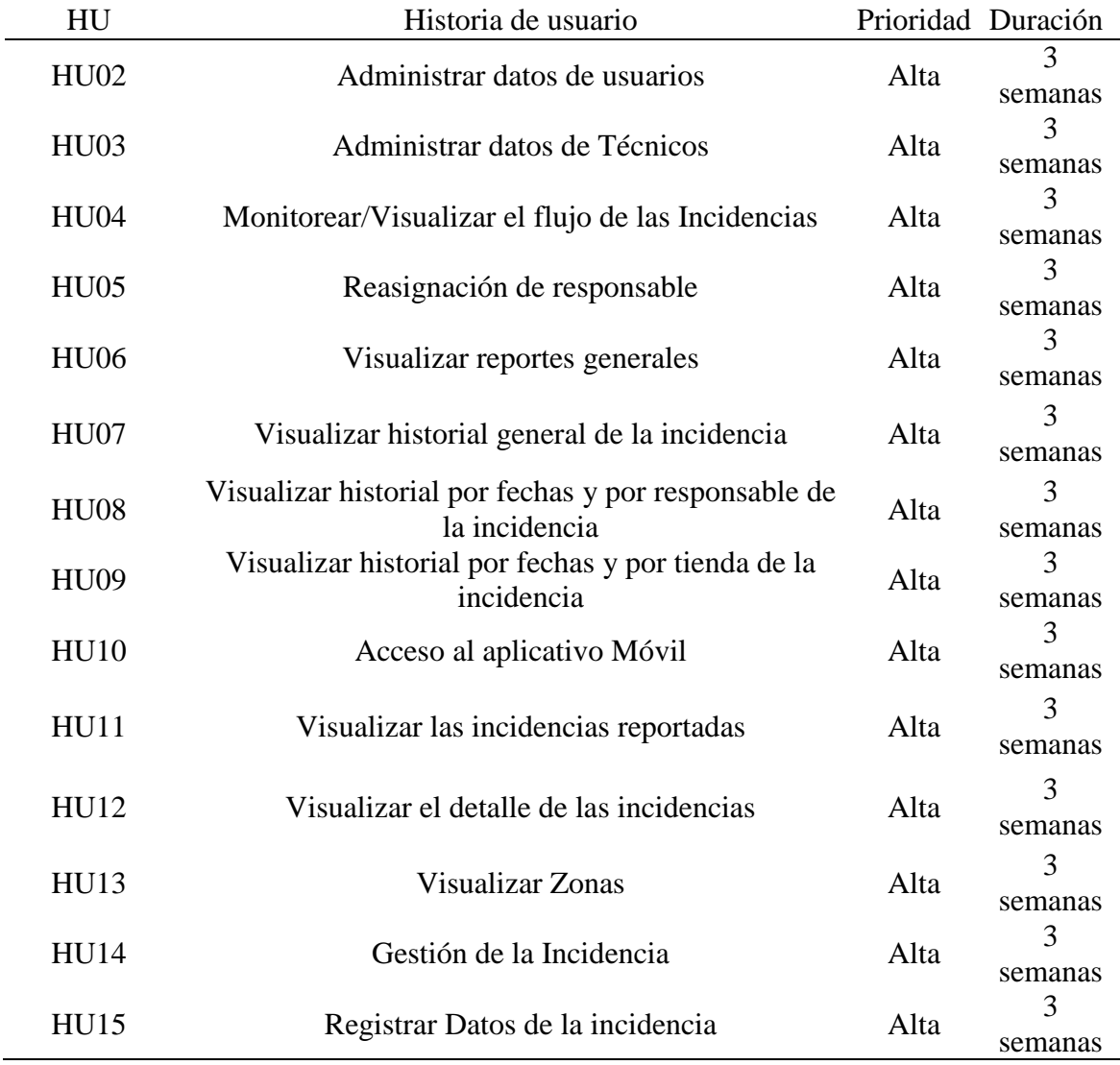

### **3.5.3.Características de los usuarios del sistema**

Tomando en cuenta la entrevista efectuada y en base a los requerimientos analizados es necesario describir los perfiles relacionados con el sistema, los mismos que se describen a continuación:

**Administrador**: Realiza las funciones de administrar usuarios, técnicos, monitorear las incidencias, generar reportes y reasignar incidencias desde el aplicativo web.

**Usuario**: Realiza la función de registrar las incidencias desde el aplicativo móvil.

**Técnico**: Realiza la función de gestionar la solución de la incidencia desde el aplicativo móvil.

# **3.5.4.Restricciones del desarrollo**

Las restricciones del sistema son las siguientes:

- El gestor de correo electrónico que será utilizado para el envió de notificaciones será Gmail, ya que la empresa trabaja con dicho gestor.
- Se utilizará el gestor de base de datos MYSQL SERVER 5.5, ya que es una herramienta de software libre.
- Para el desarrollo del *BackEnd* de la aplicación web se utilizará el lenguaje de programación Java y como *FrontEnd* JSF y *PRIMEFACES*.
- El lenguaje de programación para el desarrollo del aplicativo móvil será Java utilizando el IDE Android Studio, ya que esta herramienta es de software libre.
- El lenguaje de programación para el desarrollo de las Api´s REST será PHP 5.2 utilizando Notepad ++, ya como se ha mencionado anteriormente esta herramienta también es de software libre.
- El servidor web que será utilizado es Xamp, ya que esta herramienta provee del lenguaje de programación PHP para las Api´s REST.

### **3.5.5.Requisitos**

Las reglas de negocio o requerimientos funcionales tanto del aplicativo web como el aplicativo móvil se definen a continuación.

### *Requerimientos Funcionales del aplicativo web*

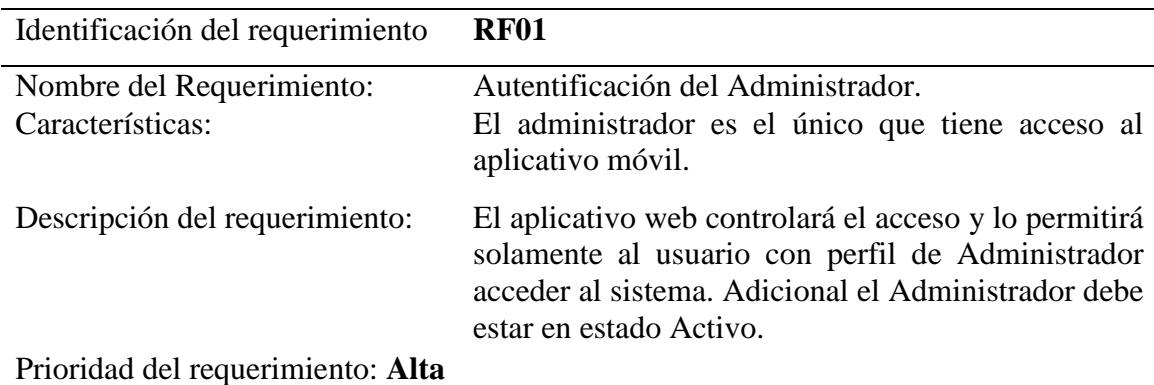

### **Tabla. 3.17.** *RF01*

### **Tabla. 3.18.** *RF02*

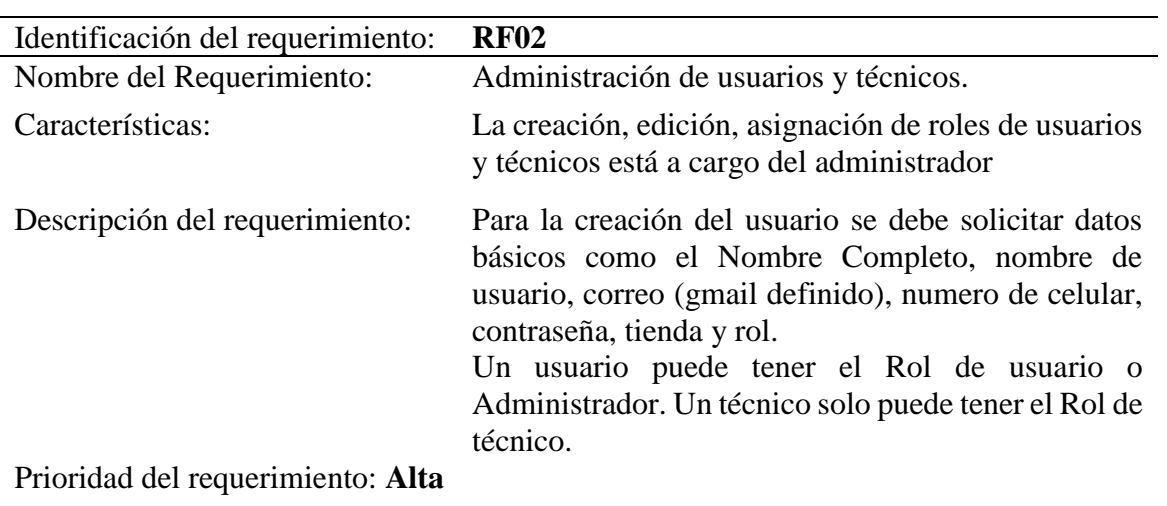

### **Tabla. 3.19.** *RF03*

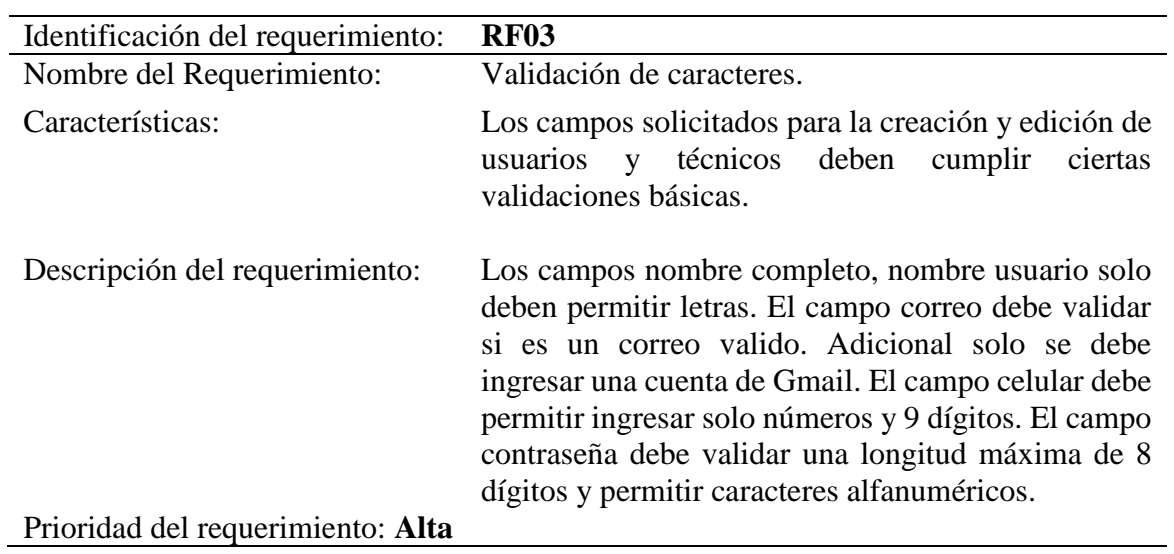

# **Tabla. 3.20.** *RF04*

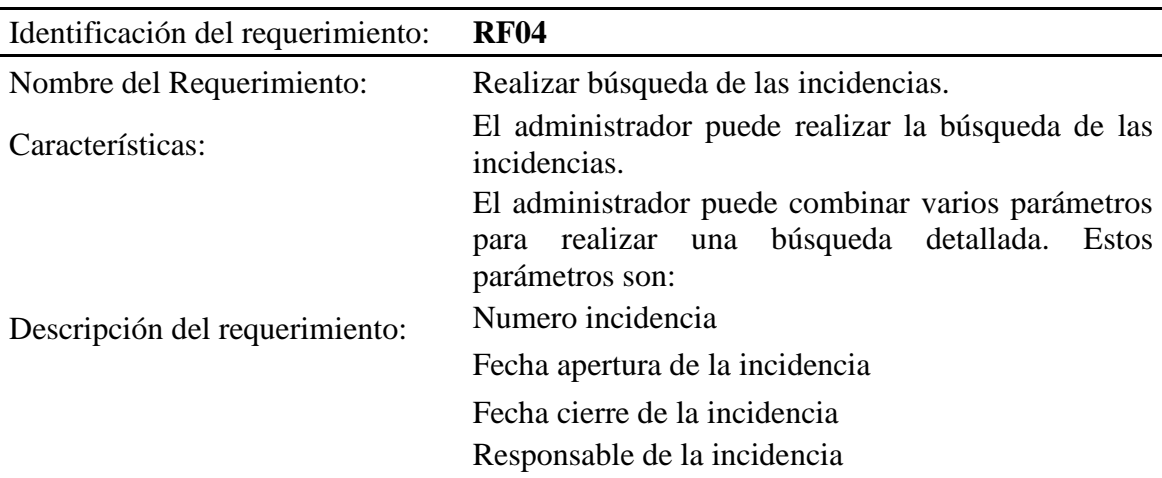

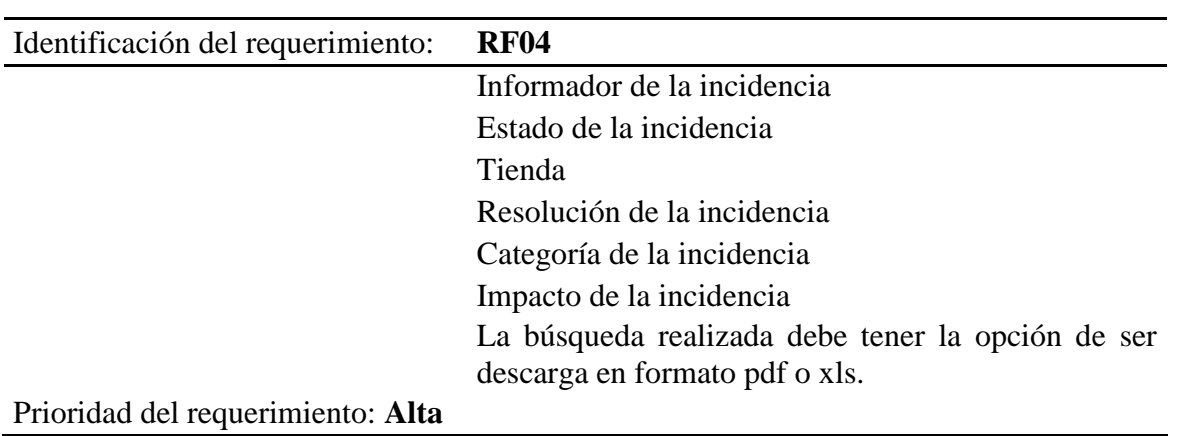

### **Tabla. 3.21.** *RF05*

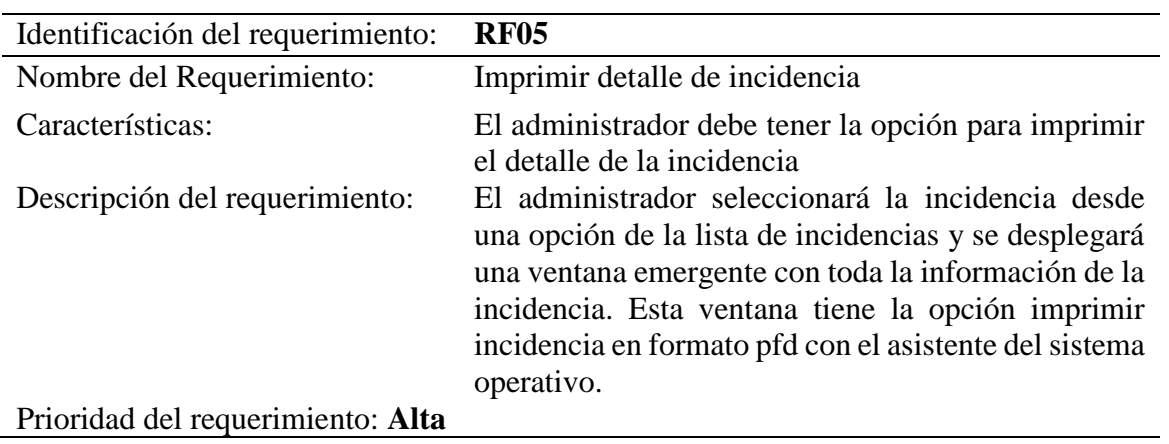

### **Tabla. 3.22.** *RF06*

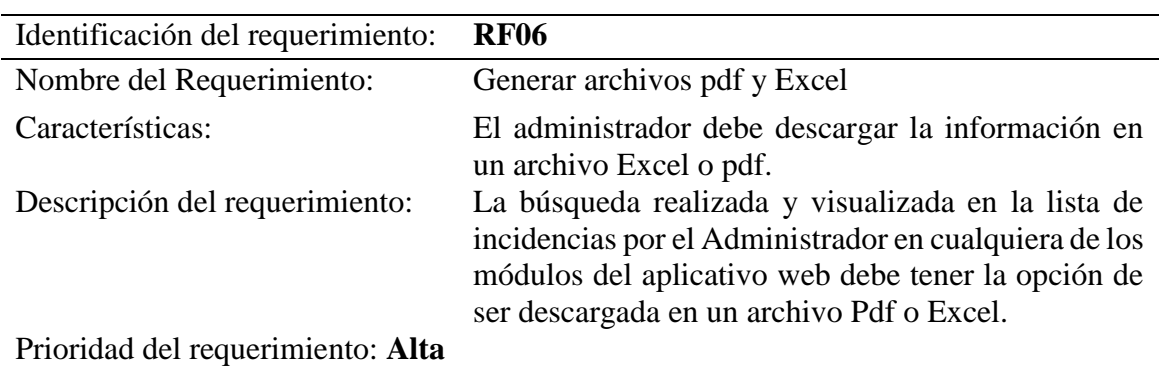

#### **Tabla. 3.23.** *RF07*

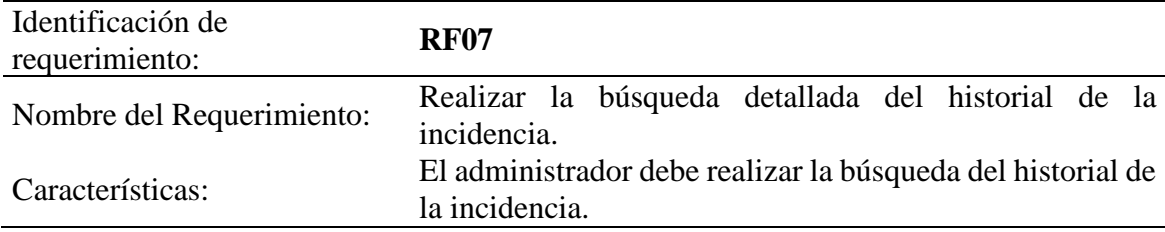

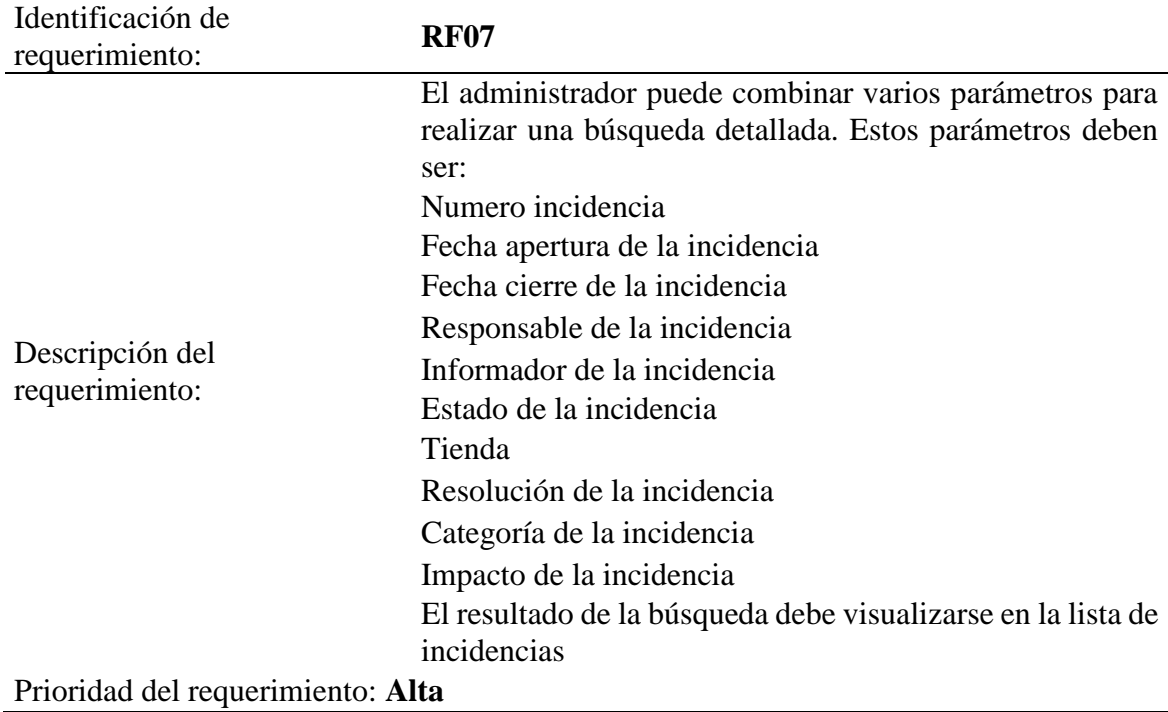

### **Tabla. 3.24.** *RF08*

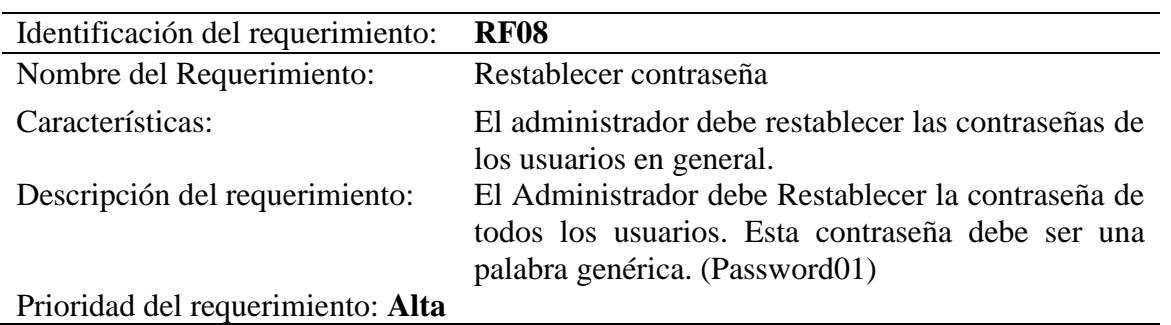

### **Tabla. 3.25.** *RF09*

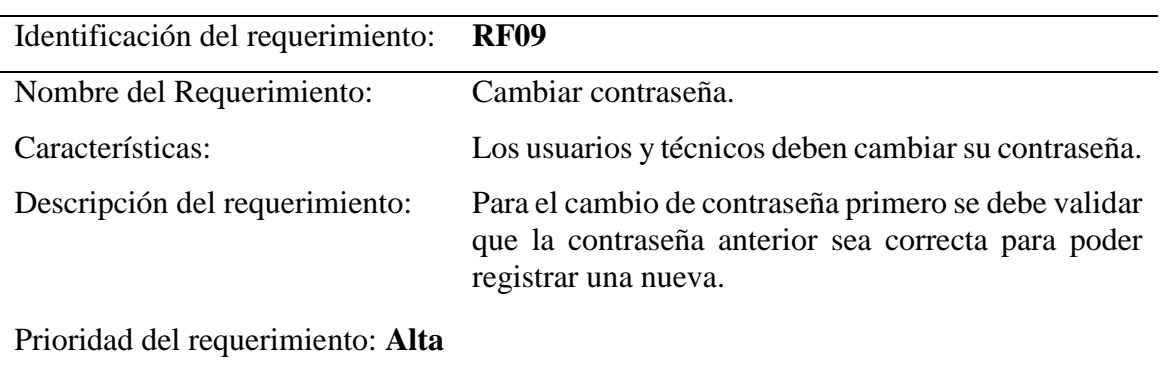

# *Requerimientos Funcionales del aplicativo móvil*

# **Tabla. 3.26.** *RF10*

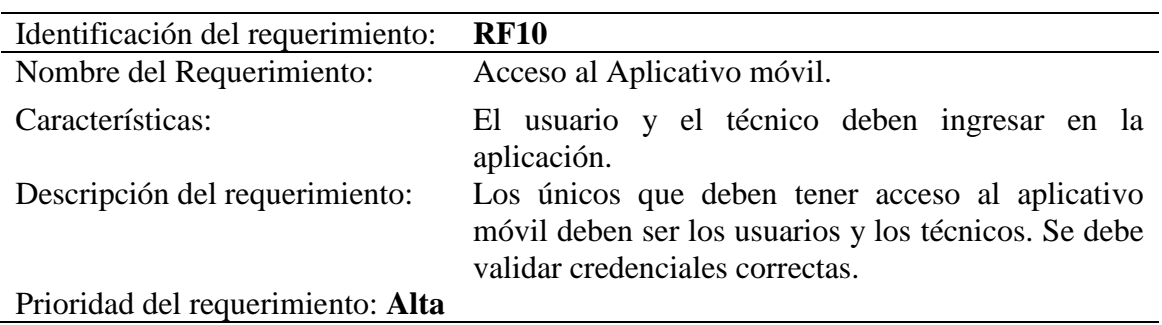

#### **Tabla. 3.27.** *RF11*

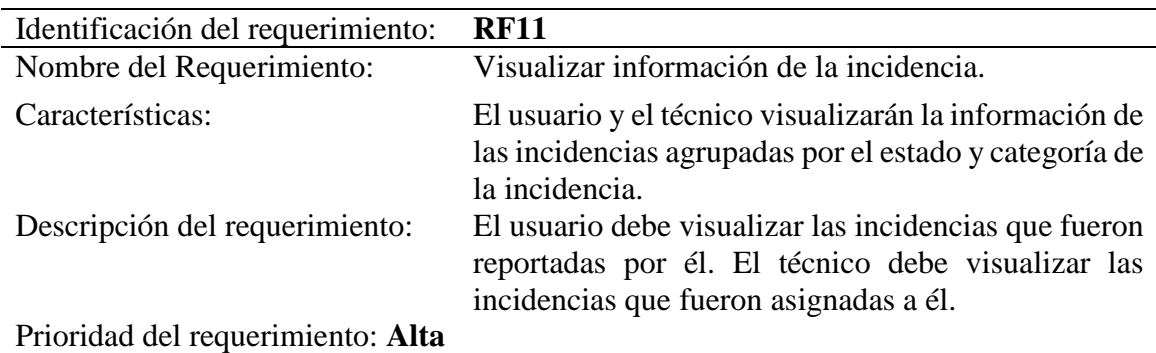

#### **Tabla. 3.28.** *RF12*

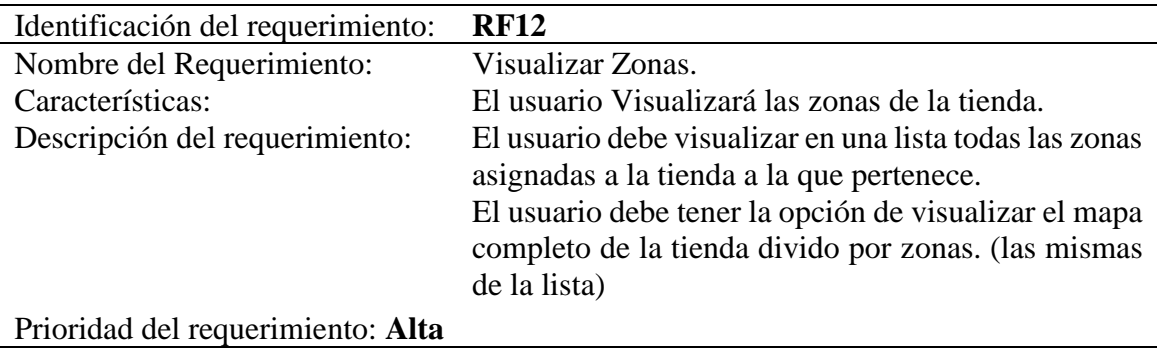

### **Tabla. 3.29.** *RF13*

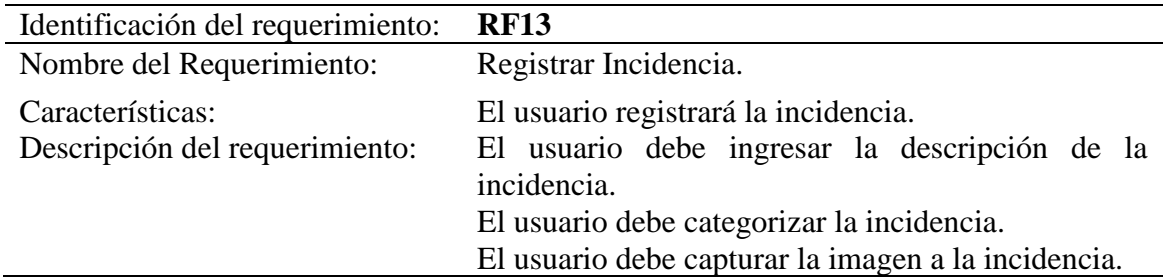

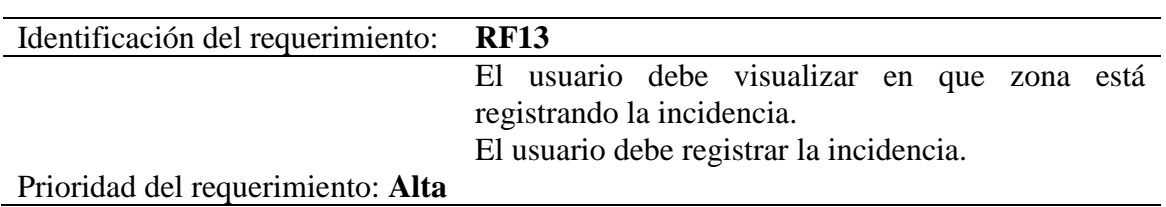

# **Tabla. 3.30.** *RF14*

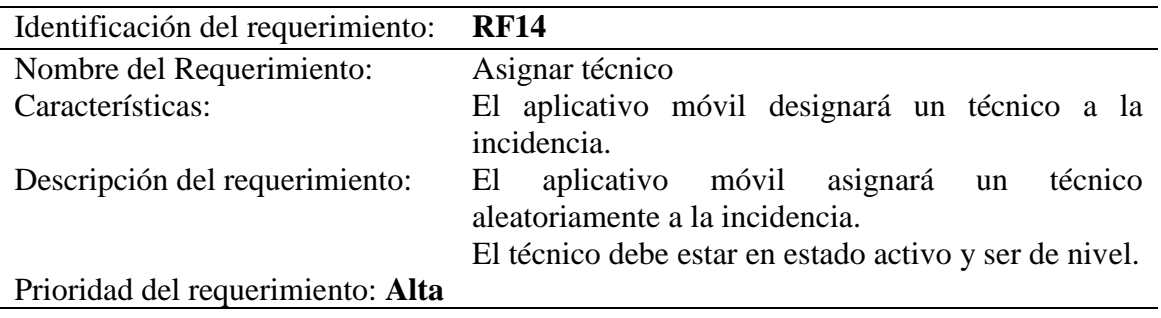

### **Tabla. 3.31.** *RF15*

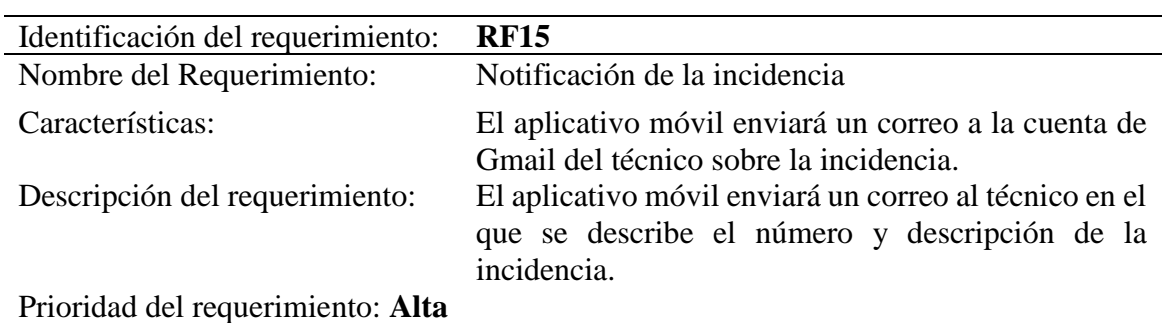

# **Tabla. 3.32.** *RF16*

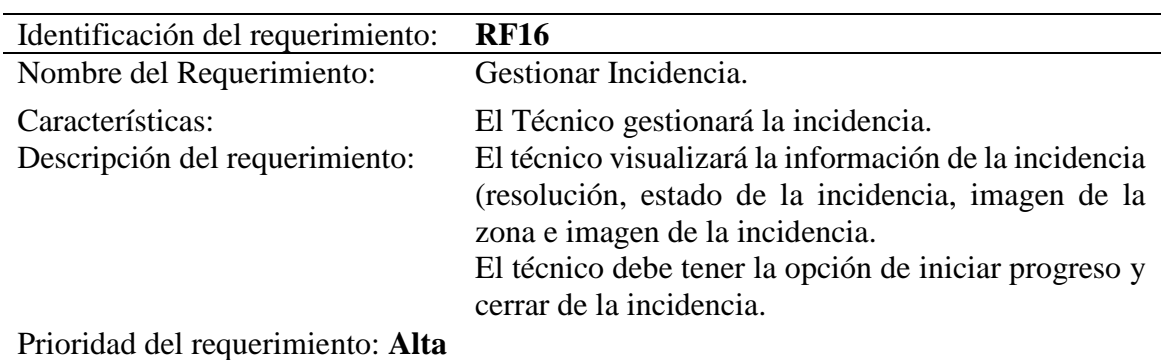

### **Tabla. 3.33.** *RF17*

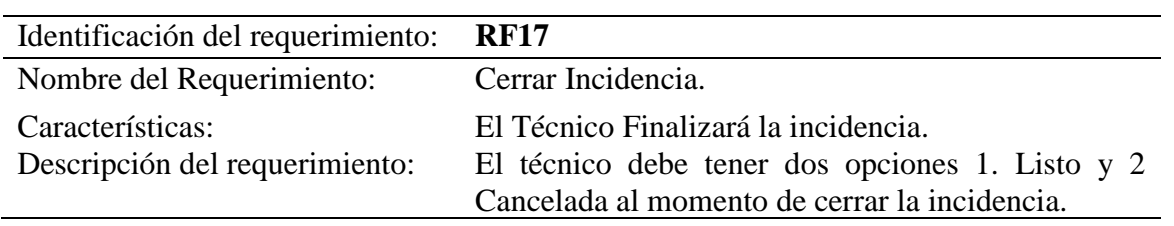

# Identificación del requerimiento: **RF17** Prioridad del requerimiento: **Alta**

### **Tabla. 3.34.** *RF18*

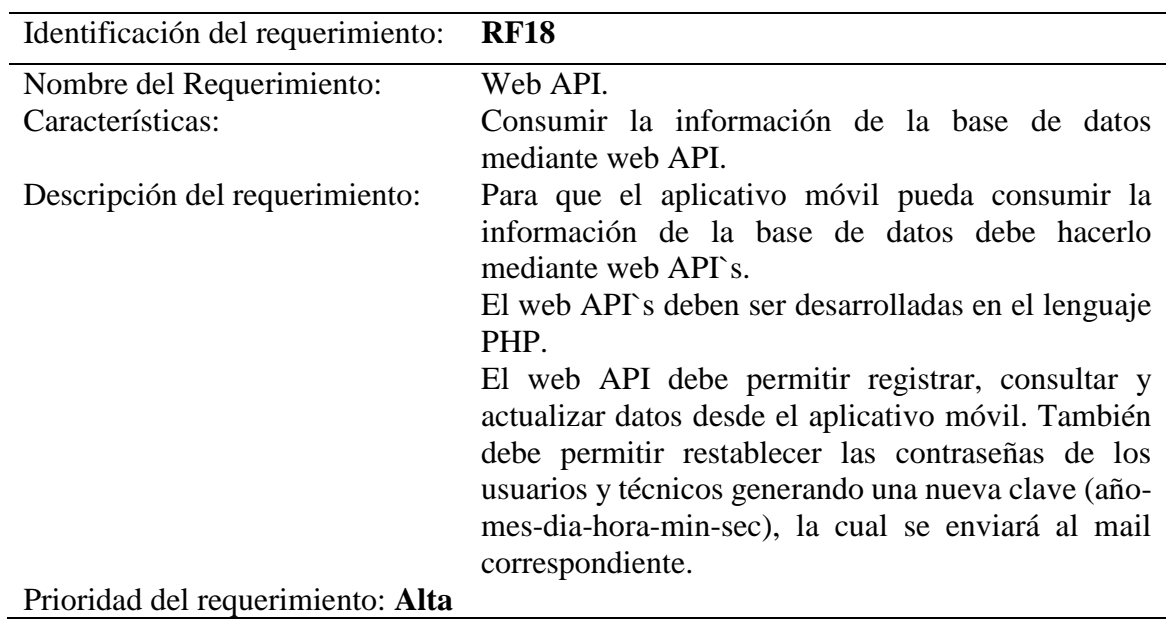

# *Requerimientos no funcionales del aplicativo web*

### **Tabla. 3.35.** *RNF 01*

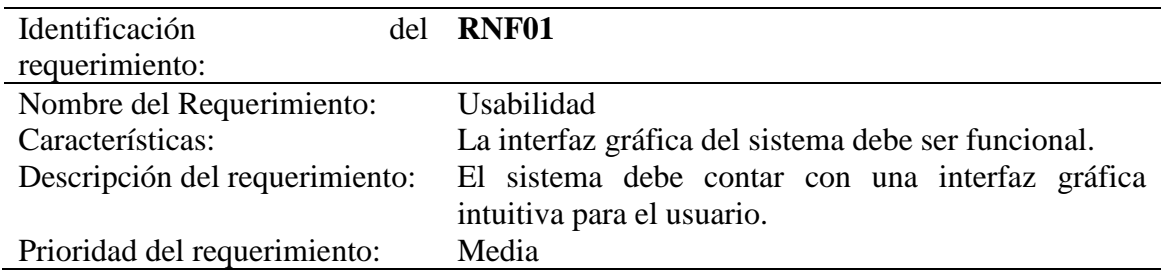

### **Tabla. 3.36.** *RNF02*

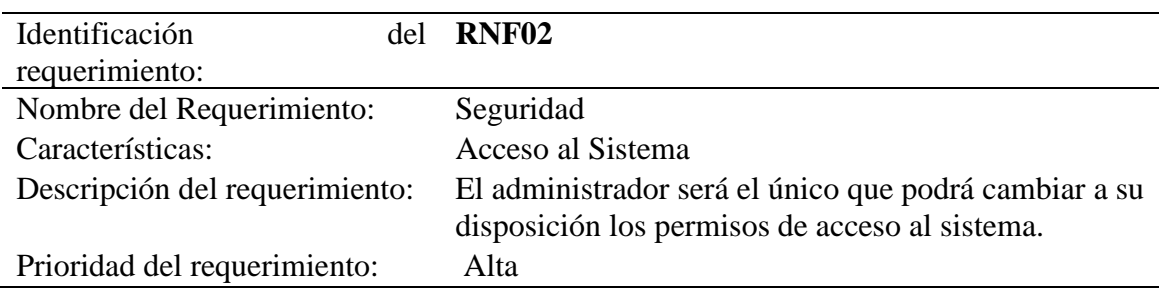

### **Tabla. 3.37.** *RNF03*

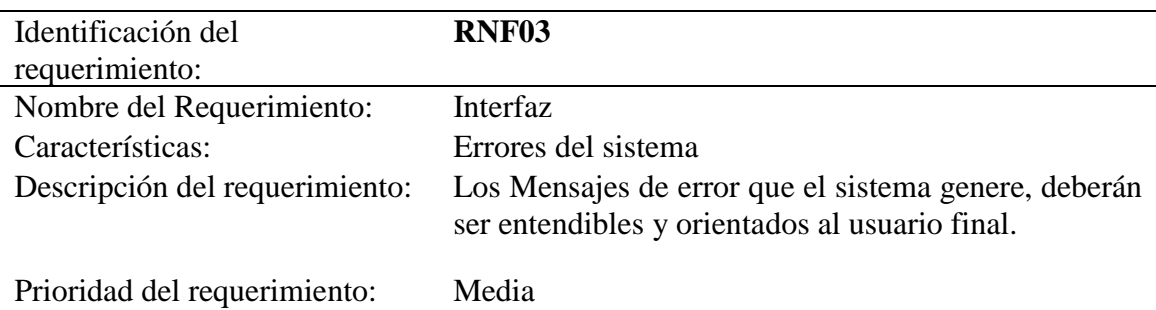

### **Tabla. 3.38.** *RNF04*

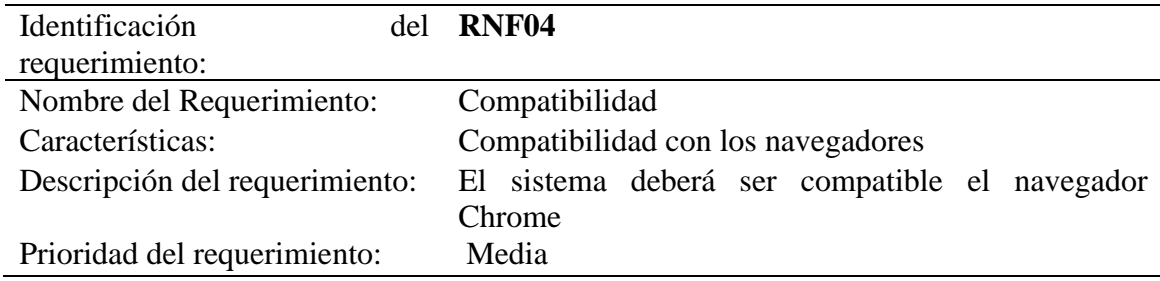

# *Requerimientos no funcionales del aplicativo móvil*

### **Tabla. 3.39.** *RNF05*

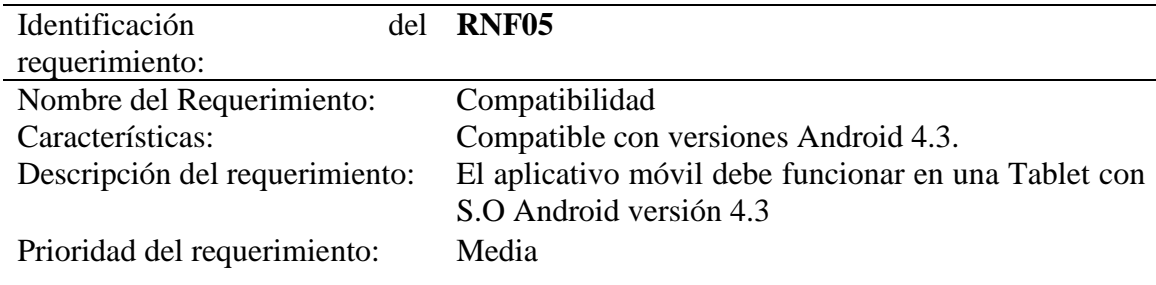

# *Planificación de Trabajo*

.

De acuerdo con lo que la metodología Scrum recomienda como buena práctica para el desarrollo de software, se ha definido los Roles los cuales tienen una función específica durante el ciclo de vida de cada sprint.

# *Roles*

La metodología Scrum establece 3 principales roles que son los siguientes:

| Tabla, 5.40. <i>Roles de Scrum</i> |                                                              |                     |
|------------------------------------|--------------------------------------------------------------|---------------------|
| <b>Roles Scrum</b>                 | Descripción                                                  | <b>Responsables</b> |
| <b>Product Owner</b>               | Es la persona que tiene contacto con el Cristian Montero     |                     |
|                                    | cliente y es el responsable de desarrollar, Cristian Sánchez |                     |
|                                    | mantener y priorizar las tareas en el                        |                     |
|                                    | Product backlog.                                             |                     |
| Scrum Máster                       | Él es responsable de guiar al equipo de Cristian Montero     |                     |
|                                    | trabajo siguiendo las bases de Scrum. Cristian Sánchez       |                     |
|                                    | Además, se encarga de eliminar                               |                     |
|                                    | cualquier contratiempo que pueda                             |                     |
|                                    | encontrar el equipo de desarrollo.                           |                     |
| Development Team                   | Son los encargados de codificar y probar Cristian Montero    |                     |
| <i>Members/Miembros</i> del        | el código                                                    | Cristian Sánchez    |
| Equipo de desarrollo               |                                                              |                     |
| Fuente: Propia                     |                                                              |                     |

**Tabla. 3.40.** *Roles de Scrum*

### *Ciclo de vida del Sprint*

Un Sprint es una tarea la cual está asignada a un grupo del equipo de trabajo, el cual es el encargado de codificar y entregar la tarea finalizada. Esta tarea es una parte del proyecto y consta de las siguientes fases:

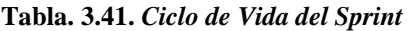

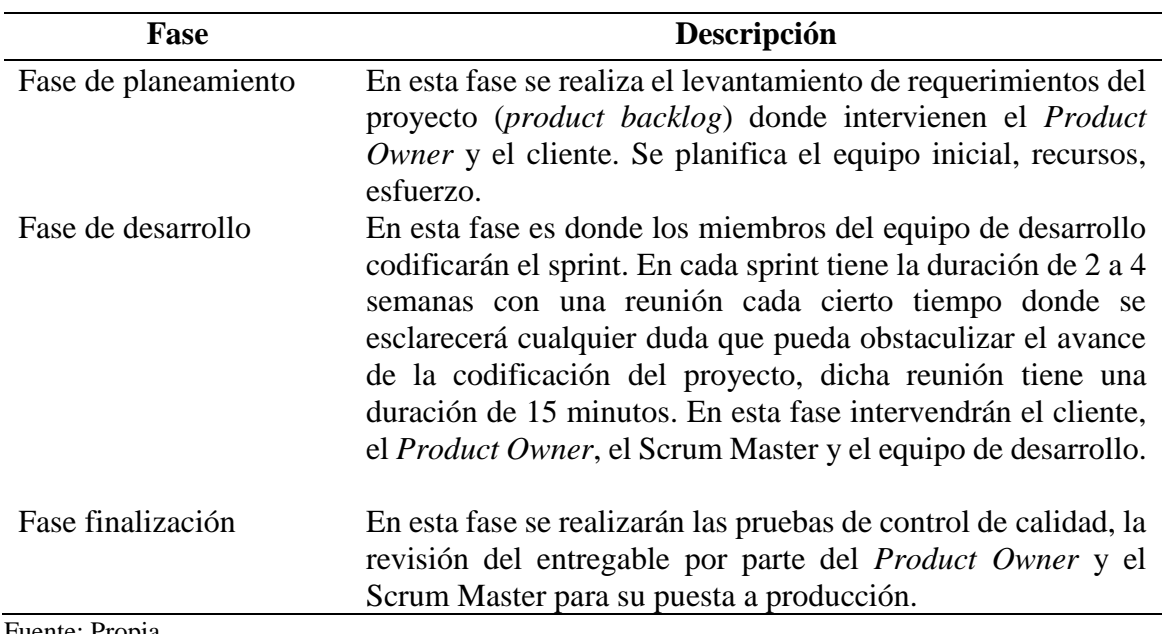

Fuente: Propia

# *Herramienta Scrum*

Para cumplir de manera eficaz con el ciclo de vida del sprint Scrum provee de ciertas herramientas las cuales son utilizadas por cada responsable con el fin de adquirir y detallar toda la información necesaria para el desarrollo del proyecto.

| Herramienta                                    | Descripción                                                                                                    | <b>Utilización</b>                    |
|------------------------------------------------|----------------------------------------------------------------------------------------------------|---------------------------------------|
| <i>Backlog</i> de                              | Es toda la información, elementos y requisitos                                                                                                    | E1<br>Product                         |
| Producto/Product                               | generales que necesita el proyecto para su                                                                                                    | backlog<br>se lo                      |
| <b>Backlog</b>                                 | desarrollo, es una parte importante de la<br>planificación.                                                                                                    | puede visualizar<br>en el Anexo B.    |
| Historias de                                   | Las historias de usuario son una parte                                                                                                    |                                       |
| Usuario/ $User$                                | fundamental del Product Backlog, en estas se                                                                                                    |                                       |
| <b>Stories</b>                                 | detalla el requerimiento que se va a codificar, ya                                                                                                    |                                       |
|                                                | que provee de información directa del cliente, es                                                                                                    |                                       |
|                                                | decir son los requerimientos funcionales.                                                                                                    |                                       |
| <i>Backlog</i> del<br>Sprint/Sprint<br>Backlog | Es la información detallada, priorizada y El Sprint backlog<br>analizada extraída del Product Backlog y<br>aceptada en la planificación del sprint. visualizar en el<br>Básicamente esta es la información que tomará Anexo B.<br>las historias de usuario ya que son los<br>requerimientos funcionales para la elaboración<br>de cada uno de los Sprint. | 1 <sub>o</sub><br>puede<br>se         |
| Tablero de tareas /<br><b>Task Board</b>       | Esta es una herramienta muy útil ya que permite<br>planificar organizar y dividir la carga de trabajo.<br>Es un tablero con la lista de objetivos o el Sprint Anexo B.<br>Backlog donde se enumeran todas las tareas y                                                                                                    | Se<br>lo<br>puede<br>visualizar en el |
|                                                | requisitos del producto final                                                                                                    |                                       |
| Fuente: Propia                                 |                                                                                                    |                                       |

**Tabla. 3.42.** *Herramientas de Scrum*

# **CAPÍTULO 4. IMPLEMENTACIÓN**

# **4.1. Diseño**

El presente proyecto fue desarrollado con la ayuda de Scrum, que es una metodología que permite desarrollar software de calidad, a continuación, se detallan la lista de entregables de cada componente desarrollado.

### **Tabla. 4.1.** *Lista de Entregables*

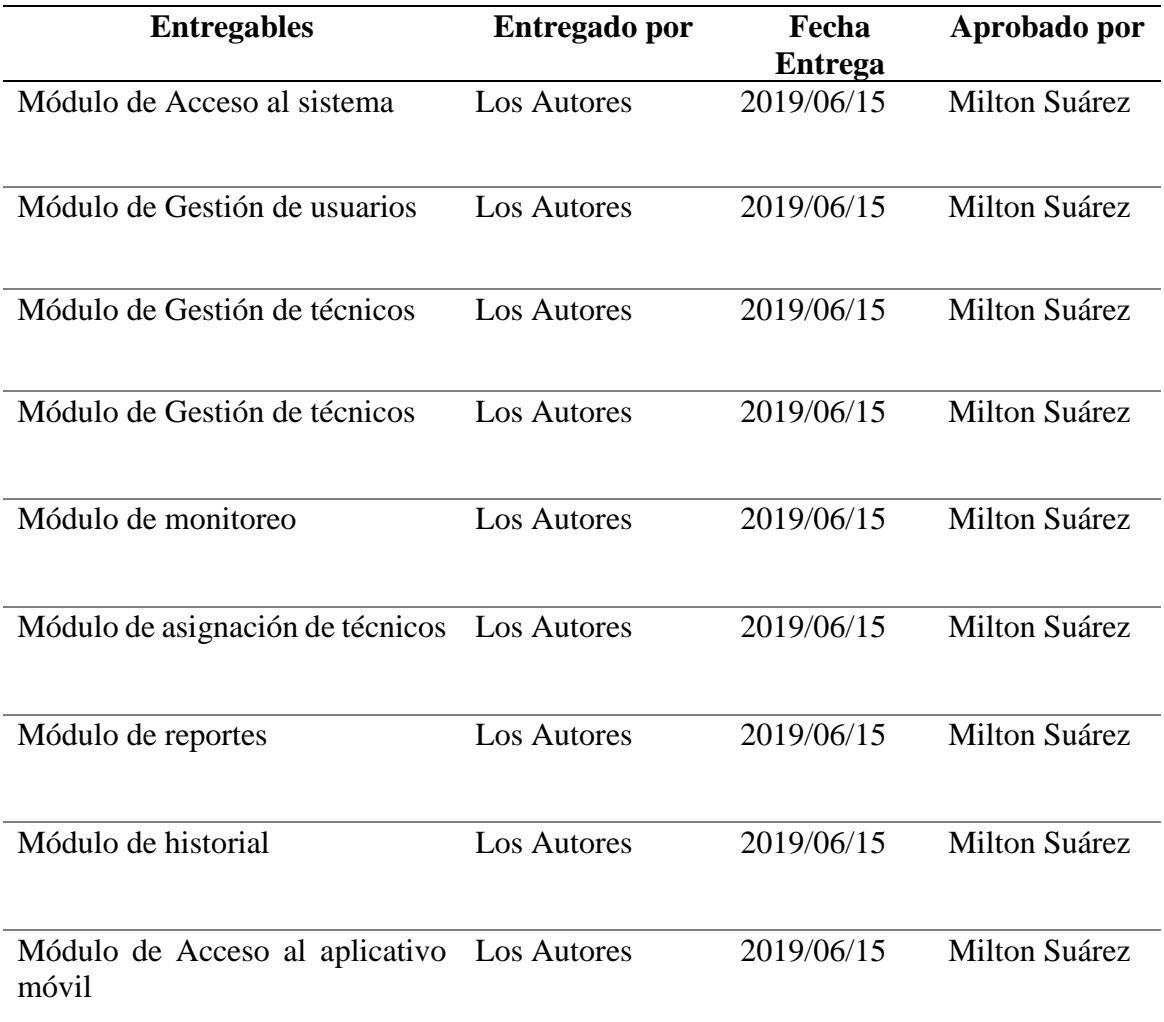

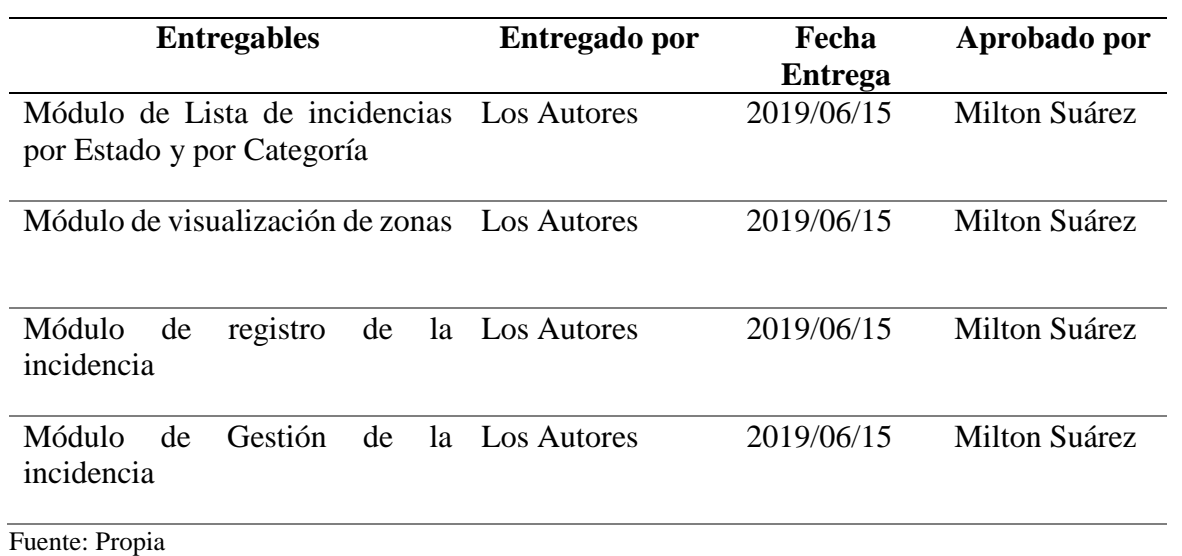

# **4.2. Esquema de la base de datos**

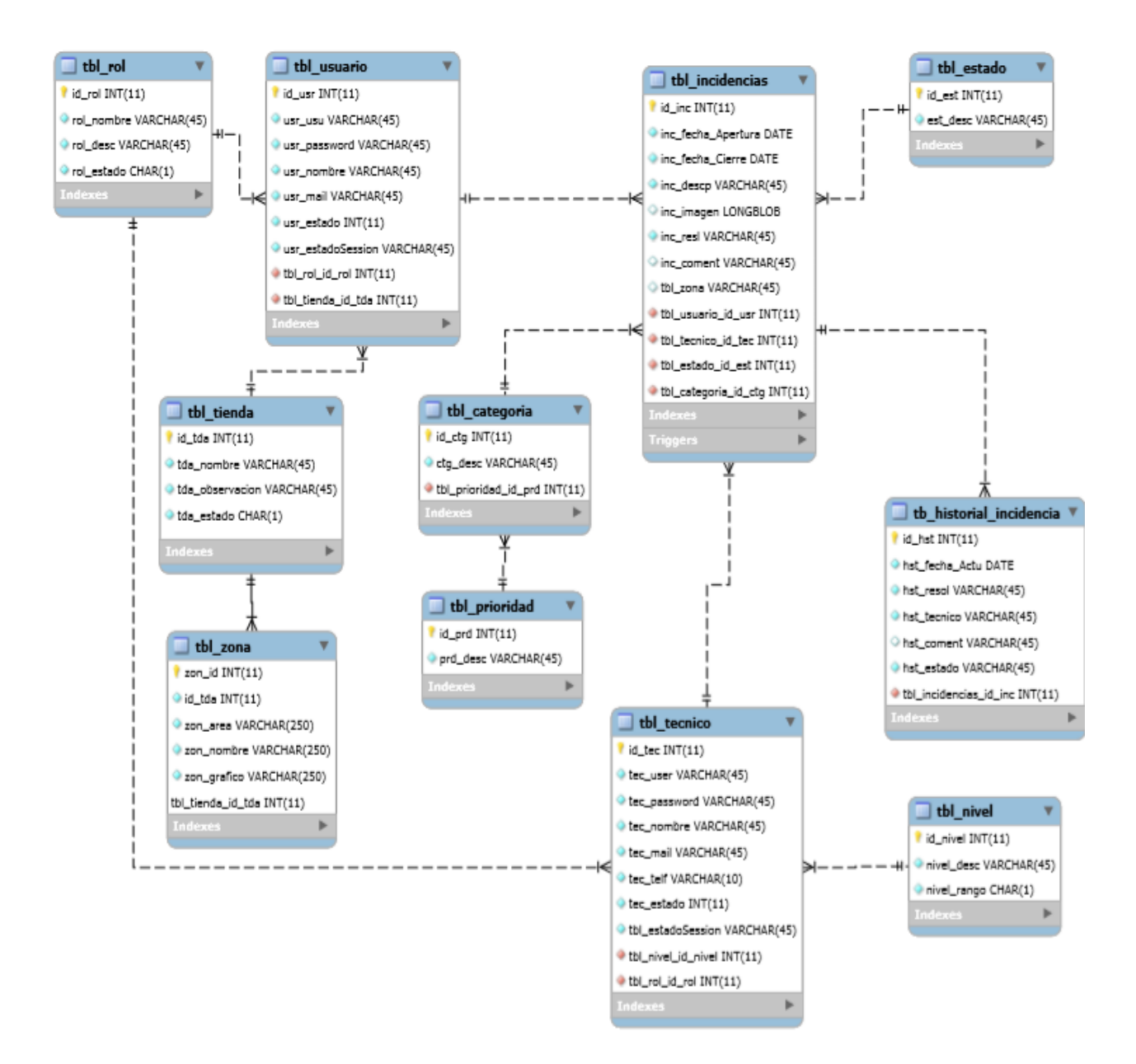

*Figura. 4.1.* **Diagrama Entidad Relación** Fuente: Propia

# **4.3. Diagrama de arquitectura del Sistema**

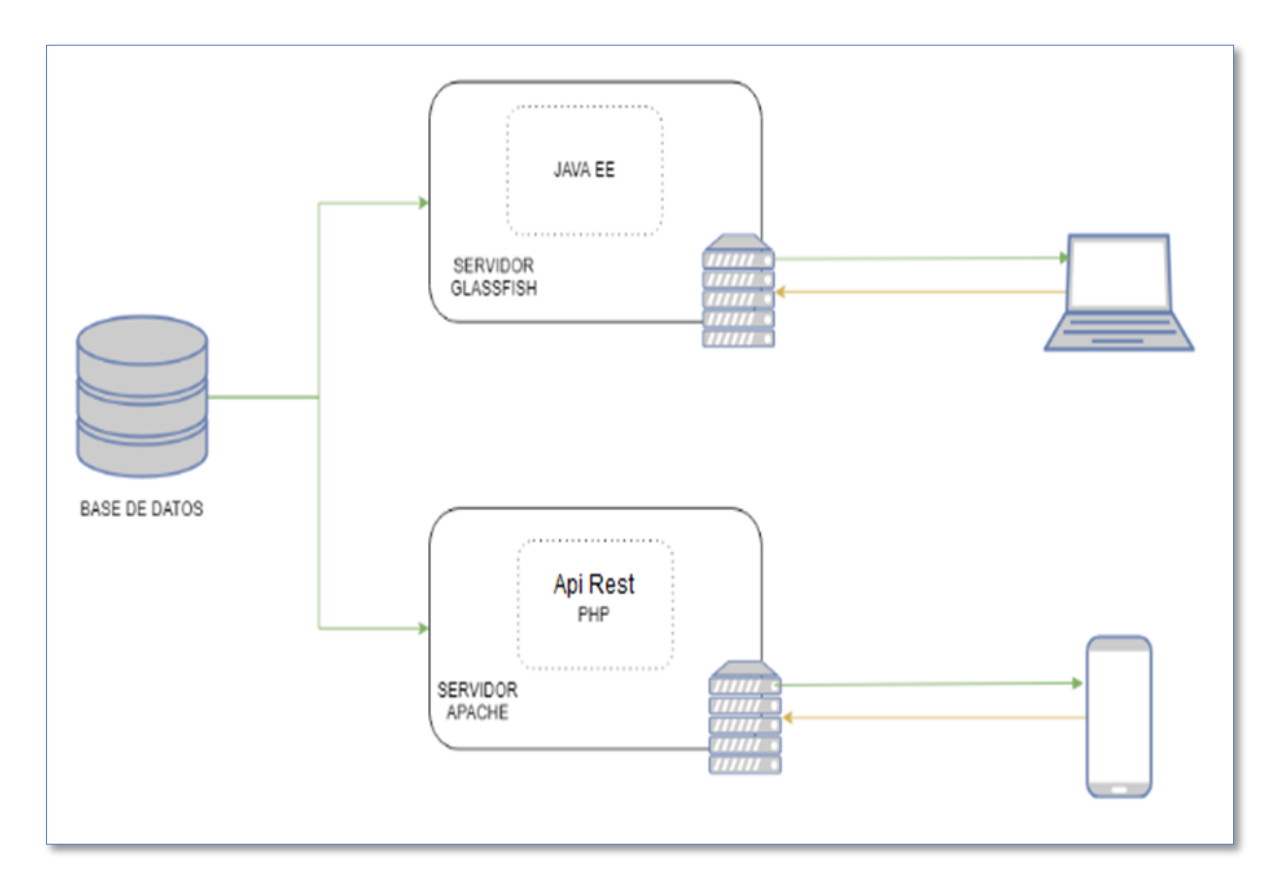

*Figura. 4.2.* **Diagrama Físico del Sistema** Fuente: Propia

# **4.4. Diseño de interfaces**

De acuerdo con las especificaciones funcionales del usuario recopiladas en el *Product Backlog y Sprint backlog*, se diseñó la siguiente maqueta de pantallas principales de los aplicativos web y móvil.

# **Interfaz Web**

■ Pantalla de Acceso al Sistema

La figura 4.3. Pantalla de inicio muestra la interfaz gráfica que el Administrador visualizará para autenticarse.

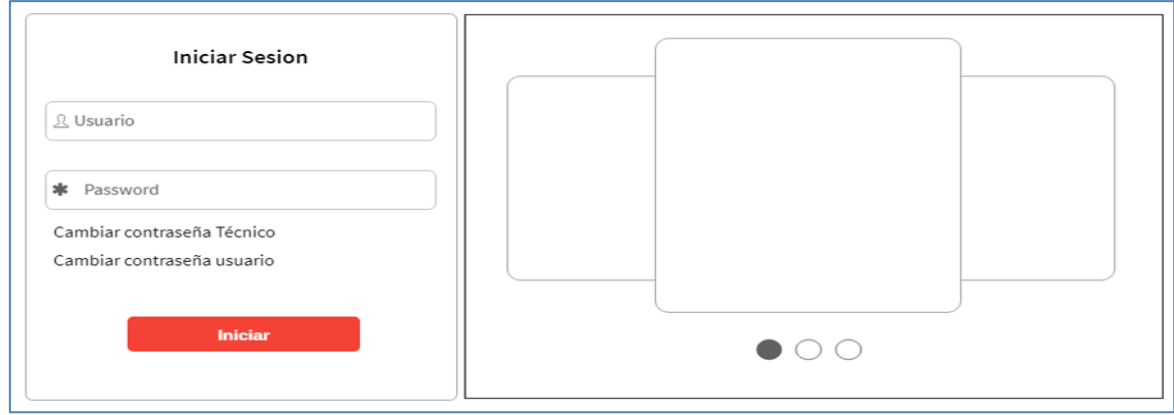

*Figura. 4.3.* **Pantalla de Inicio** Fuente: Propia

• Pantalla Principal

La figura 4.4. Pantalla principal permite visualizar todas las incidencias registradas el aplicativo móvil.

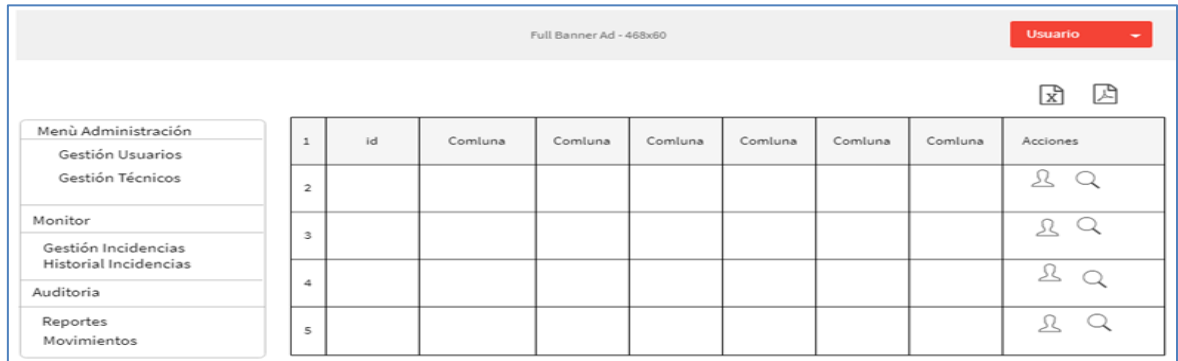

*Figura. 4.4.* **Pantalla Principal** Fuente: Propia

■ Pantalla de Administración de usuarios

La figura 4.5. Pantalla Administración de Usuarios permite registrar y actualizar todos los datos necesarios de los usuarios.

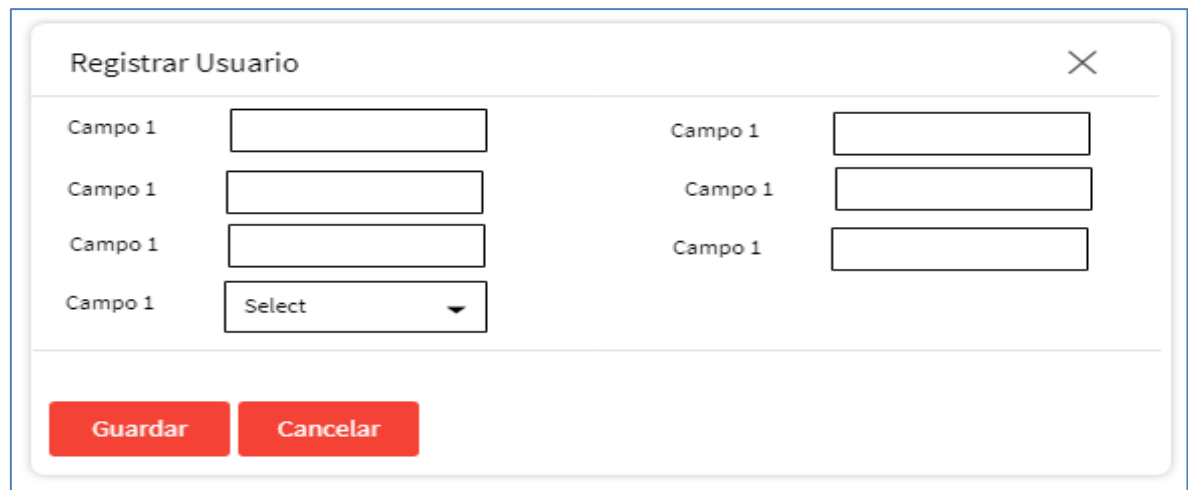

*Figura. 4.5.* **Pantalla Administración de Usuarios** Fuente: Propia

• Pantalla de Administración de Técnicos

La figura 4.6. Pantalla Administración de Técnicos permite registrar y actualizar todos los datos necesarios de los técnicos.

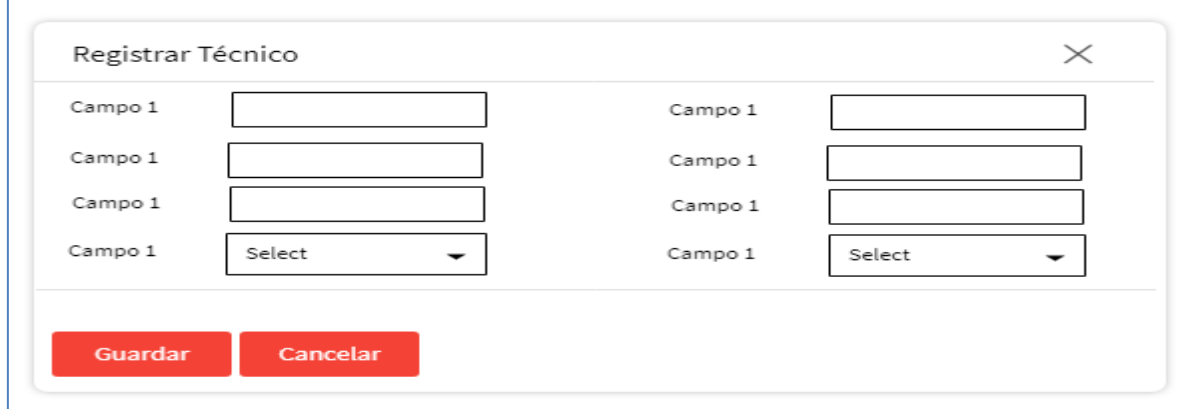

*Figura. 4.6.* **Pantalla Administración de Técnicos** Fuente: Propia

• Pantalla Historial de incidencias

La figura 4.7 Pantalla de Historial de Incidencias permite consultar por varios filtros el proceso de gestión de las incidencias.

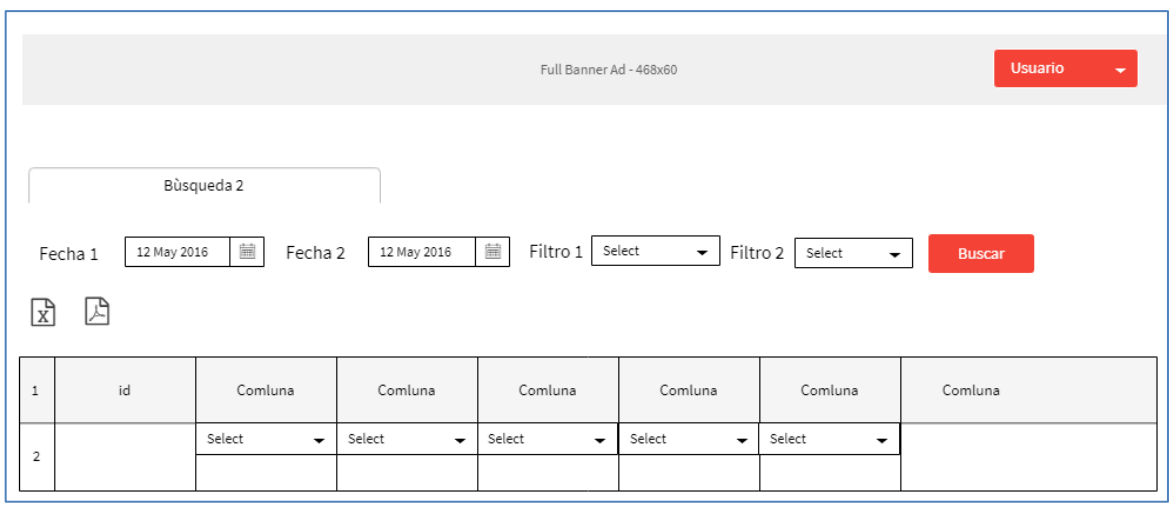

*Figura. 4.7.* **Pantalla Historial de Incidencias** Fuente: Propia

• Pantalla *Dashboard*

La figura 4.8. Pantalla *DashBoard* permite visualizar con gráficos el flujo de las incidencias diarias.

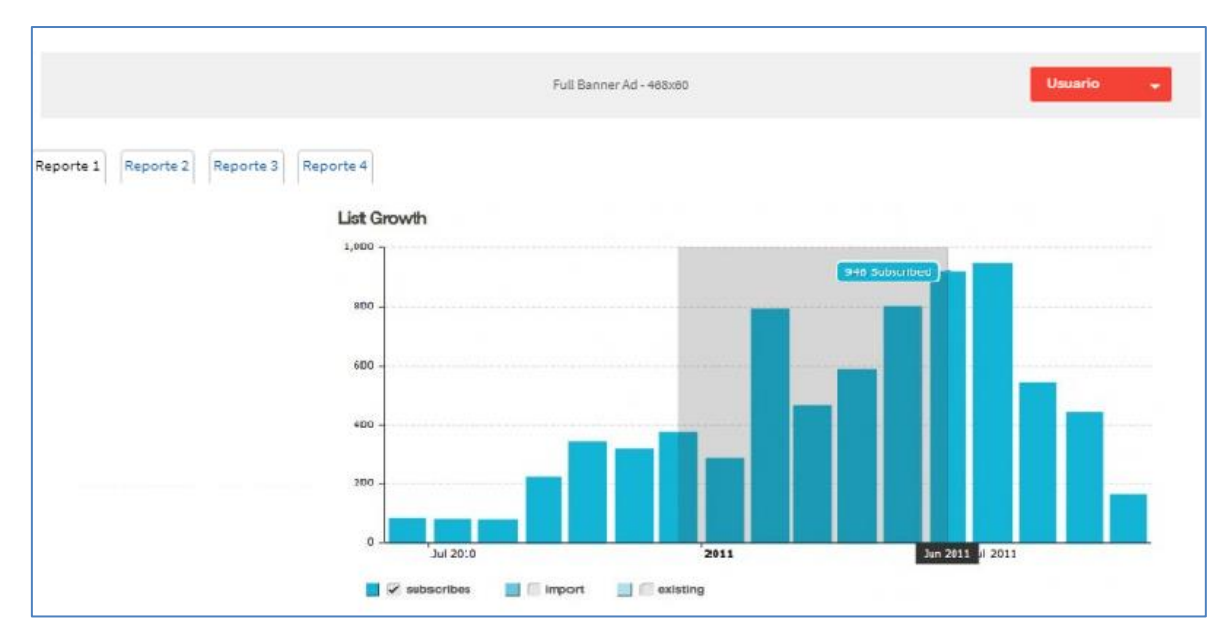

*Figura. 4.8.* **Pantalla Dashboard** Fuente: Propia

• Pantalla Asignar Responsable

La figura 4.9. Pantalla Asignar Responsable permite asignar incidencias los técnicos.

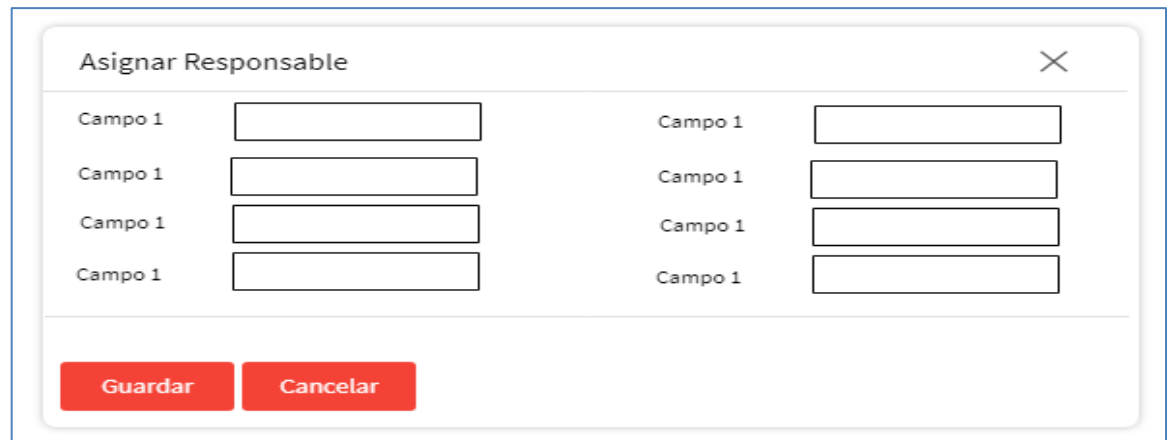

*Figura. 4.9.* **Pantalla Asignar Responsable** Fuente: Propia

# **Interfaz Móvil**

• Pantalla de Acceso Móvil

La figura 4.10. Pantalla *DashBoard* muestra la interfaz gráfica que los usuarios y técnicos visualizarán para autenticarse

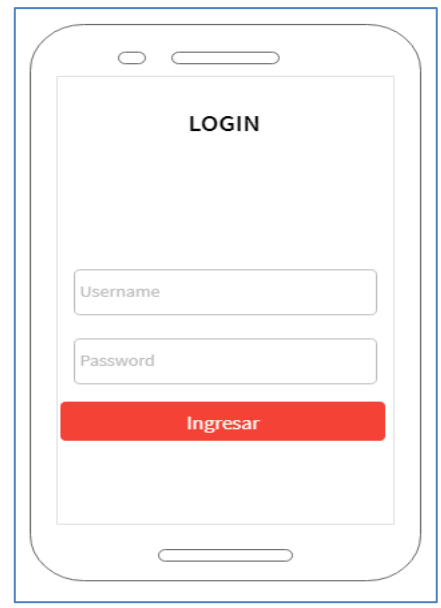

*Figura. 4.10.* **Pantalla Acceso Móvil** Fuente: Propia

• Pantalla Principal Móvil

La figura 4.11. Pantalla Principal Móvil permite visualizar la cantidad de incidencias agrupadas por estado

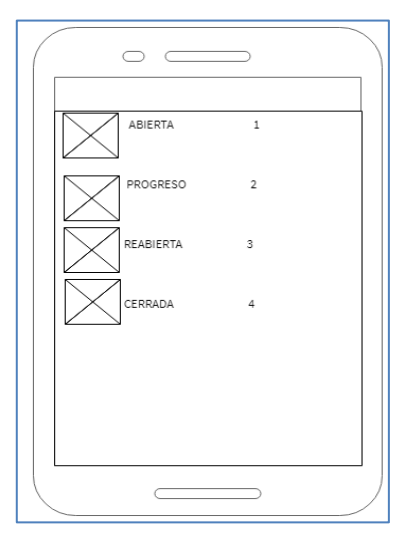

*Figura. 4.11.* **Pantalla Principal Móvil** Fuente: Propia

• Pantalla Detalle de la incidencia

La figura 4.12. Pantalla Detalle de la Incidencia permite visualizar el detalle de cada incidencia agrupada por categoría.

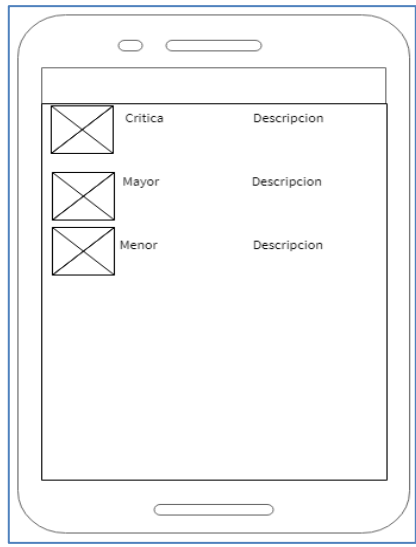

*Figura. 4.12.* **Pantalla detalla de Incidencia** Fuente: Propia

• Pantalla de Gestión de la incidencia

La figura 4.13. Pantalla de Gestión de la incidencia permite dar solución a la incidencia, iniciar el proceso de gestión o cerrar el proceso de gestión.

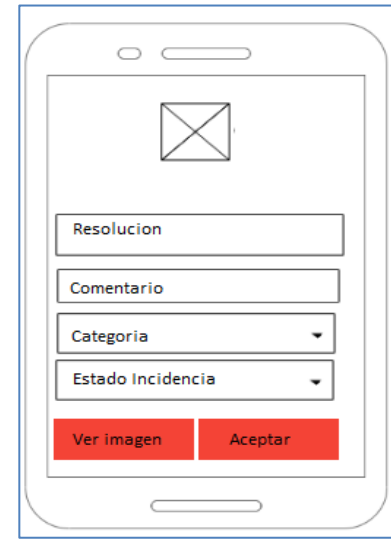

*Figura. 4.13.* **Pantalla Gestión de la Incidencia** Fuente: Propia

• Pantalla de Visualización de Zonas

La figura 4.14. Pantalla de Visualización de Zonas permite visualizar las zonas de la tienda asignadas al usuario que ha iniciado sesión.

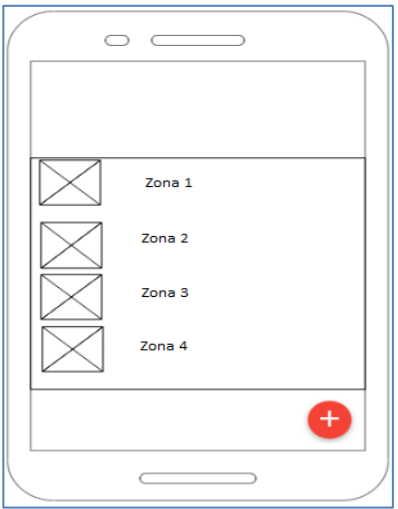

*Figura. 4.14.* **Pantalla de Visualización de Zonas** Fuente: Propia

• Pantalla de Registro de la incidencia

La figura 4.15. Pantalla de registro de la Incidencia permite registrar datos detallados de la incidencia.

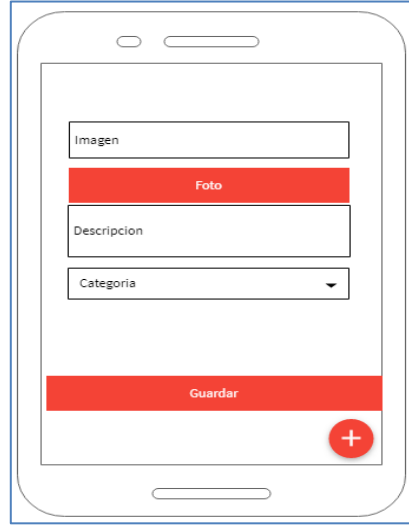

*Figura. 4.15.* **Pantalla de Registro de la Incidencia** Fuente: Propia

### **4.5. Estándares de programación Utilizados**

Los estándares de programación o estándares de nomenclatura son un conjunto de normas que son utilizadas como buenas prácticas a la hora de codificar software ya que permite al programador leer, entender y dar mantenimiento al mismo.

Para el efecto del proyecto se tomó en cuenta los estándares de codificación de Java y PHP los cuales se describen a continuación.

# **Estándar Camel Case**

Esta buena práctica indica que la primera letra de una palabra de una variable comienza con minúscula y si la variable tiene una o más palabras las siguientes deben comenzar con letra mayúsculas. Esta buena práctica es aplicaba en varios lenguajes de programación como Java y PHP.
### **Lenguaje de programación Java**

- **Comentarios:** Todo archivo Java debe iniciar con un comentario donde se indique nombre de la clase, versión del código, la fecha y el copyright. Ej.: / \* *Copyright* 2019 GESTISOFT . \*/.
- **Declaración por línea:** Es recomendable usar declaraciones por línea, para promover el uso de comentarios. // este es un método.
- **Inicialización**: Todas las variables deben ser inicializadas al inicio del código fuente. Ej: int idVar = 1;
- **Clases e interfaces:** Para nombrar clases se debe utilizar sustantivos y llevar la primera letra en mayúsculas. Ej.: *public class* ClassMetodo
- **Métodos:** Para nombrar los métodos se utilizan verbos en letras minúsculas. Ej. ob.pruebaMetodo(x, y, z).
- **Constantes:** Las variables definidas como constantes deben ser escritas en letras mayúsculas y separar con un carácter si la constante está conformada por dos letras. Ej. int VARIABLE\_CONSTANTE;
- **Asignación de variables:** La asignación de valores a las variables debe ser independiente para evitar conflictos a la hora de programar. Ej.: int  $l = r = u = null$ ;
- **Fichero fuente Java:** Los ficheros (.java) deben estar conformados por clase pública y el nombre del fichero y la clase deben ser iguales.

### **Lenguaje de programación PHP**

- Los archivos deben comenzar con la etiqueta " <?php " y terminar con " <?=".
- Los archivos deben utilizar la codificación UTF-8.
- Se debe cumplir con el estándar PSR-0.
- Las constantes deben estar escritas con letras mayúsculas y separadas con un guion bajo VAR\_CONSTANTE\_CLASE.

### **4.6. Pruebas**

Scrum recomienda que cada vez que se ha terminado de desarrollar un sprint, la siguiente fase es someter a cada módulo a un proceso de pruebas para su posterior entrega. Por lo que se ha definido los siguientes tipos de pruebas:

### **4.6.1.Pruebas de Funcionalidad (Aceptación de Usuario)**

Estas pruebas son obligatorias. El responsable de estas pruebas es el grupo de usuarios o el usuario solicitante del requerimiento, en otras palabras, el negocio o área solicitante del requerimiento. Estas pruebas se las realiza en base a las historias de usuario y podrían ser consideradas también como pruebas de caja negra, ya que se no se dispone del código fuente. Estas pruebas tienen la finalidad de corroborar el buen funcionamiento del sistema.

• Pruebas de aceptación Aplicativo Web

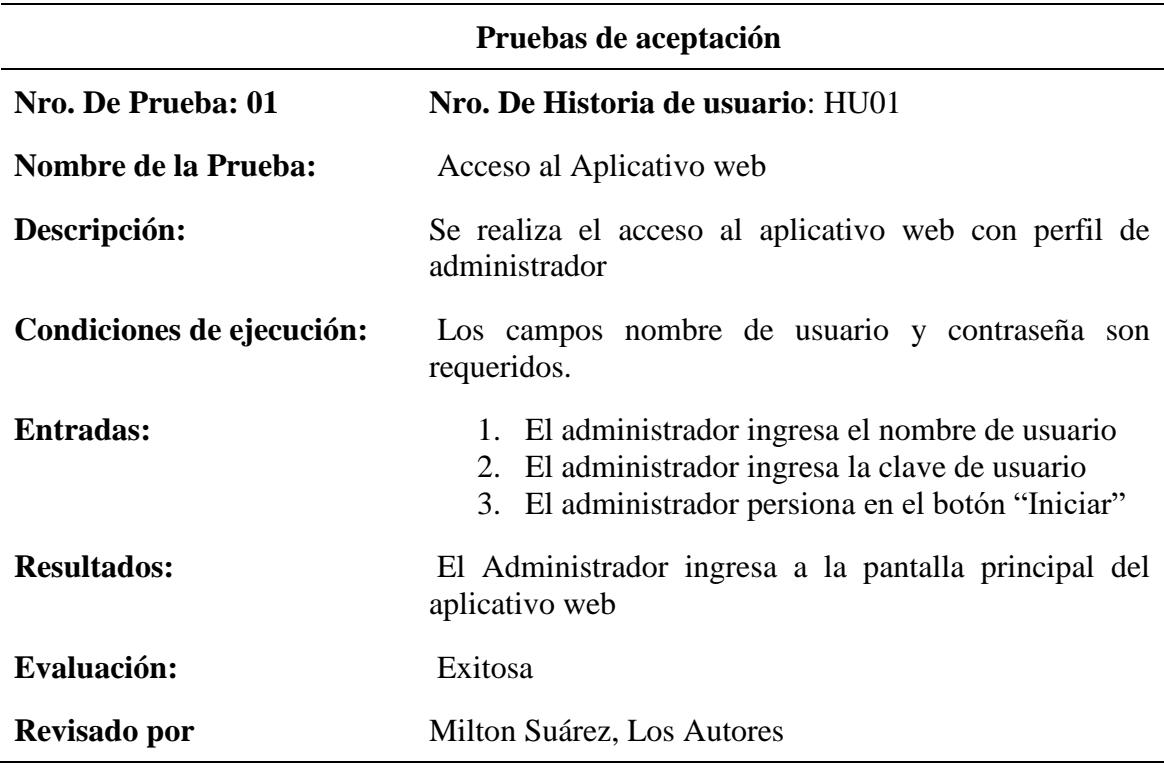

#### **Tabla. 4.2.** *Acceso al Aplicativo web*

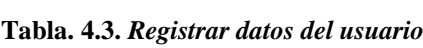

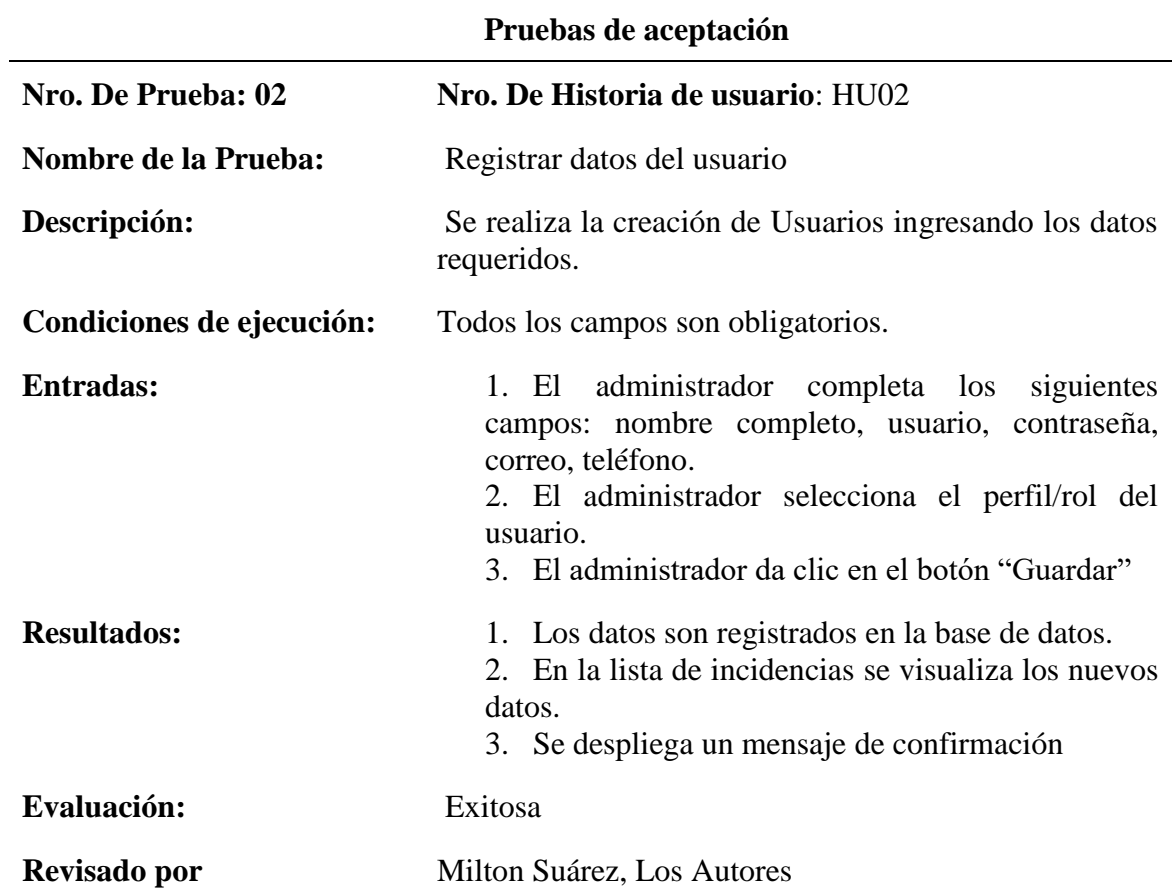

**Tabla. 4.4.** *Actualizar datos del usuario*

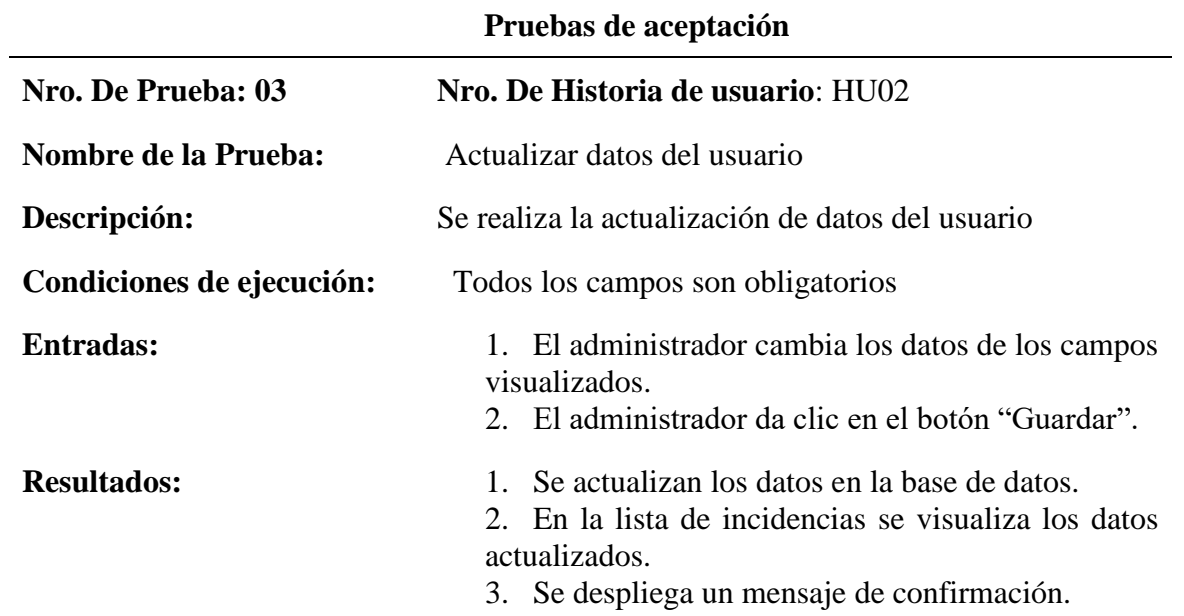

÷

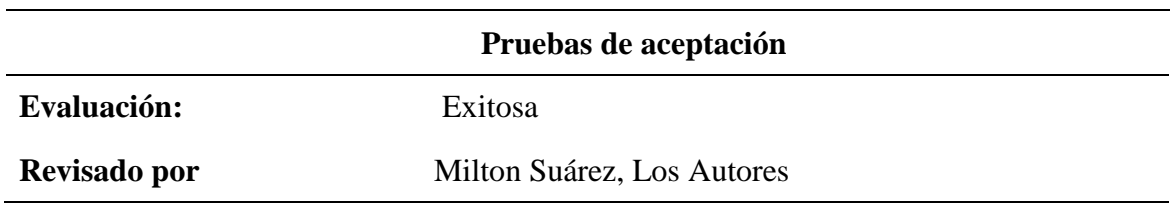

**Tabla. 4.5.** *Inactivar/Activar usuarios.*

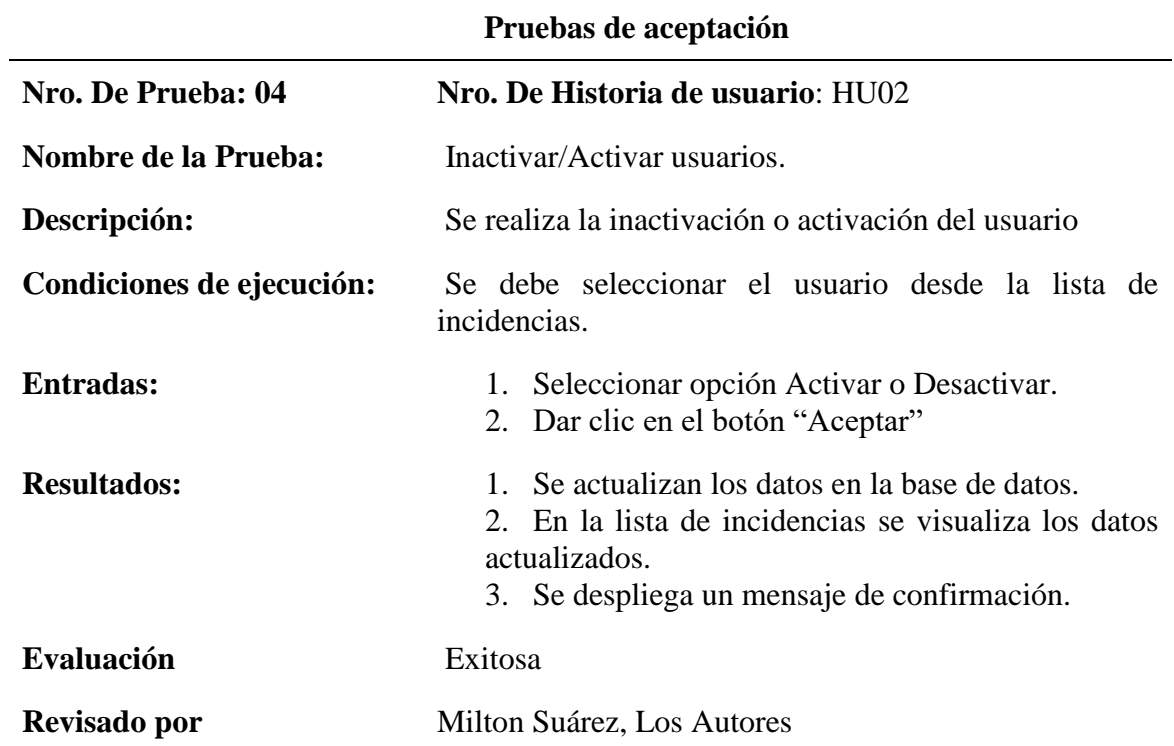

**Tabla. 4.6.** *Búsqueda de usuarios*

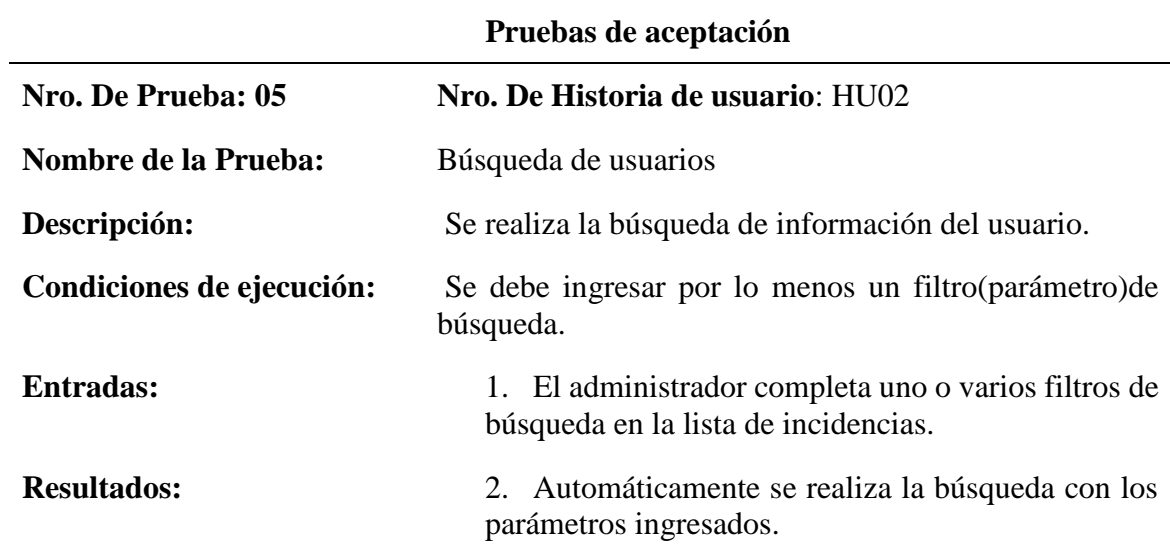

## **Evaluación** Exitosa

**Revisado por** Milton Suárez, Los Autores

**Tabla. 4.7.** *Registrar datos del técnico*

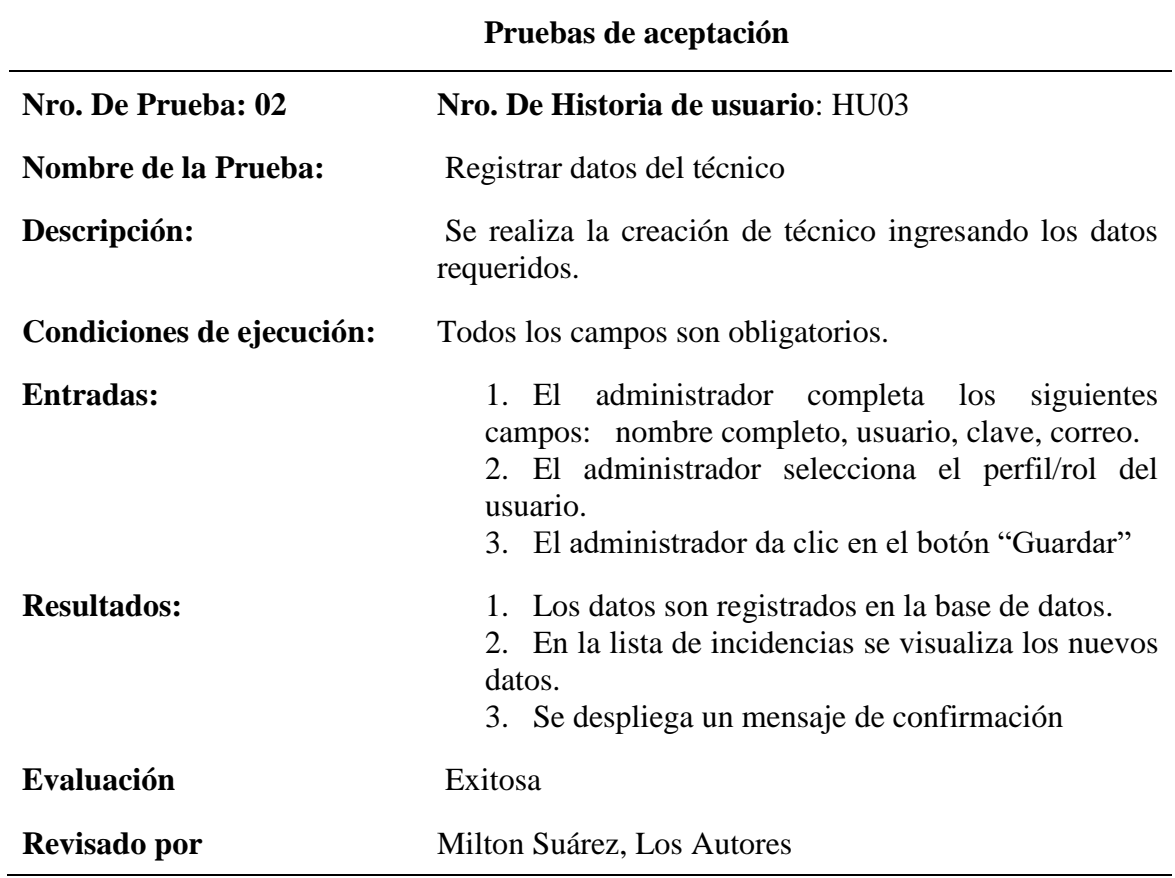

**Tabla. 4.8.** *Actualizar datos del técnico*

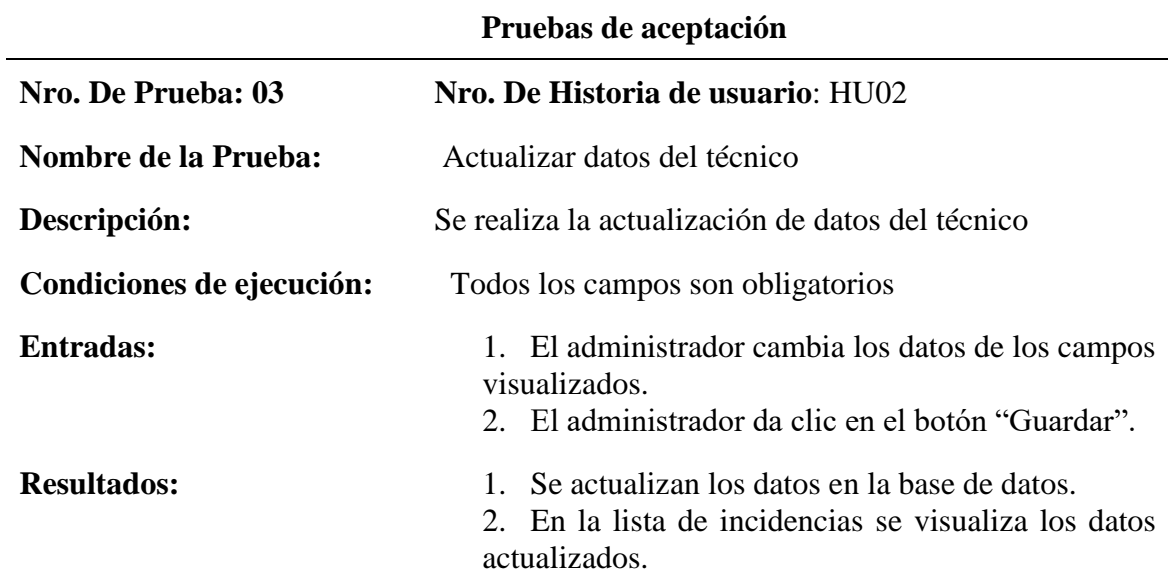

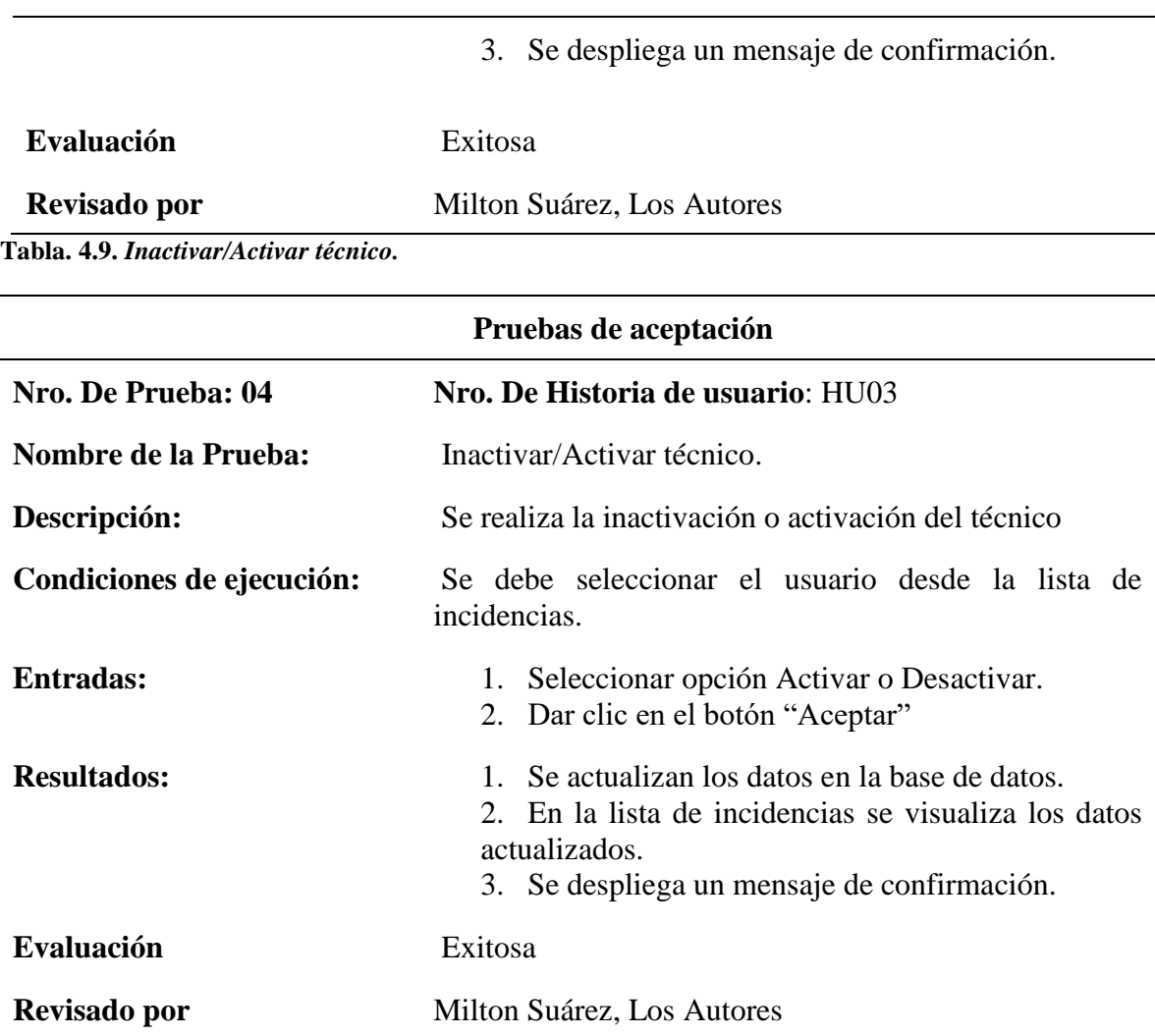

**Tabla. 4.10.** *Búsqueda de técnicos*

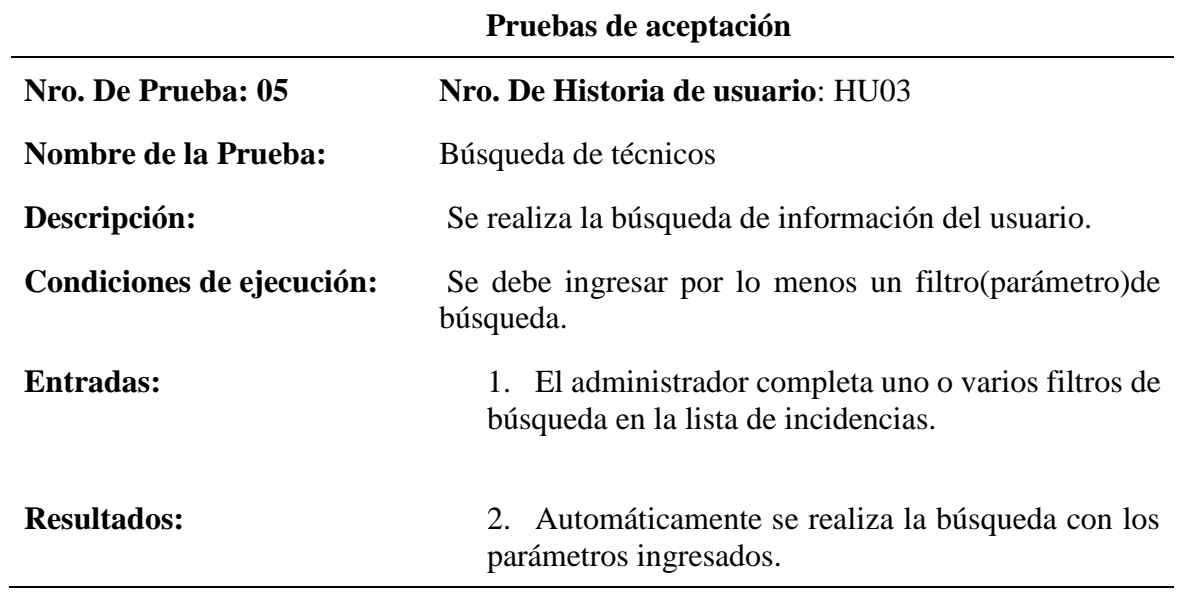

## **Evaluación** Exitosa

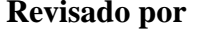

**Milton Suárez, Los Autores** 

**Tabla. 4.11.** *Visualizar las todas las incidencias generadas.*

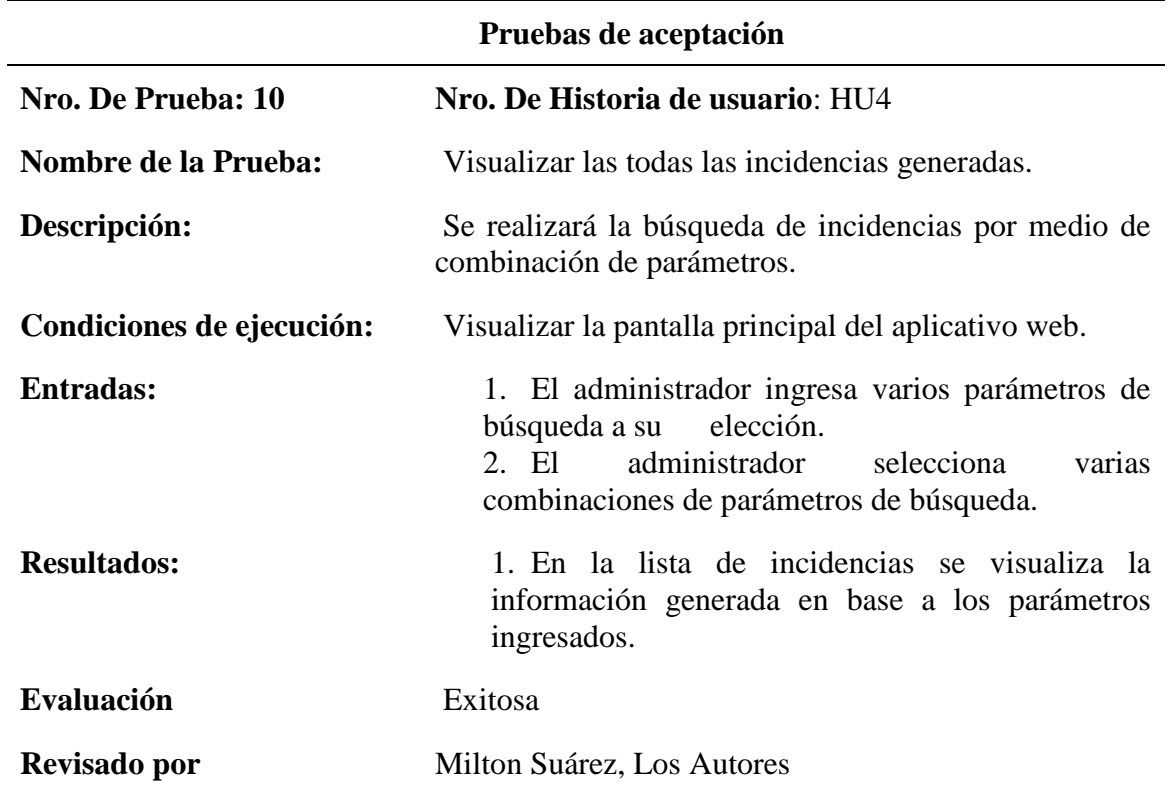

**Tabla. 4.12.** *Reasignación de nuevo técnico*

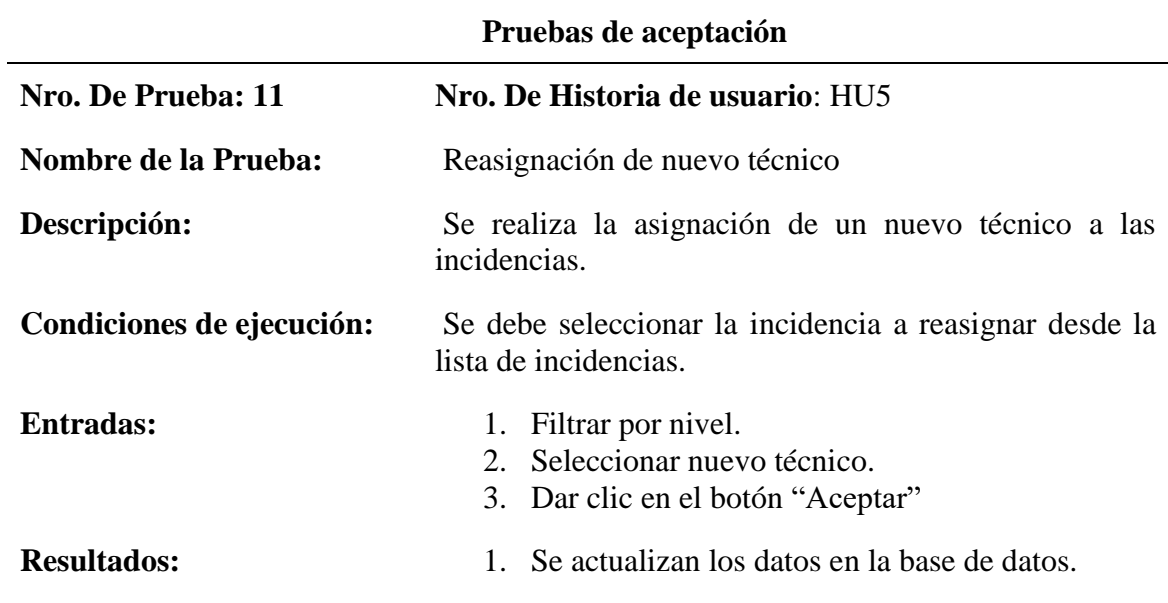

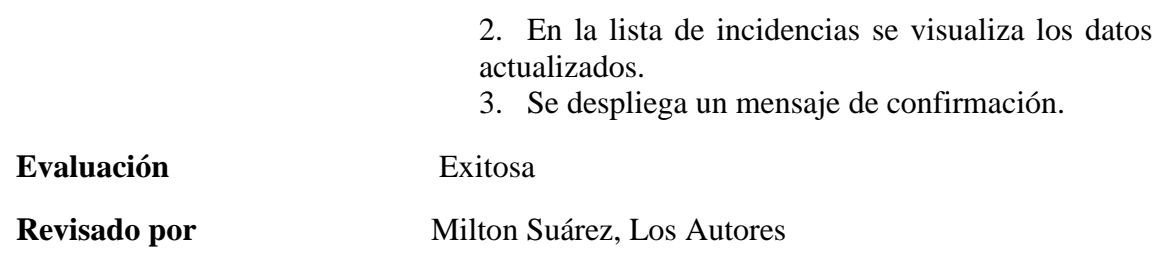

**Tabla. 4.13.** *Visualizar dashboards*

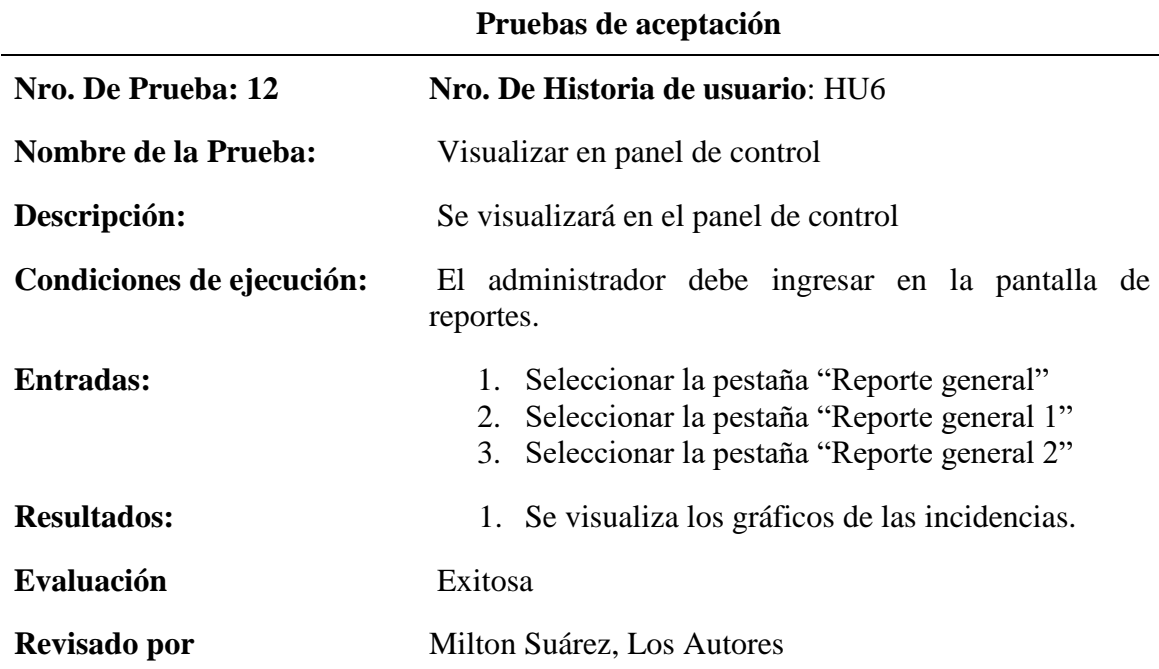

**Tabla. 4.14.** *Generar búsqueda general del historial de la incidencia*

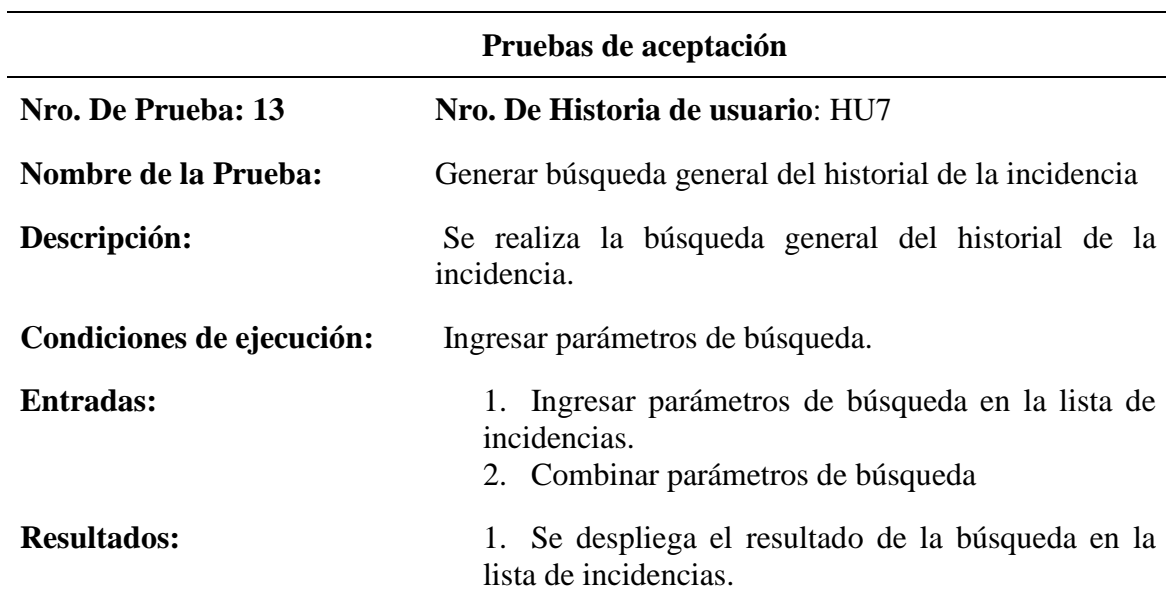

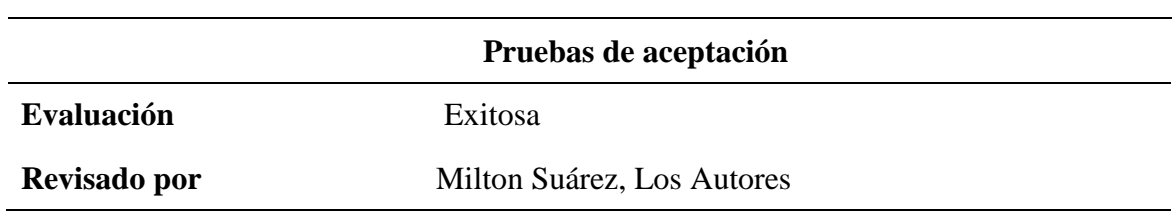

**Tabla. 4.15.** *Generar búsqueda por técnico del historial de la incidencia*

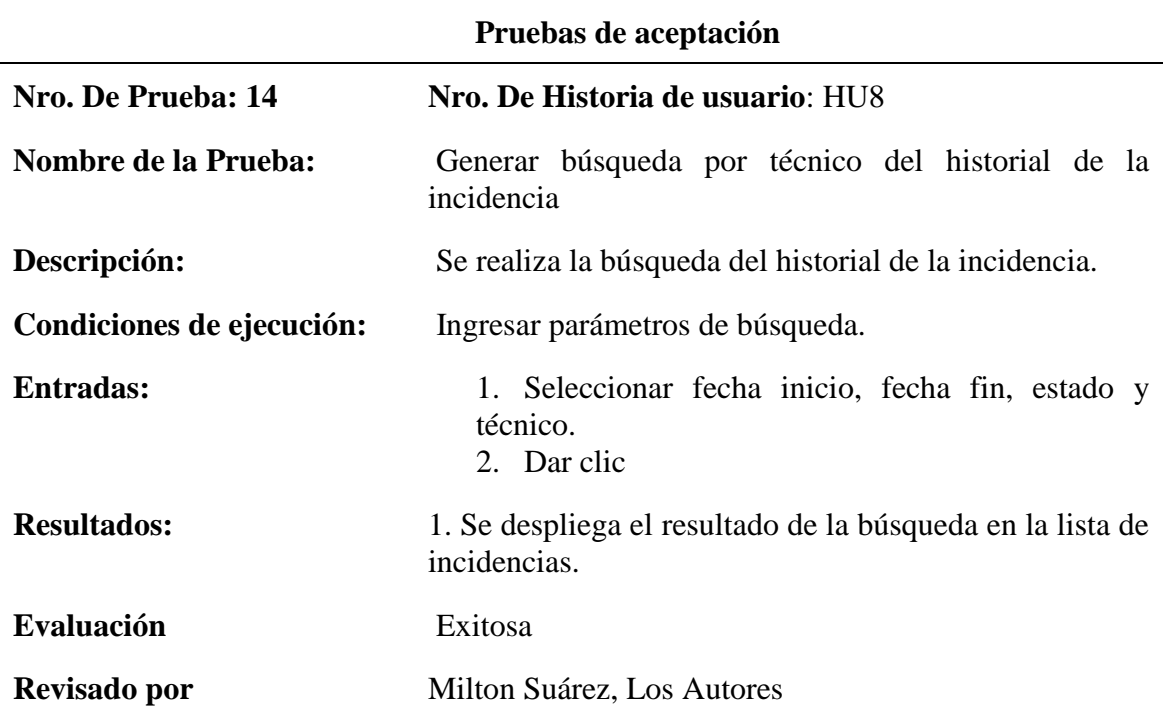

**Tabla. 4.16.** *Generar búsqueda por tienda del historial de la incidencia*

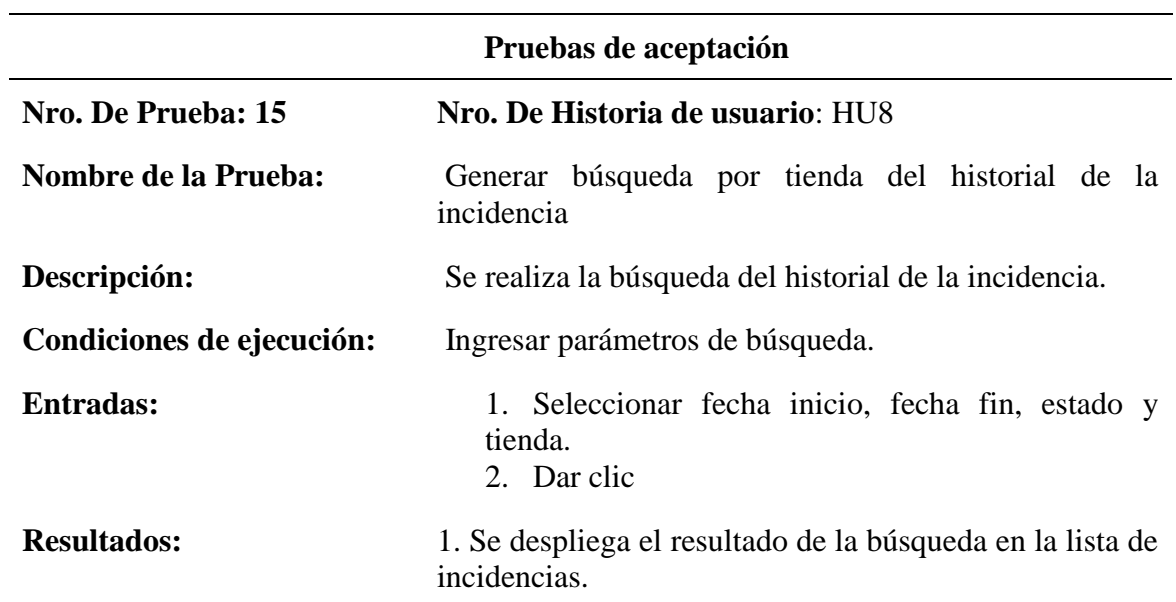

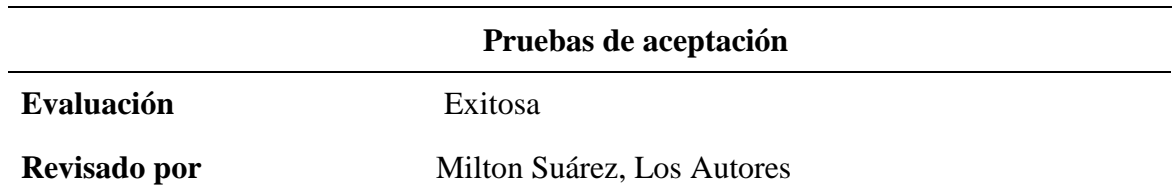

# *Pruebas de aceptación Aplicativo Móvil*

**Tabla. 4.17.** *Inicio de sesión*

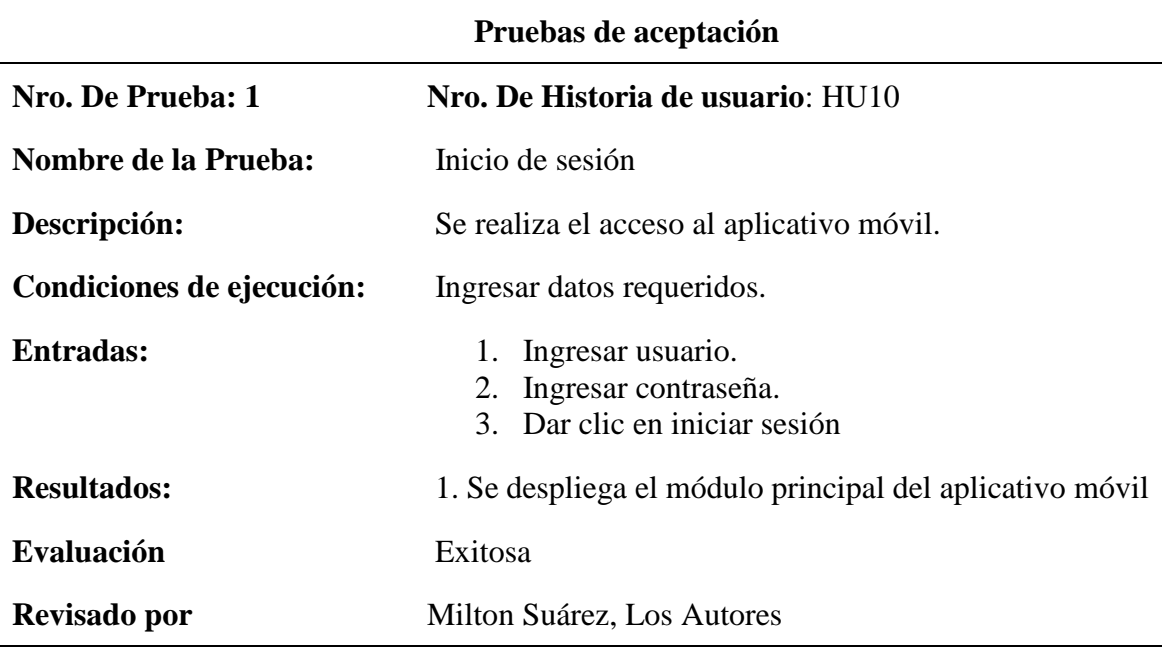

**Tabla. 4.18.** *Visualizar incidencias generadas*

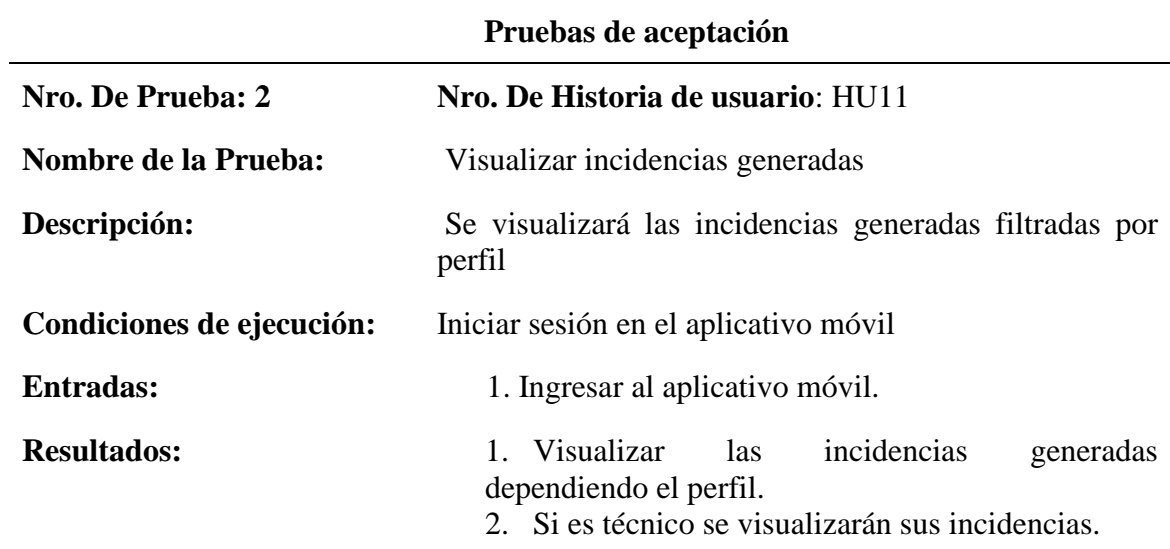

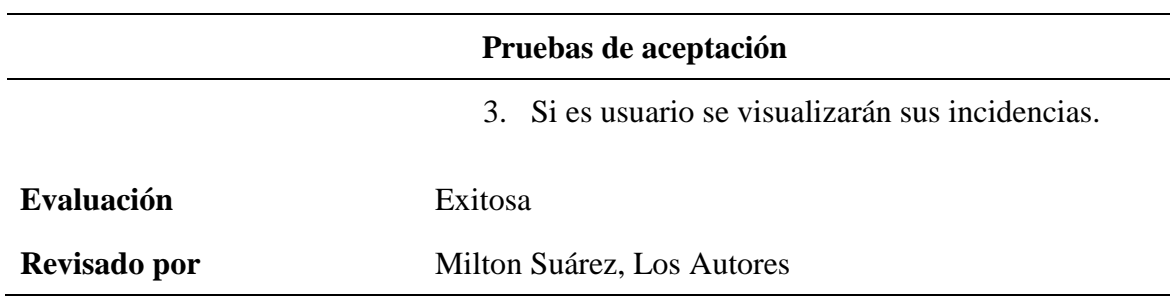

**Tabla. 4.19.** *Visualizar descripción de la incidencia.*

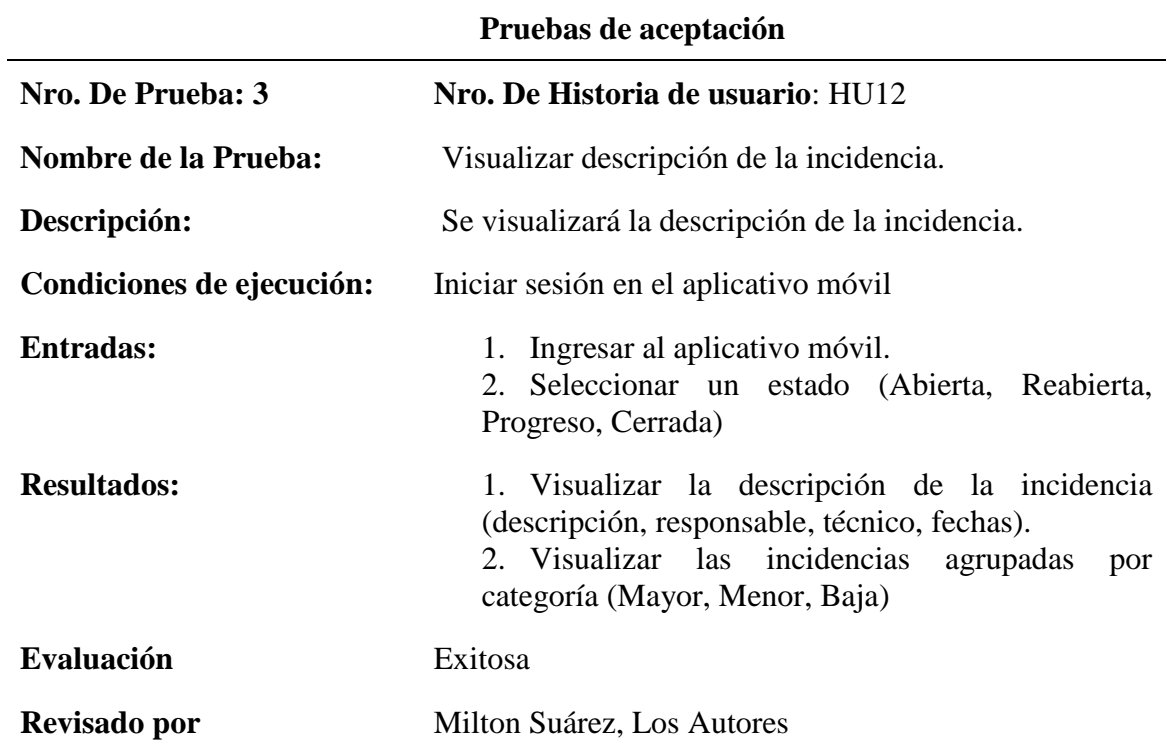

**Tabla. 4.20.** *Visualizar Zonas de la tienda*

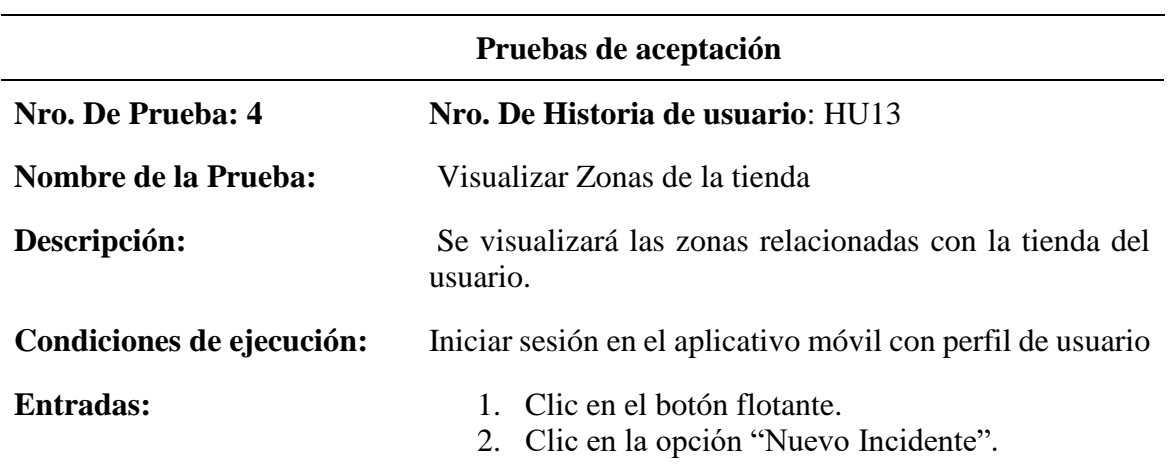

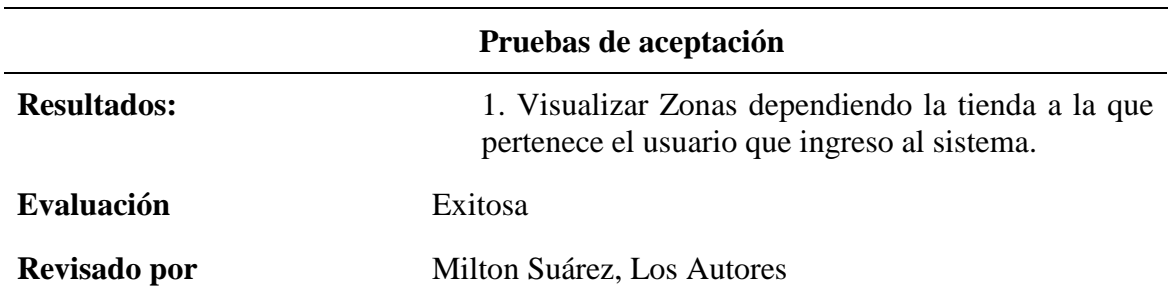

**Tabla. 4.21.** *Gestionar la incidencia*

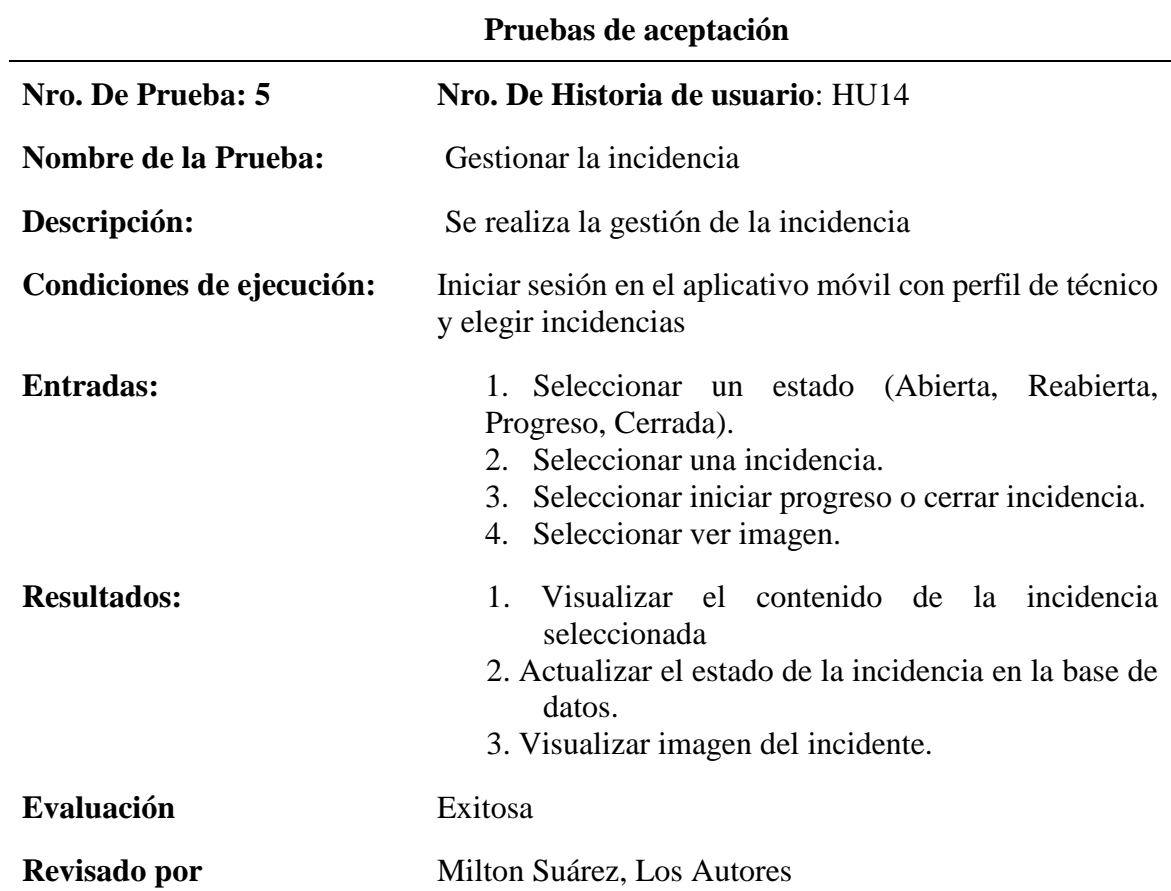

**Tabla. 4.22.** *Registrar incidencia*

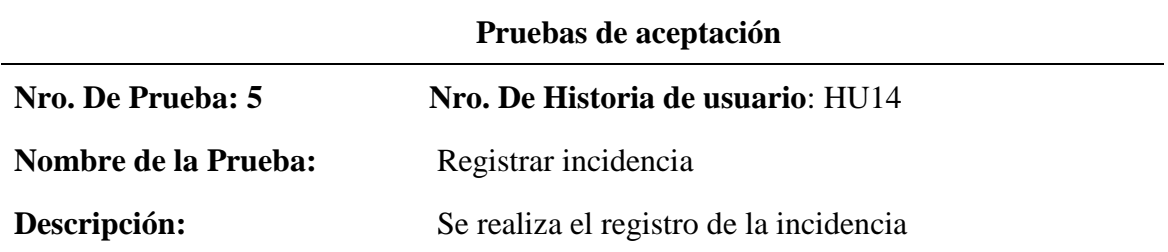

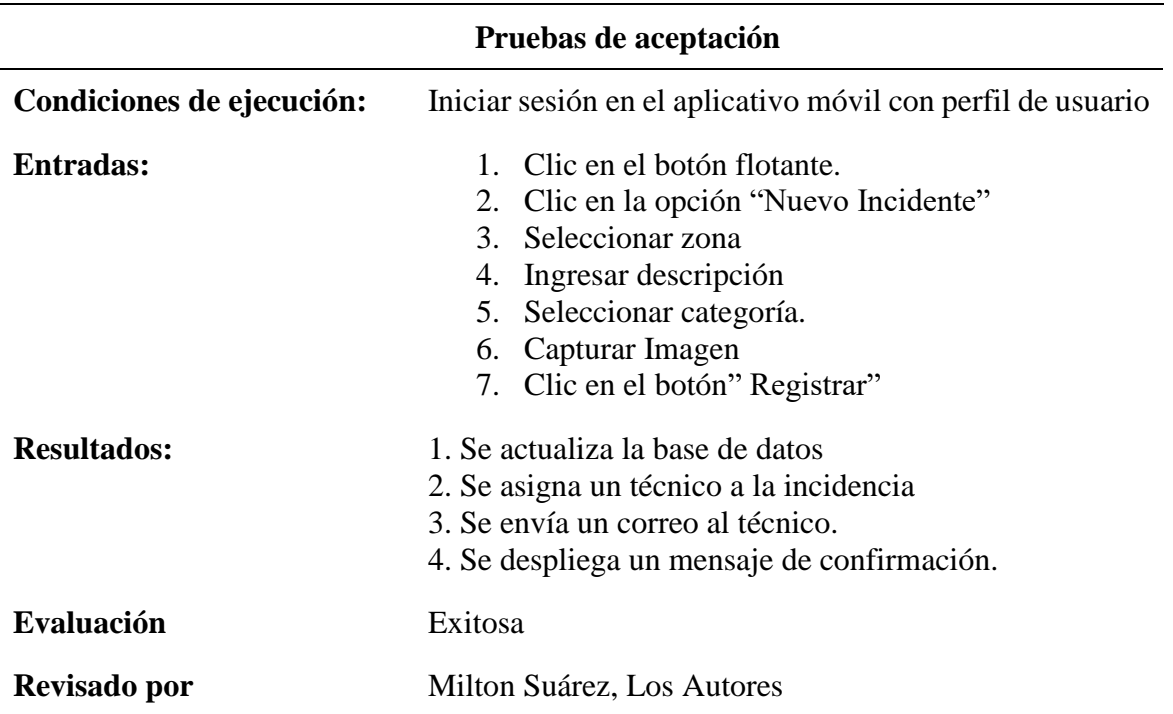

### *Aceptación del Funcional*

La aceptación del usuario final o funcional es muy importante ya es el que determina si el producto cumple satisfactoriamente con los requerimientos establecidos en el *Product backlog y sprint backlog* después de realizar las pruebas de aceptación. Las personas involucradas en realizar este tipo de pruebas y dar su aprobación son las siguientes:

1.Milton Suárez. Líder de compras y mantenimiento

La respectiva Aprobación se puede visualizar en el **Anexo C.**

### **4.6.2.Pruebas de rendimiento (Aceptación Técnica)**

El objetivo principal de esta prueba es determinar el tiempo de respuesta del servidor ante distintas cargas y poder identificar cuellos de botella, este tipo de pruebas se las realizo con *Jmeter*.

### *Herramienta Jmeter*

Esta herramienta permite evaluar el comportamiento y rendimiento de páginas web entre otros servicios.

## **Configuración**

• Crear plan de pruebas y grupo de hilos

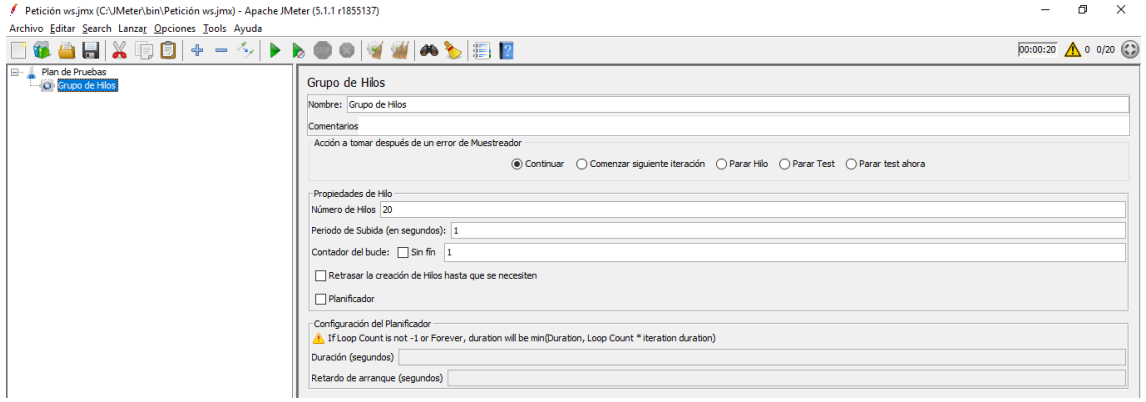

*Figura. 4.16.* **Plan de Pruebas – Sistema Gestisoft** Fuente: Propia

• Petición *HttpRequest*

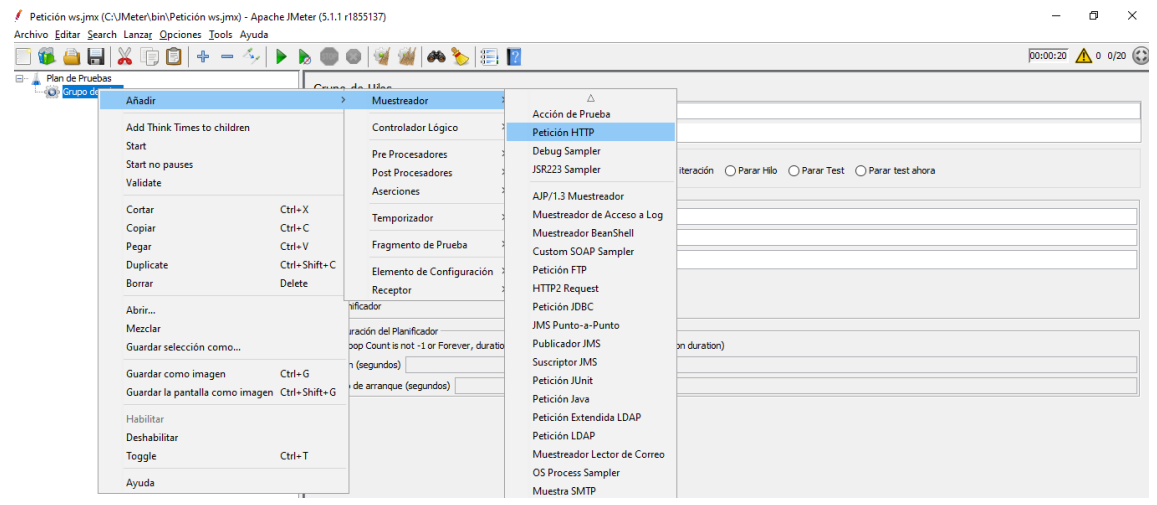

*Figura. 4.17.* **Petición HttpRequest – Sistema Gestisoft** Fuente: Propia

# *Pruebas de rendimiento aplicación web*

• Carga 1: usuarios 20

| Etiqueta      | # Muestras | Media | Mín | Máx | Desv. Estándar | % Error  | Rendimiento | Kb/sec | Sent KB/sec | Media de Bytes |
|---------------|------------|-------|-----|-----|----------------|----------|-------------|--------|-------------|----------------|
| Petición HTTP | 20         | 18    |     | 36  | 8.52           | 0.00%    | $20.6$ /sec | 64.23  | 6.24        | 3200.0         |
| <b>Total</b>  |            |       |     |     | 8.52           | $0.00\%$ | $20.6$ /sec | 64.23  | 6.24        | 3200.0         |
|               |            |       |     |     |                |          |             |        |             |                |

*Figura. 4.18.* **Cargar 1 Aplicativo web**  Fuente: Propia

• Carga 2: usuarios 50

| Etiqueta      | # Muestras | Media | Μáλ | Desv. Estándar | % Error | Rendimiento | Kb/sec | Sent KB/sec | Media de Bytes |
|---------------|------------|-------|-----|----------------|---------|-------------|--------|-------------|----------------|
| Petición HTTP | w          |       | 18  | 2.64           | 0.00%   | 50.5/sec    | 157.83 | 15.34       | 3200.0         |
| Total         |            |       |     | 2.64           | 0.00%   | 50.5/sec    | 157.83 |             | 3200.0         |

*Figura. 4.19.* **Cargar 2 Aplicativo web** Fuente: Propia

• Carga 3: usuarios 100

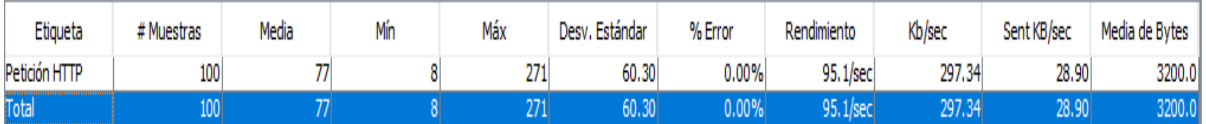

*Figura. 4.20.* **Cargar 3 Aplicativo web** Fuente: Propia

### *Resultados Aplicación web*

De acuerdo con los resultados obtenidos mediante la prueba, se puede identificar que el tiempo de respuesta por cada petición es de 1 segundo con 0 errores, esto quiere decir que le rendimiento del servidor es estable.

### *Pruebas de rendimiento aplicación móvil*

• Carga 1: usuarios 20

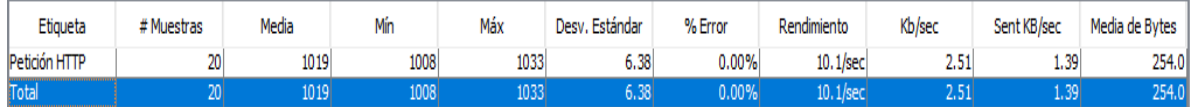

*Figura. 4.21.* **Cargar 1 Aplicativo móvil** Fuente: Propia

• Carga 2: usuarios 50

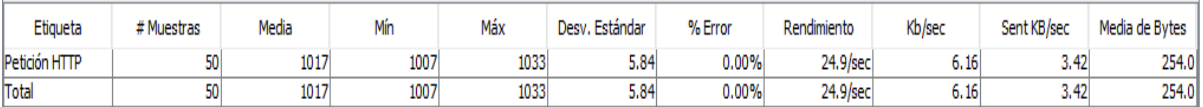

*Figura. 4.22.* **Cargar 2 Aplicativo móvil** Fuente: Propia

• Carga 3: usuarios 100

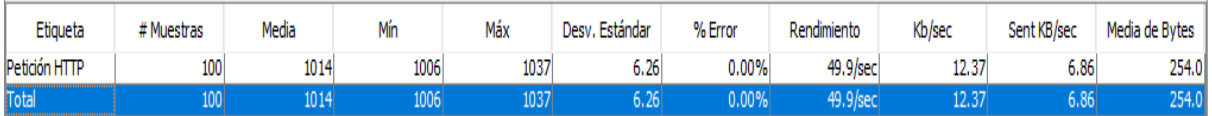

*Figura. 4.23.* **Cargar 3 Aplicativo móvil** Fuente: Propia

### *Resultados Aplicación móvil*

De acuerdo con los resultados obtenidos mediante la prueba, se puede identificar que la respuesta a las peticiones hechas por el aplicativo móvil al servidor son estables.

### **4.6.3.Pruebas de carga y estrés (Aceptación Técnica)**

El objetivo principal de las pruebas de carga y estrés es evaluar el funcionamiento y comportamiento que tiene el sistema ante carga creciente de usuarios. Dichas pruebas se las realizó con la herramienta *Jmeter*.

### **Resultados Aplicación Web**

• Gráficos

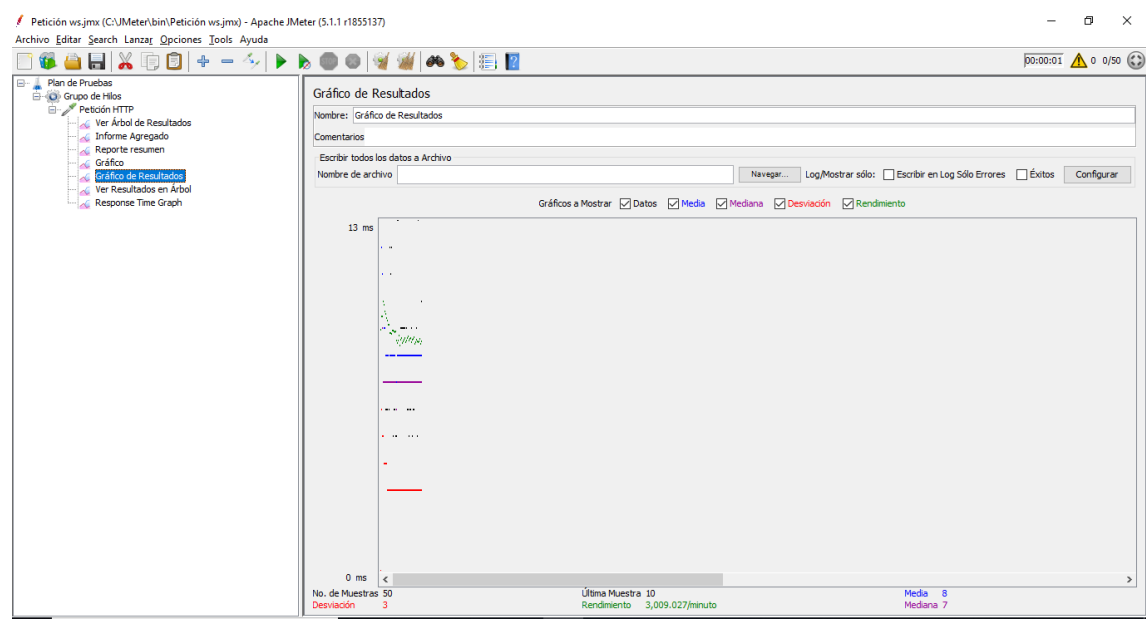

*Figura. 4.24.* **Gráfico de Resultados 1** Fuente: Propia

- Cantidad de muestras: 50
- Desviación:3
- Media:8
- Mediana:7

La figura 4.25. muestra el tiempo de conexión al servidor con una media de 8 milisegundos.

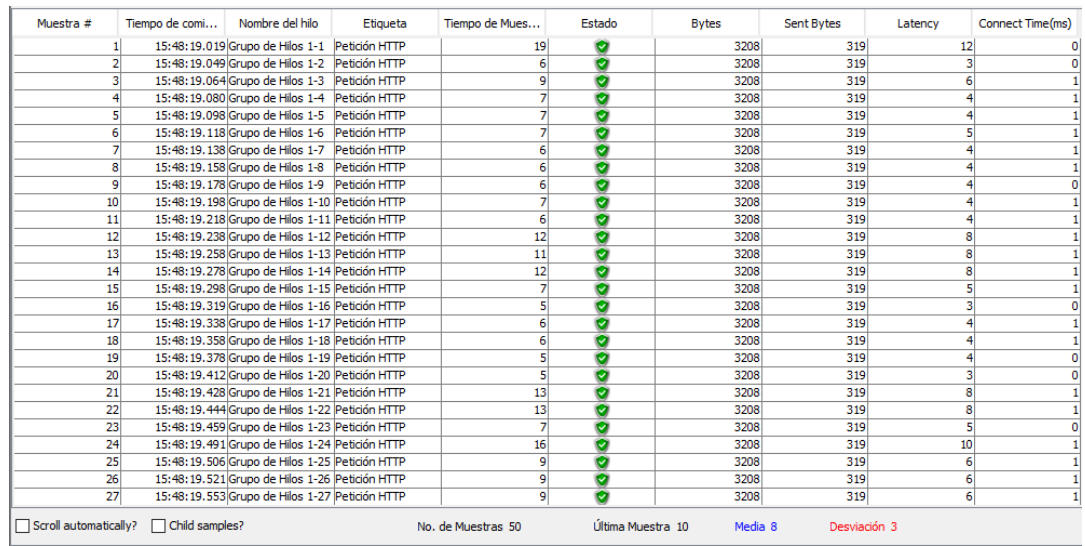

#### *Figura. 4.25.* **Tiempo de conexión 1** Fuente: Propia

Los resultados indican:

- El tiempo de respuesta del servidor con 50 usuarios es 12 milisegundos.
- *Connect Time*, es la respuesta exitosa del servidor ante las peticiones.

De acuerdo con estos resultados se puede definir que el servidor soporta la carga variante de usuarios por segundo, teniendo una respuesta exitosa (*Connect Time*) a cada petición.

### *Resultados Aplicación Móvil*

### Gráficos

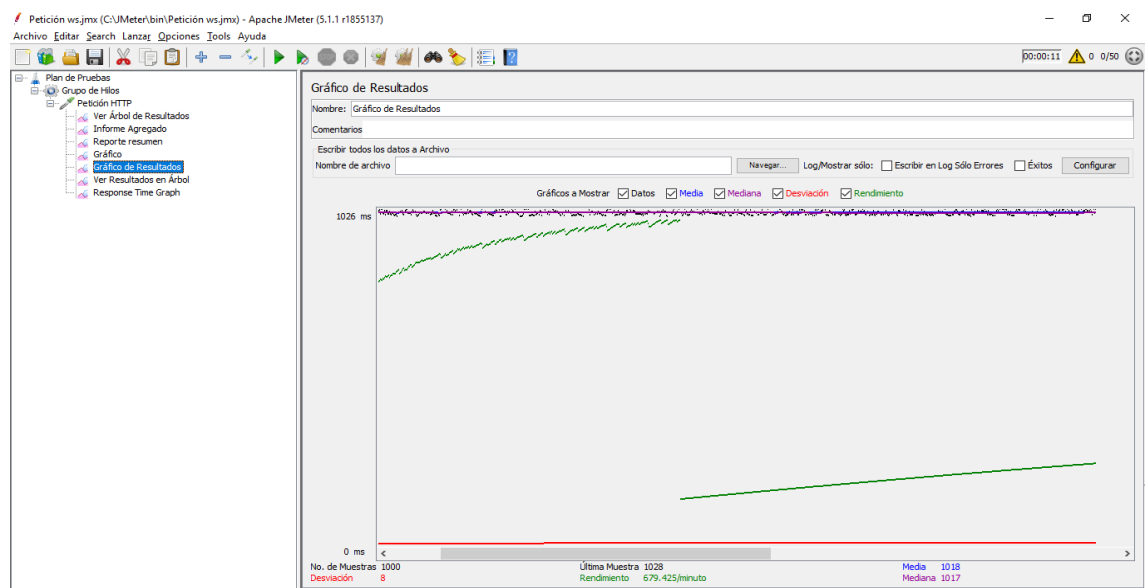

*Figura. 4.26.* **Gráficos de Resultados 2** Fuente: Propia

- Cantidad de muestras: 50
- Desviación:8
- Media:1018
- Mediana:1017

La figura 4.27. muestra el tiempo de conexión al servidor con una media de 1018 milisegundos

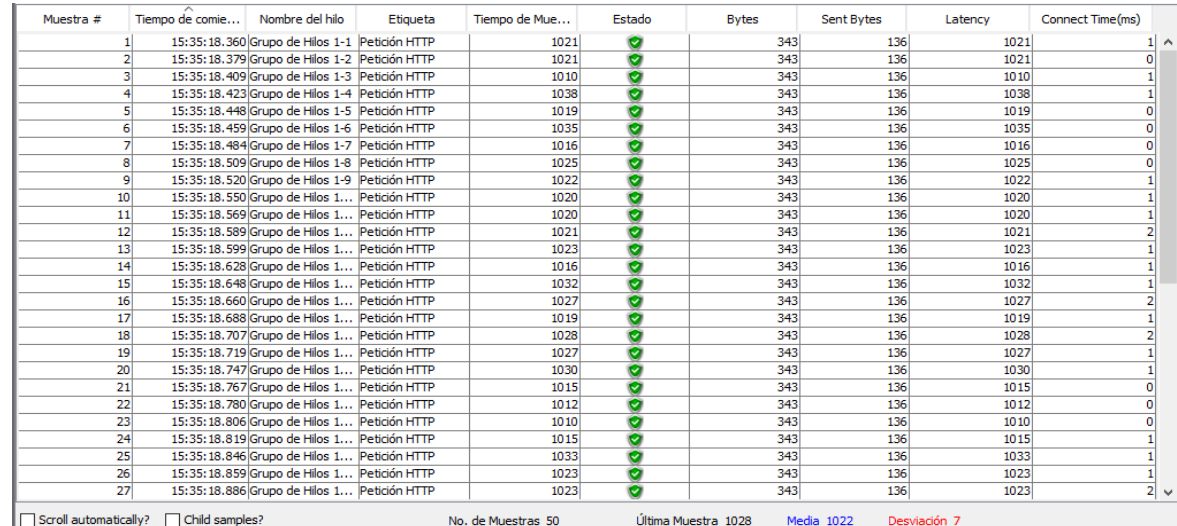

#### *Figura. 4.27.* **Tiempo de conexión 2** Fuente: Propia

Los resultados indican:

- El tiempo de respuesta del servidor con 50 usuarios es 1018 milisegundos.
- *Connect Time*, es la respuesta exitosa del servidor ante las peticiones.

Con estos resultados se puede determinar que cada respuesta del servidor web ante la carga variante de usuarios por segundos es exitosa.

### **4.7. Implementación**

#### **4.7.1.Plan de implementación**

En el plan de implementación se define la fecha de entrega de cada Historia de usuario desarrollada, revisada y finalizada para su posterior puesta a producción, con la ayuda de la herramienta que scrum provee el "*Task Board*" se podrá identificar que todas las tareas estén finalizadas. De acuerdo con esta información del *task board* el Líder del proyecto junto con el Funcional o cliente se definió el siguiente plan de entrega descrito en la tabla.

### **Tabla. 4.23.** *Plan de Implementación*

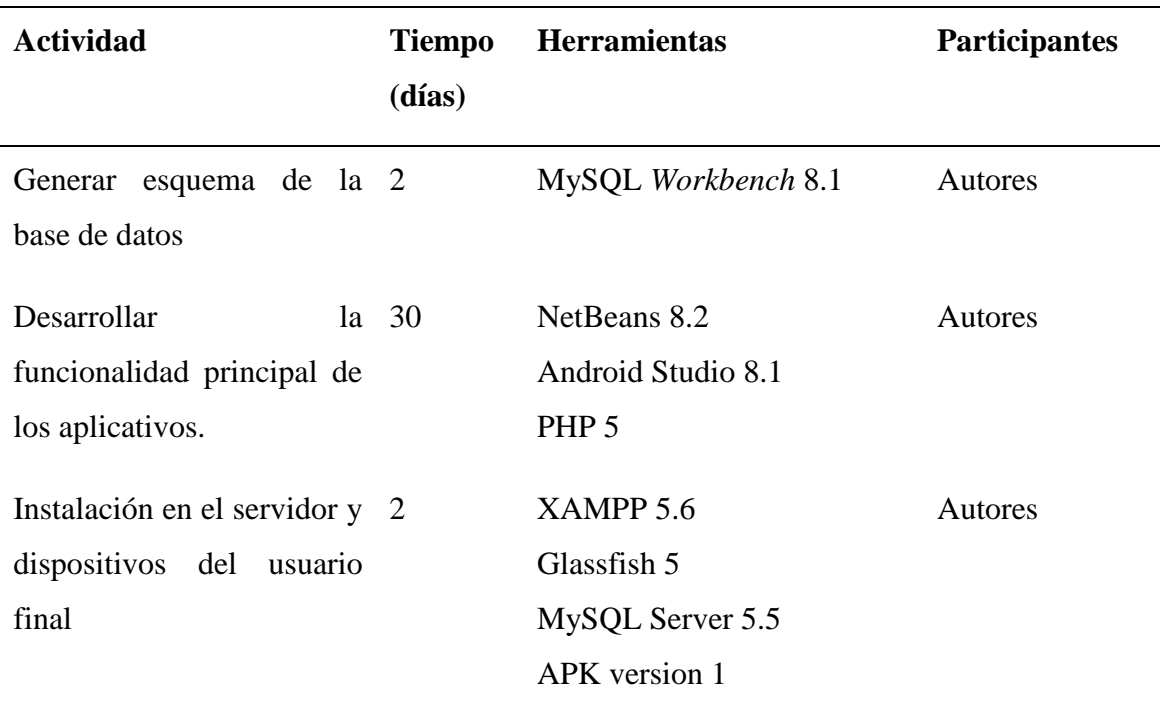

# **4.7.2.Requisitos de HW / SW para el Servidor**

### **Software Servidor**

- MySQL server 5.5
- Open jdk versión 8
- Sistema Operativo Windows 10
- Glassfish 5
- XAMPP 5.6

# **Hardware Servidor**

- Memoria RAM de 3GB
- Procesador Intel Core i3
- Tarjeta de Red de 2 Gbps

## **Software Usuario**

- Lector PDF
- Microsoft Excel
- Conexión a Internet

## **Requisitos de HW / SW para el Dispositivo Móvil**

### **Software para el Dispositivo**

- Sistema Operativo Android 4.3 mínimo
- App Google Chrome

### **Hardware para el Dispositivo**

- Memoria RAM 2 Gb
- Procesador Quad Core mínimo
- Cámara trasera de 12 mpx mínimo

### **Software de usuario**

• Conexión a internet

### **Seguridades**

Las seguridades implementadas en el proyecto tienen el propósito de garantizar la integridad de la información para que el uso de del aplicativo genere confianza entre los usuarios.

### **Contraseña Encriptado con SHA-1**

SHA-1 (técnicamente llamado S*ecure Hash Algorithm* ) es una [función criptográfica](https://www.lifewire.com/cryptographic-hash-function-2625832)  [hash](https://www.lifewire.com/cryptographic-hash-function-2625832) cuyo objetivo principal es verificar que un [archivo no](https://www.lifewire.com/what-is-a-file-2625878) haya sido modificado.

En lugar de confirmar que dos conjuntos de datos son idénticos comparando los datos sin procesar, SHA-1 hace esto al generar una [suma](https://www.lifewire.com/what-does-checksum-mean-2625825) de [comprobación](https://www.lifewire.com/what-does-checksum-mean-2625825) en ambos conjuntos y luego comparar las sumas de comprobación para verificar que sean iguales.

Los hashes SHA-1 tienen una longitud de 160 bits y normalmente se muestran en su equivalente [hexadecimal de](https://www.lifewire.com/what-is-hexadecimal-2625897) 40 dígitos. Esto es cierto sin importar cuán grande o pequeño sea el archivo o el texto.

Aquí hay un ejemplo:

- Texto sin formato: Prueba encriptada.
- Valor hexadecimal: bb992e0741079ad90e31d4edab1207b93390ddd7

### **Control de autenticación a los aplicativos**

La arquitectura del sistema está compuesta seguridades tales como la antes mencionada y también por un control de sesiones, es decir que el sistema controla el acceso por medio de la autentificación y autorización de sesiones, esto gracias a que se implementó a nivel del código el control de acceso dependiendo el nivel autorización del usuario.

### **4.7.3.Manual de usuario**

El presente documento tiene como objetivo describir una guía del aplicativo web y el aplicativo móvil para su correcto funcionamiento operativo. Este Documento se lo puede visualizar en el **Anexo F**.

### **4.7.4.Manual Técnico**

El presente documento tiene como objetivo describir los procesos necesarios para la implementación y configuración de los aplicativos. Este documento se lo puede visualizar en el **Anexo G**.

#### **4.7.5.Plan de Capacitación**

**Tabla. 4.24.** *Plan de Capacitación*

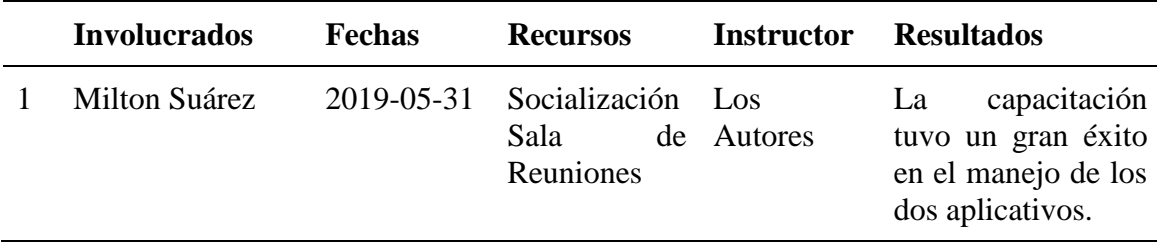

Una vez concluida la capacitación se procedió a entrega del Sistema de Gestión de incidencias a la Empresa Hispamoda S.A, junto con sus respectivos manuales. El Acta de capacitación se encuentra en el **Anexo D** y el Acta Entrega-Recepción **Anexo E.**

# **CONCLUSIONES**

- ITIL con sus buenas prácticas de gestión de incidencias permitió definir mejores prácticas en los procesos de gestión de incidencias las cuales se ven reflejados en el proyecto de titulación.
- Con la metodología Scrum se logró desarrollar y optimizar los procesos del proyecto ya que cuenta con buenas prácticas para la codificación de software, las mismas que se ven reflejadas en el desarrollo del proyecto e implementación de este.
- El estudio de campo y las entrevistas aplicadas fueron muy importantes, ya que permitieron analizar los procesos de la Empresa Hispamoda S.A, ya que no disponían de un proceso definido para gestionar las incidencias. Este estudio junto con las entrevistas aplicadas a cada uno de los involucrados permitió definir los requerimientos de funcionamiento del proyecto.
- Los usuarios de cada tienda tendrán la facilidad de reportar cada incidente que se presente en la tienda mediante el aplicativo móvil.
- Los técnicos tendrán la misma facilidad de recibir y gestionar las incidencias reportadas por los usuarios de cada tienda.
- El Administrador tendrá a su disposición y en tiempo real la información de todos los incidentes generados en cada una de las tiendas pertenecientes a la Empresa Hispamoda S.A mediante un aplicativo móvil.
- Las pruebas de carga y aceptación ayudaron a validar el buen funcionamiento del proyecto y así permitir su puesta a producción.
- Con la culminación del proyecto se otorga una herramienta que permitirá a la Empresa Hispamoda S.A gestionar los incidentes una manera eficiente.

# **RECOMENDACIONES**

- Es recomendable tener en cuenta los manuales de usuario, para su mejor uso y funcionamiento del aplicativo.
- Se recomienda para un mejor desempeño del aplicativo web usar navegadores compatibles como Google Chrome Versión 74.0.3729.169 y superior.
- Para el correcto funcionamiento del aplicativo móvil se recomienda utilizar en dispositivos con SO Android 4.3.
- Para el buen uso y funcionamiento del sistema de incidentes es recomendable que los aplicativos tengan acceso a la intranet de la empresa, con el poder realizar la gestión de incidencias.
- En una nueva versión se sugiere agregar módulos de registro de incidencias al aplicativo web de la empresa Hispamoda S.A.

# **REFERENCIA BIBLIOGRÁFICA**

- Aragón, G. (2016). *Ventajas del uso de la aplicación web.* Madrid , Madrid , España: Gestión 2001. Recuperado el 18 de Marzo de 2019
- Aston, B. (24 de Enero de 2019). *dpm*. Recuperado el 30 de Marzo de 2019, de 11 De Los Mejores Scrum Boards (Tablero Scrum) Para Aumentar La Productividad De Tu Equipo: https://thedigitalprojectmanager.com/es/mejores-herramientas-scrum/
- Atlassian. (2019). *The power of teamwork*. Recuperado el 28 de Marzo de 2019, de Atlassian: https://www.atlassian.com/company
- Bilal, M. (27 de November de 2015). *apptha*. Recuperado el 19 de Marzo de 2019, de How to Build REST API Using PHP: https://www.apptha.com/blog/how-to-build-a-restapi-using-php/
- Canaan, R. (2019). *lifeder.com*. Recuperado el 04 de Abril de 2019, de Los 9 Tipos de Métodos de Investigación Más Habituales: https://www.lifeder.com/tipos-metodosde-investigacion/
- Edison, V. (07 de Mayo de 2013). *Información e Internet*. Recuperado el 06 de Abril de 2019, de Implementando Scrum: un caso de la vida real (Parte 1): https://everac99.wordpress.com/2013/07/05/implementando-scrum-un-caso-de-lavida-real-parte-1/
- Encyclopedia Britannica. (14 de Mayo de 2018). *Client-server architecture*. (Britannica Group) Recuperado el 15 de Marzo de 2019, de Computer Science: https://www.britannica.com/technology/client-server-architecture
- Eternal, M. (26 de Junio de 2017). *iStock*. Recuperado el 12 de Marzo de 2019, de Plan de gestión de incidentes ITIL - Ilustración de stock: https://www.istockphoto.com/es/vector/plan-de-gesti%C3%B3n-de-incidentes-itilgm801241990-130037631
- Fisher, T. (24 de Enero de 2019). *Lifewire*. Recuperado el 16 de Abril de 2019, de What Is MD5? (MD5 Message-Digest Algorithm): https://www.lifewire.com/what-is-md5- 2625937
- Flower. (2 de Julio de 2010). *Java Foundations*. Recuperado el 27 de Marzo de 2019, de Java - Estándares de programación: http://javafoundations.blogspot.com/2010/07/java-estandares-deprogramacion.html
- García, D. (7 de Julio de 2016). *El verdadero Scrum en las fases de un proyecto*. Recuperado el 18 de Abril de 2019, de DIRECCIÓN DE PROYECTOS: https://www.ealde.es/scrum-fases-proyecto/
- Giner, G. (21 de Febrero de 2019). *eSalud*. Recuperado el 21 de Abril de 2019, de Tipos de investigación y sus características: https://www.esalud.com/tipos-de-investigacion/
- International Business Machines (IBM). (2012). *Desarrollo de aplicaciones móviles nativas, web o híbridas.* IBM Corporation, IBM Corporation. Mèxico: IBM Software. Recuperado el 11 de Marzo de 2019
- Jack, 2. (22 de Junio de 2014). *Sistemas Informática & Electrónica.* Recuperado el 23 de Marzo de 2019, de Patrón de Diseño MVC (Modelo Vista Controlador) y DAO (Data Access Object): https://jossjack.wordpress.com/2014/06/22/patron-de-diseno-mvcmodelo-vista-controlador-y-dao-data-access-object/
- López Vera, F. F. (2014). *"IMPLEMENTACIÓN DE UN SISTEMA DE MESA DE AYUDA.* Esmeraldas.
- Majer, M. (22 de Agosto de 2016). *Agile Software Development*. Recuperado el 20 de Marzo de 2019, de AGILE\_DEVELOPMENT\_PROCESS: https://www.bytelion.com/scrum-for-business/agile\_development\_process/
- Menédez, J. (2015). *Utilización de las bases de datos relacionales en el sistema de gestión y almacenamiento de datos.* Madrid, Madrid, España: Ediciones Nobel. doi:ISBN:978-84-283-9767--4
- Pavón, J. (s.f. de s.f. de 2008). *Estructura de las Aplicaciones Orientadas a Objetos.* Recuperado el 26 de Abril de 2019, de Programación Orientada a Objetos.
- PHP. (s.f.). *Optimización de Código*. Recuperado el 03 de Abril de 2019, de Estandares PHP: http://coppeldev.github.io/php/
- Rouse, M. (Marzo de 2019). *RESTful API*. Recuperado el 15 de Abril de 2019, de Guide to SOA and the cloud: https://searchmicroservices.techtarget.com/definition/RESTful-API
- Team. (15 de Diciembre de 2018). *PHP 7 Tutorial with MySQL: CRUD REST API*. Recuperado el 16 de Marzo de 2019, de Techiediaries: https://www.techiediaries.com/php-rest-api/#What\_is\_an\_API
- Torres Meneses, E. R. (2018). *Aplicación web para la gestión de incidencias en el soporte de T.I. a los clientes internos de la compañía Pronaca.* Ambato-Ecuador.
- Torres, F. (2015). *Automatización Optativa Ingenierías Informáticas.* Alicante, Alicante, España: Universidad de Alicante. Recuperado el 15 de Marzo de 2019
- Universidad Nacional de Educación a Distancia (UNED). (2014). *Aplicación web para el conocimiento y conversión de unidades.* Universidad Nacional de Educación a Distancia, Departamento de Energía Eléctrica Electrónica y de Control. Bogotá - Colombia: Universidad Nacional de Educación a Distancia. Recuperado el 17 de Marzo de 2019

## **ANEXOS**

### Anexo A. Modelo de entrevistas

Modelo de las entrevistas a los usuarios.

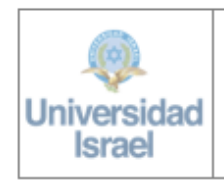

UNIVERSIDAD TECNOLOGICA ISRAEL CARRERA DE SISTEMAS INFORMATICOS PROYECTO DE TITULACIÓN DE GRADO

#### Entrevista

Objetivo: Es conocer el proceso actual de soporte que se genera en el departamento de mantenimiento

Fecha: .........................

Instrucciones: Por favor leer detenidamente cada una de las siguientes preguntas y responder con absoluta sinceridad y transparencia.

1. ¿Cuál es el proceso que desea automatizar?

- 2. ¿Cómo se comunican estas incidencias?
- $\overline{\phantom{a}}$

3. ¿Cuáles son específicamente las incidencias que se necesitan solucionar?

4. ¿Como registra la información?

5. ¿Qué área es la encargada de gestionar este proceso?

6. ¿Cuál es la problemática que se desea solucionar con la implementación del sistema?

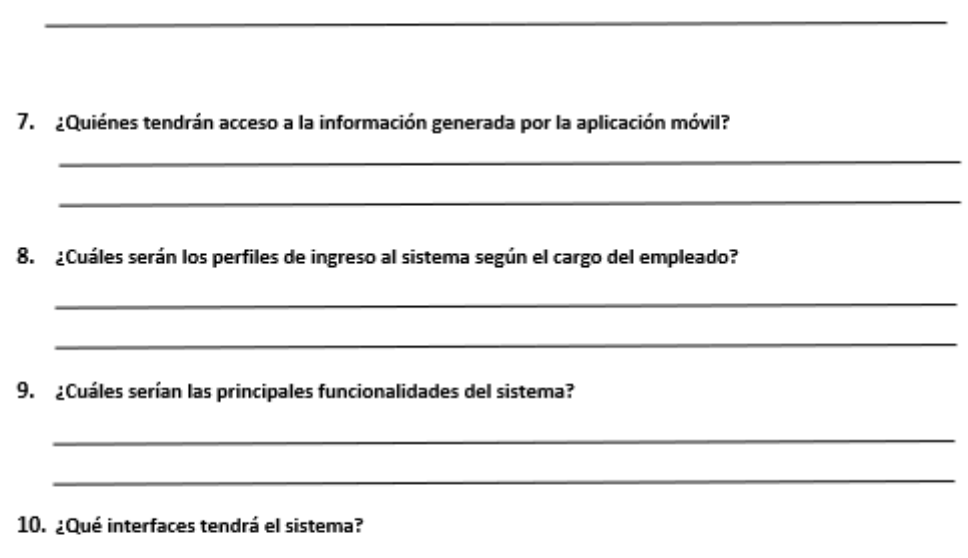

Muchas gracias por su colaboración

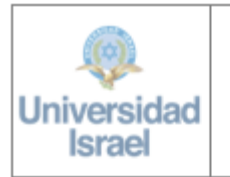

UNIVERSIDAD TECNOLOGICA ISRAEL CARRERA DE SISTEMAS INFORMATICOS PROYECTO DE TITULACIÓN DE GRADO

#### Entrevista

Objetivo: Es conocer el tiempo y proceso de respuesta a las solicitudes desde tienda

Fecha: ........................

Instrucciones: Por favor leer detenidamente cada una de las siguientes preguntas y responder con absoluta sinceridad y transparencia.

- 1. ¿Cuál es el proceso para reportar una incidencia?
- 2. ¿Cómo se comunican estas incidencias?
- 3. ¿Cuáles son específicamente las incidencias que se necesitan solucionar?
- 4. ¿Como registra la información?
- 5. ¿Qué área es la encargada de gestionar este proceso?
- 6. ¿Cuál es la problemática cree que se genera mediante el proceso actual?
- 7. ¿Quiénes tendrán acceso a la información generada por la aplicación móvil?
- 8. ¿De qué manera le ayudaría la automatización de incidencias mediante un sistema web/móvil?

Muchas gracias por su colaboración

## **Anexo B. Herramientas Scrum**

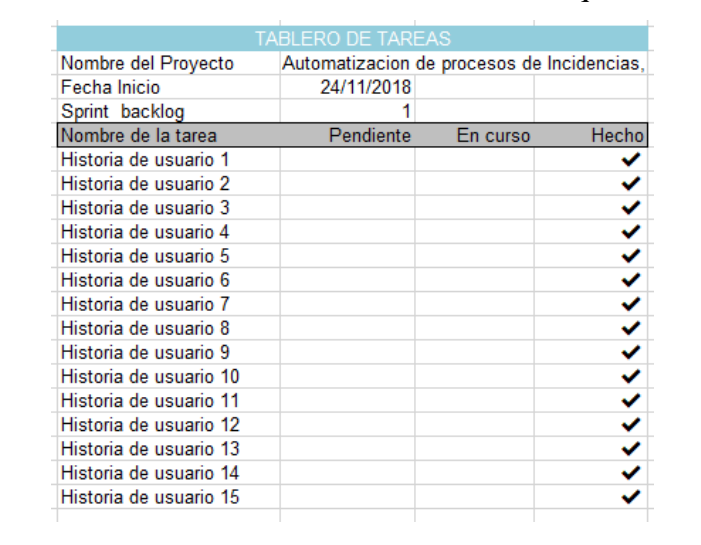

• El *TaskBoard* se encuentra en el documento Excel que consta en el CD.

• El *Product Backlog* se encuentra en el documento Excel que consta en el CD.

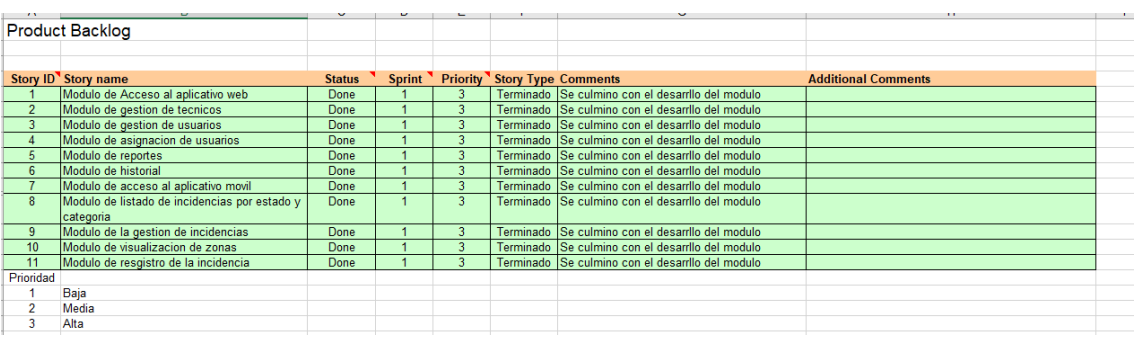

• El Sprint Backlog se encuentra en el documento Excel que consta en el CD.

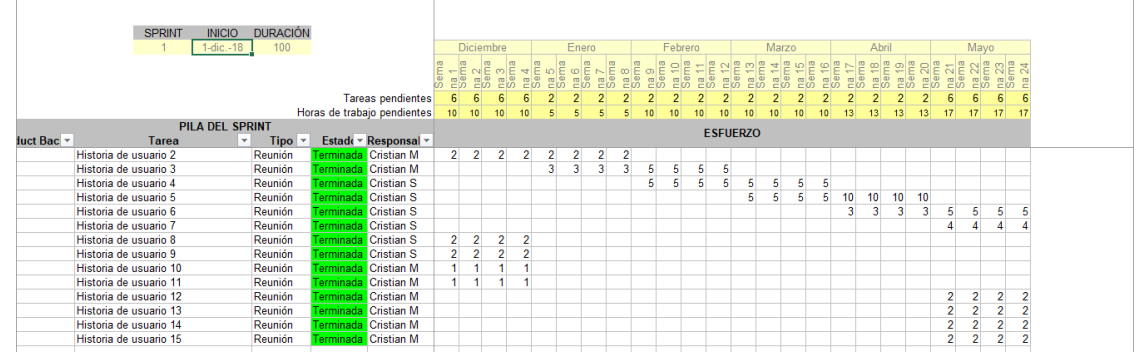

### **Anexo C. Acta Aceptación de Usuario**

UNIVERSIDAD TECNOLOGICA ISRAEL **CARRERA DE SISTEMAS INFORMATICOS Universidad** PROYECTO DE TITULACIÓN DE GRADO **Israel ACEPTACIÓN DEL USUARIO** Los Autores han culminado con las pruebas respectivas y pone a consideración de los responsables los casos de prueba más críticos realizados mediante las reglas de negocio establecidas de inicio para el Proyecto de AUTOMATIZACIÓN DE PROCESOS DE INCIDENCIAS MEDIANTE UNA APLICACIÓN WEB Y APLICACIÓN MÓVIL PARA EL ÁREA DE MANTENIMIENTO DE LA EMPRESA HISPAMODA S.A. (GESTI, versión 1), las mismas que son revisadas por los usuarios responsables del proyecto, dando como resultado: Aceptación para la puesta en producción  $\overline{v}$ Revisión y pruebas del proyecto Recibí conforme: **HISPAMODA S.A.** Ing-Millen Polivio SuarezViteri Lider Departamento Compras y Mantenimiento **Entrega Conforme:** CLATHE SANDOFF Sr: Cristian Esteban Sr: Cristian Arturo Montero Gavidia Sánchez Perugachi

### Anexo D. Acta de Capacitación

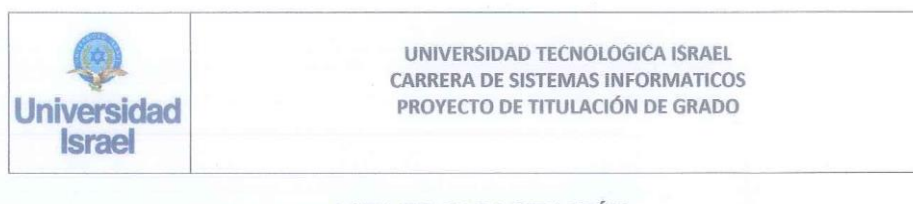

### **ACTA DE CAPACITACIÓN**

En la ciudad de Quito, a los 31 días del mes de mayo, en las oficinas de la empresa Hispamoda S.A., el Sr. Cristian Esteban Sánchez Perugachi y el Sr. Cristian Arturo Montero Gavidia, realizo actividades de capacitación sobre el uso del sistema AUTOMATIZACIÓN DE PROCESO DE INCIDENCIAS MEDIANTE UNA APLICACIÓN WEB Y MOVIL PARA EL AREA DE MANTENIMIENTO DE LA EMPRESA HISPAMODA S.A. en base al siguiente cronograma:

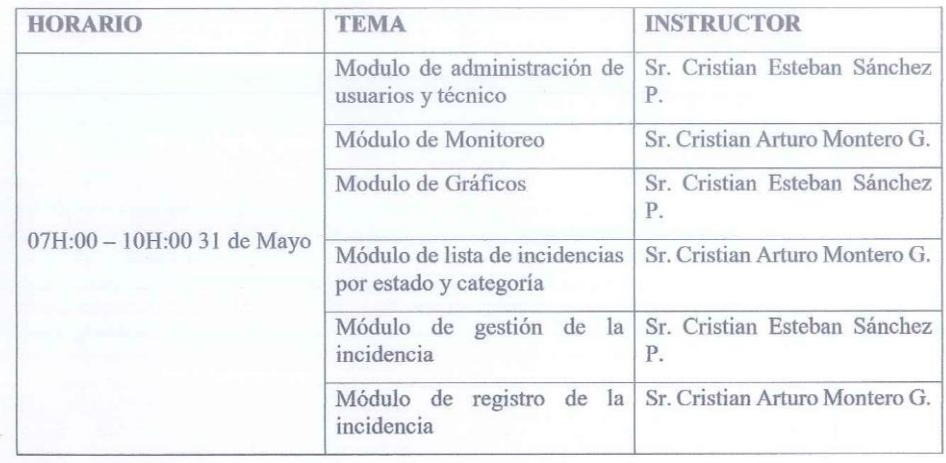

Para constancia de lo actuado, firman los intervinientes.

**HISPAMODA S.A.** Ing. Milton Polivio Suarez Viteri

Lider Departamento Compras y Mantenimiento

THAT OWNING Sr: Cristian Esteban

Sánchez Perugachi

 $Sr$ **Cristian Arturo** 

Montero Gavidia

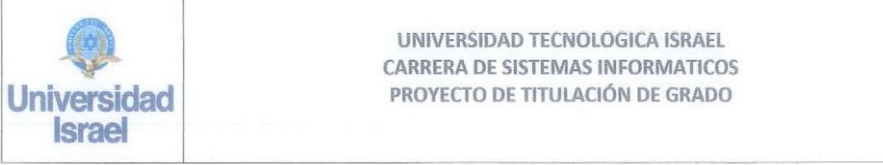

### ACTA DE ENTREGA - RECEPCIÓN DEL SISTEMA

En la ciudad de Quito, a los 31 días del mes de mayo, se procede a dejar constancia mediante la presente acta la entrega - recepción del sistema, AUTOMATIZACIÓN DE PROCESO DE INCIDENCIAS MEDIANTE UNA APLICACIÓN WEB Y MOVIL PARA EL AREA DE MANTENIMIENTO DE LA EMPRESA HISPAMODA S.A. (GESTI, versión 1), entre el Sr. Cristian Esteban Sánchez Perugachi, el Sr. Cristian Arturo Montero Gavidia y el Ing. Milton Polivio Suarez Viteri Líder del departamento de mantenimiento en la empresa Hispamoda S.A.

Productos:

- · URL del Sistema Informático
- Base de Datos levantada  $\mathbf{a}$
- Usuarios y contraseñas de accesos
- Manual de usuario
- Manuel técnico

Para constancia de lo manifestado los comparecientes, firman los intervinientes.

Recibí conforme:

HISPAMODA S.A.

Milton Polivio Suarez Viteri Ing.

Líder Departamento Compras y Mantenimiento

**Entrega Conforme:** 

ARTHY AANCHA

Sr: Cristian Esteban Sánchez Perugachi

Sr: Cristian Arturo Montero Gavidia
# **Anexo F. Manual de usuario**

# **Objetivo**

El propósito de este documento es definir una guía para el uso del correcto funcionamiento tanto del aplicativo móvil como el aplicativo web.

# **Definición**

**GESTI:** Gestión de incidencias para la Empresa Hispamoda S.A., el cual está conformado por los siguientes aplicativos.

**Aplicativo Web**: En el cual el administrador puede monitorear el flujo de trabajo de los técnicos y los usuarios, generar reportes y asignar incidencias.

**Aplicativo Móvil:** En el cual los usuarios registrarán las incidencias y los técnicos darán gestión a las mismas.

# **Manual del aplicativo Web**

# **Módulo de Monitoreo de incidencias.**

Para ingresar al aplicativo web el usuario debe iniciar sesión.

- Ingresar el nombre de usuario
- Ingresar la contraseña.
- Presionar el botón "INGRESAR"

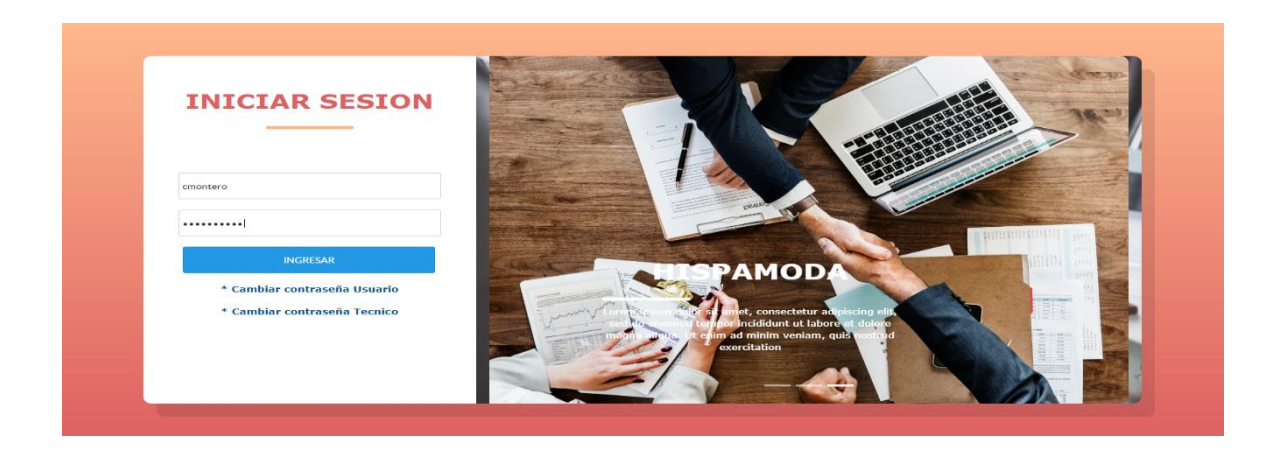

Para ingresar al Sistema Web la persona debe poseer el perfil de ADMINISTRADOR.

Si un Usuario o Técnico olvidó su contraseña debe notificar al ADMINISTRADOR.

Después de loguearse e ingresar en el Sistema Web, el Administrador visualizará en una tabla todas las incidencias generadas por los usuarios y el menú de opciones en la parte izquierda.

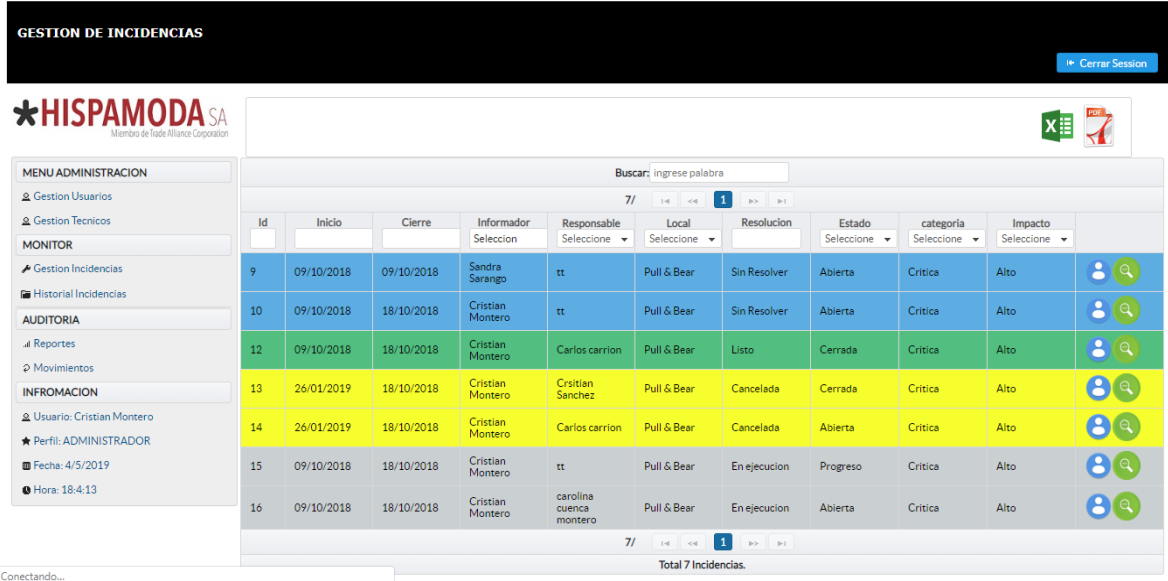

En el menú de Administración se tiene varias opciones:

- Gestión de Usuarios.
- Gestión de Técnicos.
- Gestión de Incidencias.
- Historial de Incidencias.
- Reportes.

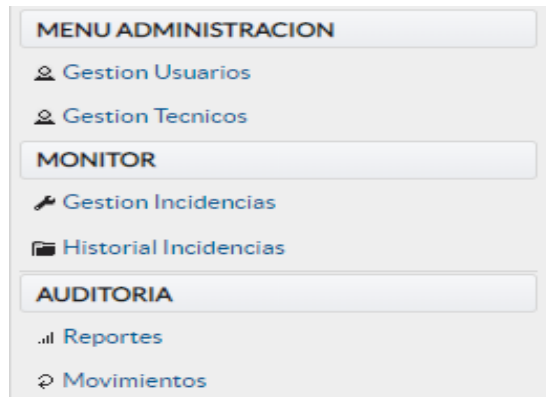

# **Filtrar Incidencias**

En la parte superior de la tabla dispone de varios filtros para realizar una búsqueda detallada.

Se puede seleccionar los siguientes filtros:

- Fecha inicio.
- Fecha fin.
- Informador.
- Responsable.
- Local.
- Resolución
- Estado.
- Categoría
- Impacto.

Al momento de seleccionar cualquiera de estos filtros se realizará la búsqueda automáticamente.

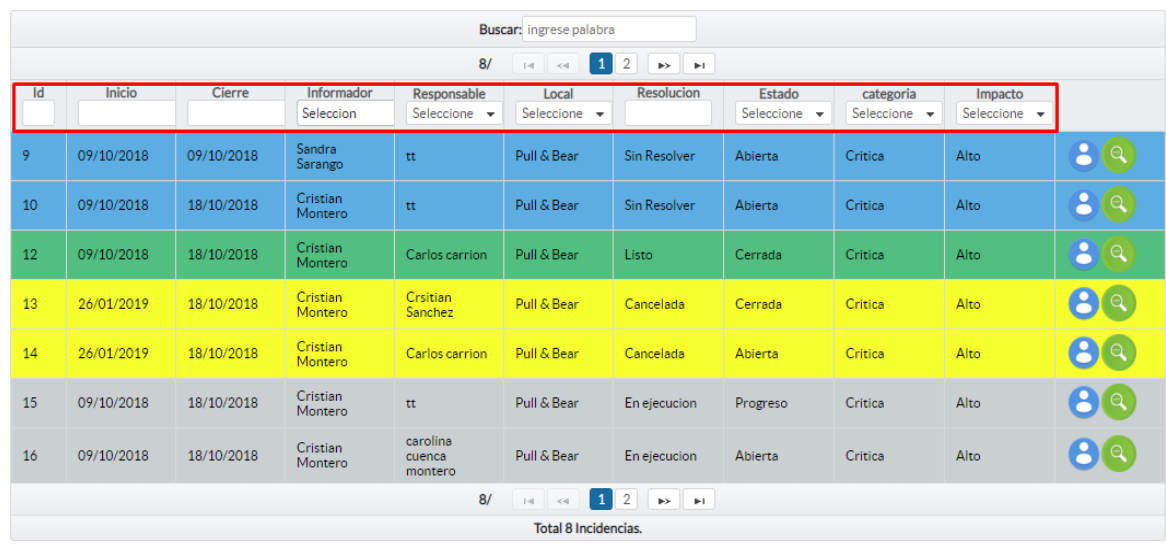

Adicional a esto tiene la opción de descargar las búsquedas en formato xls o pdf.

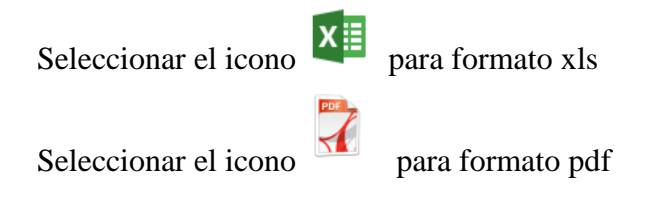

# **Módulo Asignar Responsable.**

Cuando una incidencia está en estado Cancelada, el Administrador tiene la opción de reasignar esa incidencia a otro técnico.

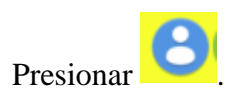

Se visualizará el pop up para reasignar responsable divido en dos secciones Actual responsable y Nuevo Responsable.

#### Asignar Incidencias

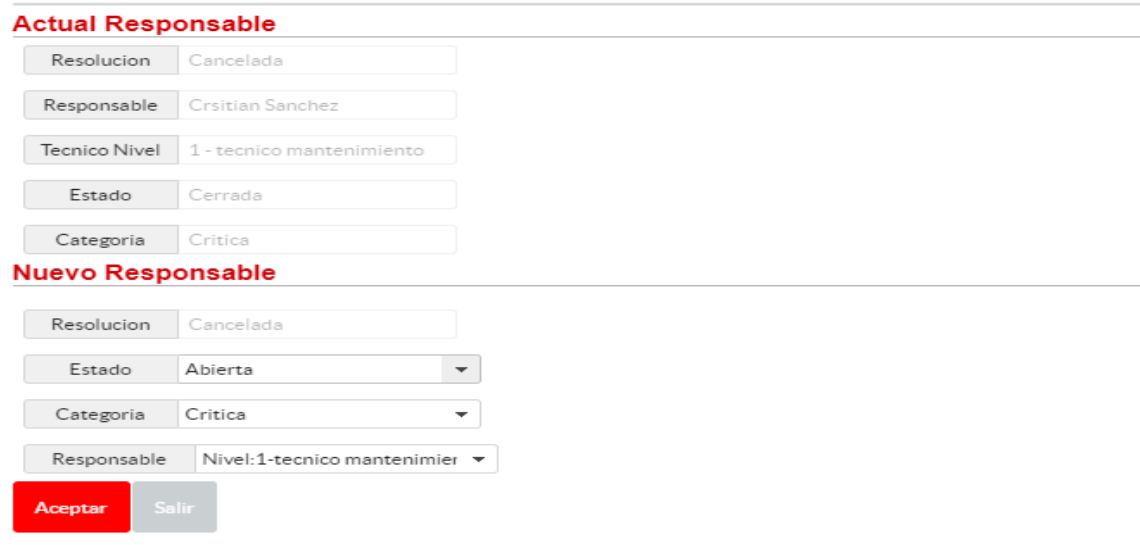

#### Seleccionar Estado

#### Seleccionar Categoría

Seleccionar responsable. La lista de técnicos se visualizará de la siguiente manera:

- Un campo para filtrar por Nivel.
- Se visitará el nivel, nombre y estado del técnico.

#### Asignar Incidencias

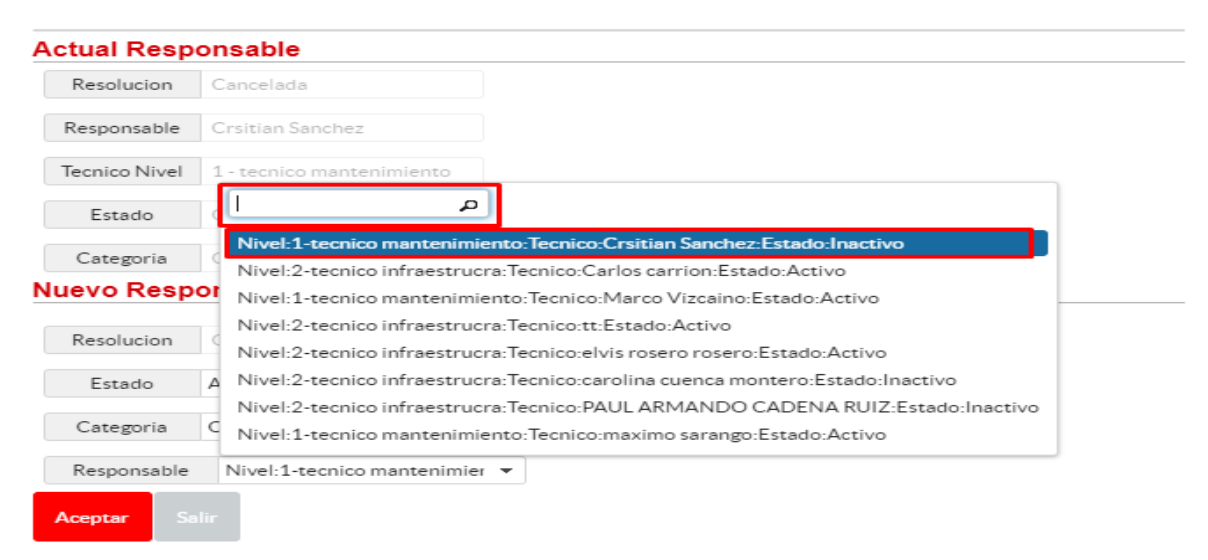

Presionar Aceptar.

 $\mathbf{x}$ 

Se actualizarán los datos en la base de datos. Se visualizará un mensaje de confirmación.

# **Ver detalle de las incidencias**

 $\mathbf{Q}$ Para ver el detalle de las incidencias se debe seleccionar una incidencia Se visualizará un pop up con la información detallada de la incidencia seleccionada. Seleccionar la opción imprimir Detalle para imprimir o guardar en pdf.

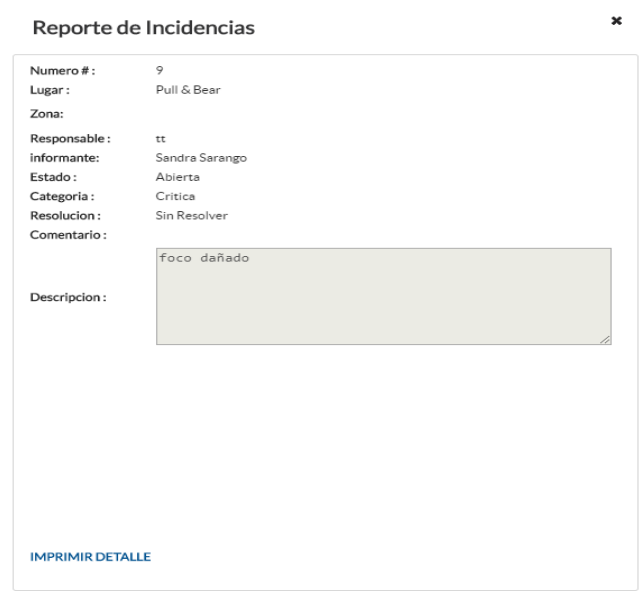

# **Módulo Gestión de Usuarios**

# **Crear usuarios.**

Para crear usuarios nuevos se debe ingresar en la opción 2 Gestion Usuarios Se visualizará el módulo de Gestión de Usuarios.

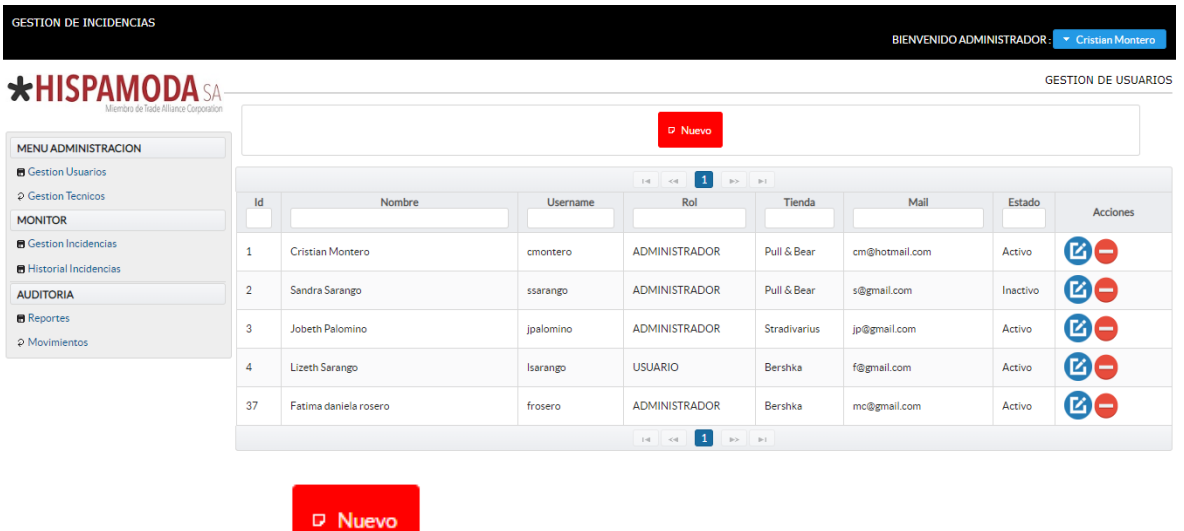

Presionar en el botón **de la contrada de la contrada de la contrada de la contrada de la contrada de la contrada de la contrada de la contrada de la contrada de la contrada de la contrada de la contrada de la contrada de l** 

Se visualizará un pop up para ingresar los datos necesarios para la creación de usuarios.

 $\overline{a}$ 

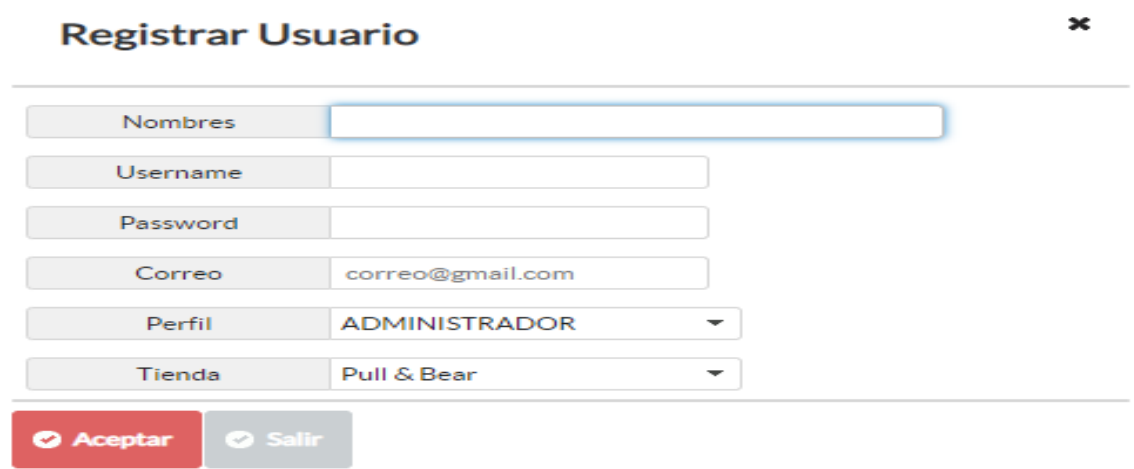

Se debe ingresar todos los campos requeridos.

- Nombres: Sólo permite letras.
- Username: Sólo permite letras.
- Password: Debe tener un máximo de 8 dígitos.
- Correo: Solo se debe ingresar una cuenta Gmail.
- Perfil: Un usuario solo puede tener el perfil de Administrador.
- Tienda: Seleccionar una tienda disponible.

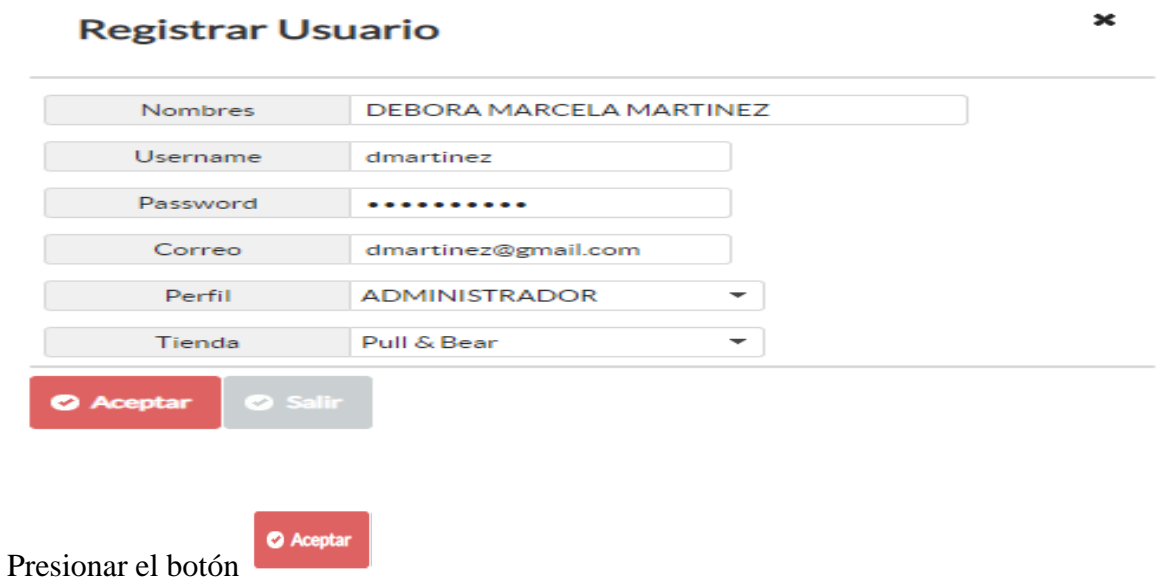

Si todos los datos están correctos se desplegará un mensaje de confirmación.

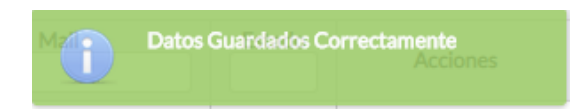

Los datos registrados en la base datos se visualizarán en pantalla.

Por defecto cada usuario se registra con el estado de Activo.

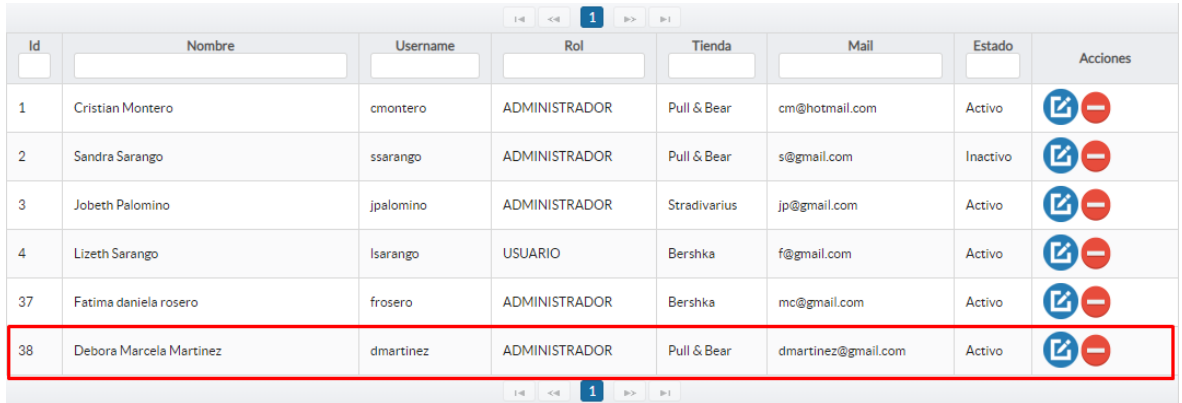

# **Edición de usuarios**

Para editar datos de usuarios se debe seleccionar un registro desde el datatable.

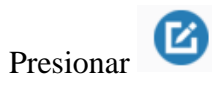

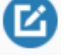

Se visualizará el pop up de Actualización de datos.

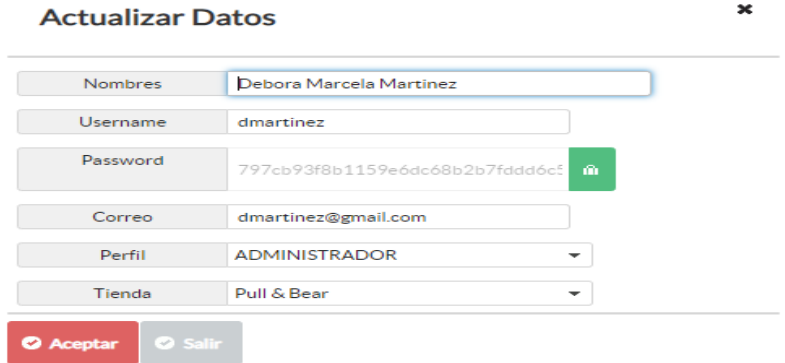

En este pop up , hay la opción de restaurar la contraseña.

Presionar el botón y se reseteará la contraseña a una genérica.

Después de editar los datos, presionar el botón Aceptar.

Si todos los datos están correctamente ingresados. Se visualizará un mensaje de confirmación.

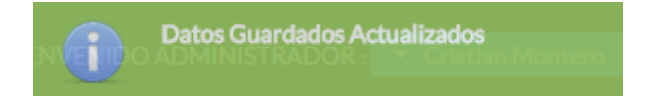

# **Cambio de Estado Usuarios**

Para actualizar el Estado de un Usuario se debe seleccionar un registro de la tabla.

Presionar el botón  $\Box$ 

Se visualizará un pop up con los datos del Usuario.

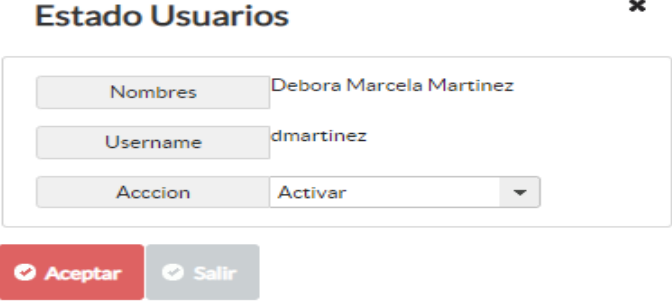

Seleccionar la opción Activar/Inactivar

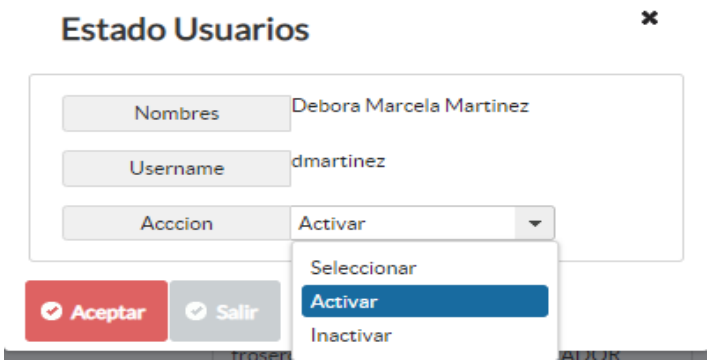

Presionar Aceptar.

Se visualizará un mensaje de confirmación.

El cambio del estado se visualizará en la pantalla estado

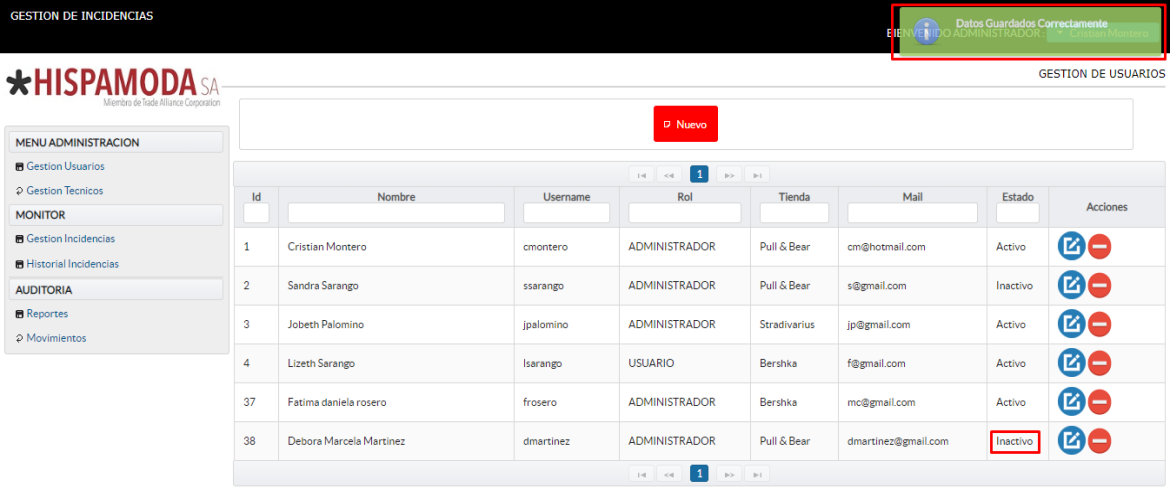

# **Módulo Gestión de Técnicos**

# **Crear Técnicos.**

Para crear Técnicos nuevos se debe ingresar en la opción <sup>o Gestion Tecnicos</sup> Se visualizará el módulo de Gestión de Técnicos.

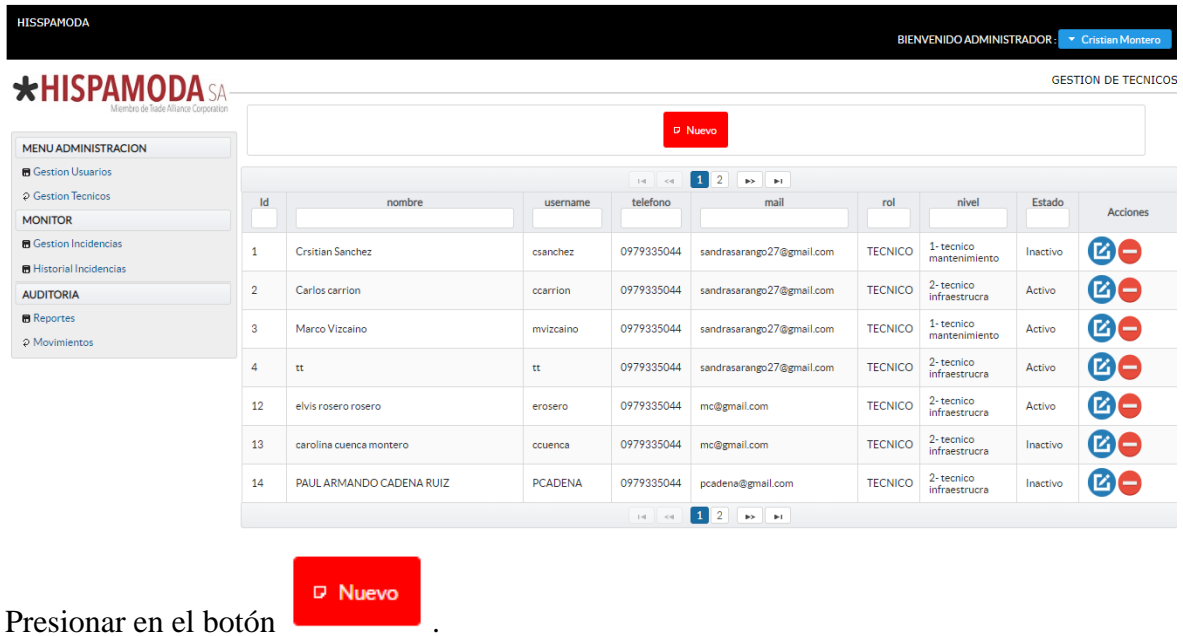

Se visualizará un pop up para ingresar los datos necesarios para la creación de usuarios.

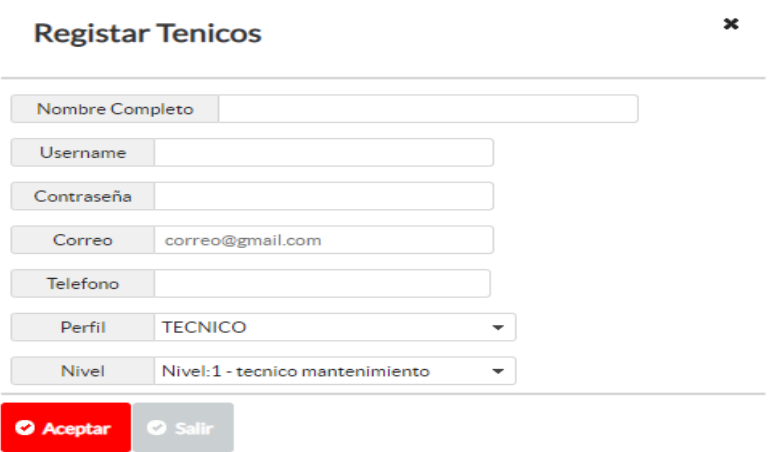

Se debe ingresar todos los campos requeridos.

- Nombres: Sólo permite letras.
- Username: Sólo permite letras.
- Contraseña: Debe tener un máximo de 8 dígitos.
- Correo: Solo se debe ingresar una cuenta Gmail.
- Teléfono: Admite un máximo de 10 dígitos.
- Perfil: Un técnico solo puede tener el perfil de TÈCNICO.

● Nivel: Seleccionar el nivel del técnico.

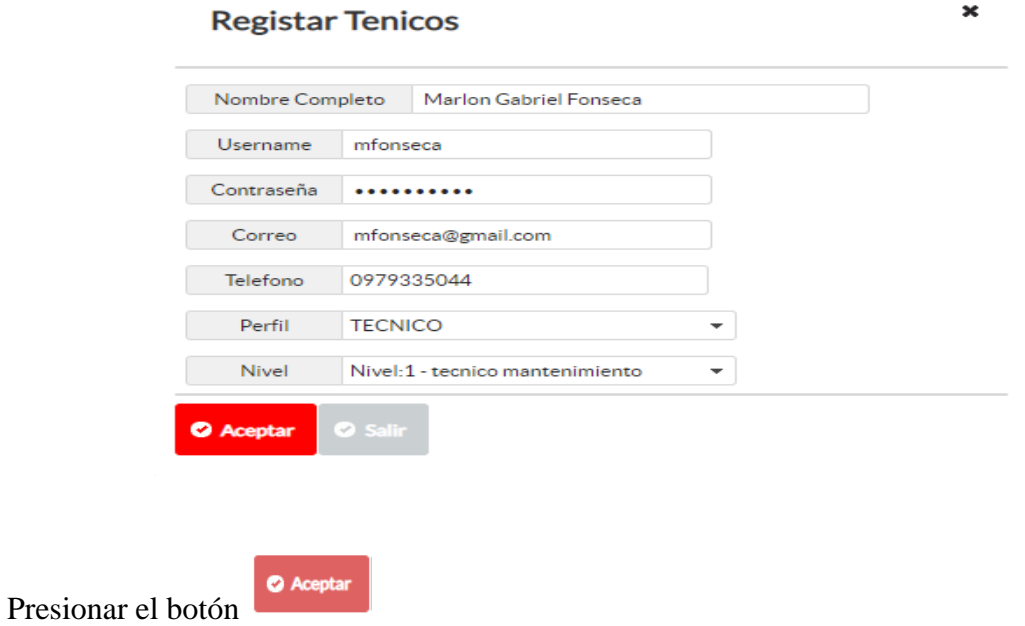

Si todos los datos están correctos se desplegará un mensaje de confirmación.

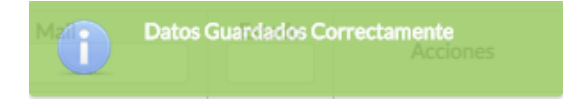

Los datos registrados en la base datos se visualizarán en pantalla.

Por defecto cada técnico registra con el estado de Activo.

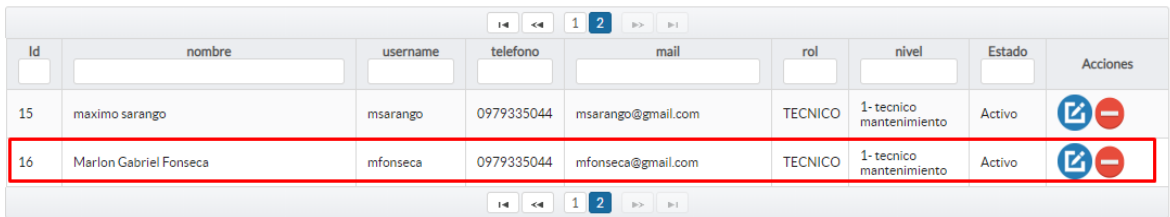

# **Edición de técnicos**

Para editar datos de técnicos se debe seleccionar un registro desde el datatable.

Presionar

Se visualizará el pop up de Actualización de datos.

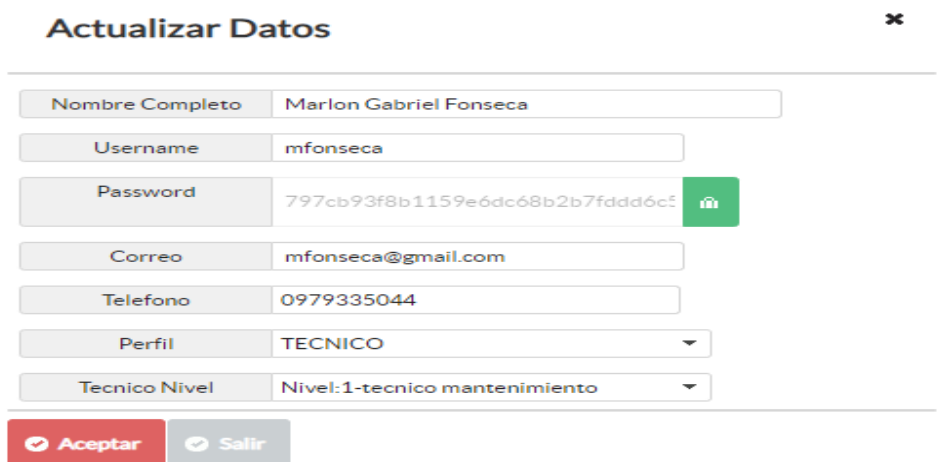

En este pop up, hay la opción de restaurar la contraseña.

Presionar el botón y se reseteará la contraseña a una genérica.

Después de editar los datos, presionar el botón Aceptar.

Si todos los datos están correctamente ingresados. Se visualizará un mensaje de confirmación.

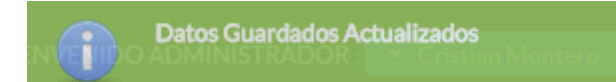

#### **Cambio de Estado Técnicos**

Para actualizar el Estado de un Técnico se debe seleccionar un registro de la tabla.

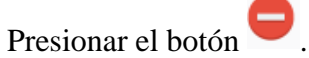

Se visualizará un pop up con los datos del técnico.

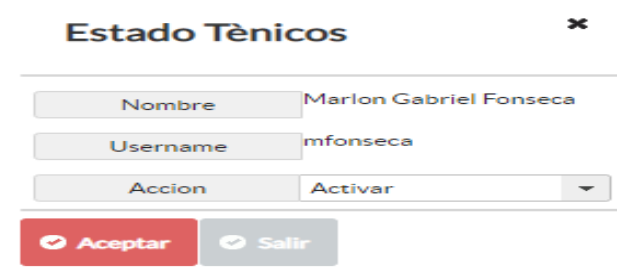

Seleccionar la opción Activar/Inactivar

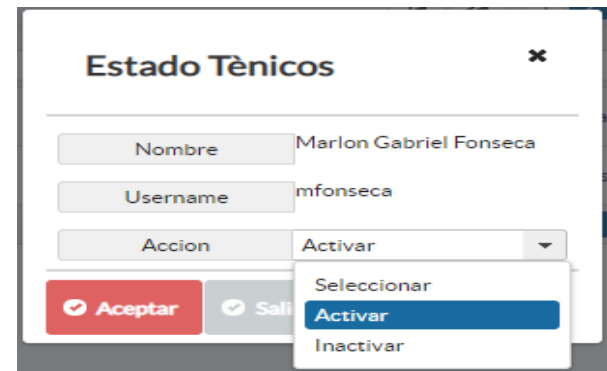

Presionar Aceptar.

Se visualizará un mensaje de confirmación.

El cambio del estado se visualizará en la pantalla estado

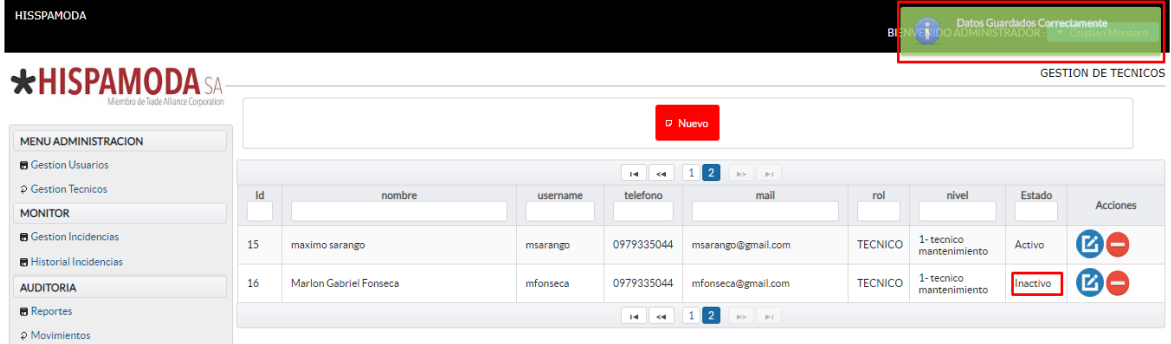

# **Módulo DashBoard**

Para visualizar los gráficos generados por la aplicación seleccionar la opción

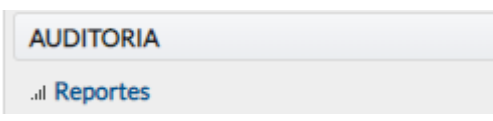

Se visualizará la pantalla de dashboard divido en dos secciones.

Sección 1. Total, incidencias.

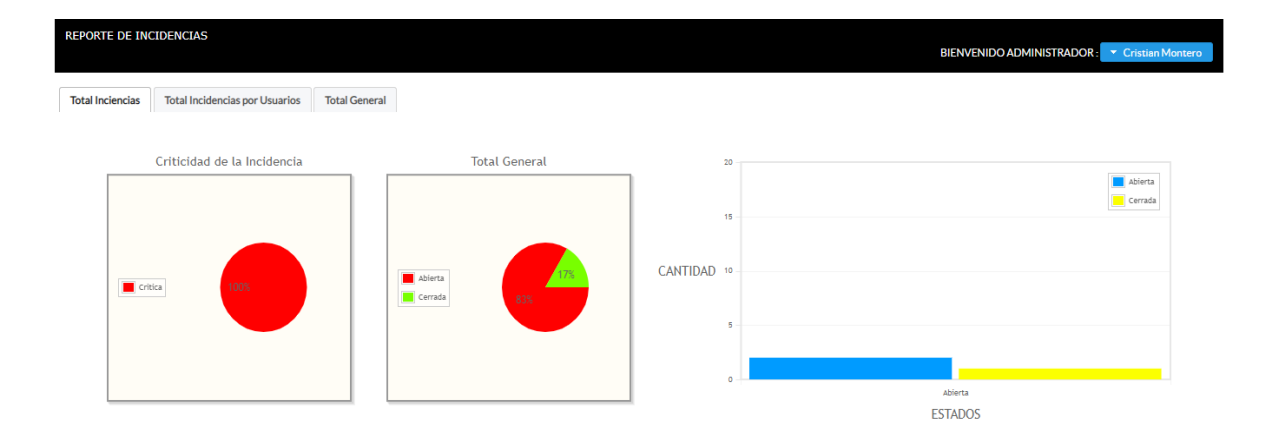

Sección 2. Total, incidencias por usuarios

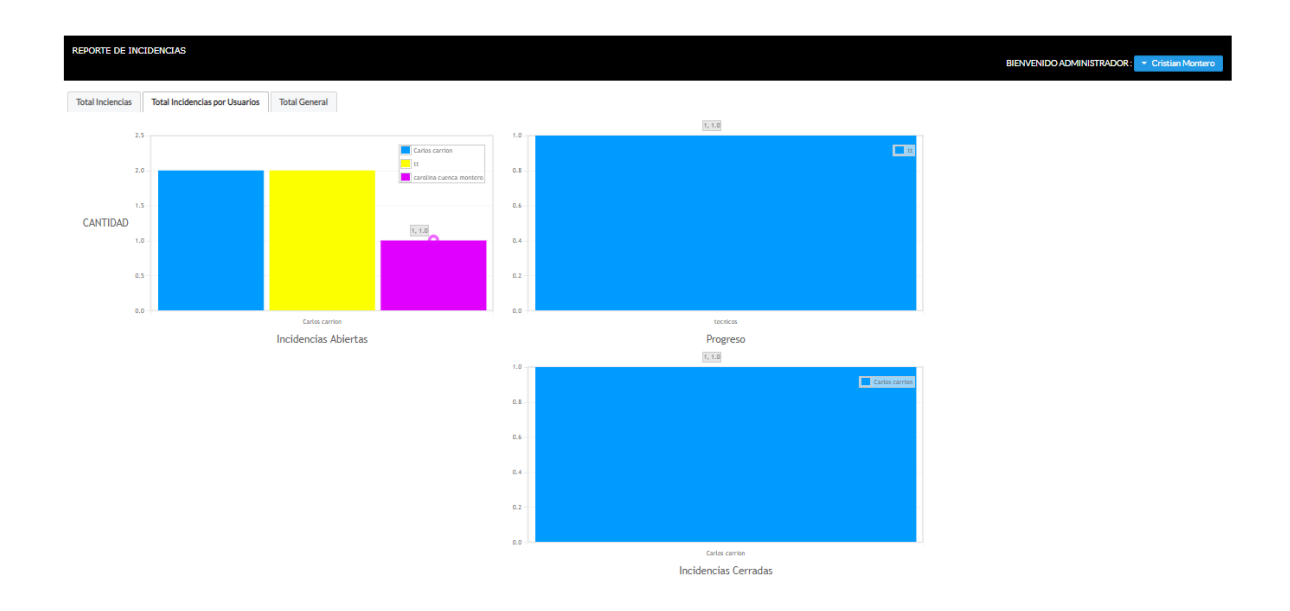

# **Módulo de Historial de las incidencias**

Para visualizar el historial de las incidencias se debe seleccionar la opción:

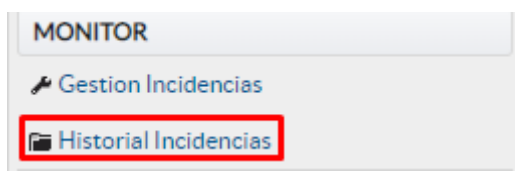

Se visualizará la pantalla de historial divido en tres secciones.

Sección 1. Búsqueda general

● Esta sección muestra todo el flujo de las incidencias desde que estuvo en estado Abierta hasta el Estado Cerrada.

- Tiene varios filtros para realizar una búsqueda más detallada.
- Tiene la opción de descargar la tabla en formatos pdf o xls.

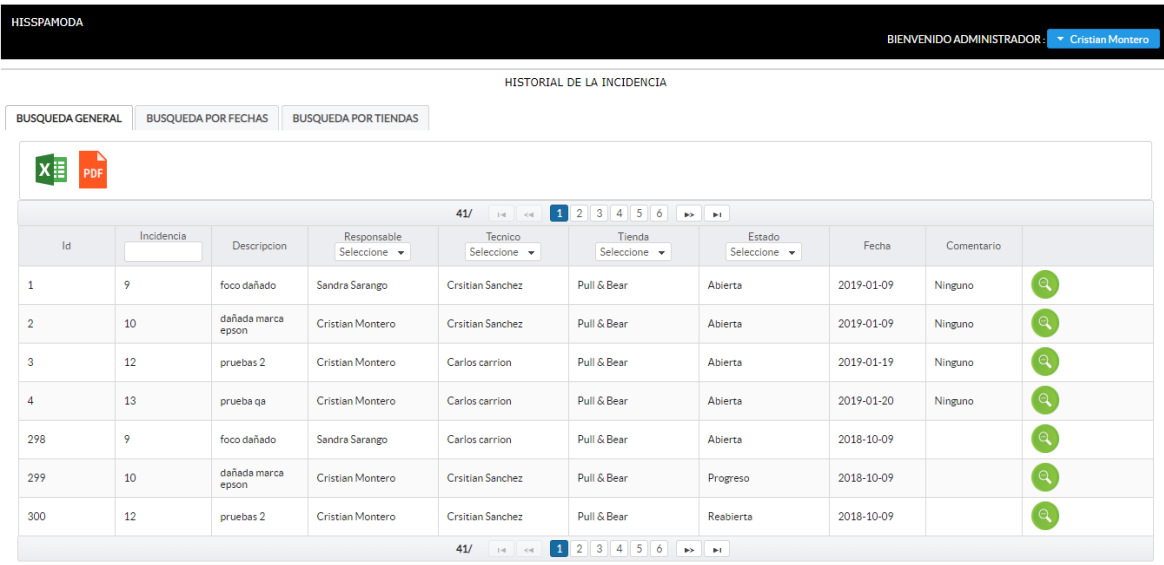

Sección 2. Búsqueda por fechas y técnico

- En esta sección se debe realizar la búsqueda de incidencias por medio de los siguientes filtros: Fecha inicio, Fecha fin, Estado de la incidencia y nombre del técnico.
- Ingresar los filtros requeridos
- Presionar Buscar, En la pantalla se visualizará la búsqueda realizada.

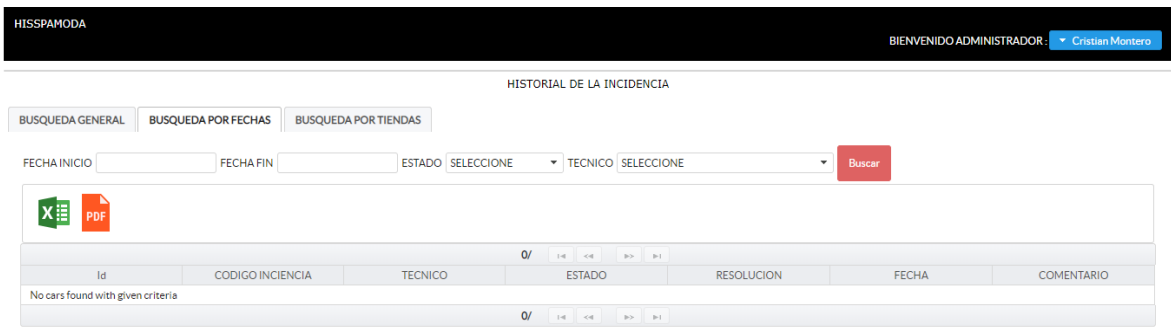

Sección 3. Búsqueda por fechas y Tienda

● En esta sección se puede realizar la búsqueda de incidencias por medio de los siguientes filtros: Fecha inicio, Fecha fin, Estado de la incidencia y nombre de la Tienda.

- Ingresar los filtros requeridos
- Presionar Buscar, En la pantalla se visualizará la búsqueda realizada.

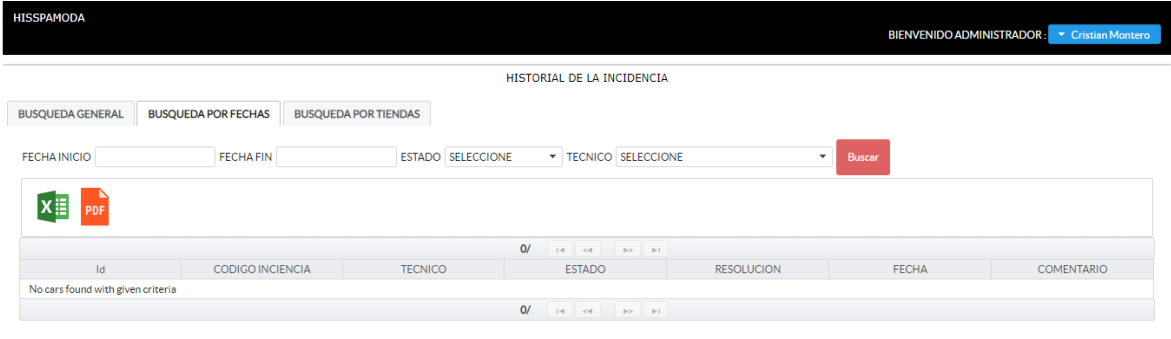

### **Módulo Cambiar contraseña**

Para cambiar la contraseña el usuario o técnico deben acceder a la pantalla principal del Aplicativo Web.

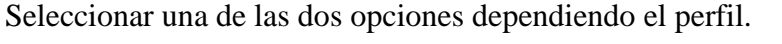

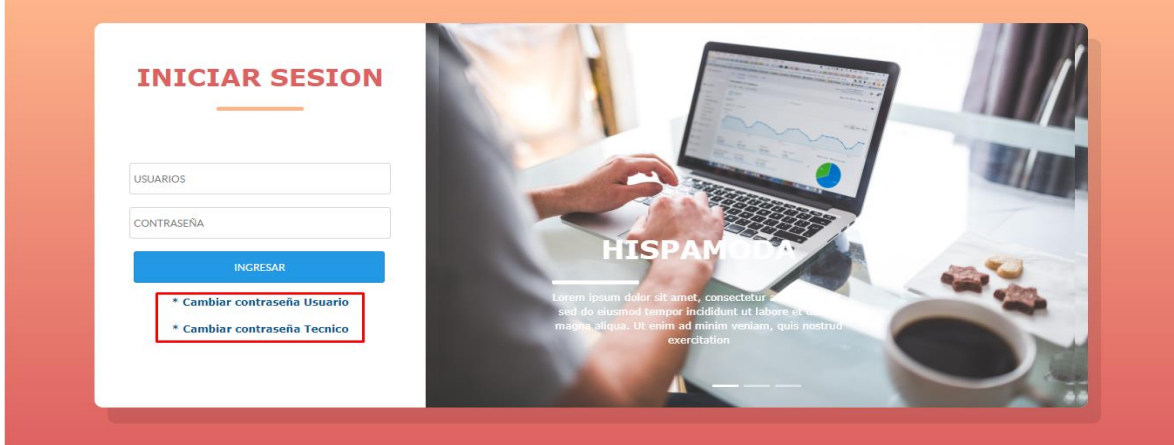

Se visualizará la pantalla para cambiar contraseña.

- Ingresar nombre de usuario
- Ingresar contraseña anterior
- Ingresar nueva contraseña.
- Presionar Aceptar.

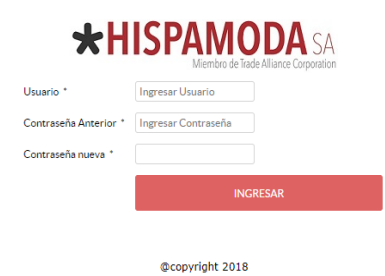

Si los datos son correctos se visualizará nuevamente la pantalla de inicio de sesión.

# **Manual del aplicativo Móvil.**

#### **Módulo Principal**

Para ingresar en el módulo principal, se debe acceder mediante el módulo de acceso al aplicativo móvil.

- Ingresar nombre de usuario
- Ingresar contraseña
- Presionar Ingresar al Sistema.

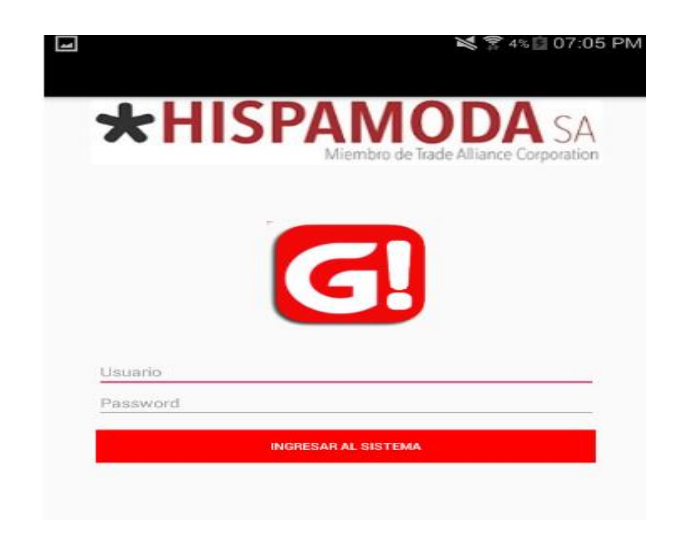

Si los datos son correctos, el usuario o técnico ingresará y visualizará el módulo principal.

Se visualizará en una lista Las incidencias agrupadas por Estados y con la cantidad de cada uno de ellos.

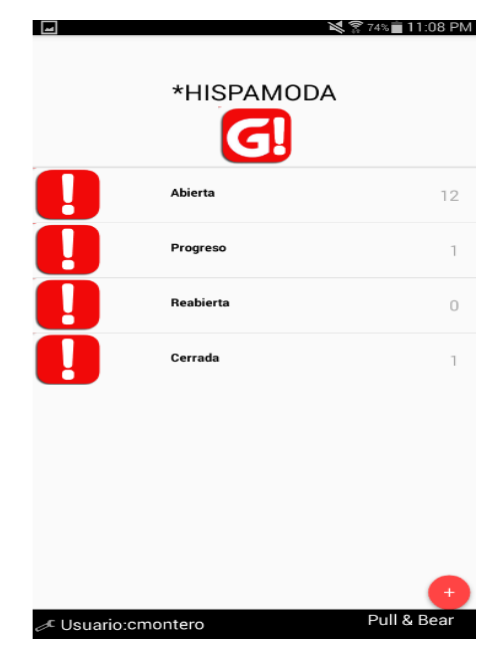

# **Módulo Crear Nuevo Incidente**

Para crear un nuevo incidente, presionar el botón flotante

Se visualizará dos opciones, seleccionar la opción Nuevo incidente

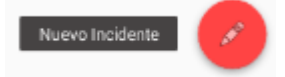

Se visualizará el Módulo de zonas en una lista, estas zonas pertenecen a la tienda del usuario logueado.

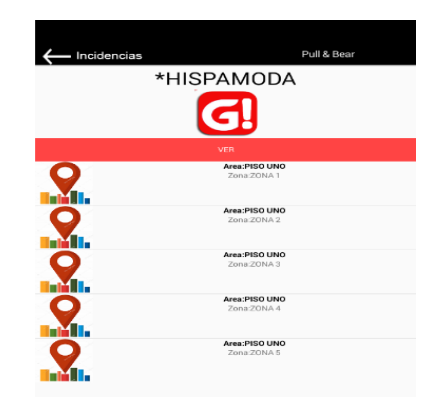

Para seguir con el proceso de crear un nuevo incidente se debe Seleccionar una zona. Se visualizará el módulo de registro de la incidencia.

- Ingresar descripción
- Seleccionar categoría

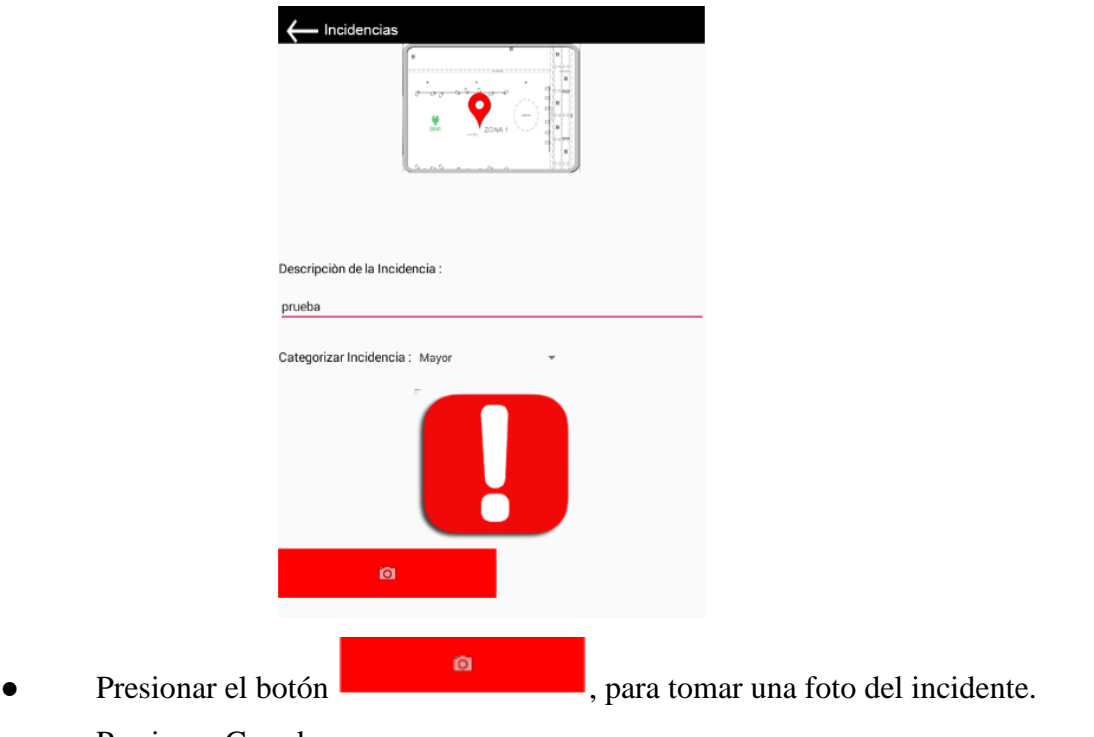

Presionar Guardar.

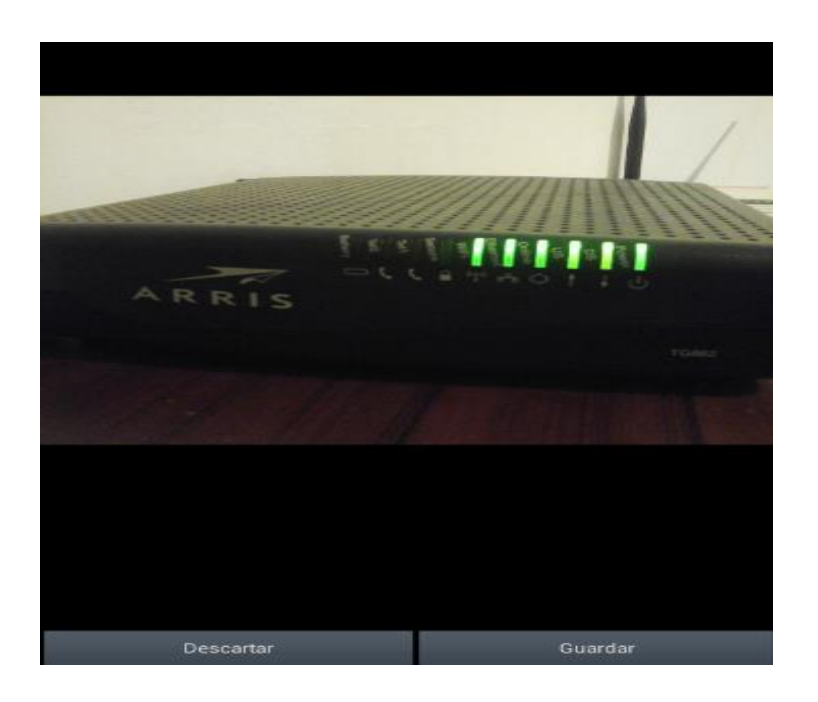

Una vez que se tiene todos los datos ingresados presionar el botón Registrar incidencia. Se visualizará un mensaje de información que la incidencia está siendo creada.

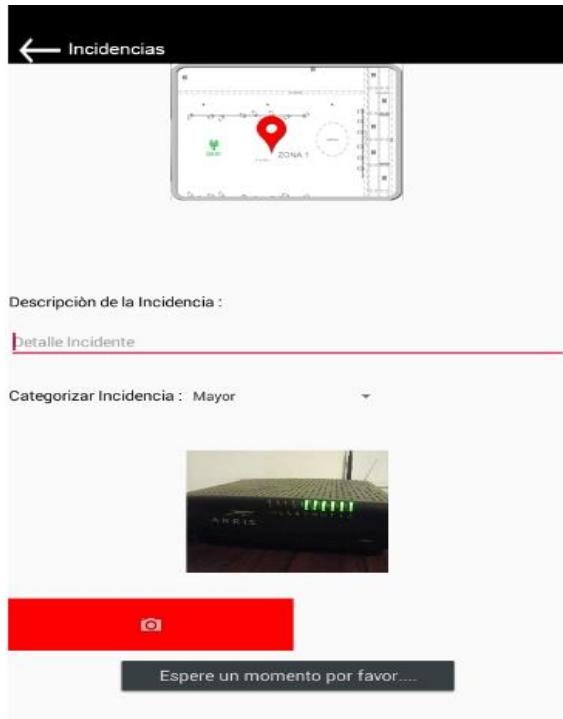

Cuando la incidencia ha sido creada satisfactoriamente se visualizará un mensaje de confirmación.

# **Módulo del detalle de la Incidencias.**

Desde el Módulo Principal seleccionar un Estado.

Se visualizará las incidencias relacionadas con el estado seleccionado agrupadas por categoría.

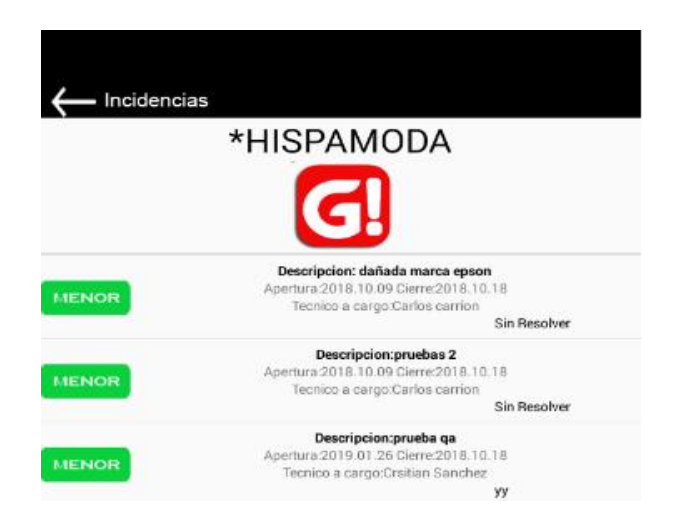

# **Módulo de Gestión de la incidencia**

Para iniciar el proceso de gestión de la incidencia se debe seleccionar una desde el módulo de detalle de la incidencia. (Para acceder al módulo de gestión debe tener el perfil de técnico) Se visualizará el módulo de gestión de la incidencia.

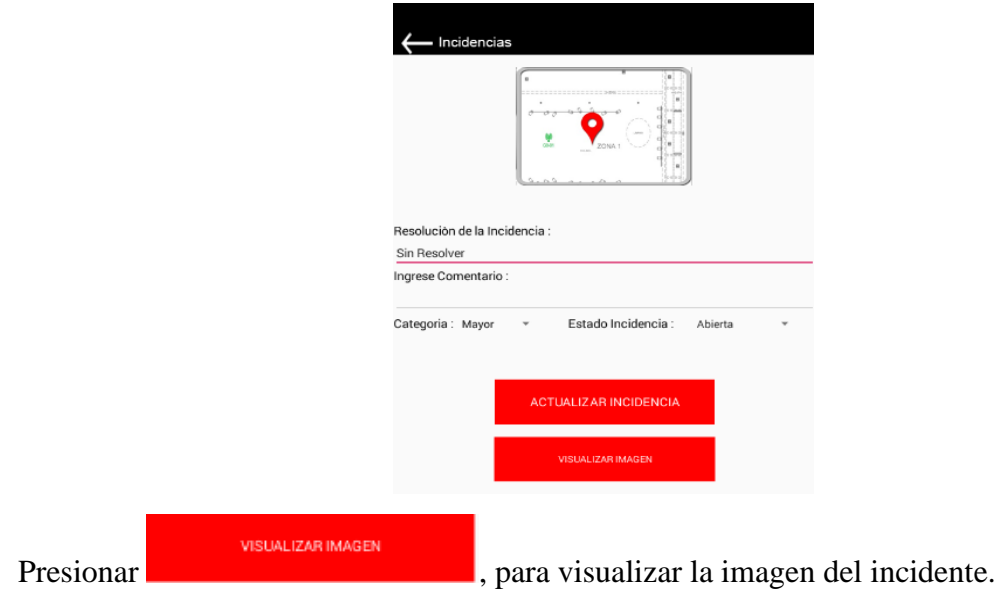

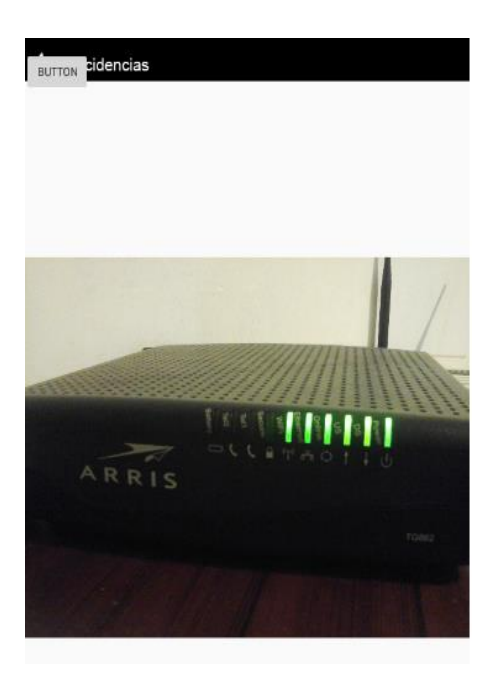

Para iniciar el progreso de gestión, seleccionar la opción progreso.

Presionar el botón Actualizar Incidencia.

El estado de la incidencia se actualizará y se visualizará un mensaje de confirmación.

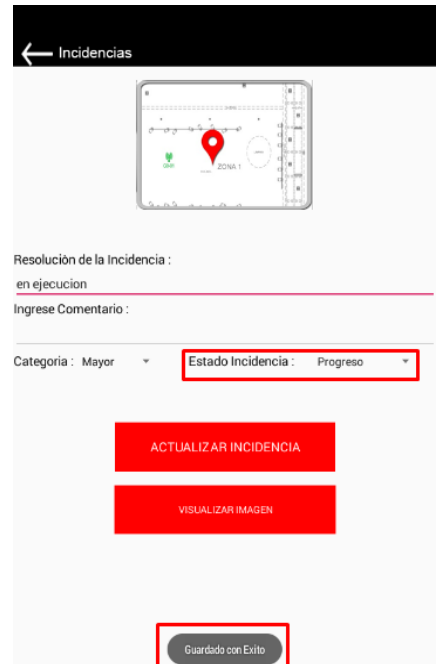

#### **Módulo de Restablecer contraseña**

El Administrador tiene la funcionalidad de restablecer las contraseñas de los usuarios y técnicos.

Iniciar sesión en el aplicativo móvil.

Se visualizará el menú de opciones

#### RESTABLECER CONTRASEÑA

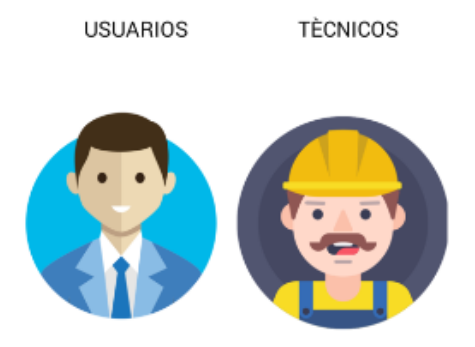

Seleccionar la opción usuarios

Ingresar el nombre de usuario

Presionar en generar clave

La nueva clave se enviará al correo del usuario.

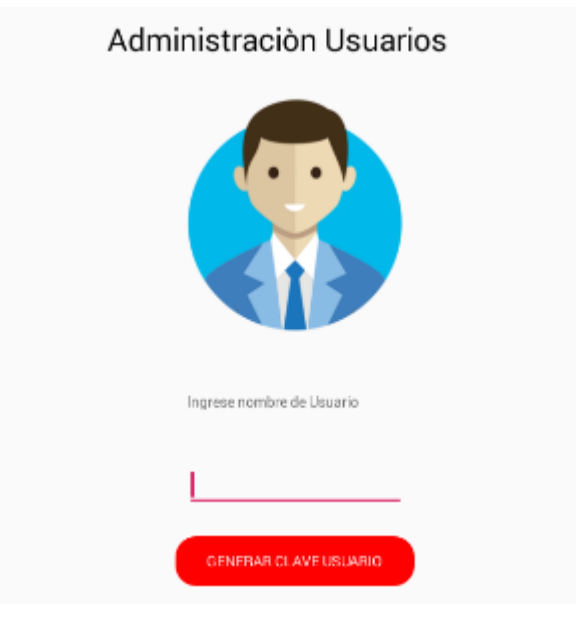

Seleccionar la opción Técnicos

Ingresar el nombre de Técnico

Presionar en generar clave

La nueva clave se enviará al correo del Técnico.

and.

 $\sim$   $\sim$ 

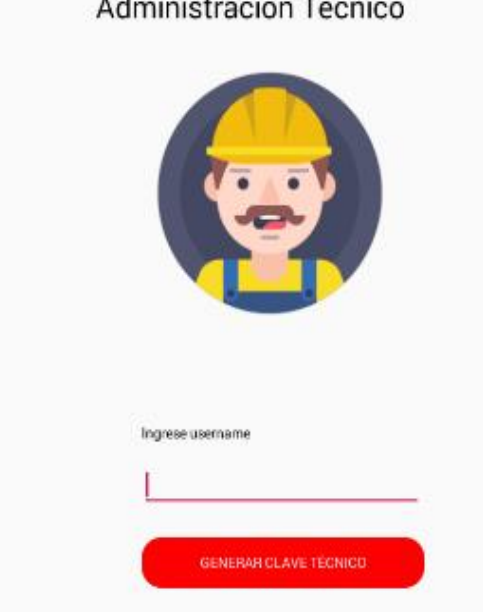

# **Anexo G. Manual Técnico**

# **Objetivo**

El propósito de este documento es definir una guía para la instalación y configuración del aplicativo Web y Móvil.

# **Definición**

**GESTI:** Gestión de incidencias para la Empresa Hispamoda. El cual está conformado por los siguientes aplicativos.

**Aplicativo Web**: En el cual el administrador puede monitorear el flujo de trabajo de los técnicos y los usuarios, generar reportes y asignar incidencias.

**Aplicativo Móvil:** En el cual los usuarios registrarán las incidencias y los técnicos darán gestión a las mismas.

# **Participantes**

● Autores de la Tesis

# **Requisitos**

- Glassfish 5
- $\bullet$  XAMPP 5.6
- MySQL Server 5.5
- Android Studio 8.1

# **Configuración Aplicativo Web**

**Instalación Servidor MySQL Server 5.5**

Para descargarte MySQL debes dirigirte a la sección de descargas de la [página oficial](http://dev.mysql.com/downloads/) y elegir MySQL Community Server, que es la versión gratuita del producto. Selecciona Windows como plataforma y elige el instalador MSI que mejor se adapte a tu sistema operativo (32 o 64 bits).

El proceso de instalación es muy simple y prácticamente no requiere intervención por parte del usuario.

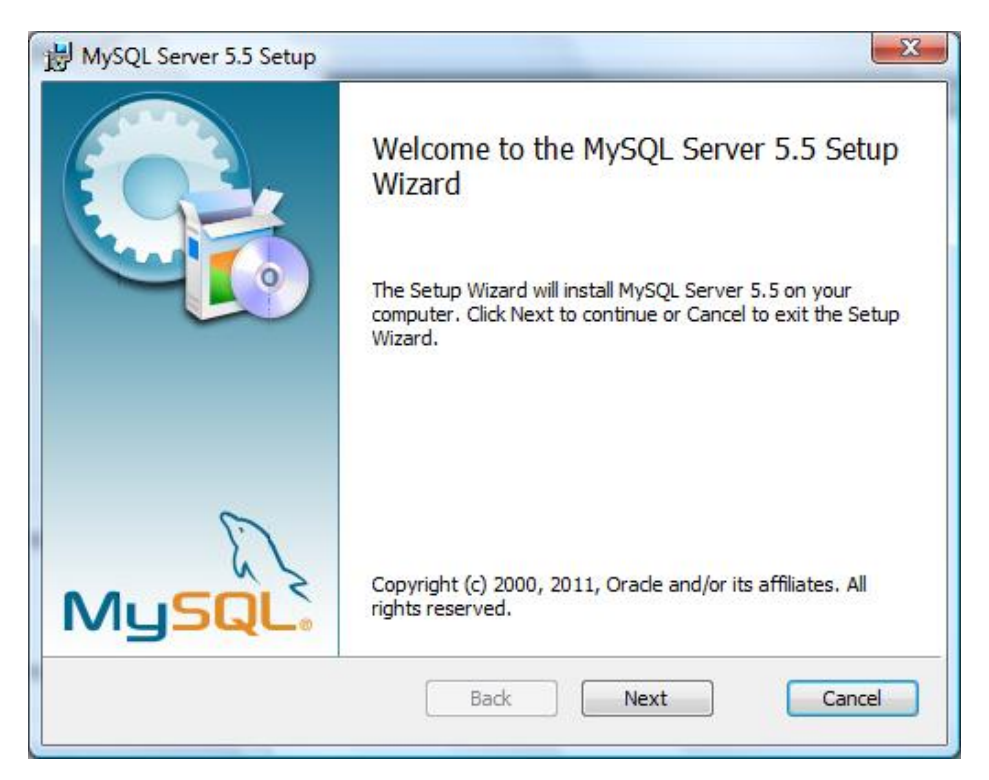

Una vez instalado MySQL, la siguiente fase es la configuración del servidor en sí mismo. Asegúrate de que la marca Launch the MySQL Instance Configuration Wizard esté activa.

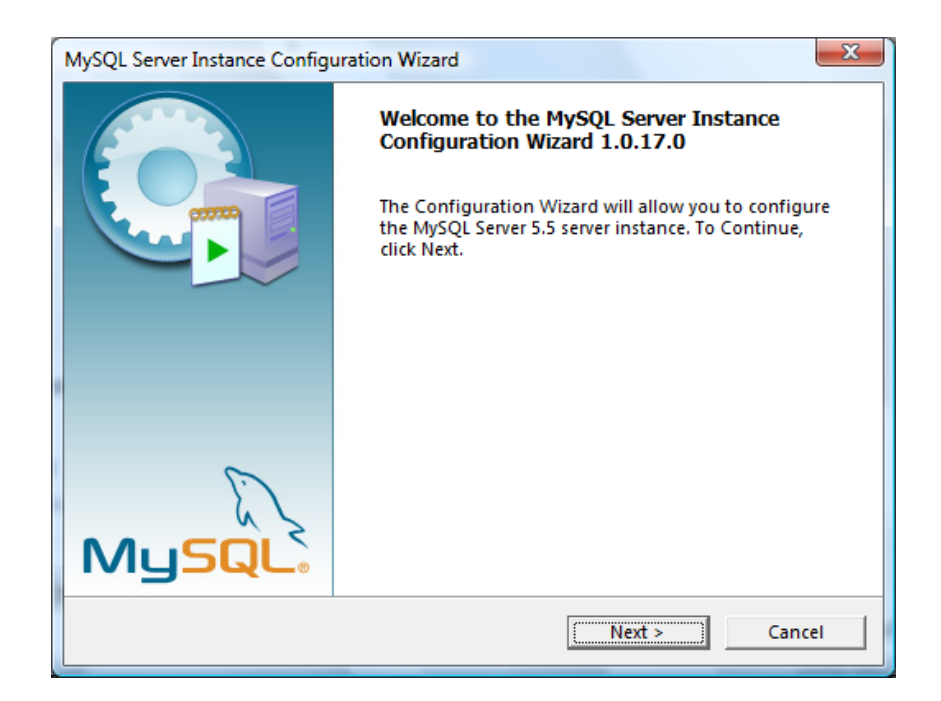

Presionar Next.

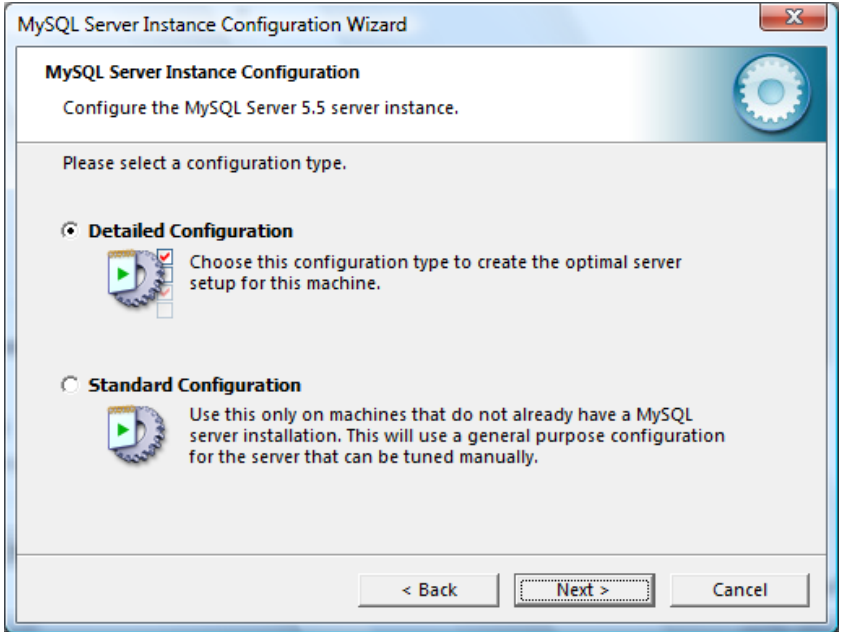

Seleccionar por Detailed Configuration, de modo que se optimice la configuración del servidor MySQL.

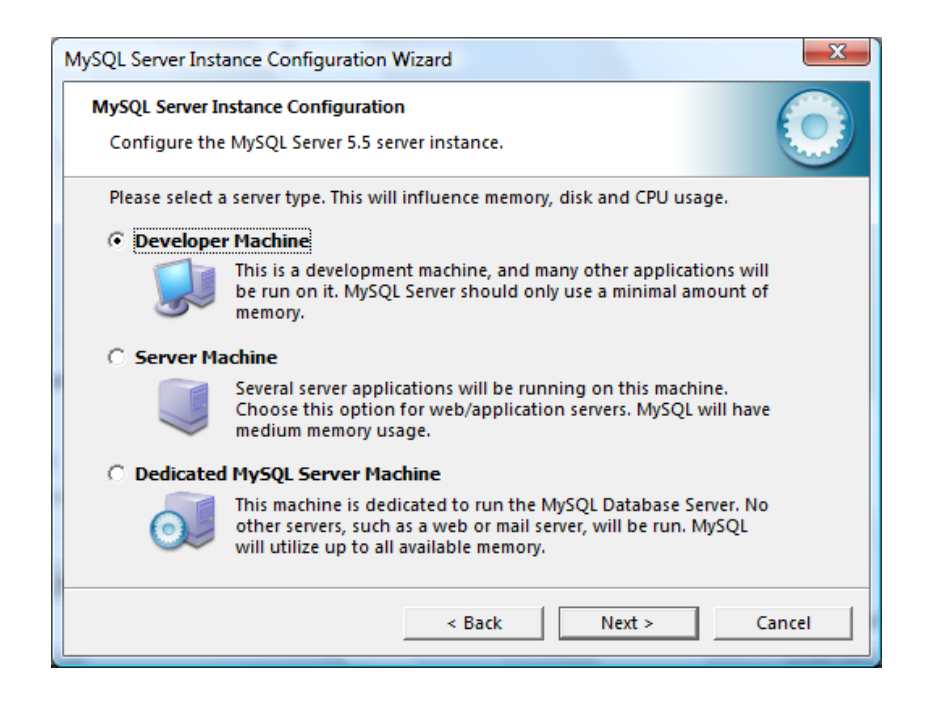

Dependiendo del uso que se vaya a darle a nuestro servidor se deberà elegir una opción u otra, cada una con sus propios requerimientos de memoria. Elegir la opción Developer Machine, para desarrolladores, la más apta para un uso de propósito general y la que menos recursos consume.

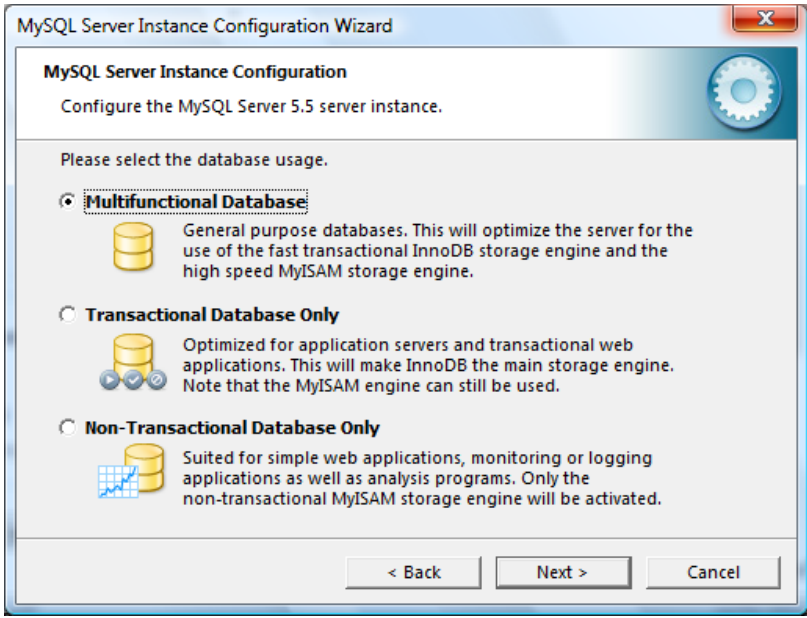

Elegir la opción por defecto, Multifunctional Database.

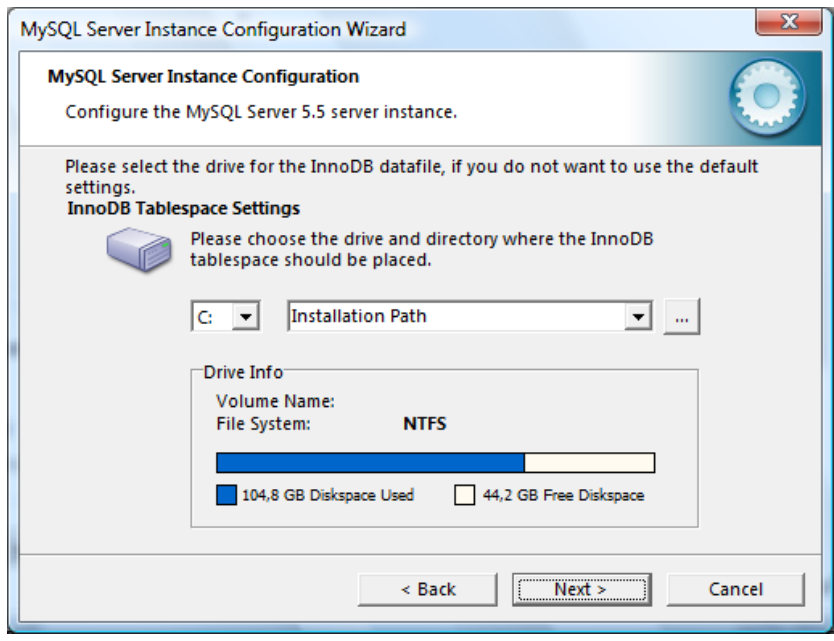

InnoDB es el motor subyacente que dota de toda la potencia y seguridad a MySQL. Su funcionamiento requiere de unas tablas e índices cuya ubicación puedes configurar. Sin causas de fuerza mayor, acepta la opción por defecto.

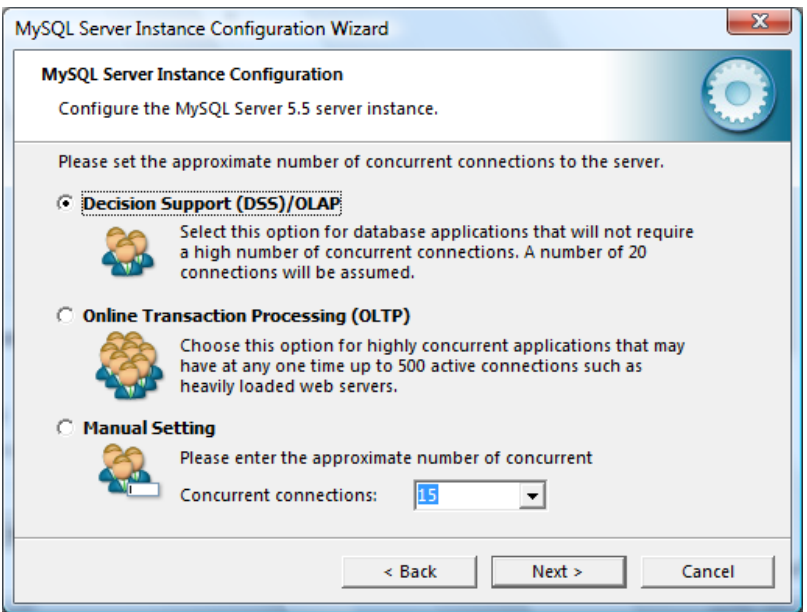

Esta pantalla permite optimizar el funcionamiento del servidor en previsión del número de usos concurrentes. Elegir La opción por defecto, Decision Support (DSS) / OLAP.

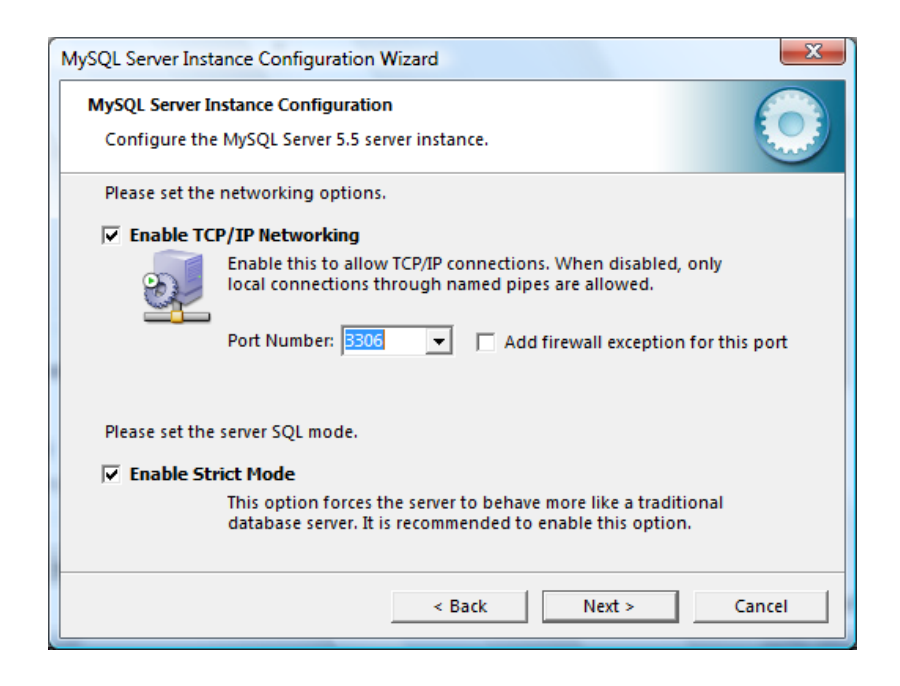

Deja ambas opciones marcadas, tal como vienen por defecto. Es la más adecuada para un uso de propósito general o de aprendizaje, tanto si eres desarrollador como no. Aceptar conexiones TCP te permitirá conectarte al servidor desde otras máquinas (o desde la misma simulando un acceso web típico).

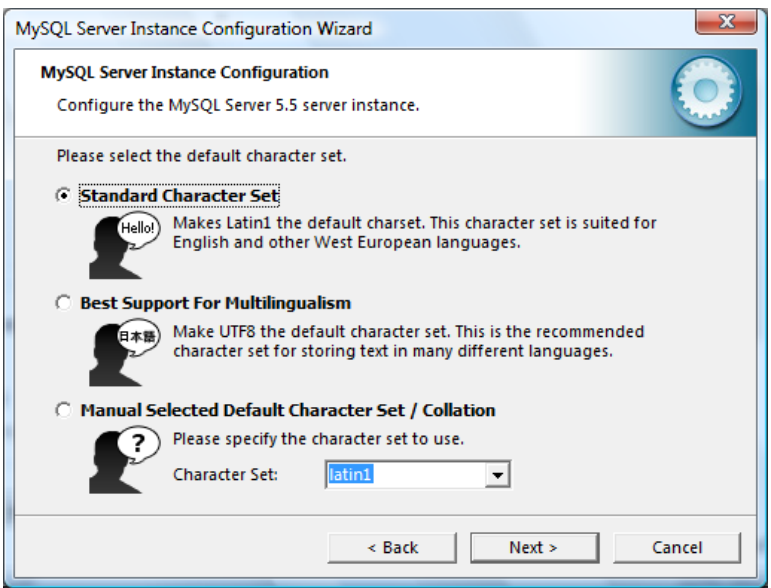

Elegir la opción Latin1.

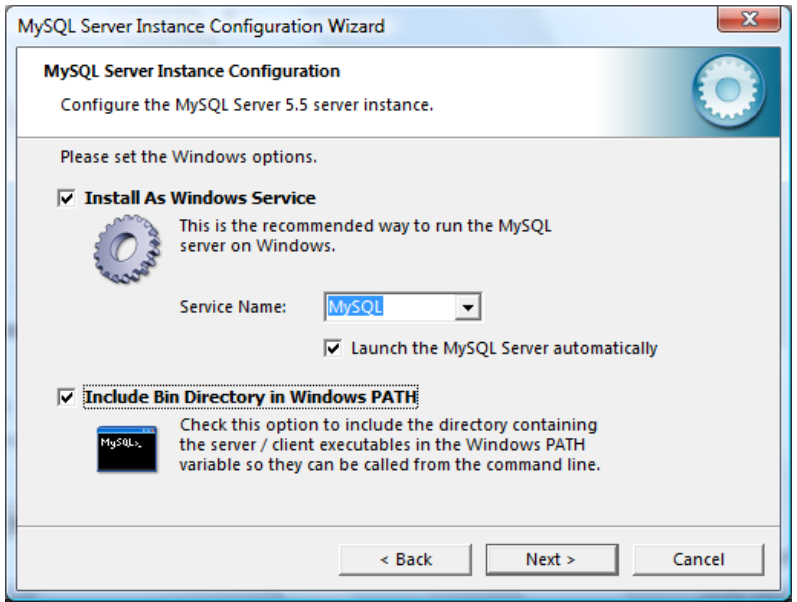

Instalar MySQL como un servicio de Windows (la opción más limpia) y lo marcar para que el motor de la base de datos arranque por defecto y esté siempre a nuestra disposición. La alternativa es hacer esto manualmente.

Además, se debe marcar que los ejecutables estén en la variable PATH, para poder invocar a MySQL desde cualquier lugar en la línea de comandos.

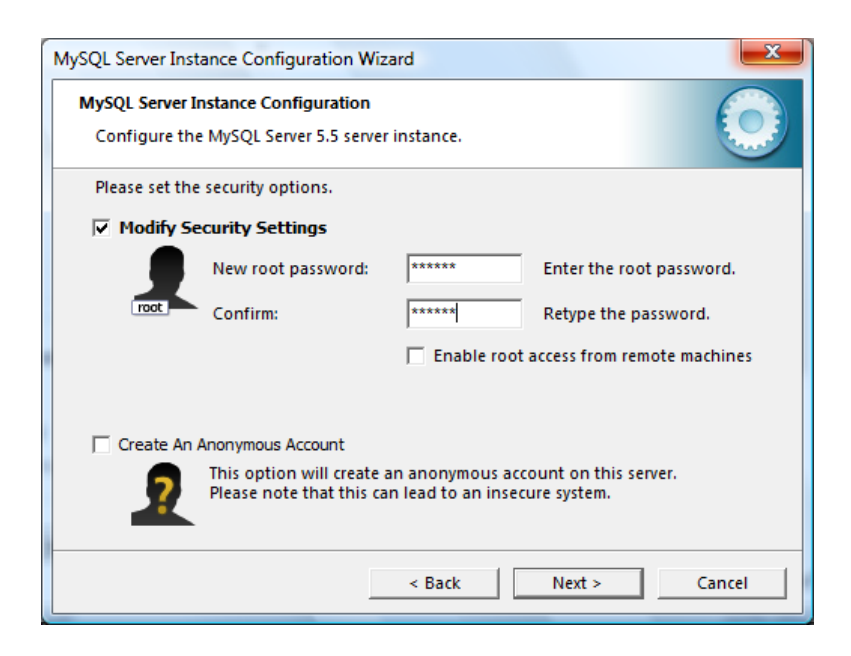

Pon una contraseña al usuario root. Esto siempre es lo más seguro.

Si lo deseas, puedes indicar que el usuario root pueda acceder desde una máquina diferente a esta, aunque debo advertirte de que eso tal vez no sea una buena práctica de seguridad.

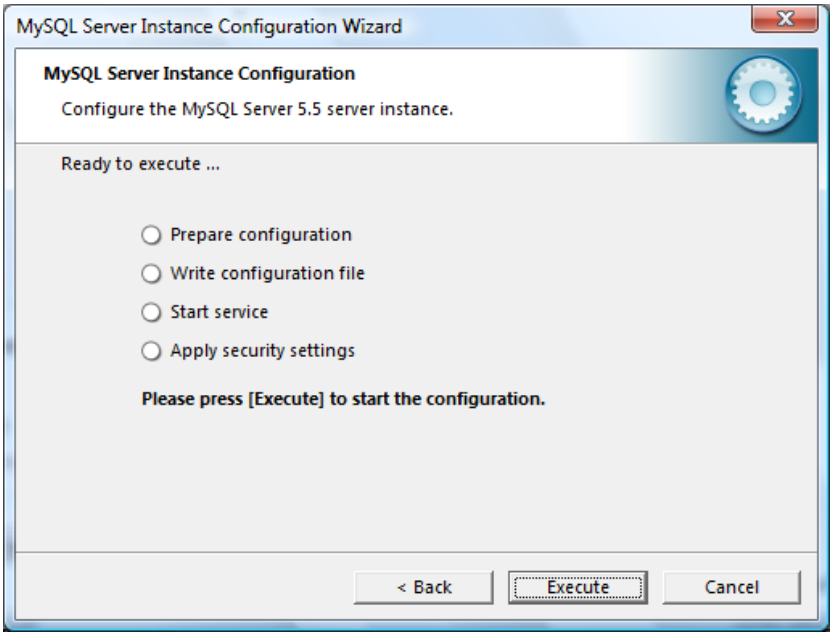

etapa de la instalación es para generar el fichero de configuración y arrancar el servicio.

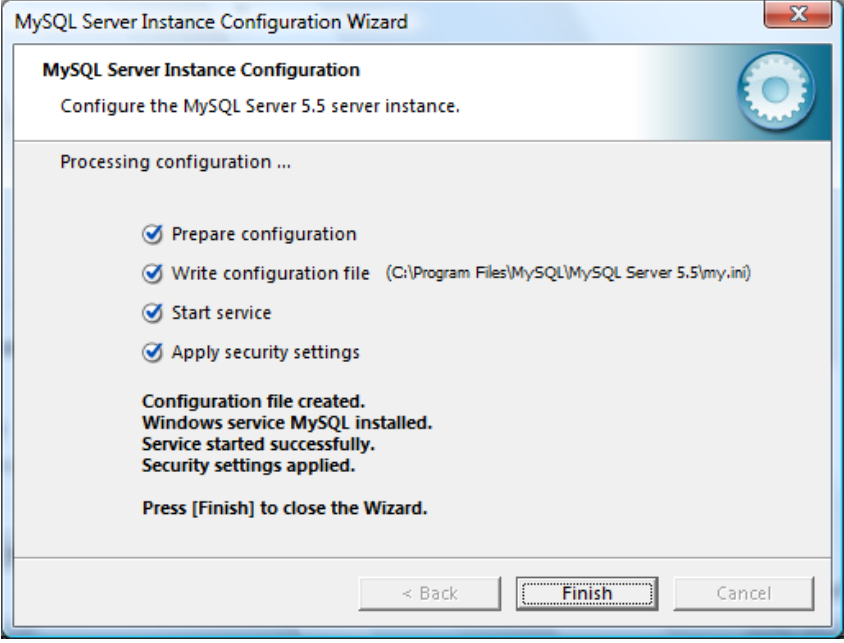

Listo el servidor MySQL Server 5.5 está listo.

### **Importar la Base datos Gestión de incidencias**

Una vez que se dispone del esquema de la base datos los siguientes es importar en el servido. Para lo cual seguir los siguientes pasos.

Ingresar en la consola de Windows, presionar la tecla Windows + R, Escribir "cmd "en el cuadro de diálogo y presionar Aceptar.

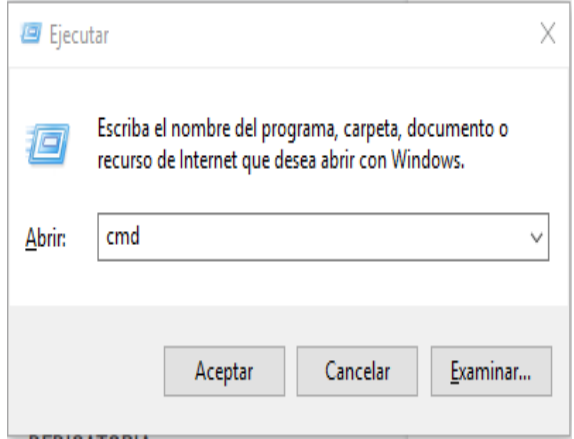

Se despliega la consola de comandos de Windows

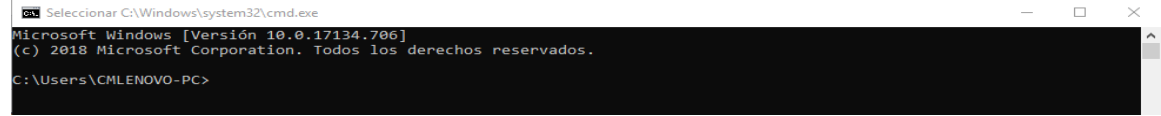

Ingresar a la dirección donde está la carpeta raíz del MySQL Server 5.5

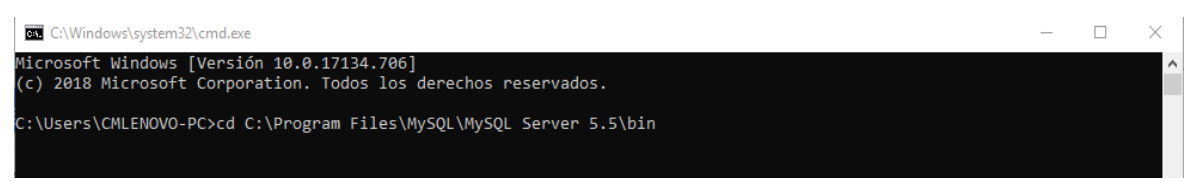

#### Presionar Aceptar e ingresar a la dirección especificada

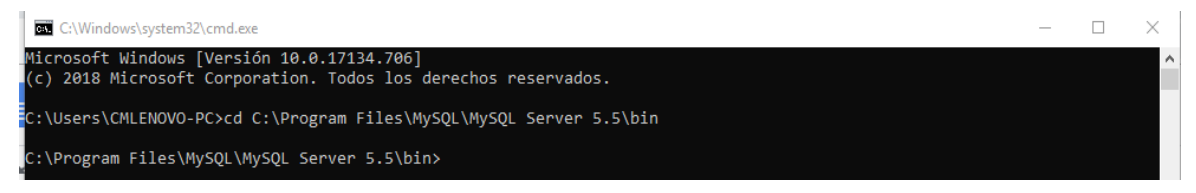

Una vez aquí se debe ejecutar el siguiente comando "MySQL -h localhost -u root --defaultcharacter-set=utf8 Gestionincidencias< C:\Gestionincidencias.sql".

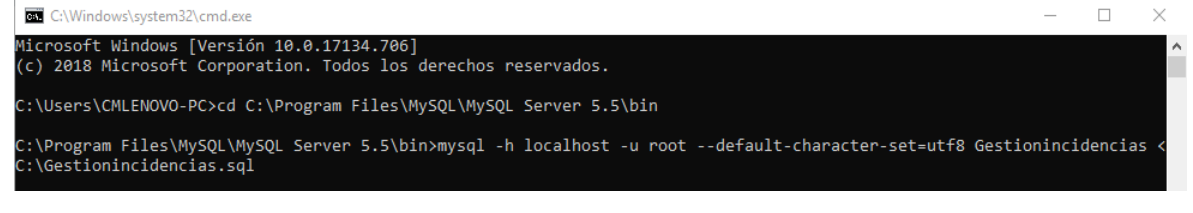

Listo.

### **Instalar Glassfish 5.5**

Después de descargar la carpeta de Glassfish 5 [\(https://javaee.github.io/glassfish/download\)](https://javaee.github.io/glassfish/download) Copiar la carpeta en el Disco Local D:/

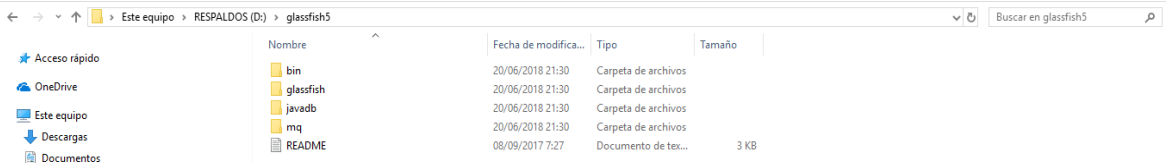

Ejecutar la consola de Windows e ingresar a la siguiente ruta "D:\glassfish5\bin"

D:\>cd D:\glassfish5\bin D:\glassfish5\bin>

Una vez aquí, digitar el comando "asadamin".

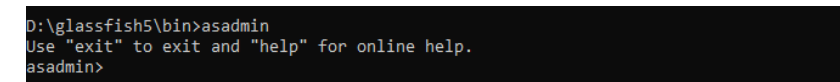

Levantar el servidor con el siguiente comando

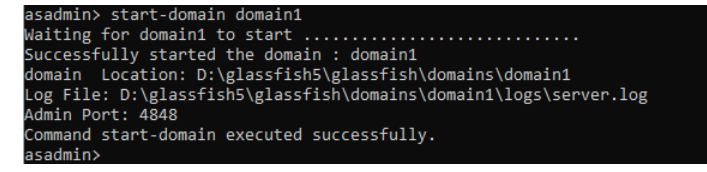

Una vez que el servidor está activo ingresar en la siguiente url ["http://localhost:4848/common/index.jsf"](http://localhost:4848/common/index.jsf), para comprobar lo antes dicho.

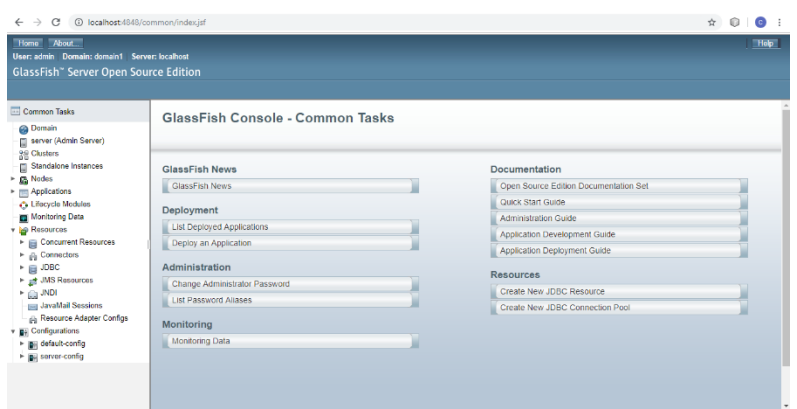

**Crear un JDBC Connections Pool y JDBC resources**

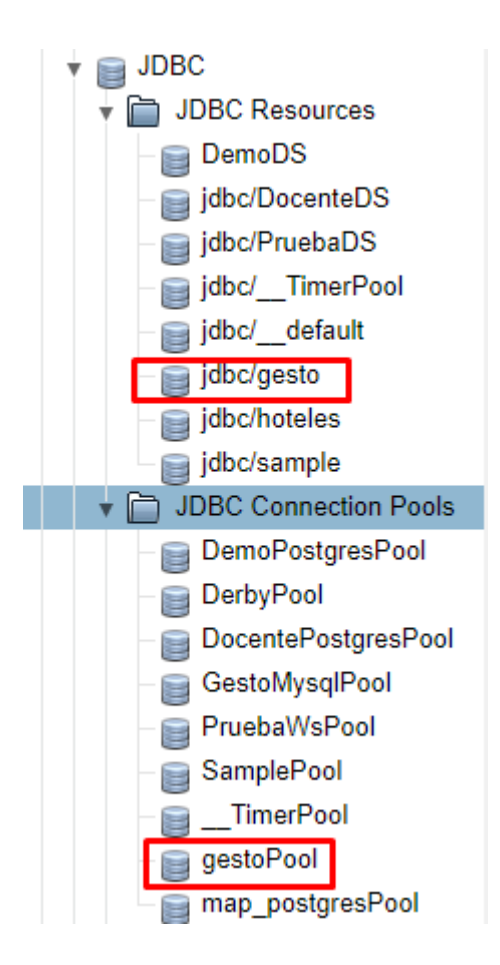

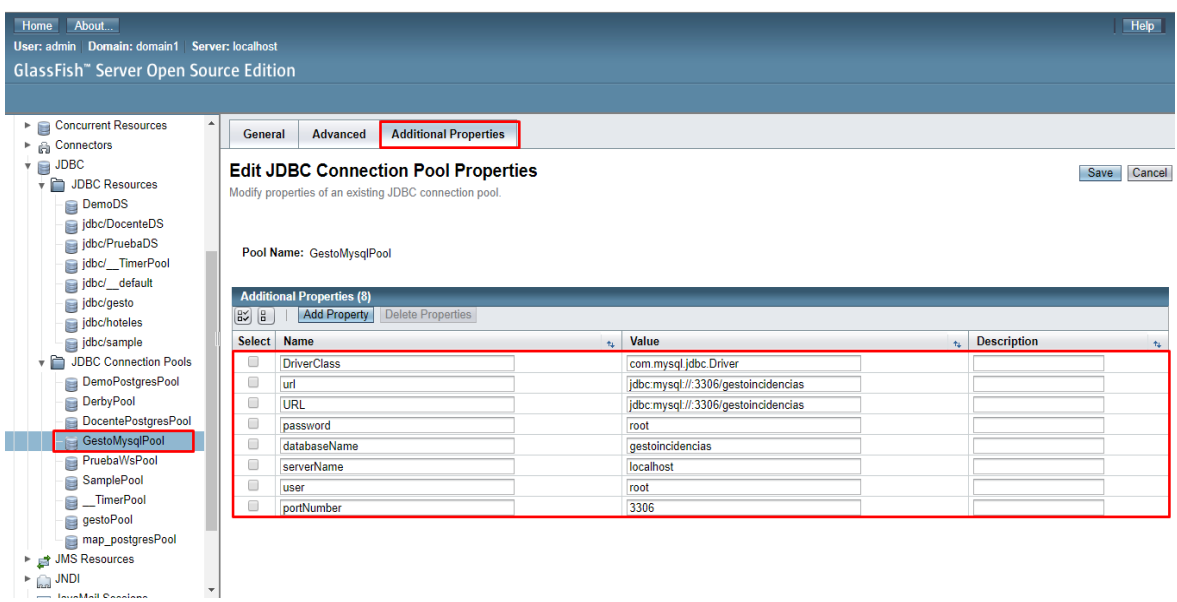

# Configurar Propiedades adicionales en el Connection Pool

Para comprobar la conexión entre el servidor y la base de datos. Seleccionar la pestaña General y Presionar el botón "ping".

| Help<br>About<br>Home<br>User: admin  Domain: domain1  Server: localhost |                                  |                                                                                                    |                            |
|--------------------------------------------------------------------------|----------------------------------|----------------------------------------------------------------------------------------------------|----------------------------|
| <b>GlassFish</b> " Server Open Source Edition                            |                                  |                                                                                                    |                            |
|                                                                          |                                  |                                                                                                    |                            |
| <b>Concurrent Resources</b><br>в                                         | <b>Advanced</b><br>General       | <b>Additional Properties</b>                                                                                                    |                            |
| Connectors<br>* A                                                        |                                  |                                                                                                    |                            |
| <b>JDBC</b><br>$\overline{\phantom{a}}$                                  |                                  | Ping Succeeded                                                                                                    |                            |
| DBC Resources                                                            |                                  |                                                                                                    |                            |
| <b>DemoDS</b>                                                            | <b>Edit JDBC Connection Pool</b> |                                                                                                    | Cancel<br>Save             |
| jdbc/DocenteDS                                                           |                                  | Modify an existing JDBC connection pool. A JDBC connection pool is a group of reusable connections for a particular database.                    |                            |
| jdbc/PruebaDS                                                            | Load Defaults Flush Ping         |                                                                                                    |                            |
| jdbc/_TimerPool                                                          |                                  |                                                                                                    | * Indicates required field |
| jdbc/_default                                                            | <b>General Settings</b>          |                                                                                                    |                            |
| jdbc/gesto                                                               | Pool Name:                       | GestoMysqlPool                                                                                                    |                            |
| jdbc/hoteles                                                             | <b>Resource Type:</b>            | javax.sql.ConnectionPoolDataSource                                                                                                    |                            |
| jdbc/sample                                                              |                                  | Must be specified if the datasource class implements more than 1 of the interface.                                                               |                            |
| ▼ JDBC Connection Pools                                                  | <b>Datasource Classname:</b>     |                                                                                                    |                            |
| DemoPostgresPool                                                         |                                  | com.mysql.jdbc.jdbc2.optional.MysqlConnectionPoolDataSource<br>Vendor-specific classname that implements the DataSource and/or XADataSource APIs |                            |
| DerbyPool<br>e                                                           | <b>Driver Classname:</b>         |                                                                                                    |                            |
| DocentePostgresPool                                                      |                                  | Vendor-specific classname that implements the java.sql.Driver interface                                                                          |                            |
| GestoMysqlPool                                                           |                                  |                                                                                                    |                            |
| PruebaWsPool                                                             | Ping:                            | Enabled<br>When enabled, the pool is pinged during creation or reconfiguration to identify and warn of any erroneous values for its attributes   |                            |
| SamplePool                                                               | <b>Deployment Order:</b>         | 100                                                                                                    |                            |
| _TimerPool<br>$\equiv$                                                   |                                  | Specifies the loading order of the resource at server startup. Lower numbers are loaded first.                                                   |                            |
| gestoPool                                                                | <b>Description:</b>              |                                                                                                    |                            |
| map_postgresPool                                                         |                                  |                                                                                                    |                            |
| ▶ 금 JMS Resources                                                        | <b>Pool Settings</b>             |                                                                                                    |                            |
| $\triangleright$ $\bigcap_{n=1}$ JNDI                                    |                                  |                                                                                                    | $\mathbf{r}$               |
| <b>Laughlait Consigns</b>                                                |                                  |                                                                                                    |                            |

Listo.

# **Instalación del aplicativo web de Gestión de Incidencias**

Para instalar el aplicativo web se debe cargar el archivo .war generado desde el IDE de desarrollo. Para lo cual se realizó lo siguiente:
Desde el cliente gráfico del servidor Glassfish, seleccionar la opción "Applications" y Presionar el botón "Deploy".

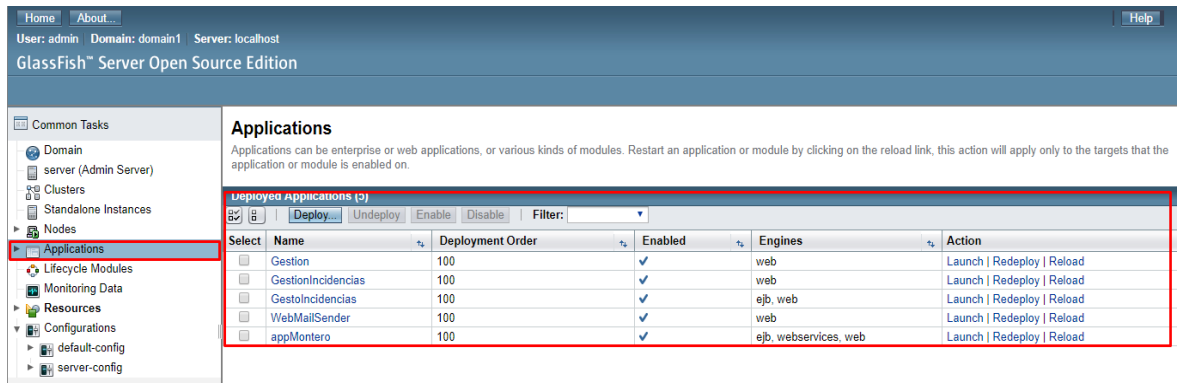

Se visualizará una pantalla para seleccionar el archivo War.

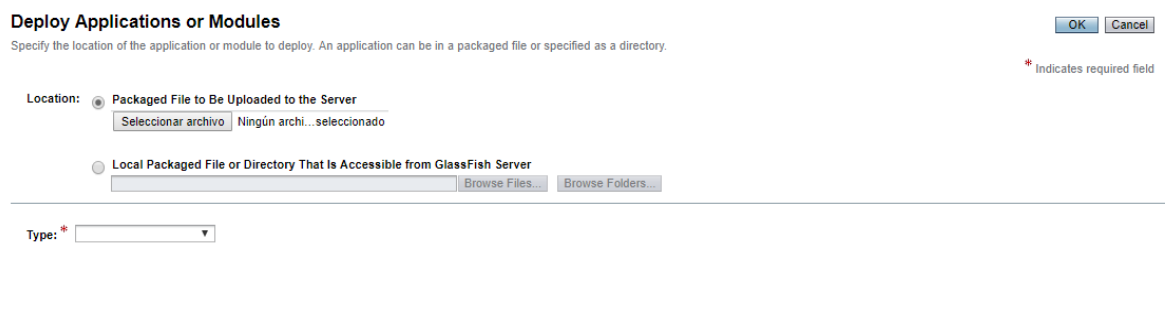

OK Cancel

Presionar el botón "Seleccionar archivo", seleccionar el archivo war y aceptar.

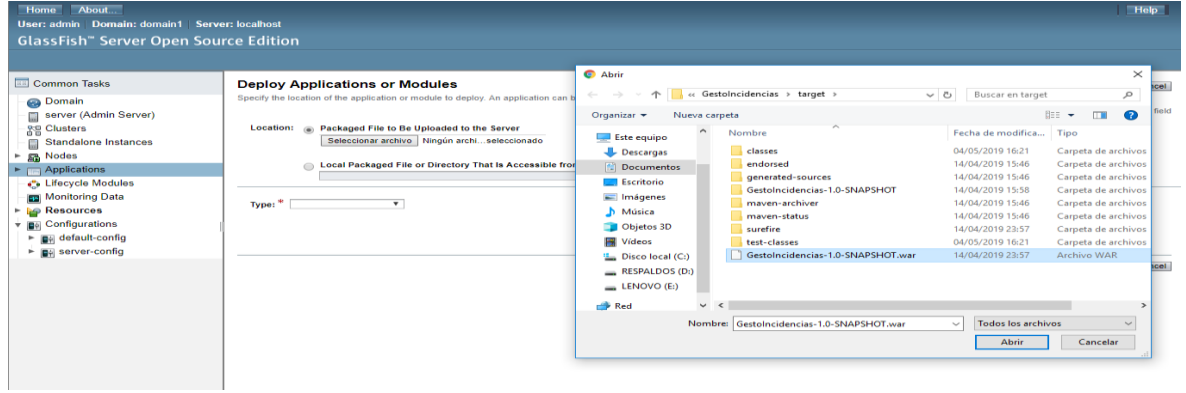

cargará información del Archivo war. Presionar OK

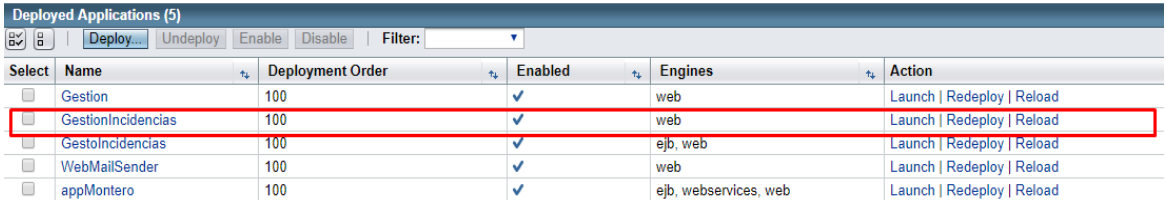

Para acceder y comprobar que el aplicativo web está listo para su uso se debe ingresar en la siguiente dirección url:<http://localhost:8080/GestoIncidencias/faces/index1.xhtml>

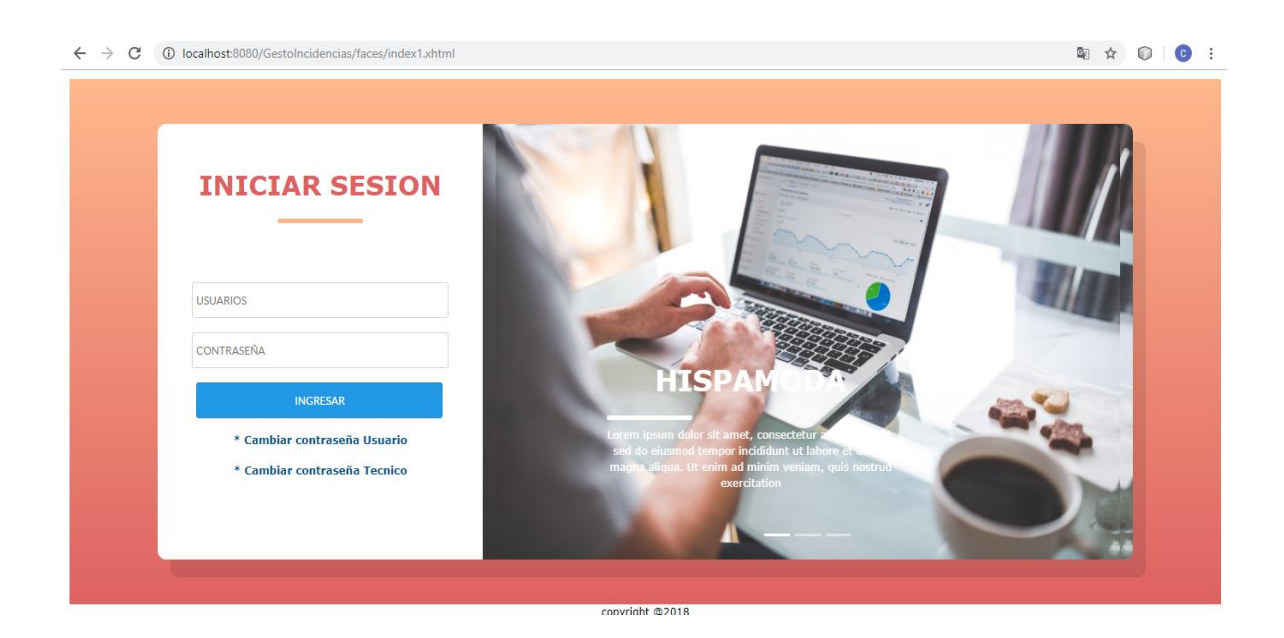

#### **configuración MVC aplicativo web**

Para el desarrollo del aplicativo se utilizó NetBeans 8.2, la estructura de los archivos es la sugerida por el IDE siguiendo la metodología MVC (modelo, vista, controlador).

En la carpeta "**model**" se visualiza toda la lógica de negocio de acceso a la base de datos.

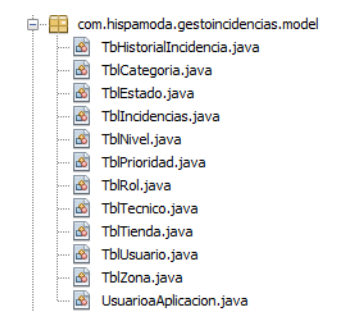

En la carpeta "Web Pages" se muestra la "**vista**", que es la interfaz grafica que visualiza el usuario final.Las paginas fueron construidas con jsf y primefaces.

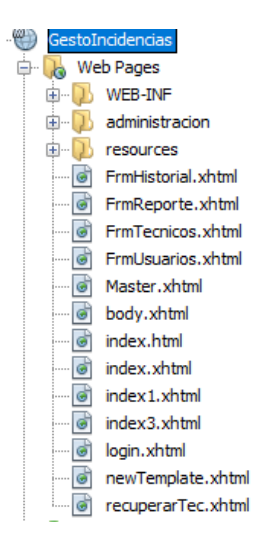

La carpeta "**controller**" es la encargada de comunicar las peticiones de la vista con el modelo y devolver una respuesta.

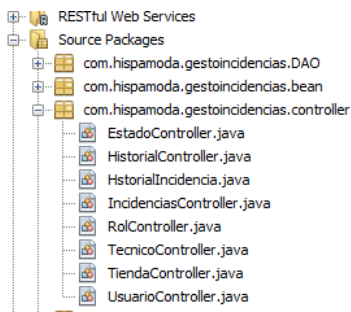

### **Ejemplo:**

La vista (página xhtml) realiza una petición al controlador en este caso verificar la existencia de un usuario existe, el controlador se encarga de resolver la petición mediante el ejb el cual se comunica con el modelo.

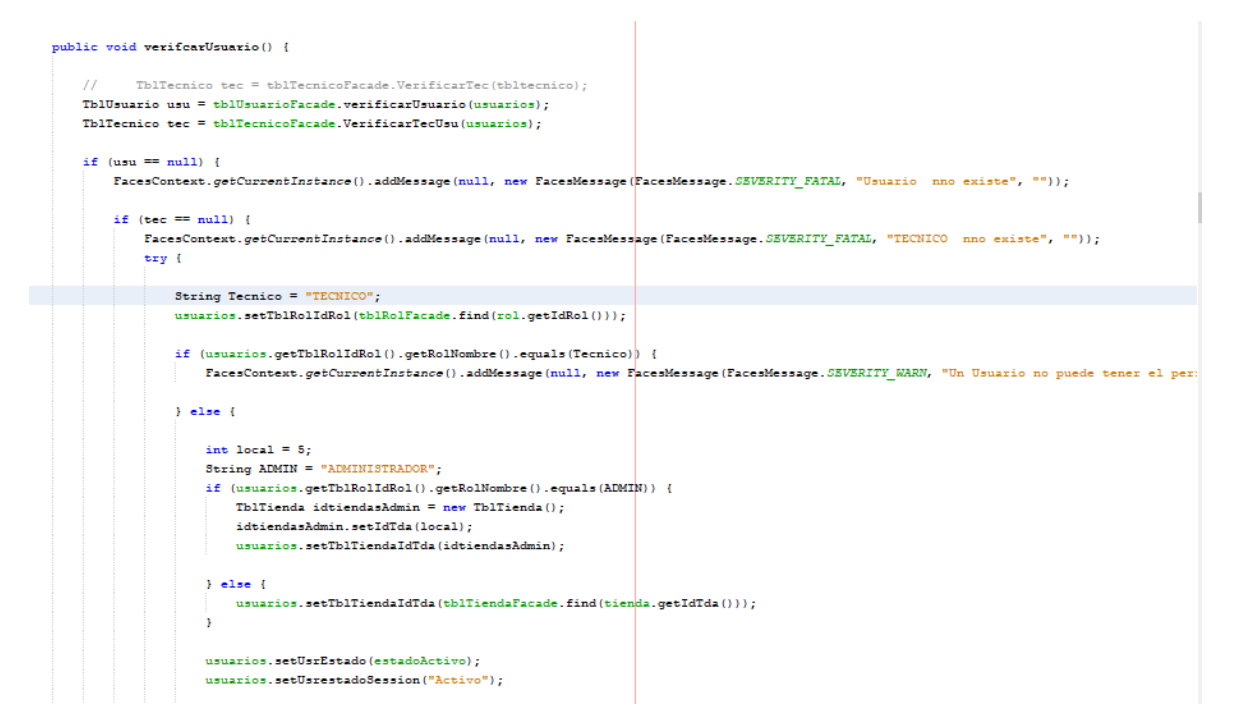

El Ejb contienen las interfaces que son los métodos Crud.(Ejb encapsula la lógica de negocio mediante interfaces)

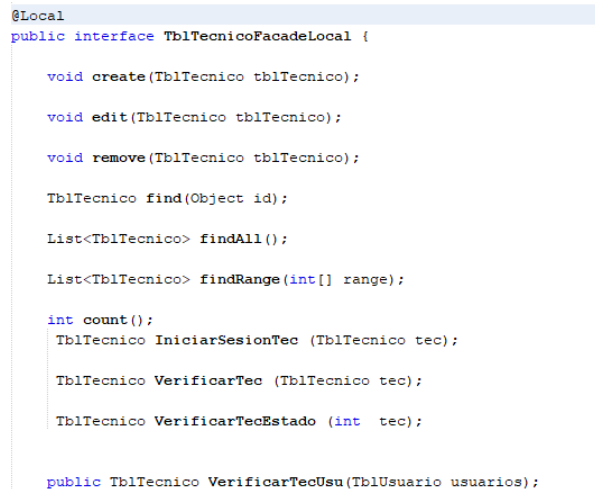

Cada interface se conecta con el modelo y devuelve una respuesta a la vista.

```
@Override
public TblUsuario verificarTecnicoUsu(TblTecnico tbltecnicos) {
TblUsuario usuarioVerificar = null:
    String consulta:
    try {
        consulta ="FROM TblUsuario t WHERE t.usrUsu = ?1 OR t.usrNombre = ?2 ";
        Query query=em.createQuery(consulta);
        query.setParameter(1, \text{ thltecnicos.getTecUser}());query.setParameter(2, tbltecnicos.getTecNombre());
        List<TblUsuario> ListaUsuuario = query.qetResultList();
        if('ListaUsuuario.isEmpty())
        \overline{\mathbf{f}}usuarioVerificar=ListaUsuuario.get(0);
        \mathbf{I}} catch (Exception e) {
        throw e;
    \mathbf{I}return usuarioVerificar:
```
### **Configuración Aplicativo Móvil**

## **Instalación del servidor XAMPP 5.6**

Para descargar XAMPP 5.6 , se lo debe hacer desde la siguiente dirección ["https://www.apachefriends.org/es/index.html"](https://www.apachefriends.org/es/index.html), una vez que se tiene el archivo .exe, le dar doble clic , para iniciar la instalación .Presionar OK

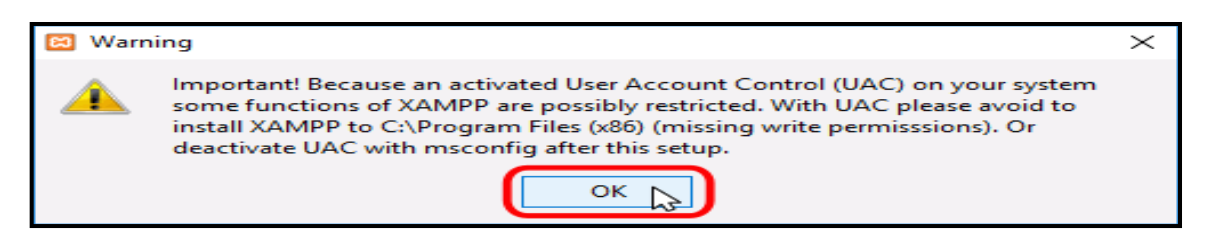

A continuación, se inicia el asistente de instalación. Para continuar, haga clic en el botón "Next".

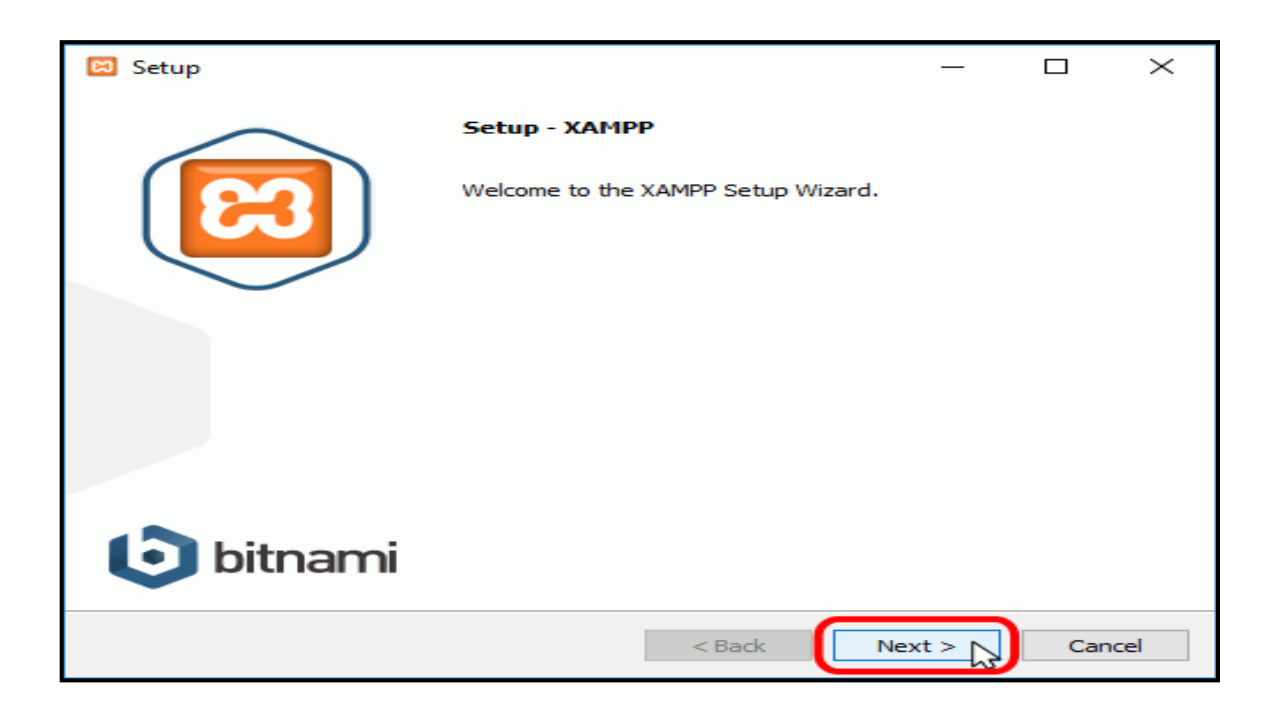

Los componentes mínimos que instala XAMPP son el servidor Apache y el lenguaje PHP, pero XAMPP también instala otros elementos. En la pantalla de selección de componentes se elegirá los siguientes: Apache y Php.

Presionar Next.

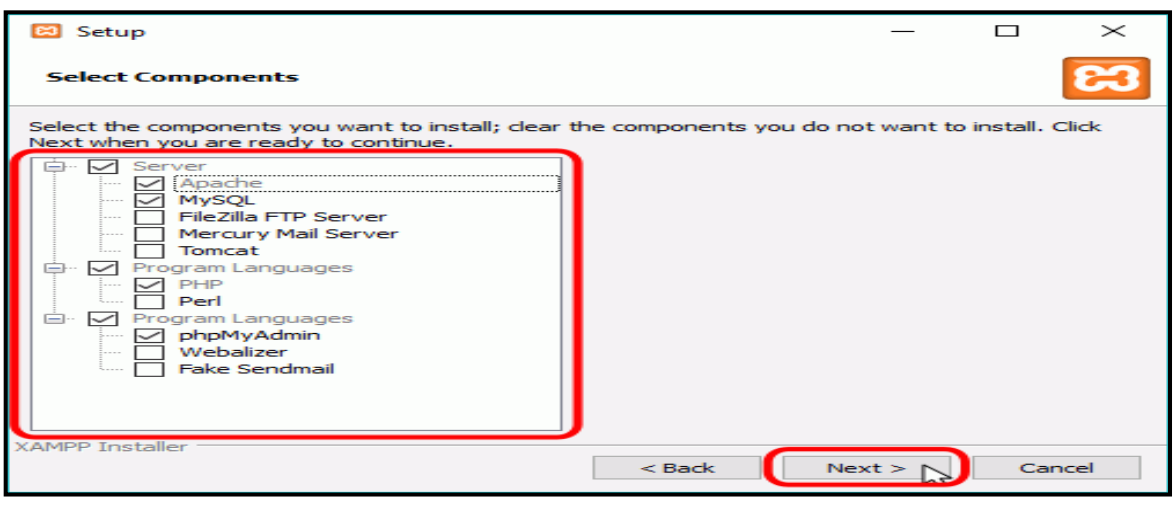

En la siguiente pantalla puede elegir la carpeta de instalación de XAMPP. La carpeta de instalación predeterminada es **C:\xampp**.Para continuar la configuración de la instalación, haga clic en el botón "Next".

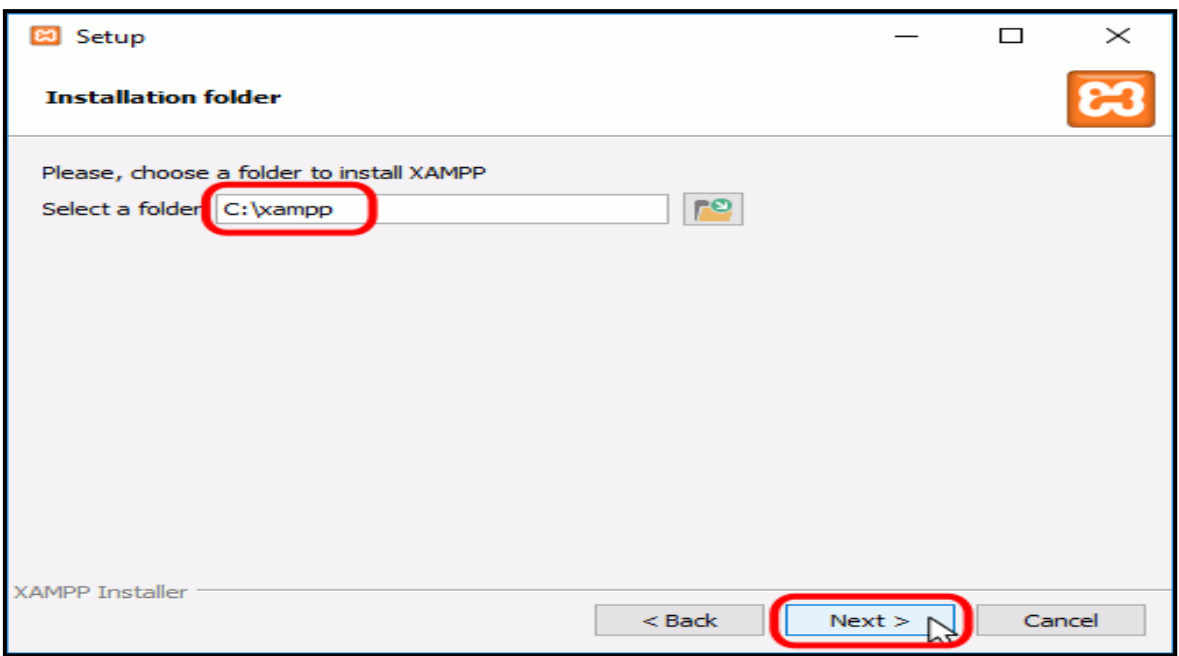

La siguiente pantalla ofrece información sobre los instaladores de aplicaciones para XAMPP creados por Bitnami. Haga clic en el botón "Next" para continuar. Si deja marcada la casilla, se abrirá una página web de Bitnami en el navegador.

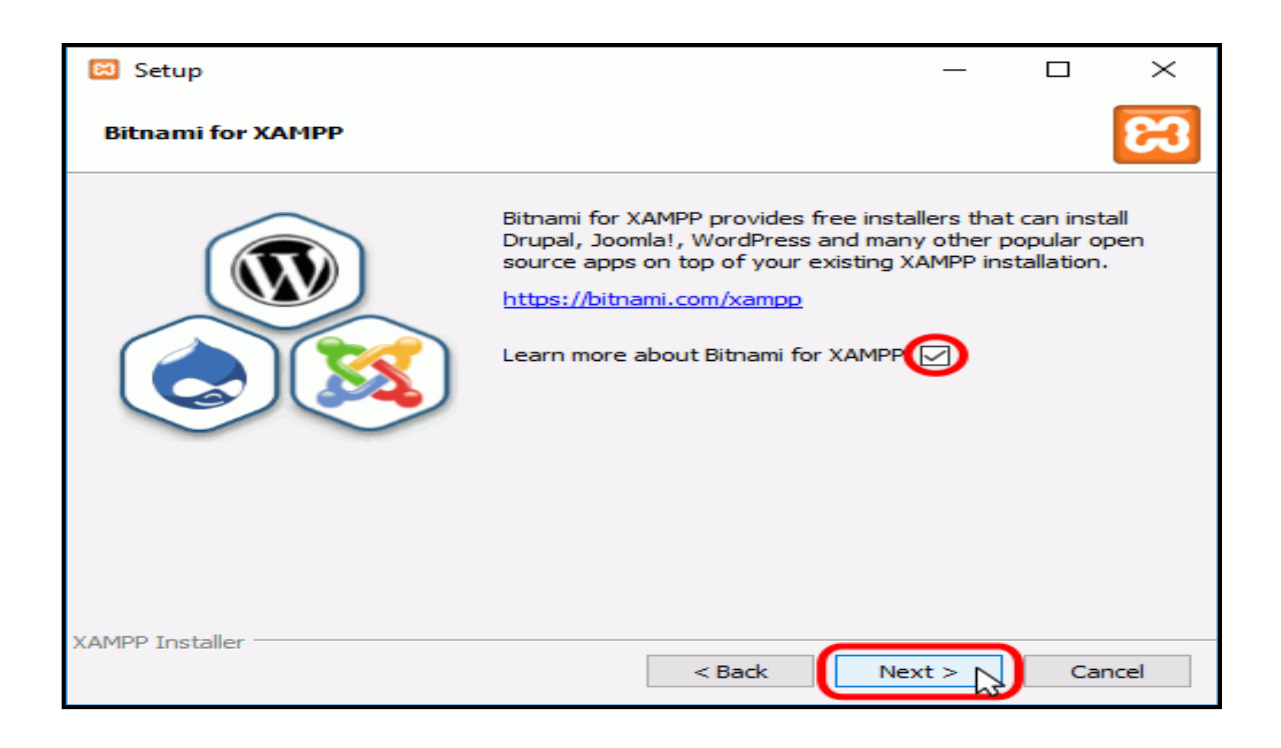

Una vez elegidas las opciones de instalación en las pantallas anteriores, esta pantalla es la pantalla de confirmación de la instalación. Haga clic en el botón "Next" para comenzar la instalación en el disco duro.

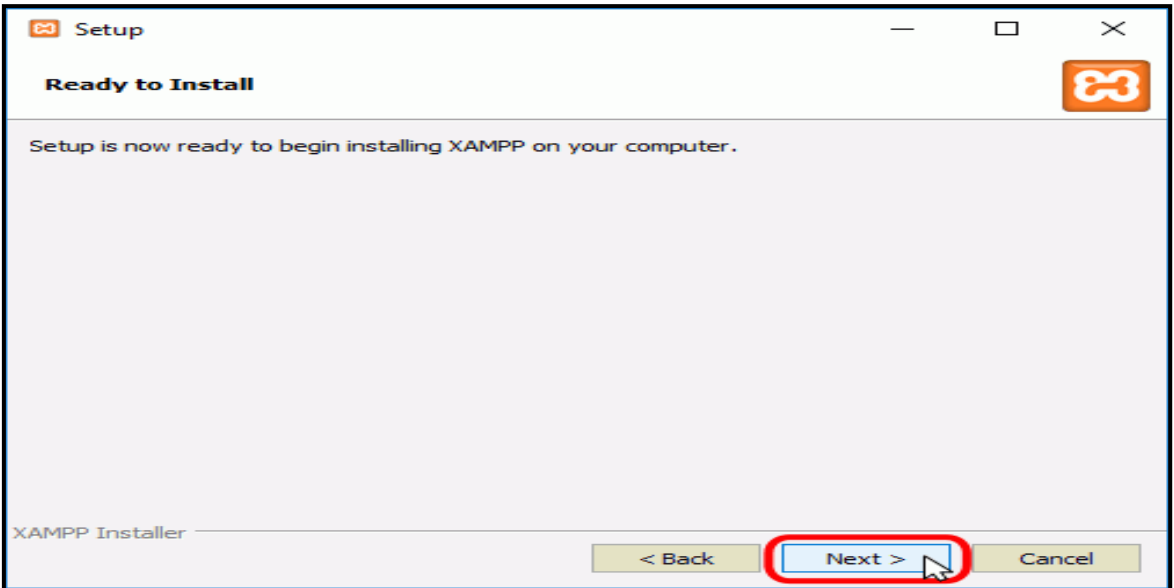

El proceso de copia de archivos puede durar unos minutos.

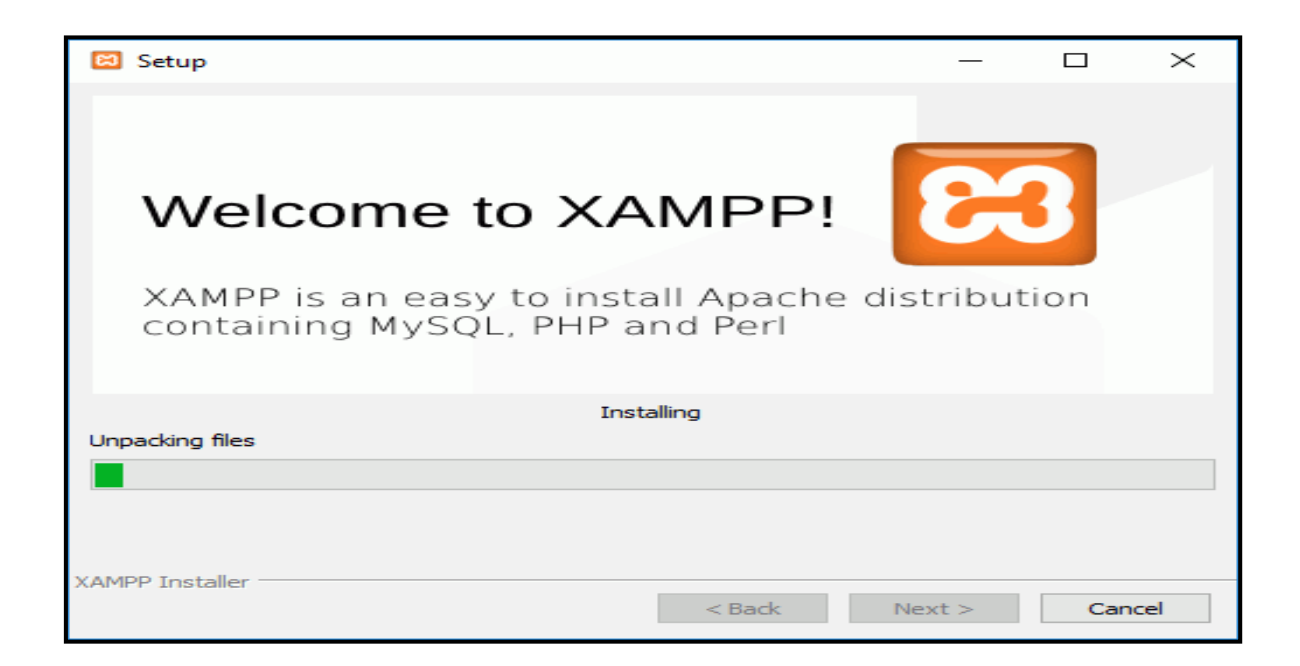

Durante la instalación, si en el ordenador no se había instalado Apache anteriormente, en algún momento se mostrará un aviso del cortafuegos de Windows para autorizar a Apache a comunicarse en las redes privadas o públicas. Una vez elegidas las opciones deseadas (en estos apuntes se recomienda permitir las redes privadas y denegar las redes públicas), haga clic en el botón "Permitir acceso".

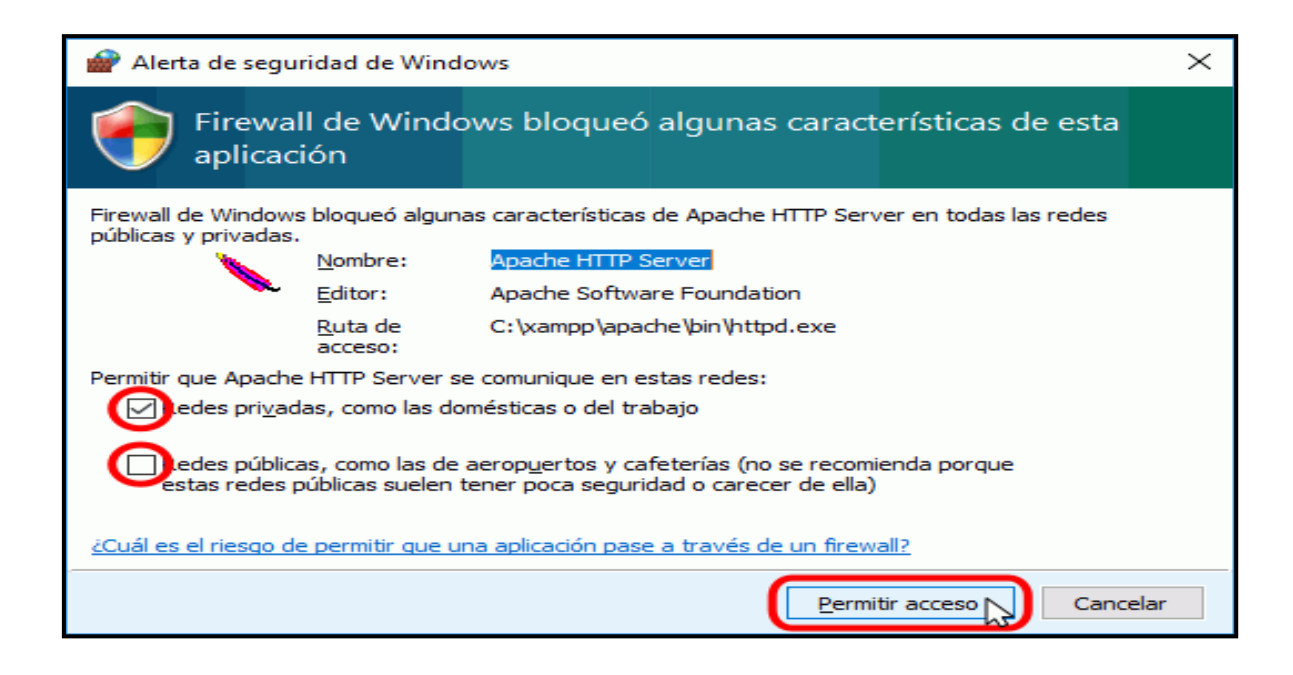

Una vez terminada la copia de archivos, la pantalla final confirma que XAMPP ha sido instalado. Si se deja marcada la casilla, se abrirá el panel de control de XAMPP. Para cerrar el programa de instalación, haga clic en el botón "Finish".

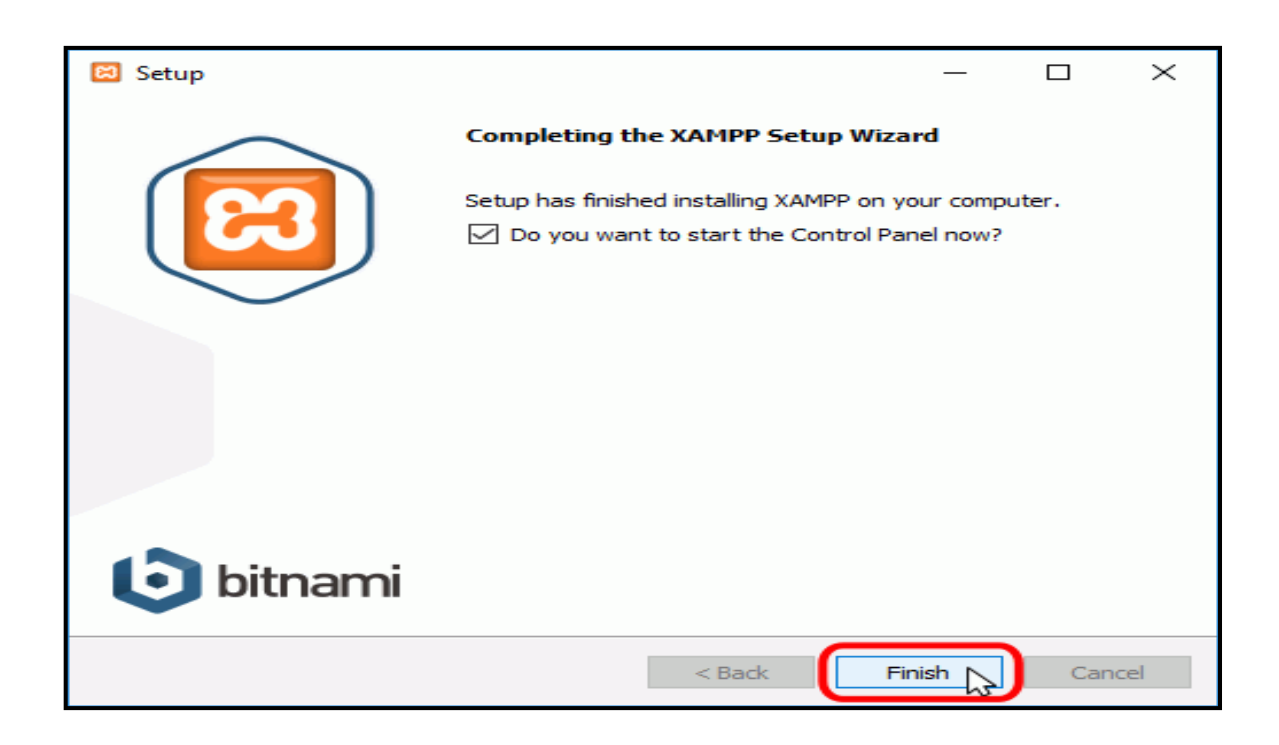

Al panel de control de XAMPP se puede acceder mediante el menú de inicio "Todos los programas > XAMPP > XAMPP Control Panel" o, si ya está iniciado, mediante el icono del área de notificación.

La primera vez que se abre el panel de control de XAMPP, se muestra una ventana de selección de idioma que permite elegir entre inglés y alemán.

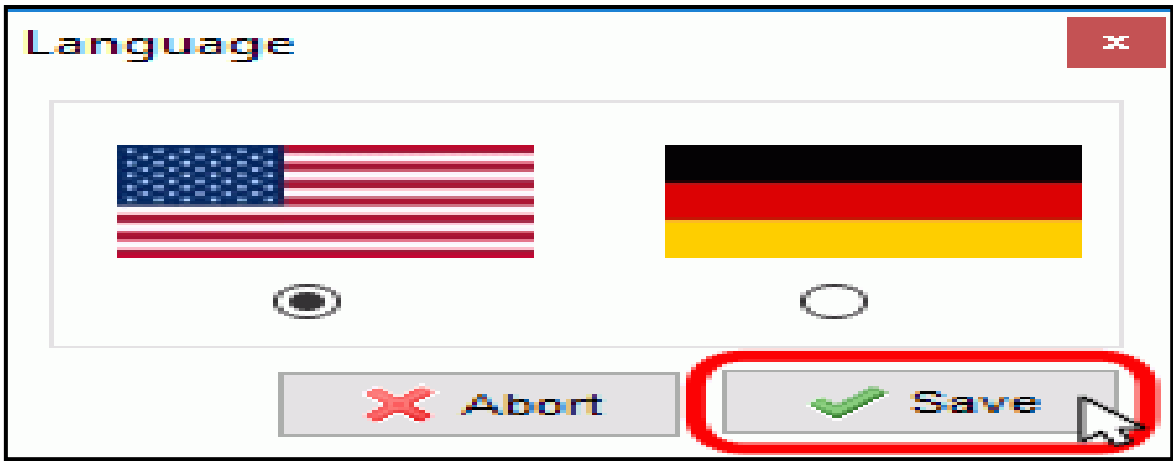

Visualizar el Panel de control de xampp.

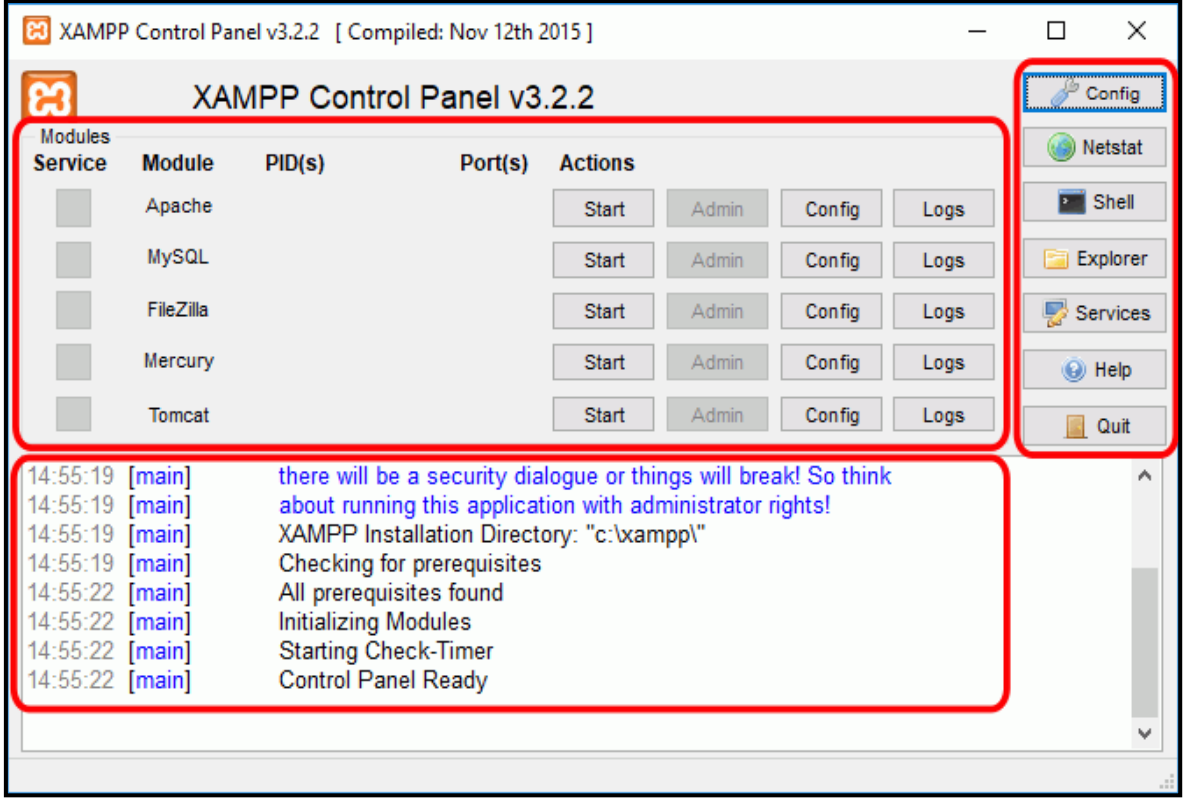

Para poner en funcionamiento el Apache (u otro servidor), hay que hacer clic en el botón "Start" correspondiente:

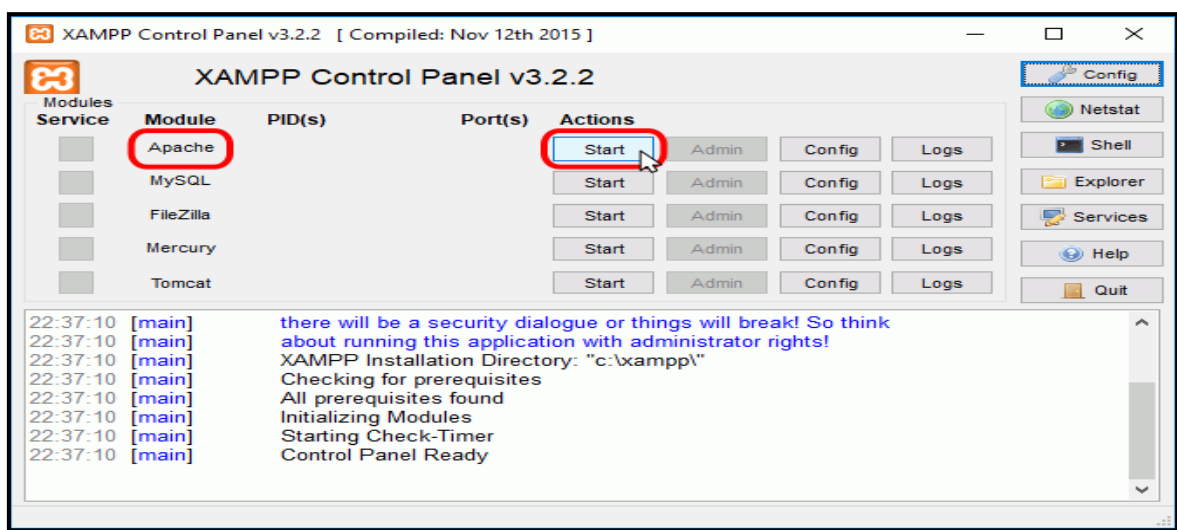

Si el arranque de Apache tiene éxito, el panel de control mostrará el nombre del módulo con fondo verde, su identificador de proceso, los puertos abiertos (http y https), el botón "Start" se convertirá en un botón "Stop" y en la zona de notificación se verá el resultado de las operaciones realizadas.

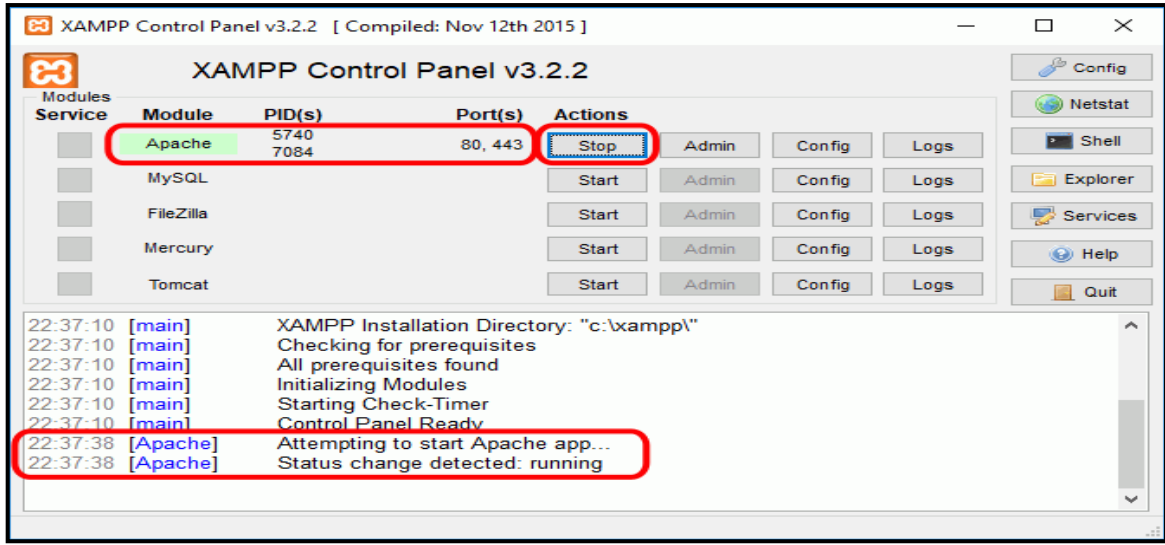

#### **Instalar el web api**

Las webs api's son la conexión entre la base de datos y la base datos, las mismas fueran desarrolladas bajo el lenguaje php, para que el aplicativo móvil pueda acceder al web api se debe copiar las carpetas que contiene las mismas en la siguiente del servidor APACHE: C:\xampp\htdocs

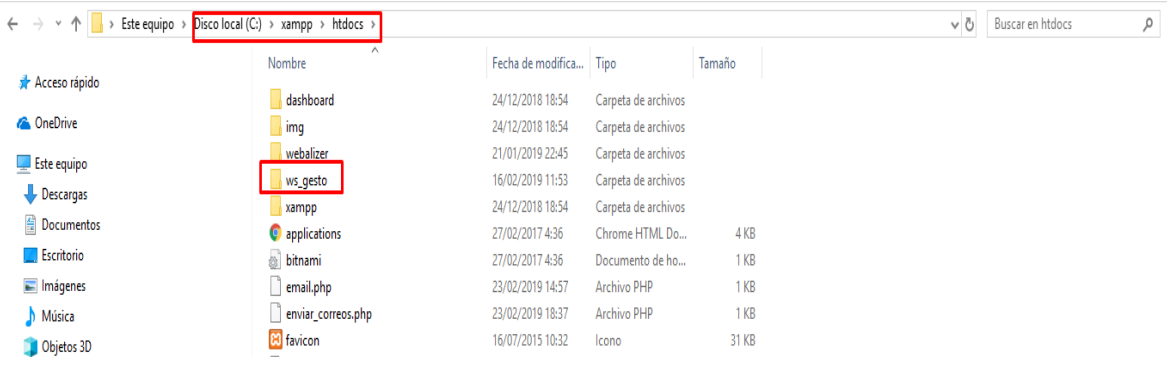

Para configurar las credenciales de acceso a la base datos se debe hacer el archivo config.php.

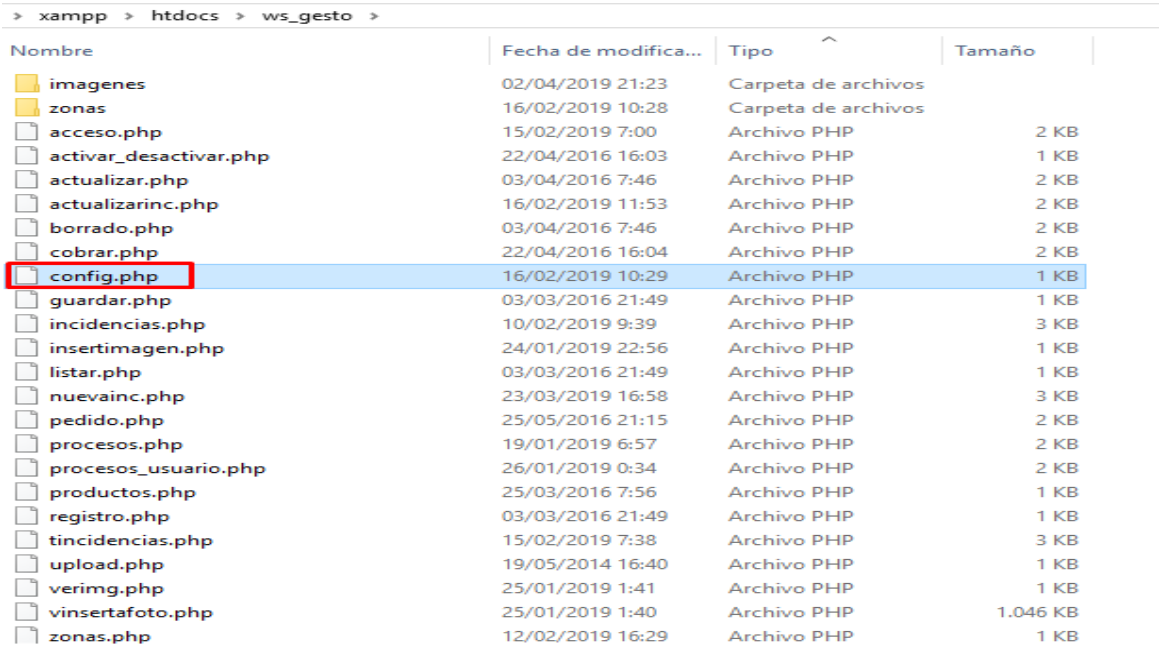

En dicho archivo se debe configurar las credenciales del servidor de la base datos.

```
Q < ? php
 ini set ('display errors',0);
  //error reporting (E ALL) ;
  $host="localhost";
  $usario="root";
  $clave="root";
  $db="gestoincidencias";
白/*$link = mysqli connect($host, $usario, $clave,$db)
     or die('No se pudo conectar: ' . mysqli error());*/
 $mysqli = new mysqli($host, $usario, $clave, $db);
 /* check connection */
if (mysqli_connect_errno()) {
     printf("Connect failed: %s\n", mysqli connect error());
      exit()╞╕
L_{2>}
```
### **Instalar la apk en los Dispositivos móviles.**

Una vez generada la apk desde el IDE de desarrollo Android Studio se debe instalar en cada uno de los dispositivos y estará lista para su uso.

**Nota:** El dispositivo móvil debe estar conectado a la misma red que el servidor de la base de datos y del aplicativo web.

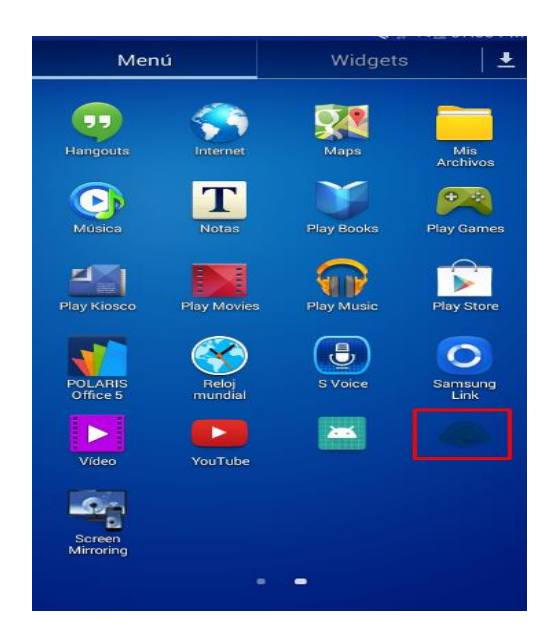

Presionar el icono de la aplicación iniciará el módulo de inicio de sesión.

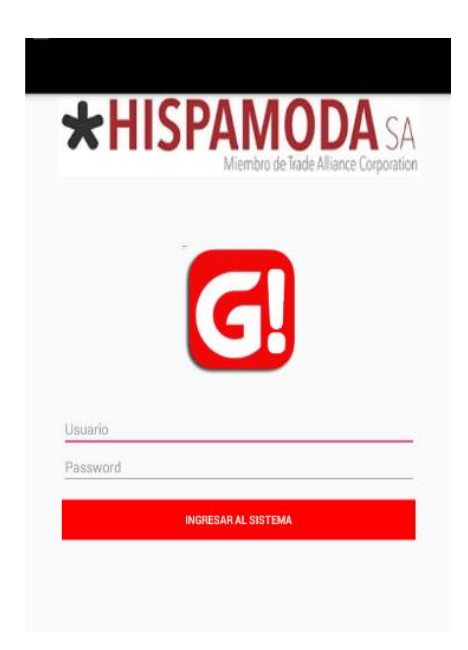

# **Configuración MVC**

Para el desarrollo del aplicativo se utilizó Android Studio 8.1, la estructura de los archivos es la sugerida por el IDE siguiendo la metodología MVC (modelo, vista, controlador).

La carpeta "Layout", muestra la interfaz gráfica (vista) la cual realiza la petición al controlador.

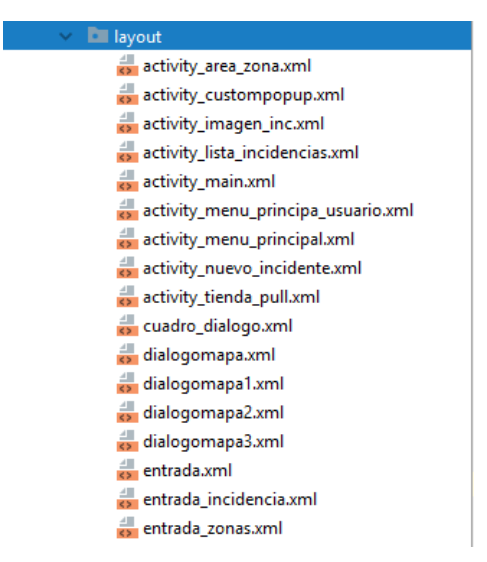

La carpeta "appgesti" , muestra los controladores del aplicativo los cuales se conectan con la Appi REST (modelo), la cual devuelve una respuesta a la petición realizada por la vista.

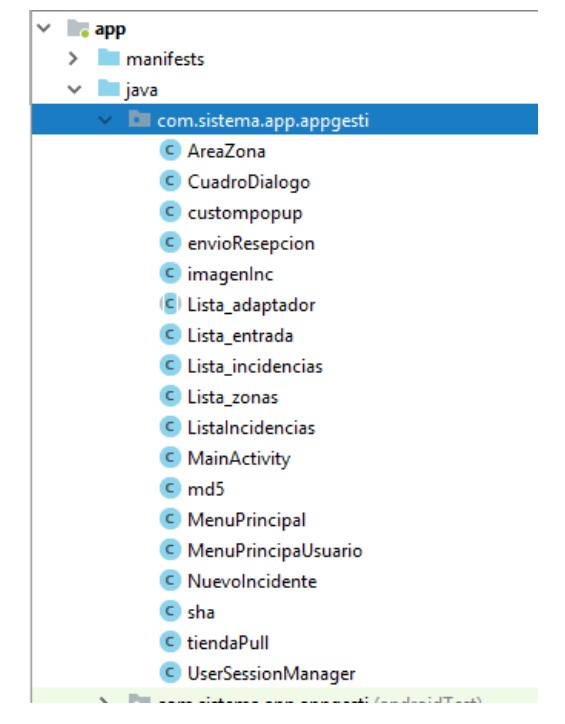

Para el desarrollo de las Api´s REST (modelo) se utilizó la herramienta Notepad++,las mismas contienen la lógica de negocio de acceso al base de datos.

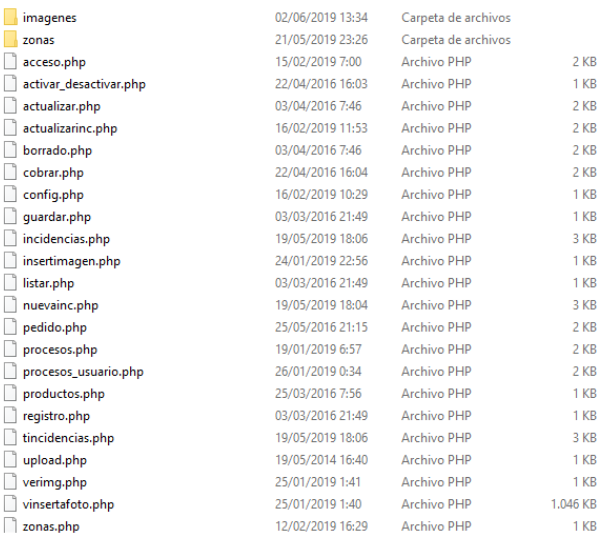

#### **Ejemplo**

La clase envióRecepción es el controlador base que recepta las peticiones de la vista.

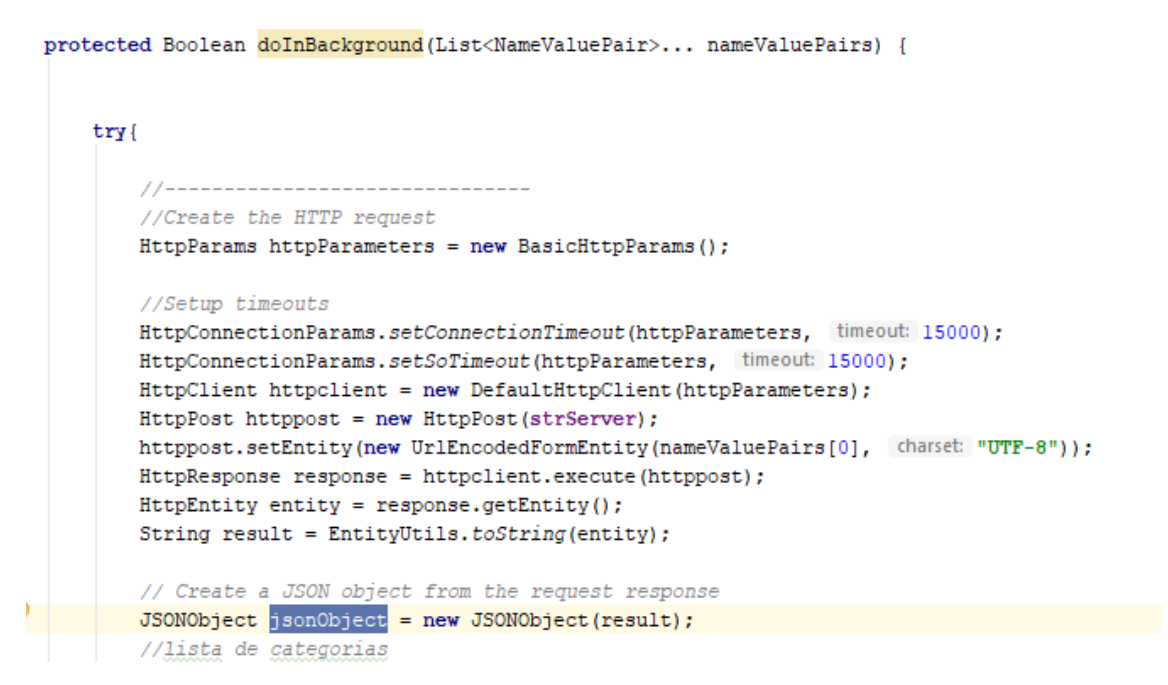

La clase Listas Incidencias envía las peticiones atravesó de la clase envió Recepción al modelo con el fin de recibir una respuesta.

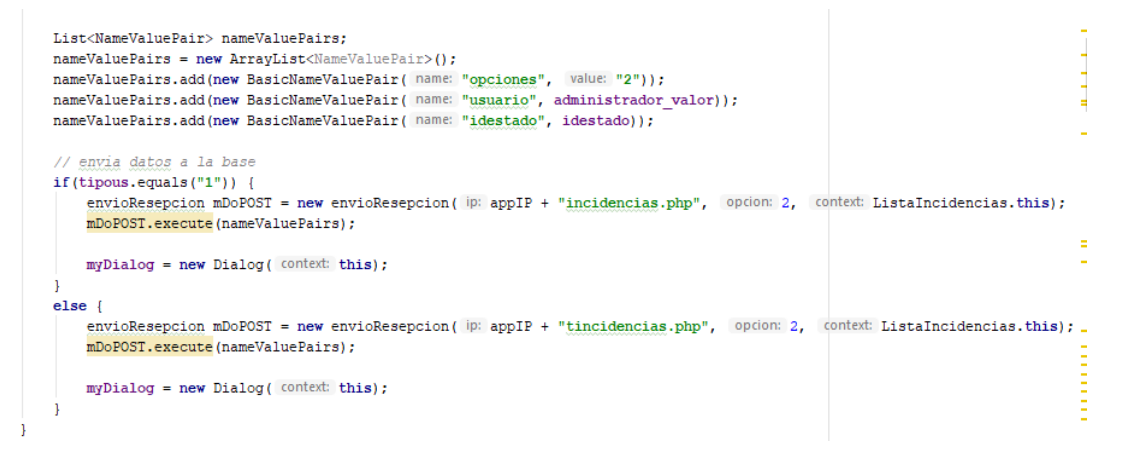

El modelo contiene la lógica de acceso a la base de datos.

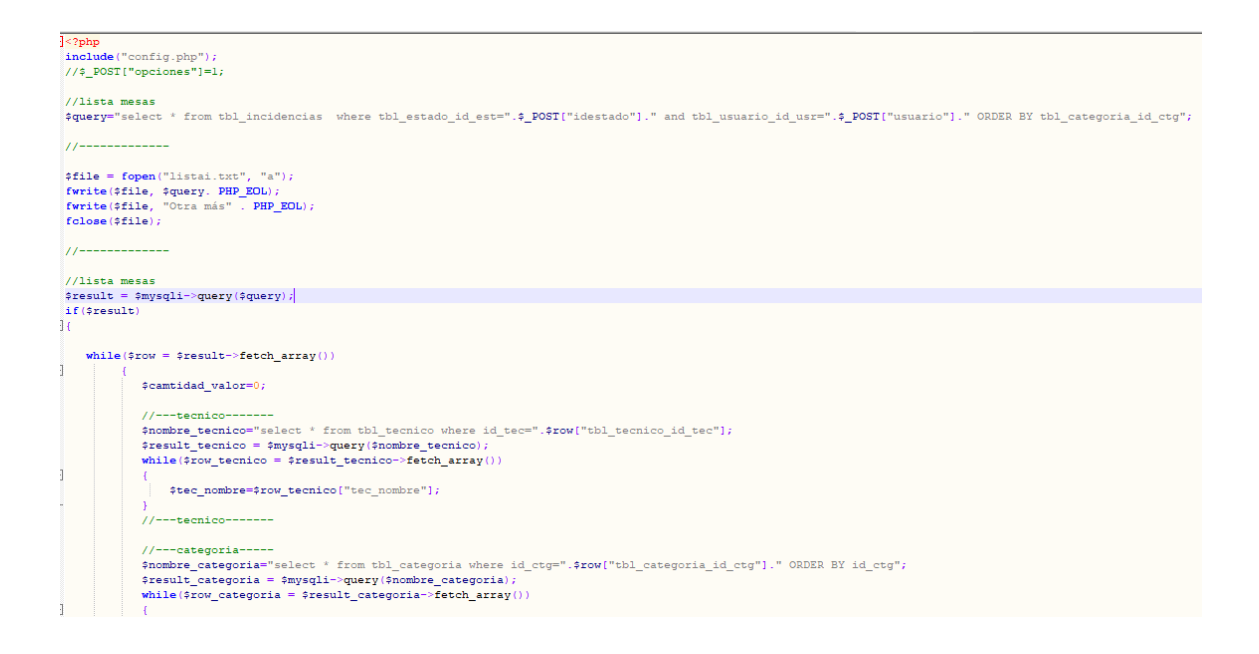